## Chapter 1: An Introduction to Mantaflow

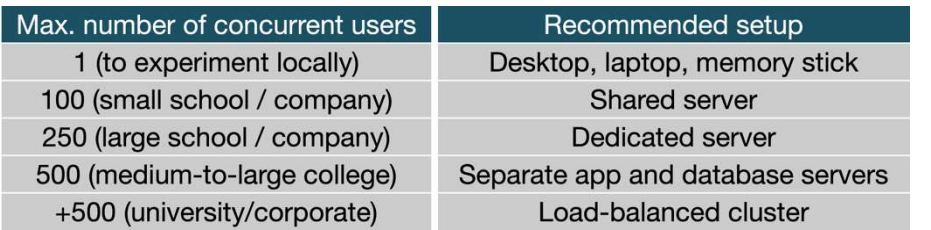

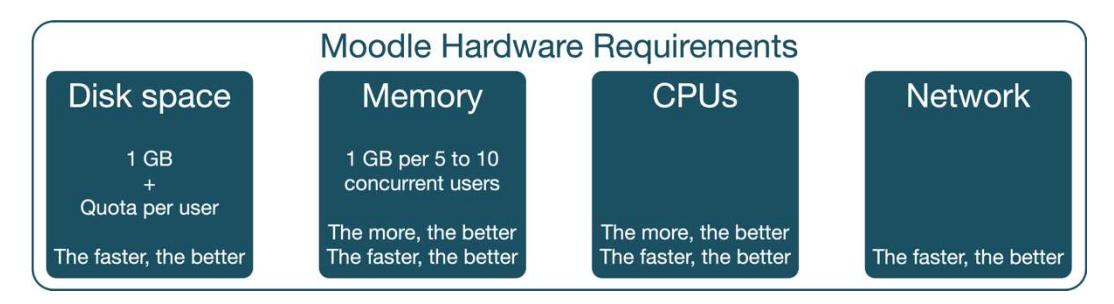

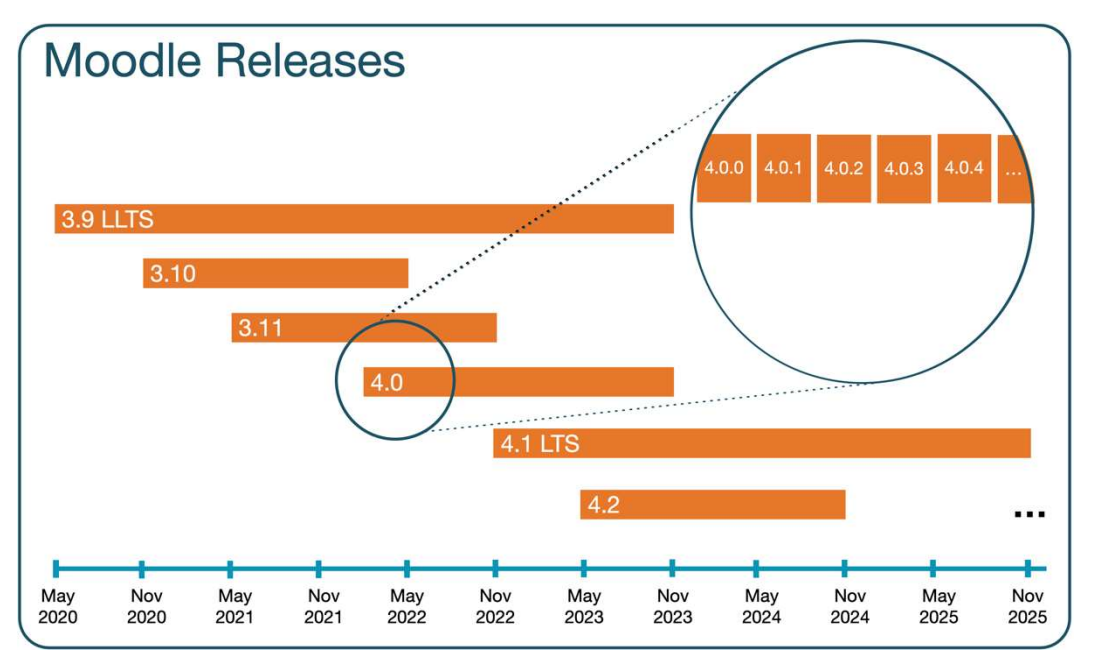

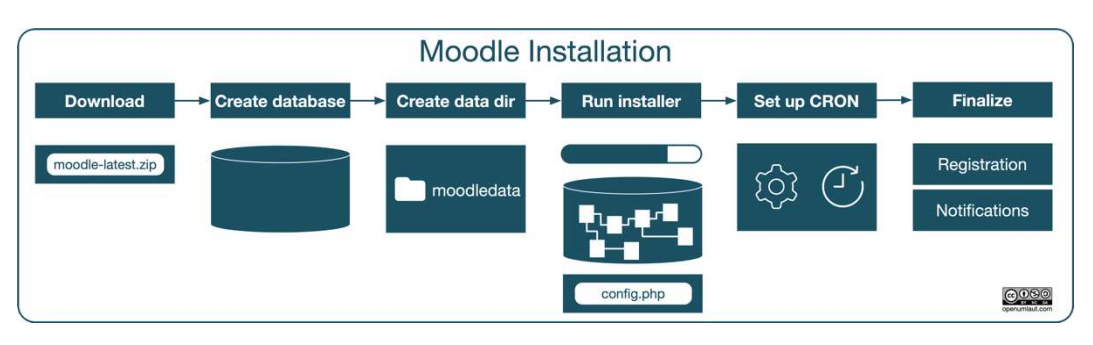

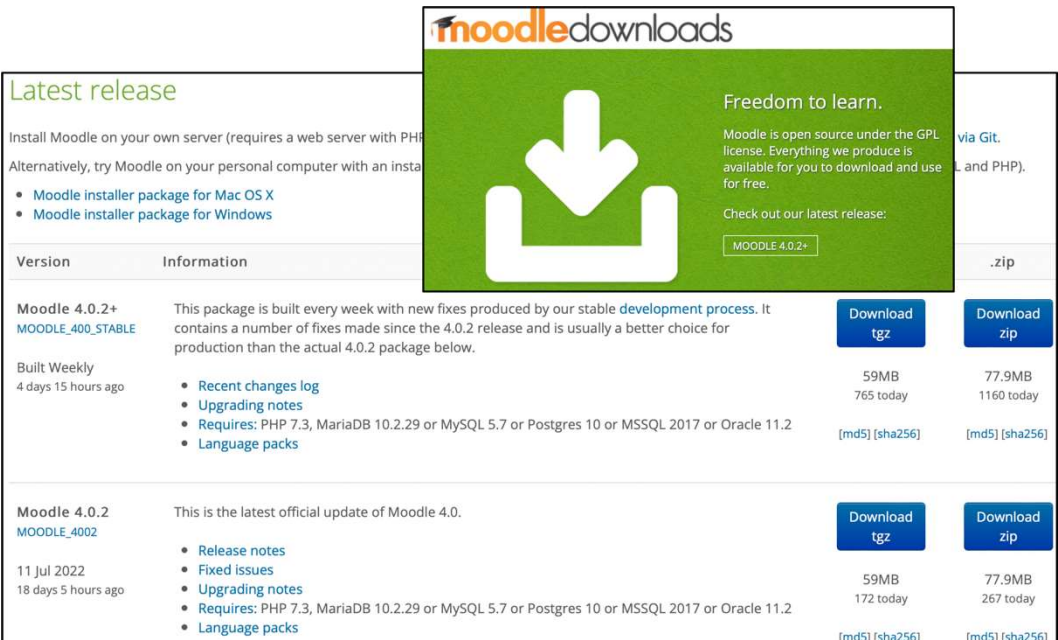

**Building Sole of Status Care Status** Counts a Export a limport ※ Settings v More **K** Add user account -Login Information User name: Use text field:  $\bullet$  packt Host name: Any host 图 %  $\circledcirc$ Password: Use text field: **8** .............. Strength: Strong Re-type: ............... **Authentication Plugin**  $\blacksquare$ Native MySQL authentication Generate password: Generate - Database for user account-Create database with same name and grant all privileges. Grant all privileges on wildcard name (username\\_%).

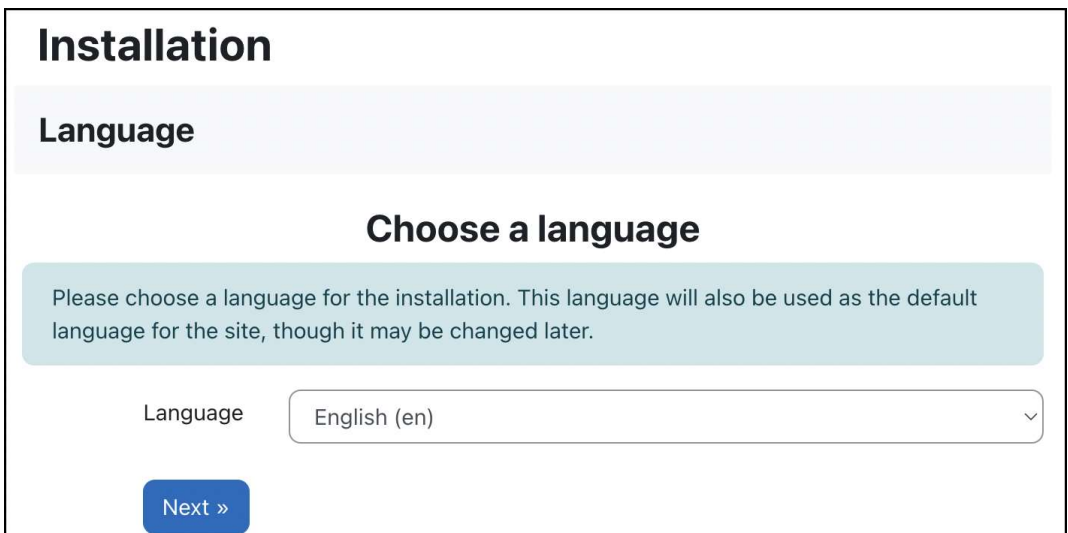

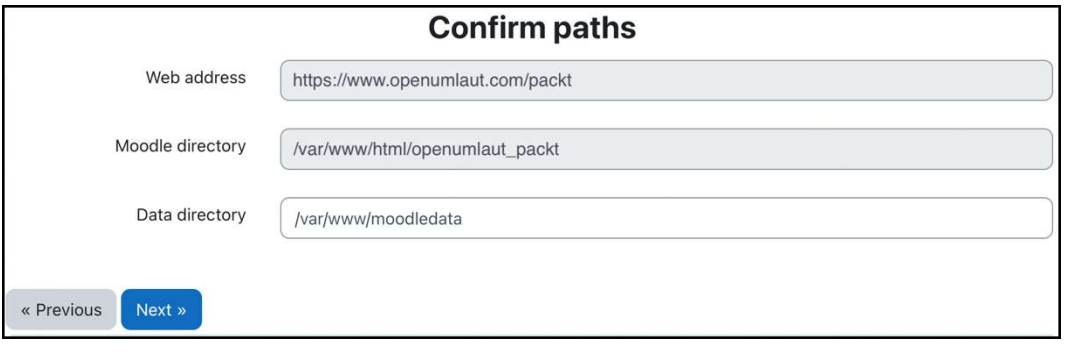

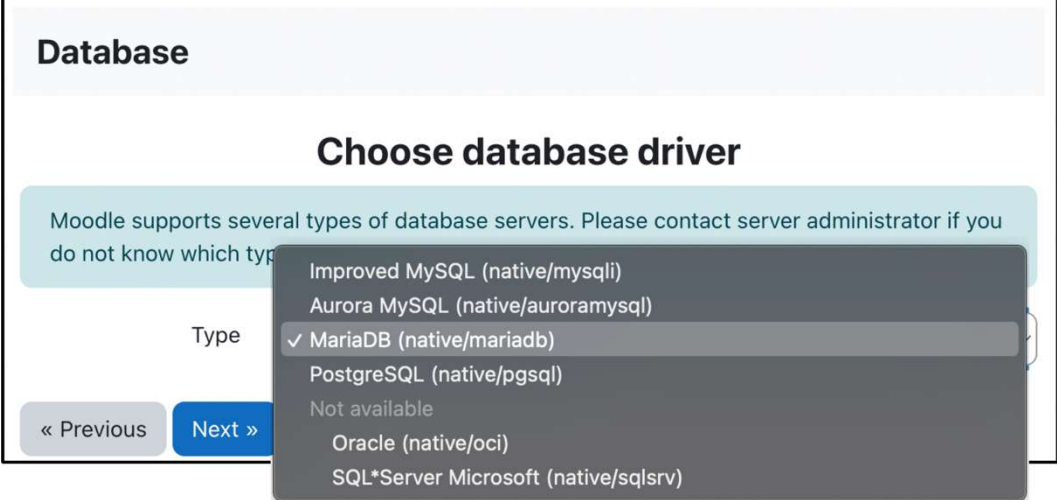

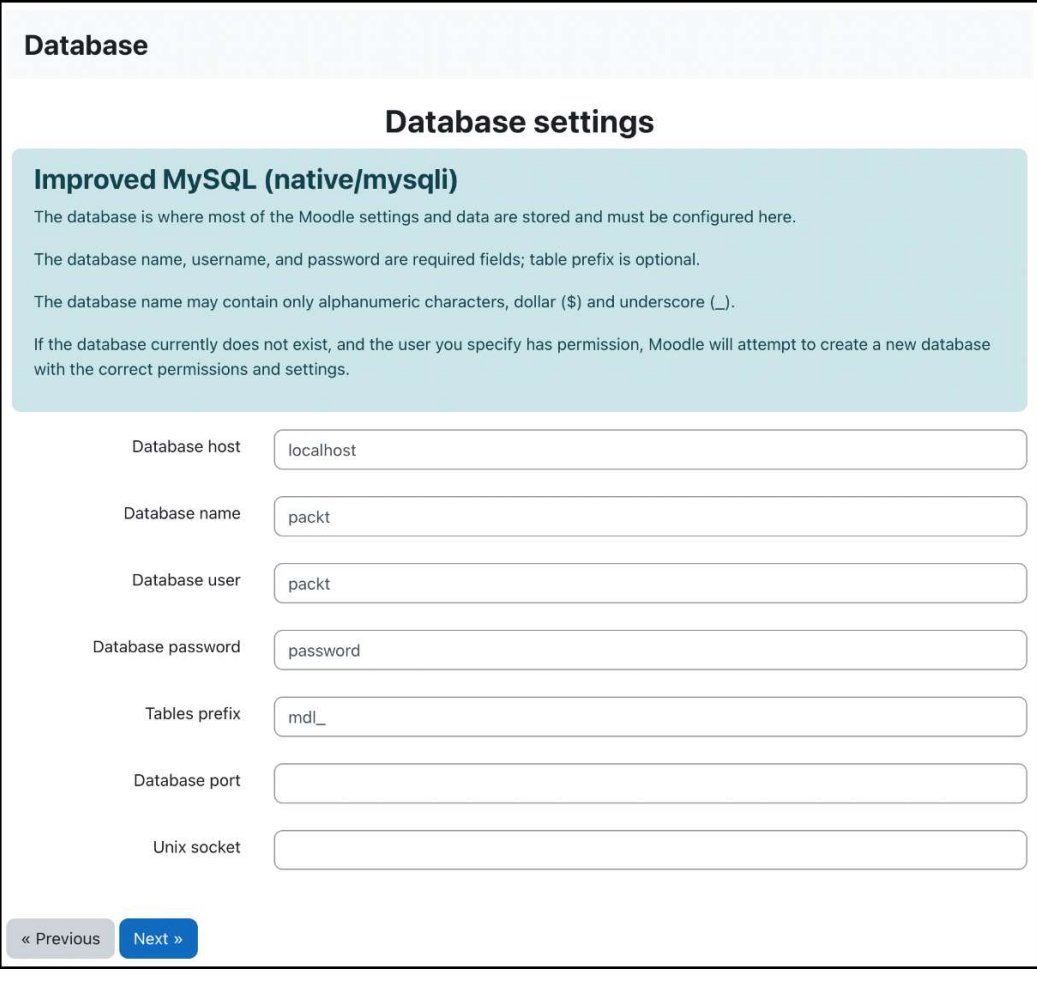

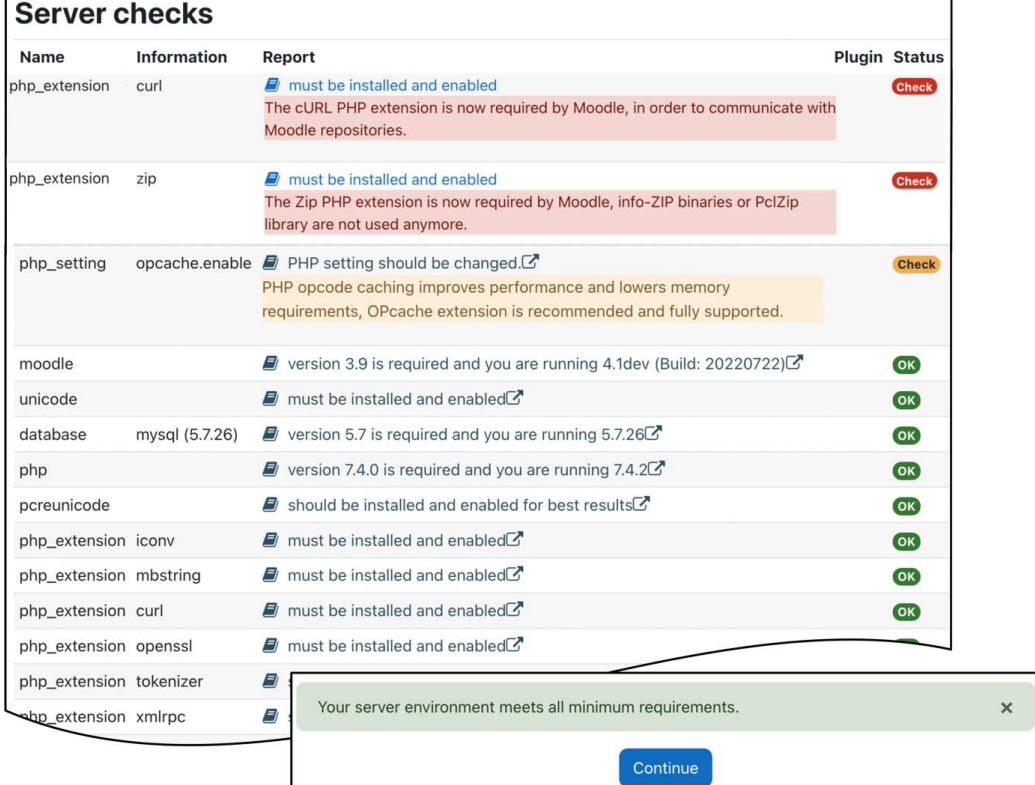

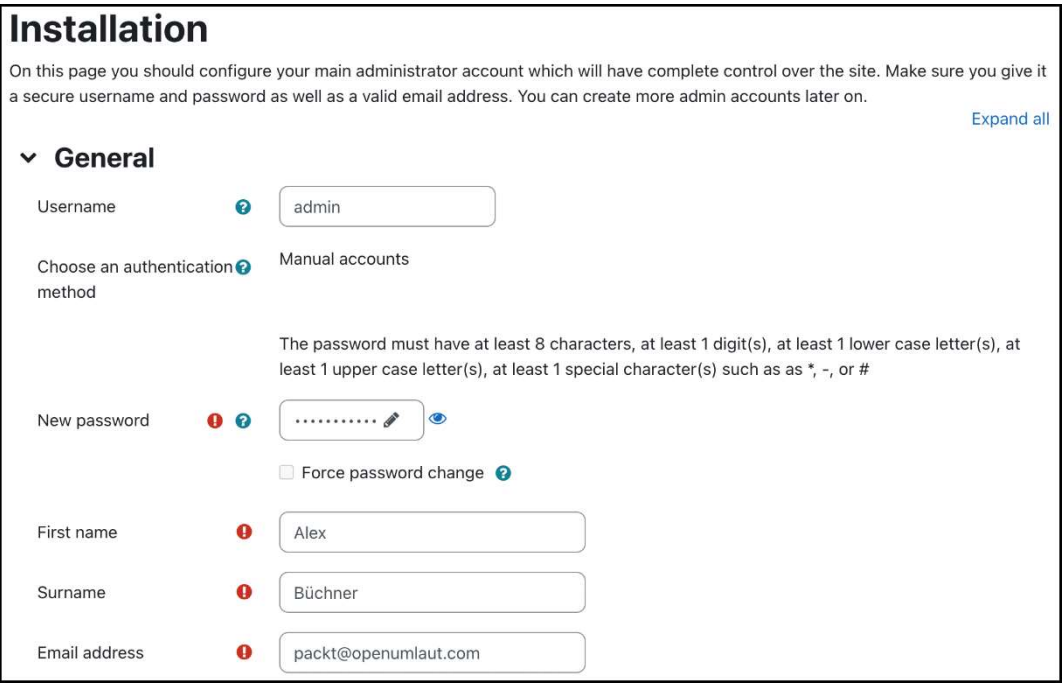

# **Notifications**

The  $\text{admin}/\text{cli}/\text{cron}$ , php script has never been run and should run every 1 min.  $\odot$ 

The Moodle app is not enabled. Enable web services for mobile devices

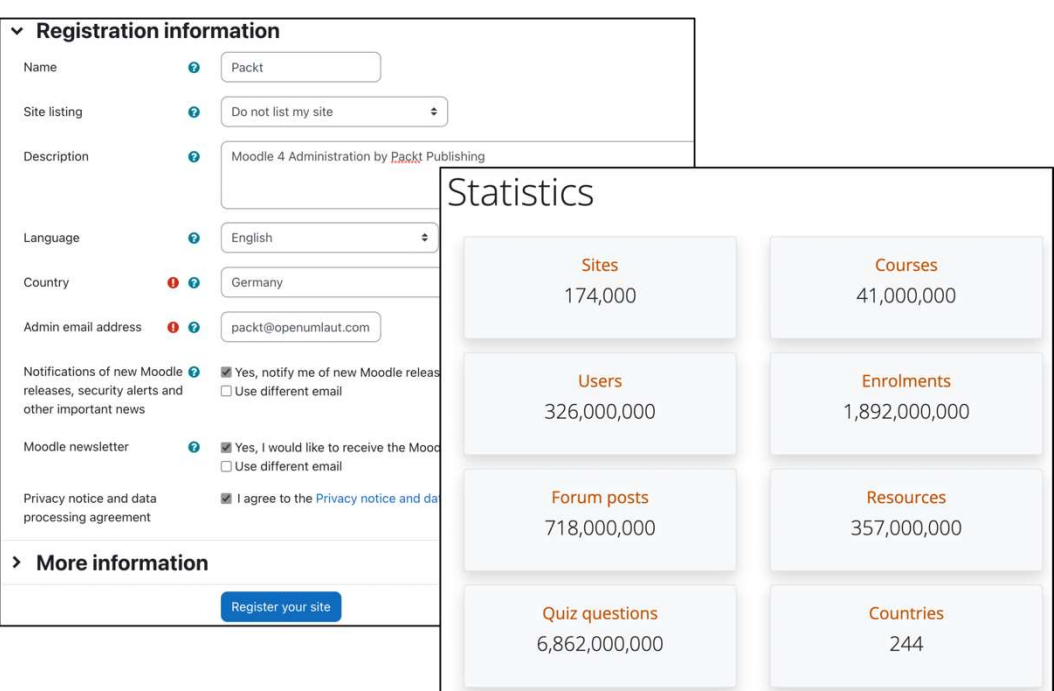

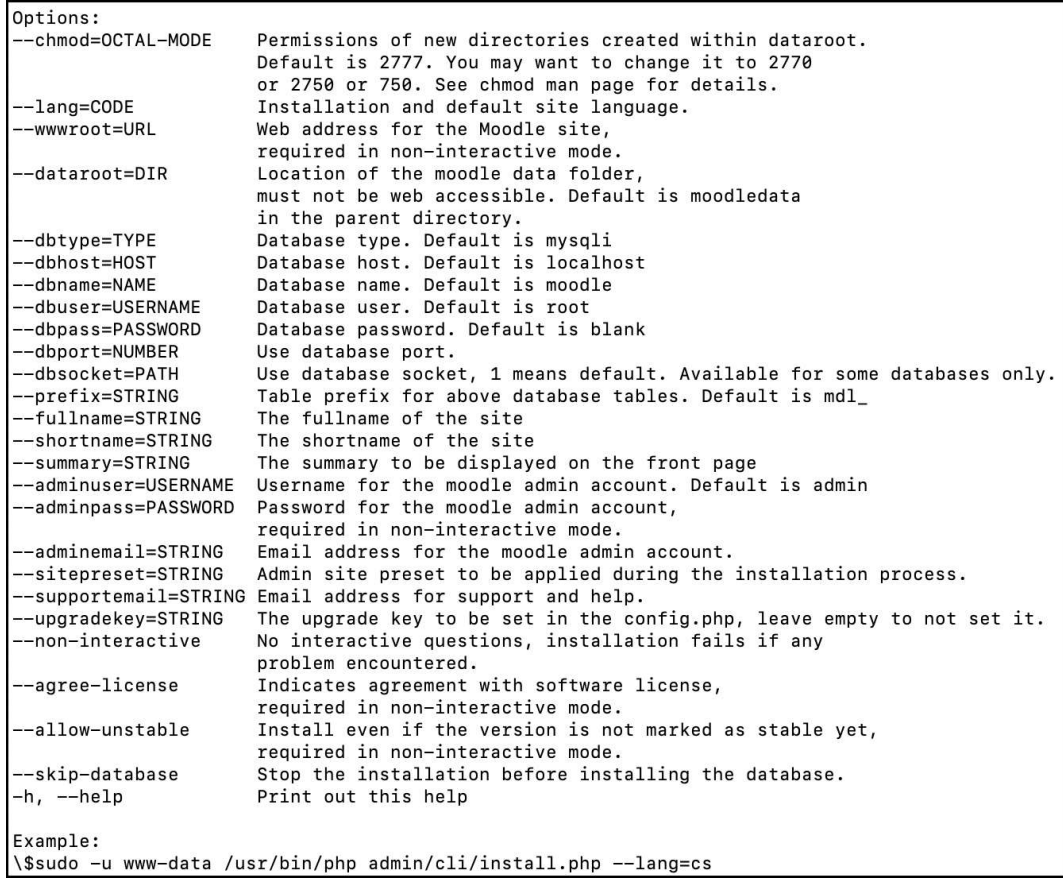

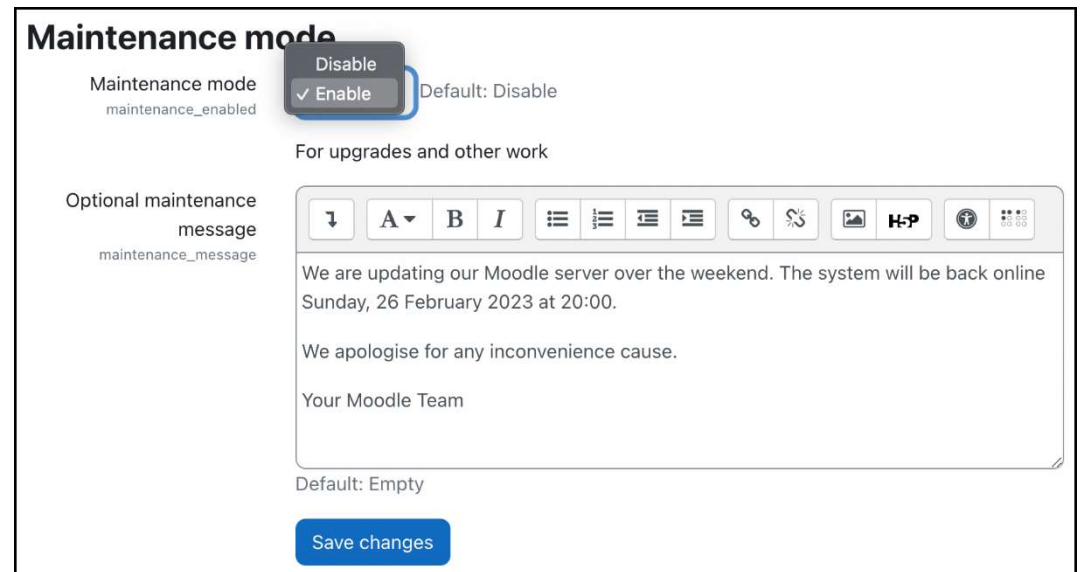

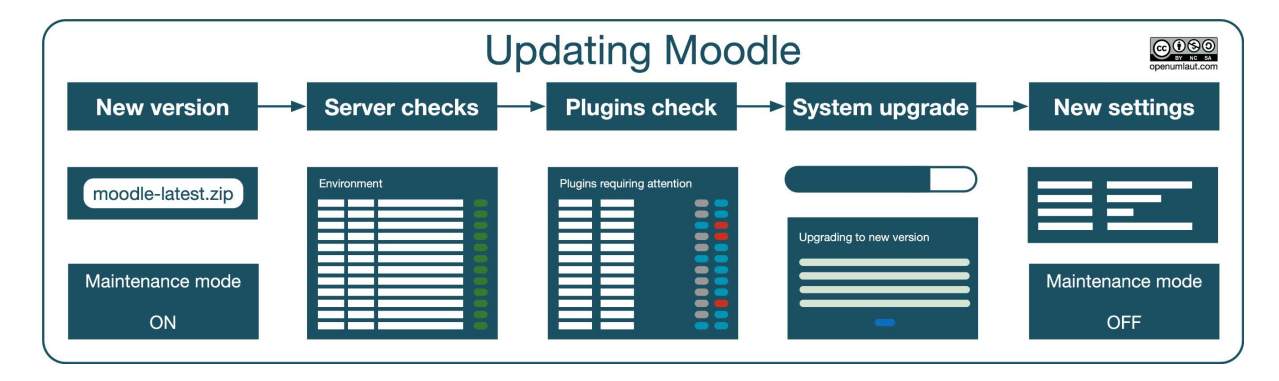

## **Upgrading Moodle database from version 4.0.1 (Build:** 20220509) (2022041901.00) to 4.0.2 (Build: 20220711)  $(2022041902.00)$

#### Confirm

Your Moodle files have been changed, and you are about to automatically upgrade your server to this version:

#### 4.0.2 (Build: 20220711) (2022041902.00)

Once you do this you can not go back again. Please note that this process can take a long time.

Are you sure you want to upgrade this server to this version?

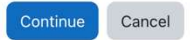

### **Plugins check**

This page displays plugins that may require your attention during the upgrade, such as new plugins to be installed, plugins to be upgraded, missing plugins etc. Additional plugins are displayed if there is an available update for them. It is recommended that you check whether there are more recent versions of plugins available and update their source code before continuing with this Moodle upgrade.

Check for available updates

### **Plugins requiring attention**

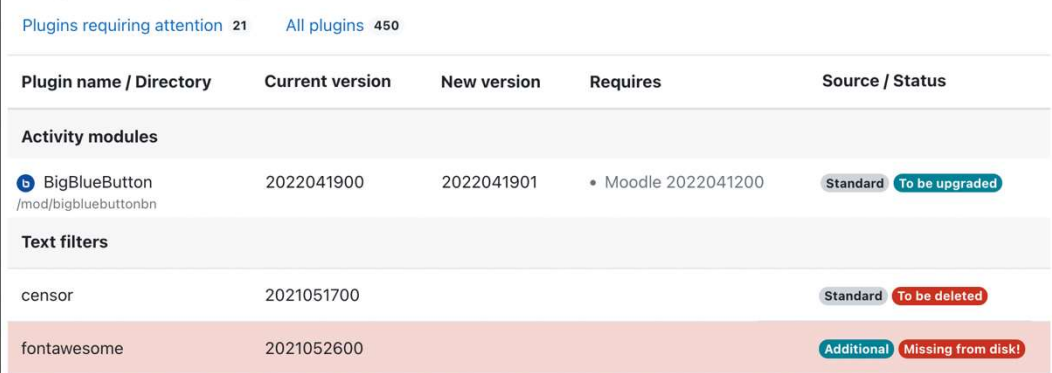

### **Packt**

The settings shown below were added during your last Moodle upgrade. Make any changes necessary to the defaults and then click the 'Save changes' button at the bottom of this page.

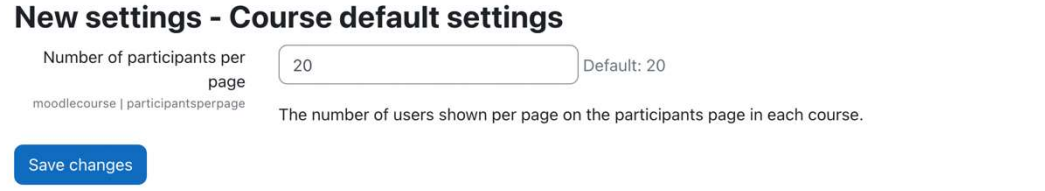

```
$ git fetch
remote: Enumerating objects: 56741, done.
remote: Counting objects: 100% (23499/23499), done.
remote: Compressing objects: 100% (7762/7762), done.
remote: Total 17338 (delta 12590), reused 13084 (delta 8941), pack-reused 0
Receiving objects: 100% (17338/17338), 6.42 MiB | 8.57 MiB/s, done.
Resolving deltas: 100% (12590/12590), completed with 2846 local objects.
From https://github.com/moodle/moodle
   0d0f09bc7f..24f97edd91 master
                                        -> origin/master
* [new tag]
                             V4.0.0-> v4.0.0v4.0.0 - r c1 \rightarrow v4.0.0 - r c1[new tag]
\star[new tag]
                             v4.0.0 - rc2 - v4.0.0 - rc2[new tag]
                             v4.0.0 - rc3 \rightarrow v4.0.0 - rc3\astv4.0.0 - rc4 -> v4.0.0 - rc4[new tag]
\ast₿
```
#### **Update notifications** Automatically check for Default: Yes available updates undateautocheck If enabled vour site will automatically check for available updates for both Moodle code Alpha s. If there is a new update available, a notification will be sent to Beta Release candidate Required code maturity √ Stable version Default: Stable version updateminmaturity Notify about available updates only if the available code has the selected maturity level at least. Updates for plugins that do not declare their code maturity level are always reported regardless this setting. Notify about new builds □ Default: No updatenotifybuilds If enabled, the available update for Moodle code is also reported when a new build for the current version is available. Builds are continuous improvements of a given Moodle version. They are generally released every week. If disabled, the available update will be reported only when there is a higher version of Moodle released. Checks for plugins are not affected by this setting. Save changes

### **Notifications**

There is a newer Moodle version available!

Moodle 4.0.2+ (Build: 20220722) | Version 2022041902.02 | Stable version | Download | More info...

It is strongly recommended that you update your site to the latest version to obtain all recent security and bug fixes.

Check for available updates

Last check done on 29 July 2022, 7:14 am

Your Moodle code is up-to-date!

Check for available updates

Last check done on 29 July 2022, 9:58 am

## Chapter 2: Exploring the Moodle System

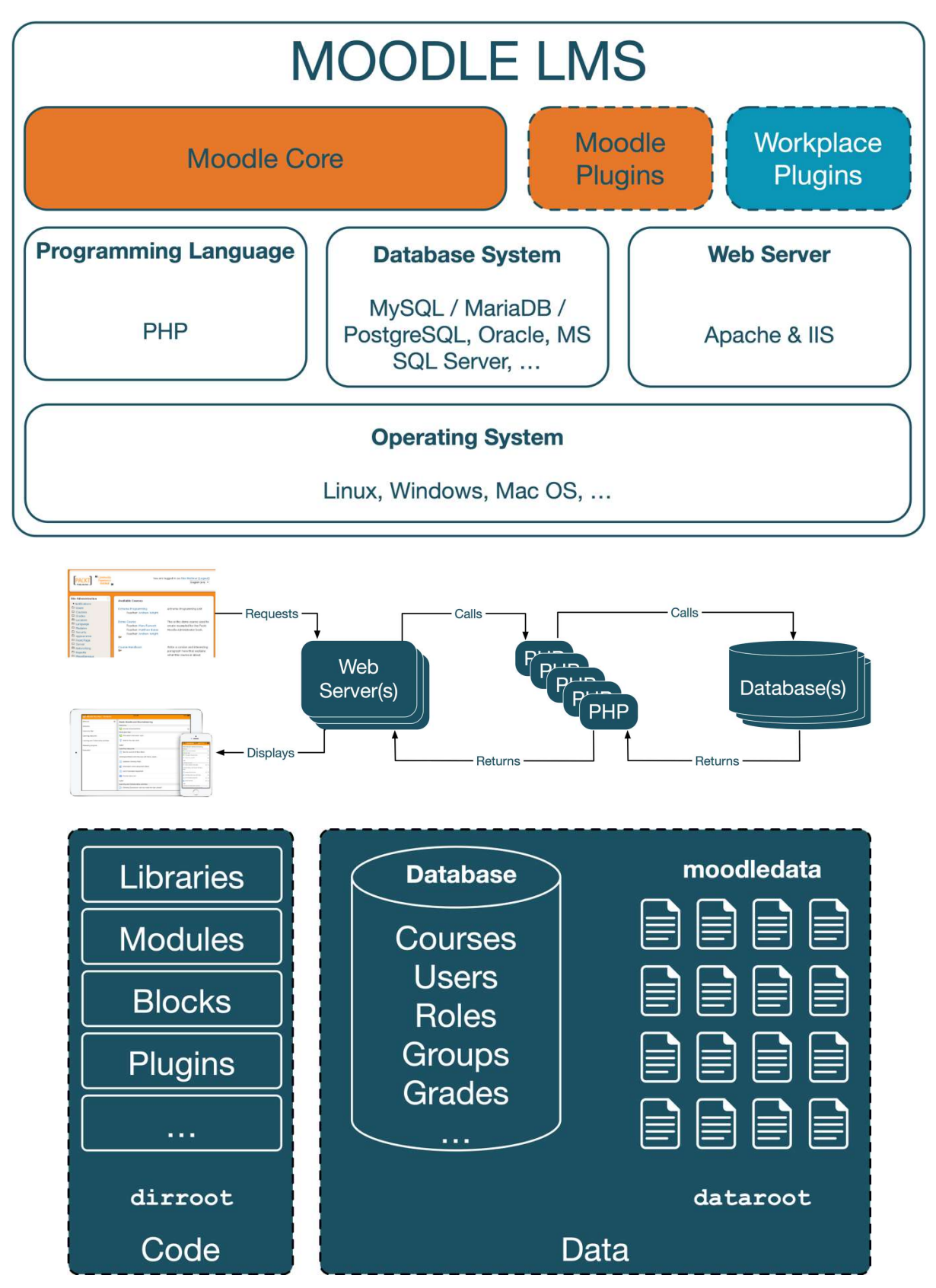

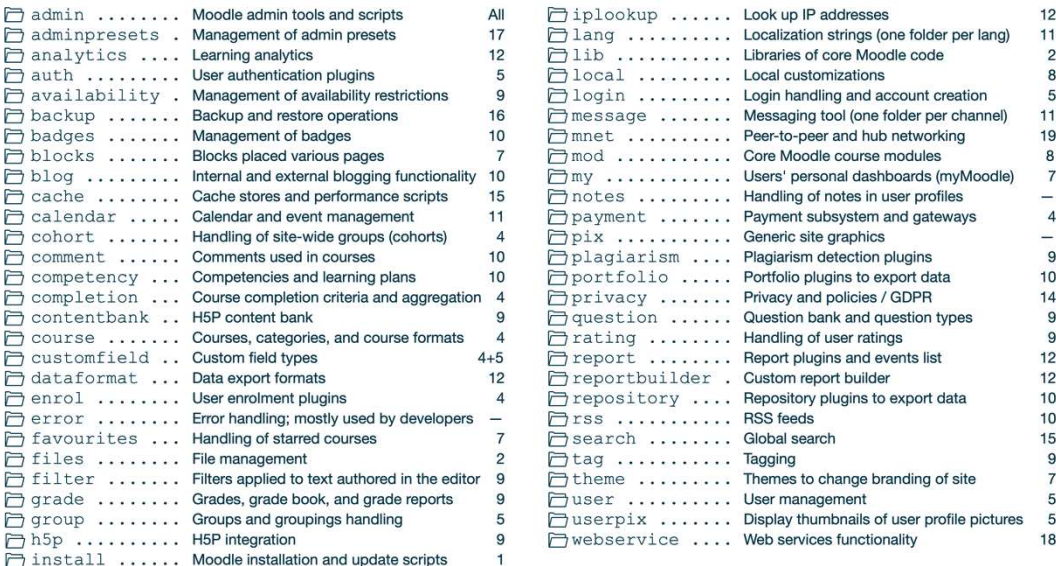

□ antivirus quarantine Storing of quarantined antivirus files □ cache ............ Caching data  $\Box$  filedir .......... The actual user content-files that have been uploaded □ filter ........... Caching of filtered data □ lang ............ Locally used language packs and customizations □ localcache ........ Caching data of plugins □ lock .............. Locked files models ........... Cache of analytics models muc ............. Moodle Universal Cache files □ repository ........ External location accessible from within Moodle □ sessions .......... Session information □ temp ............. Temporary files □ trashdir .......... Deleted files

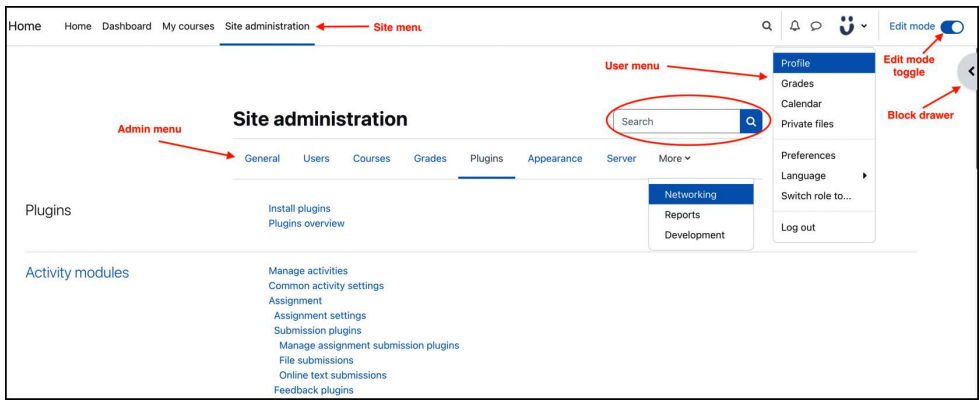

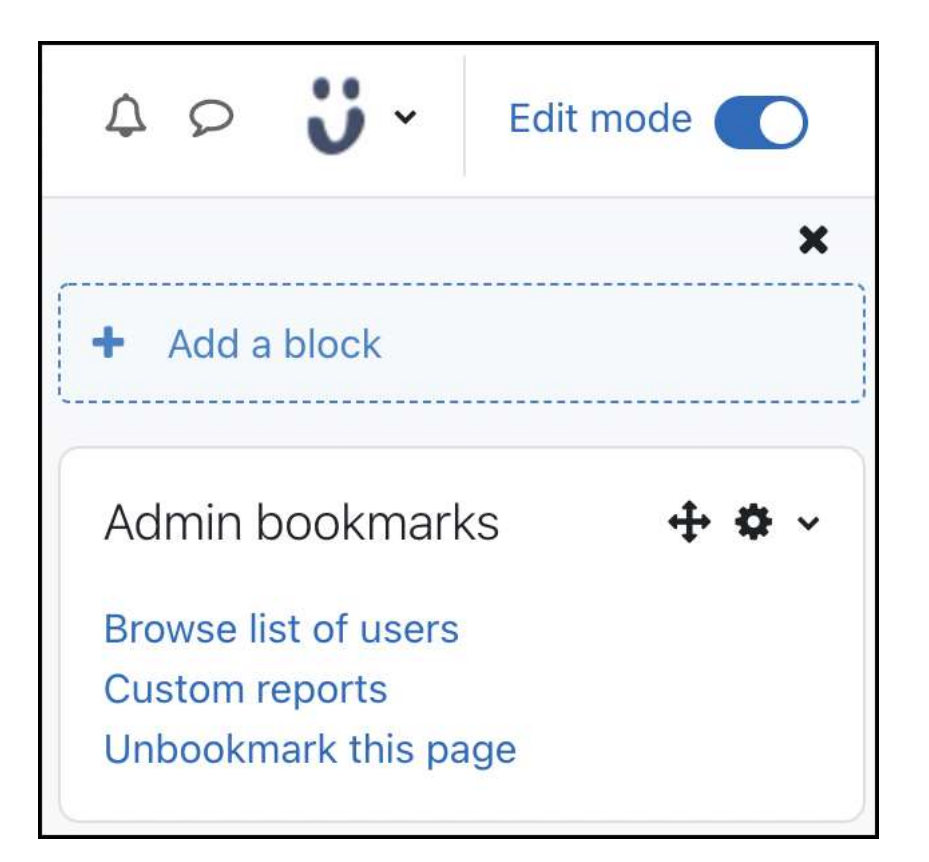

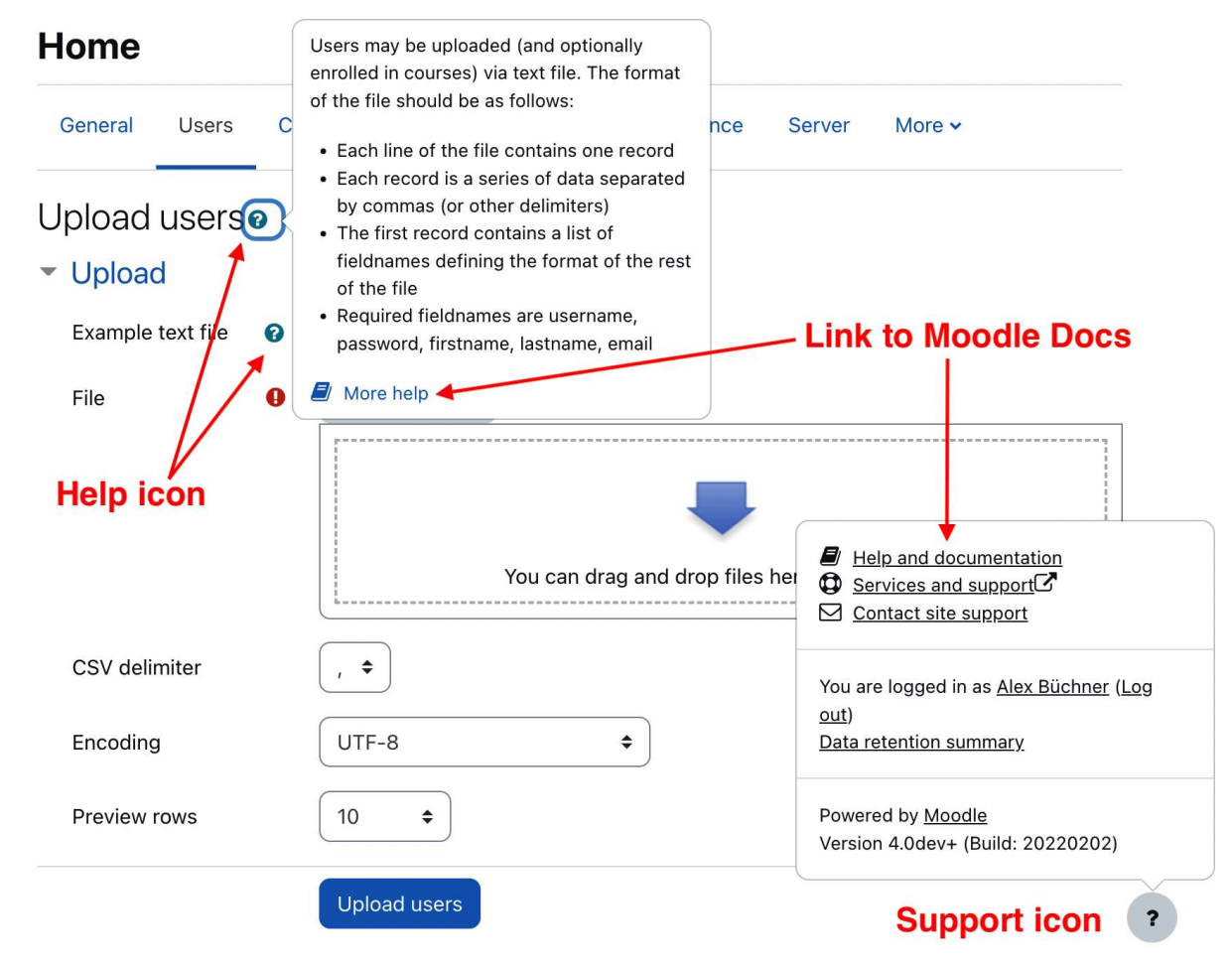

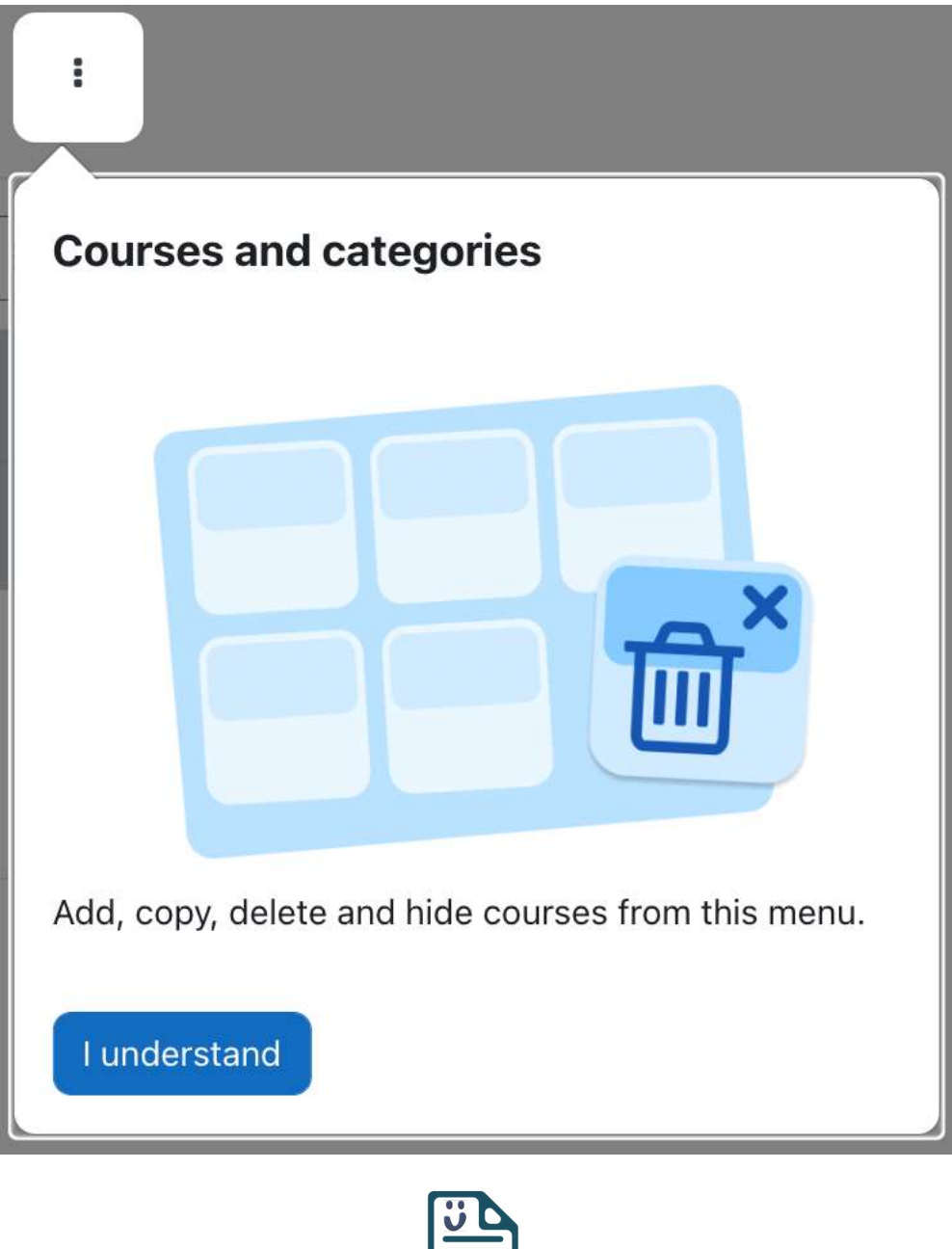

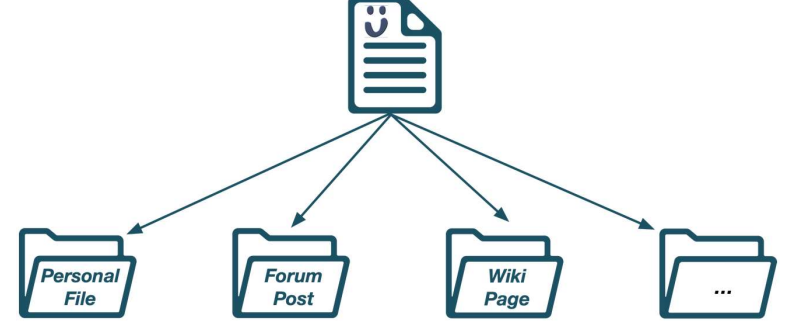

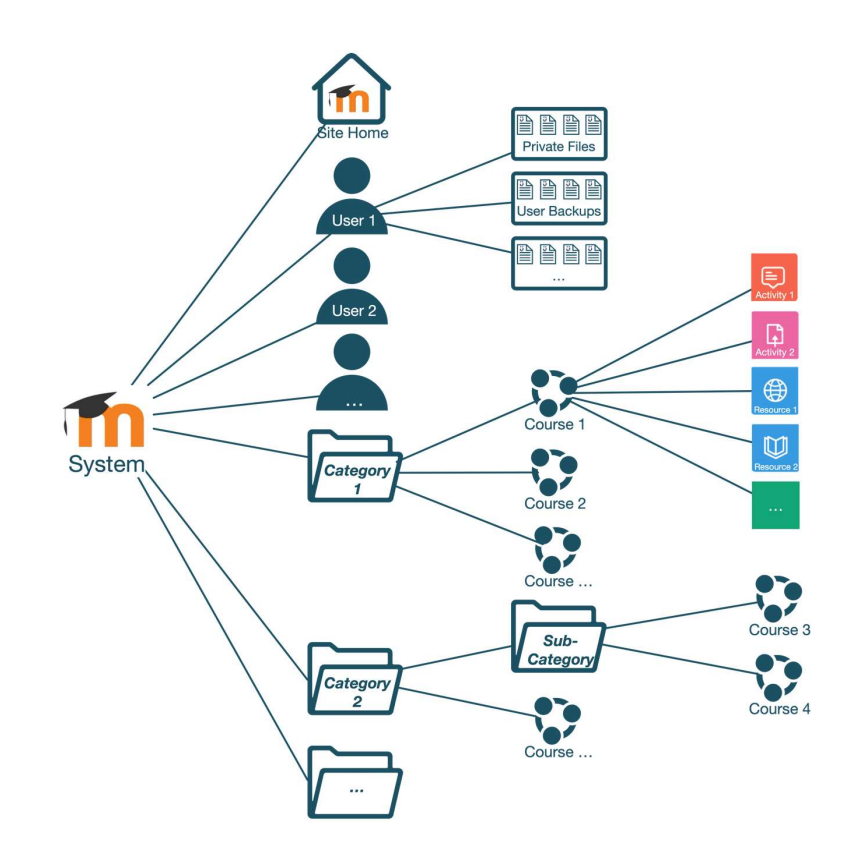

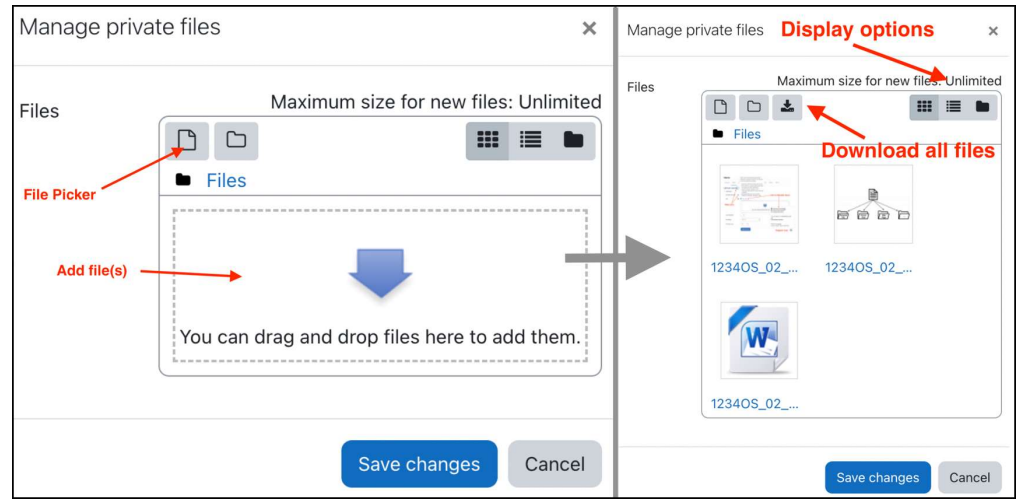

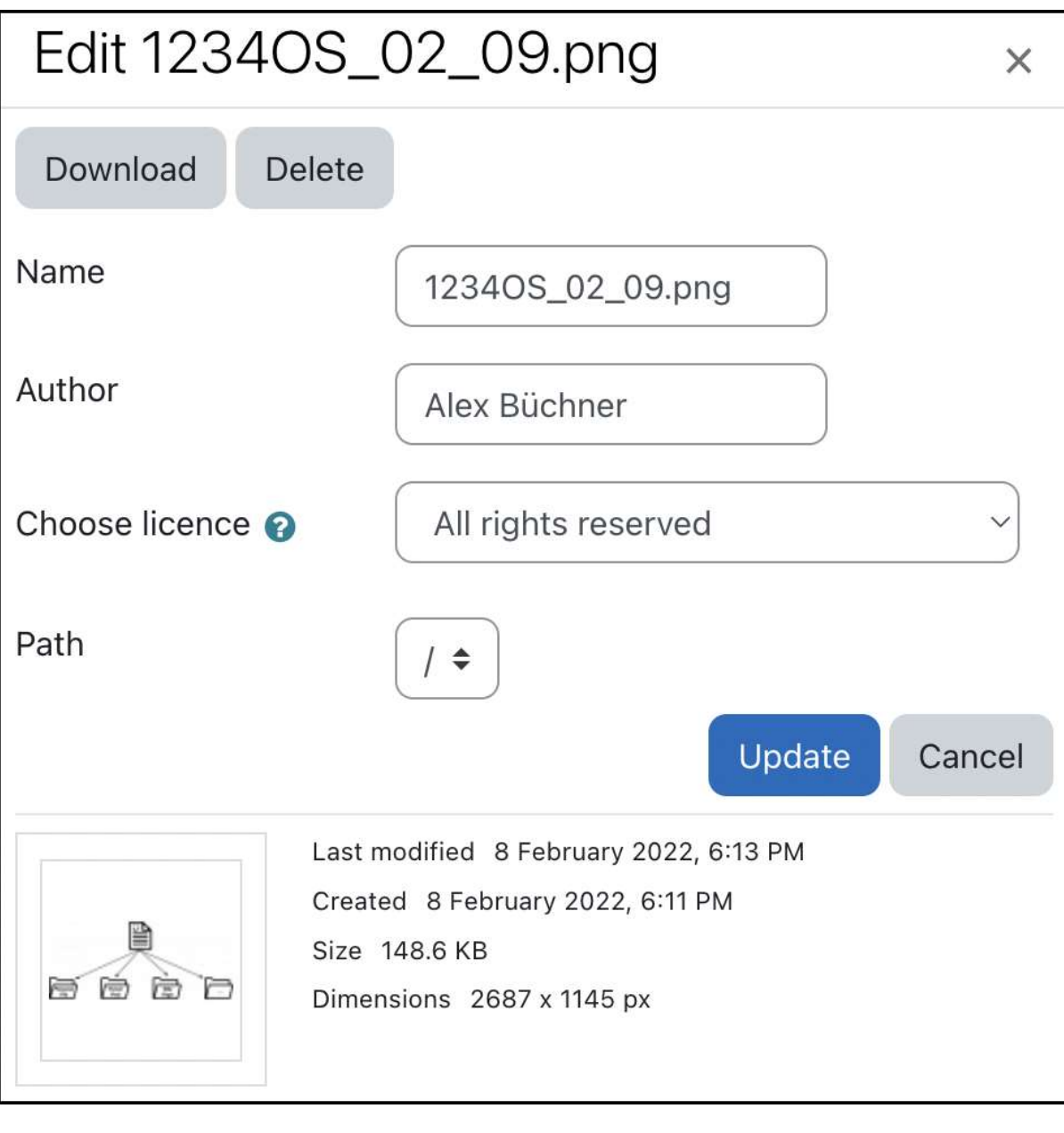

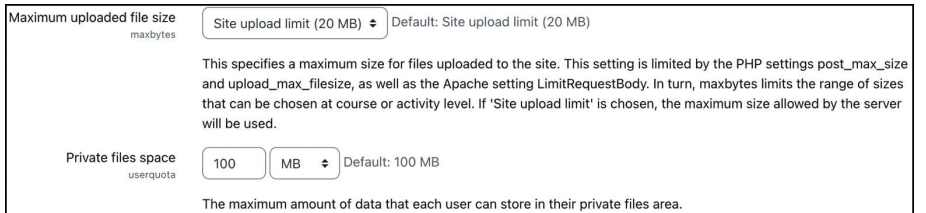

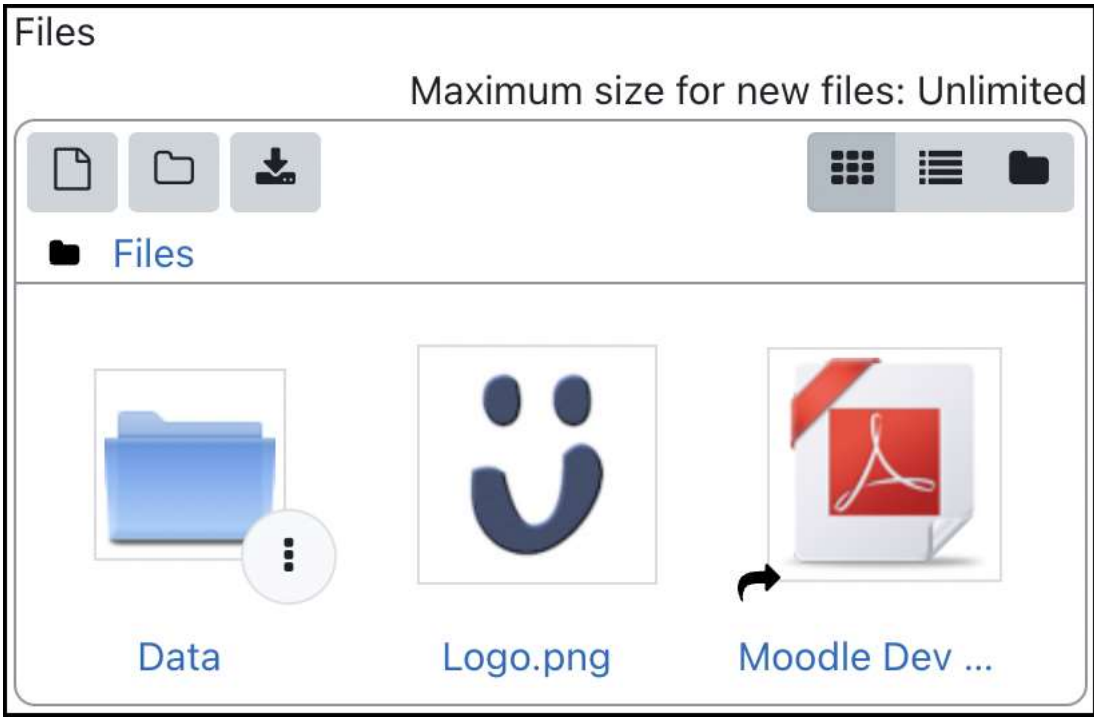

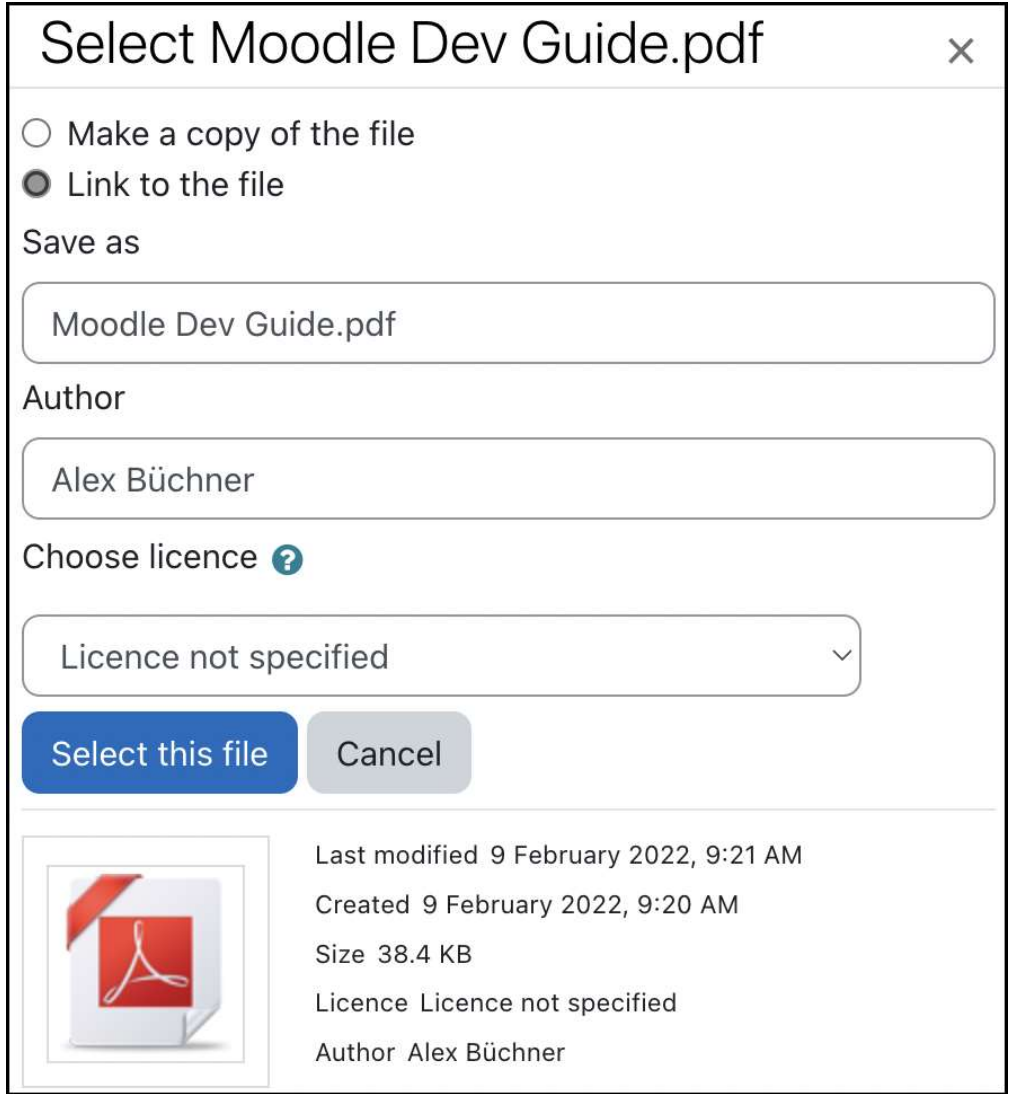

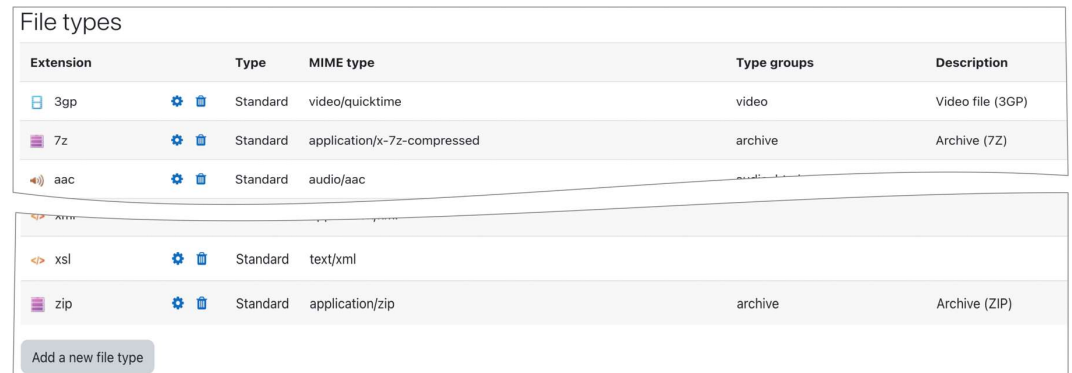

# **Recycle bin**

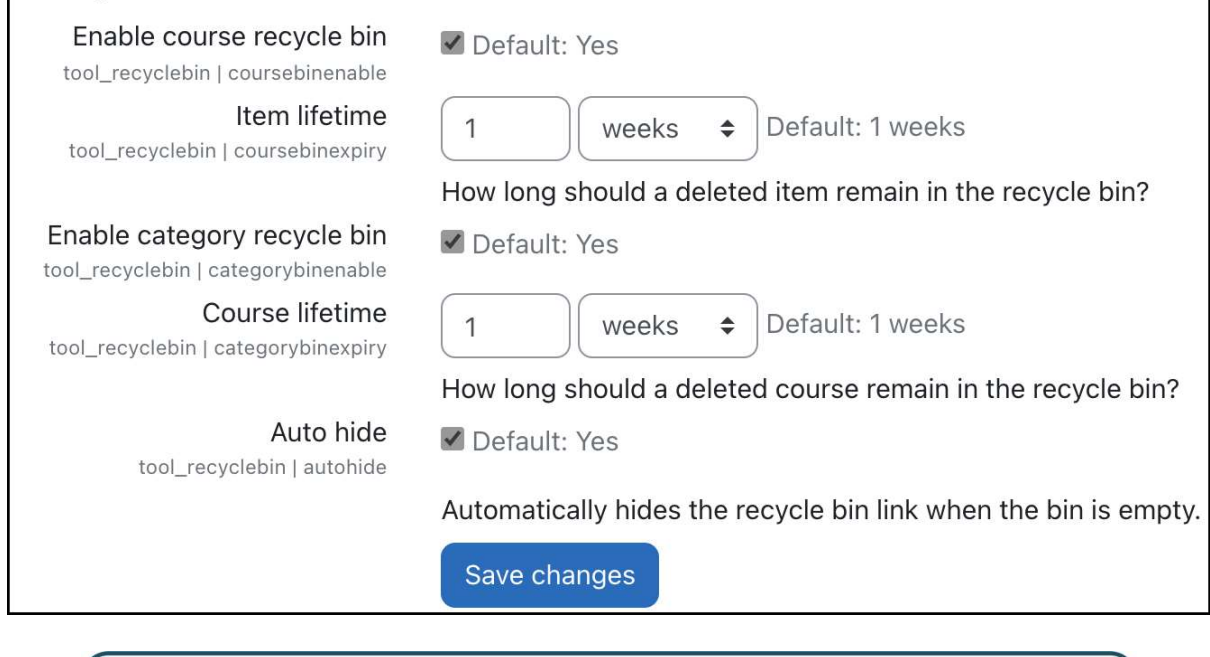

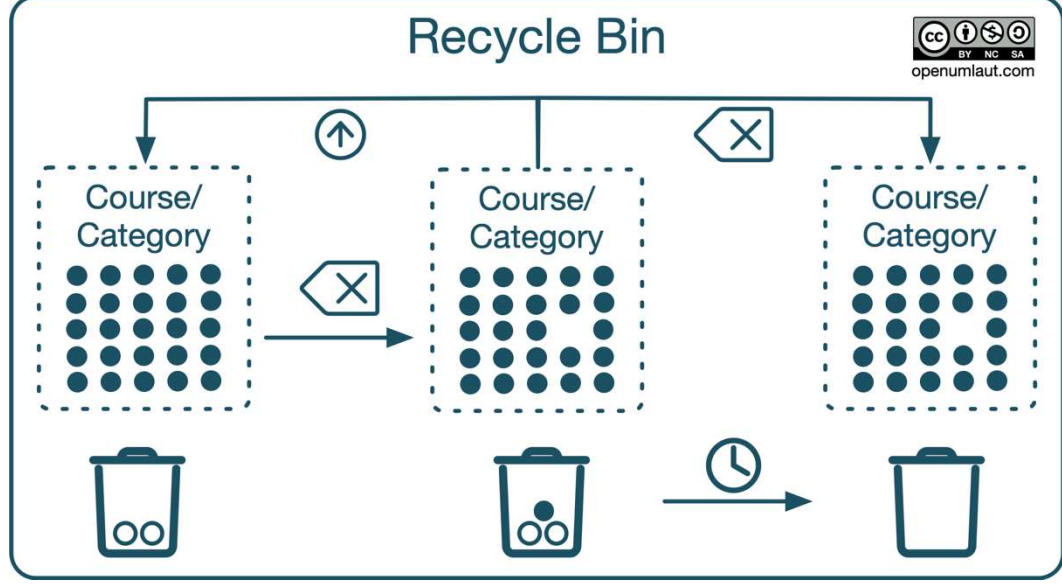

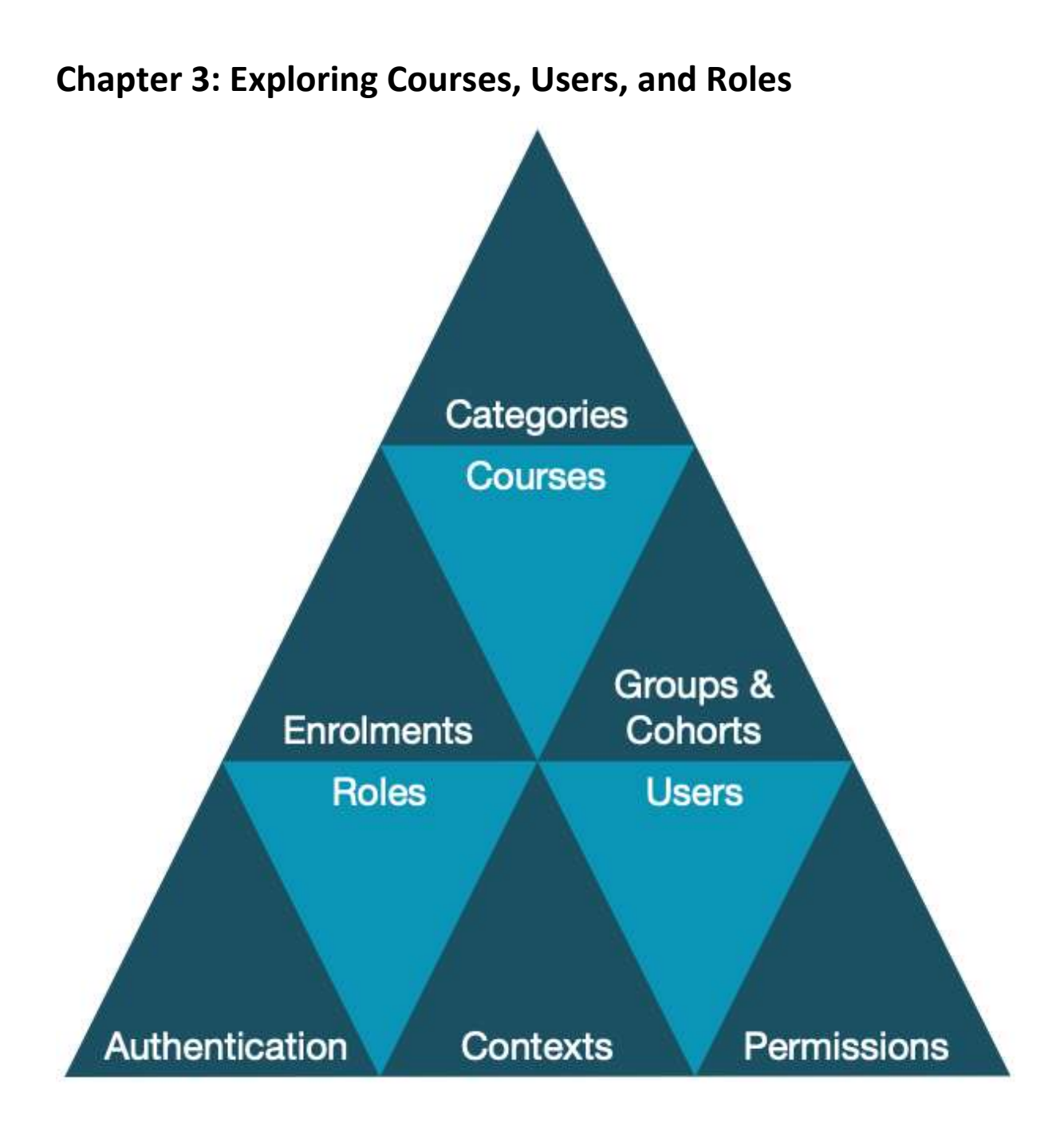

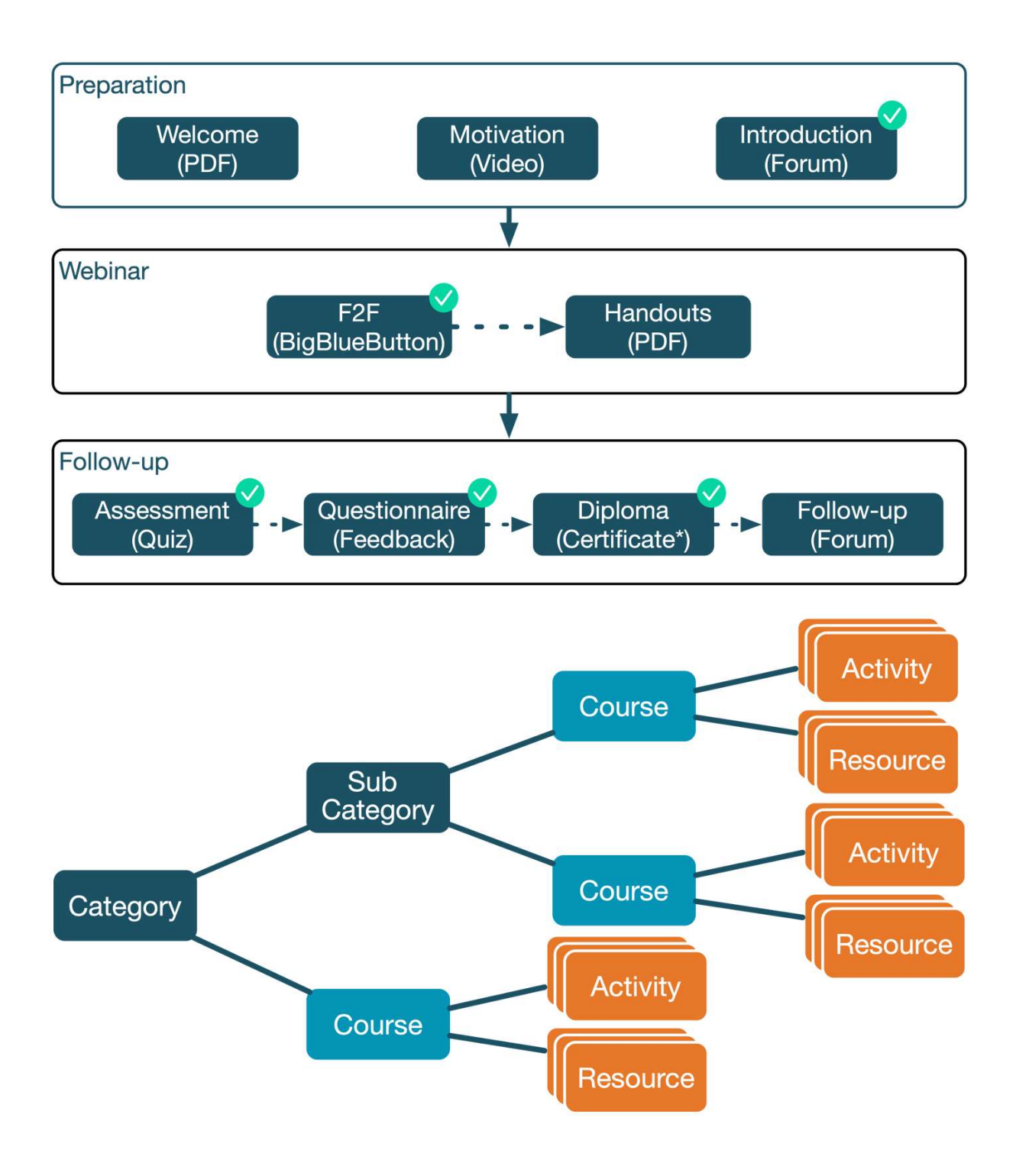

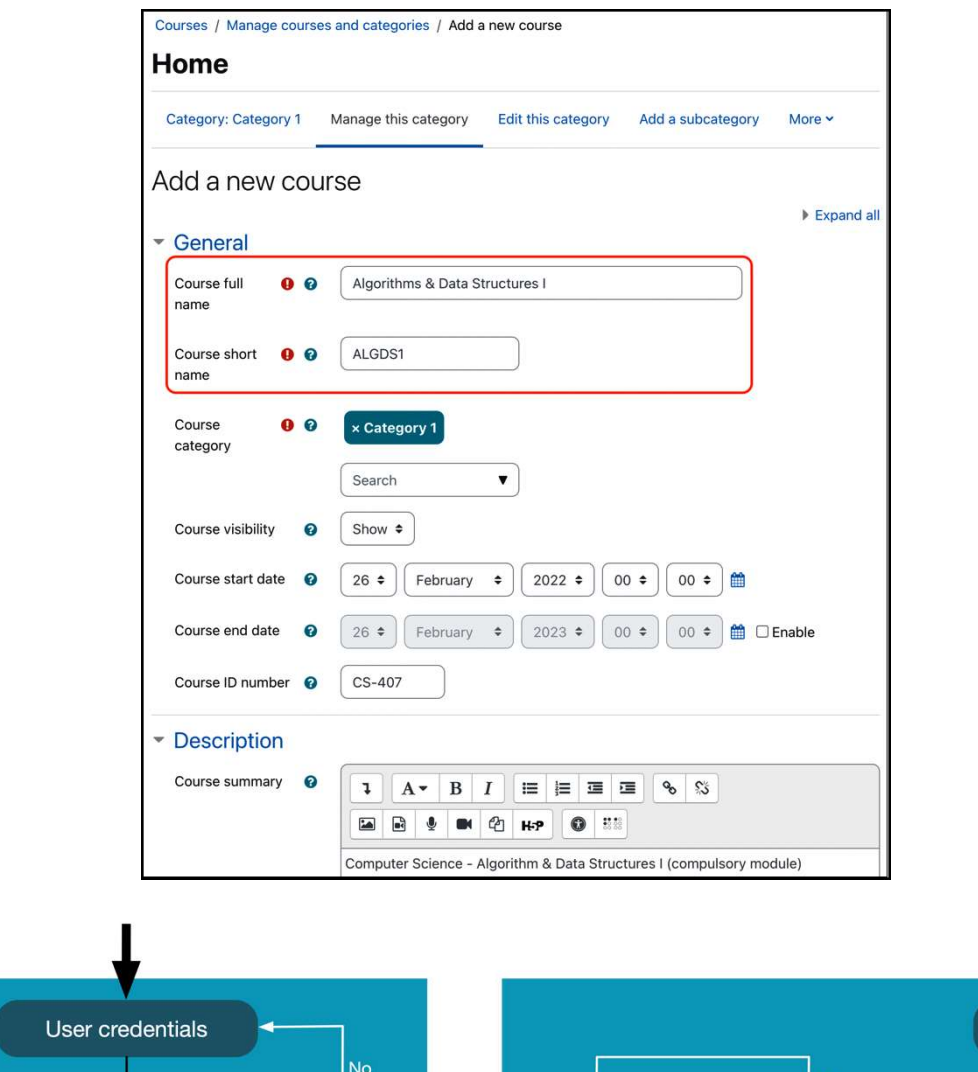

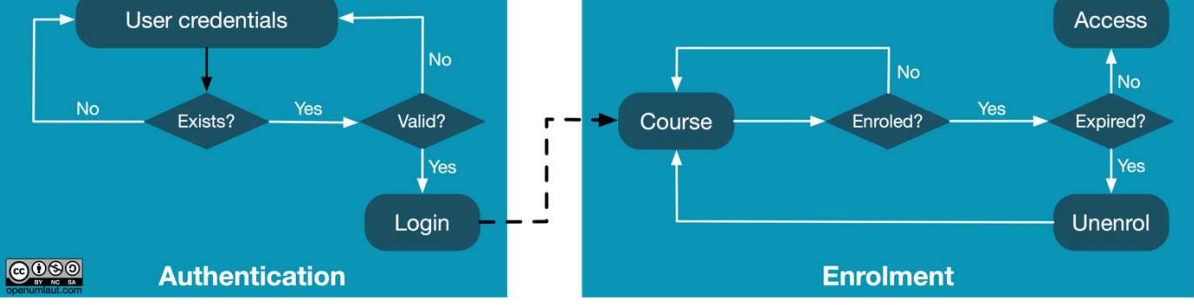

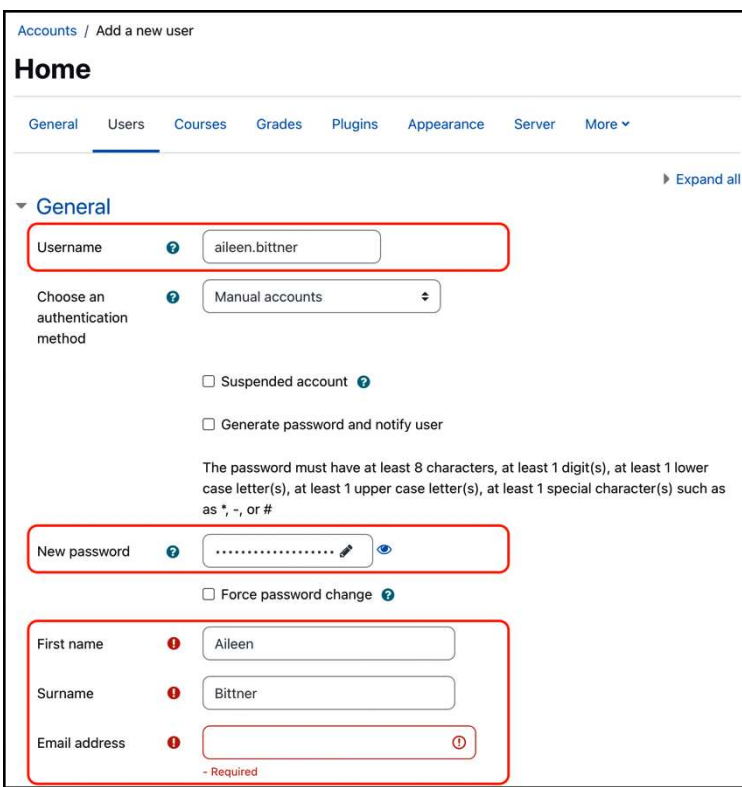

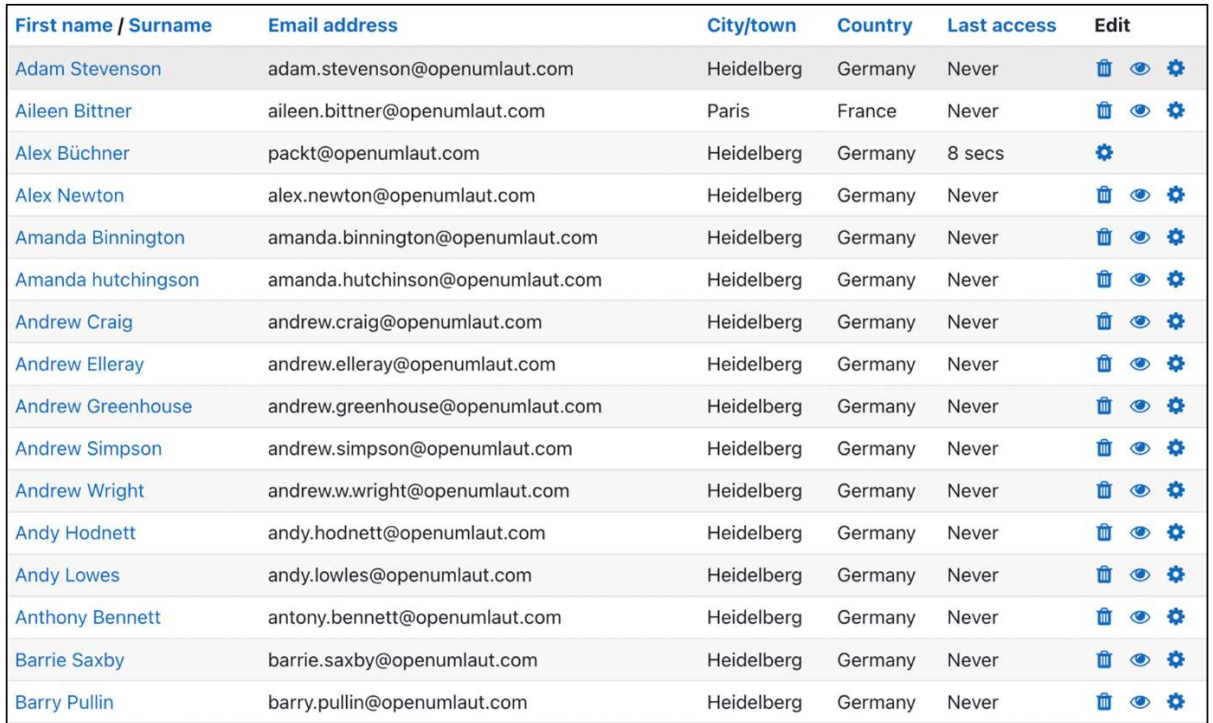

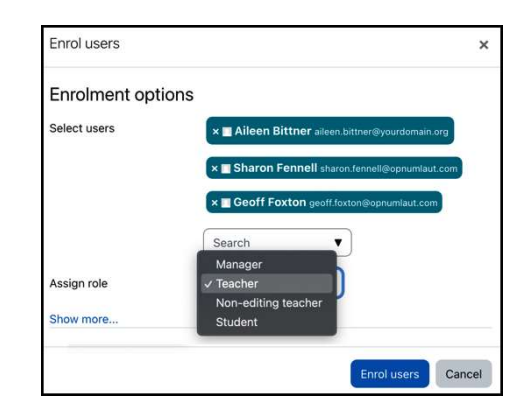

#### Viewing the definition of role 'Teacher'<sup>o</sup> Edit Reset Export List all roles Short name  $\Omega$ editingteacher Custom full name  $\bullet$ Teacher Teachers can do anything within a course, including changing the activities and grading Custom description <sup>O</sup> students. Role archetype  $\boldsymbol{\Omega}$ ARCHETYPE: Teacher (editing) Context types where this System User<br>Category role may be assigned Course Activity module Block Allow role assignments Non-editing teacher, Student Allow role overrides Non-editing teacher, Student, Guest Allow role switches Non-editing teacher, Student, Guest Allow role to view Course creator, Teacher, Non-editing teacher, Student Role risks AAAA  $Filter \nvert$  badges Capability Permission <sup>O</sup> Risks Course Award badge to a user Allow Ţ moodle/badges:awardbadge Set up/edit criteria of earning a badge Allow  $\Delta$ moodle/badges:configurecriteria Set up/edit badge details Allow Ţ. moodle/badges:configuredetails

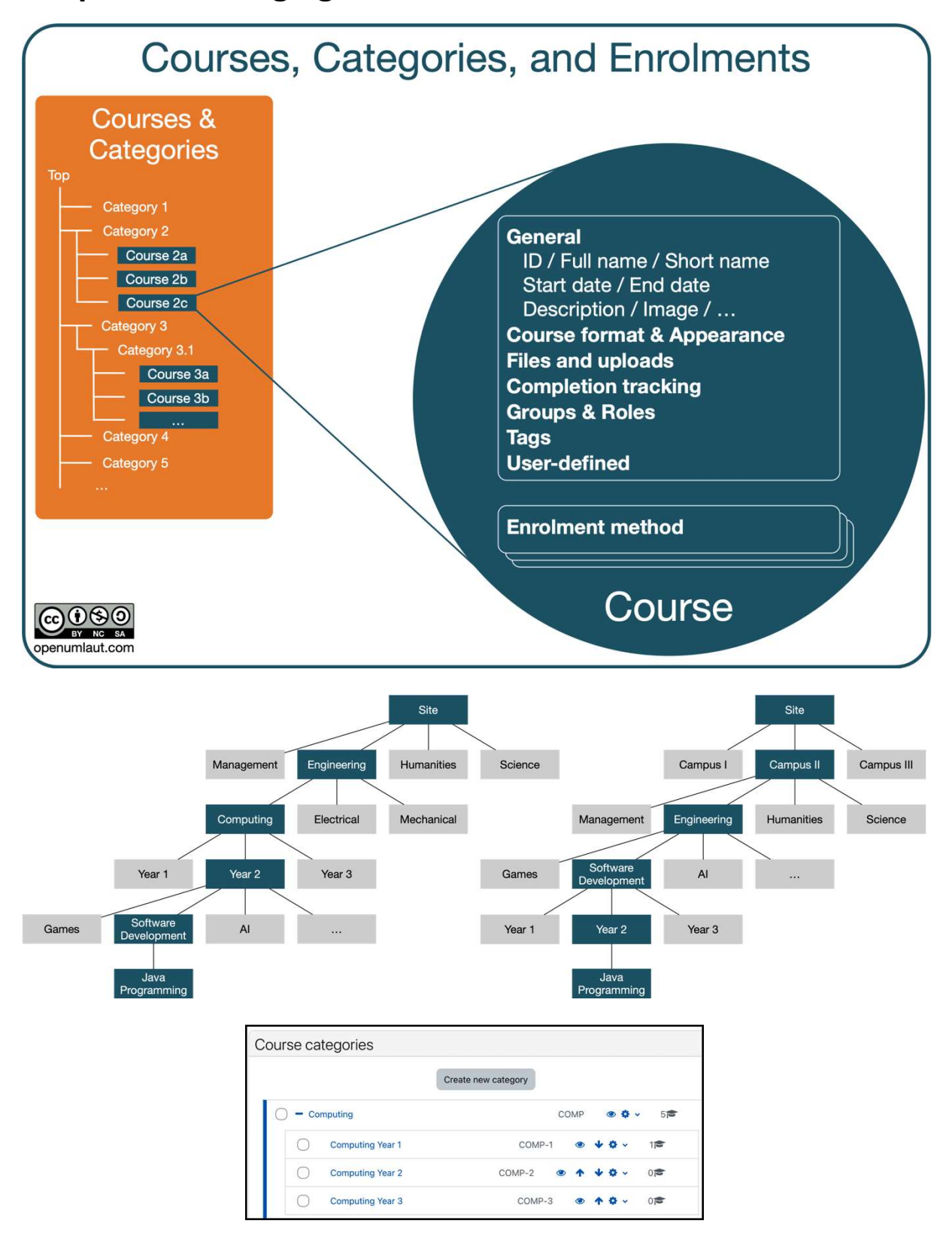

## Chapter 4: Managing Courses and Enrolments

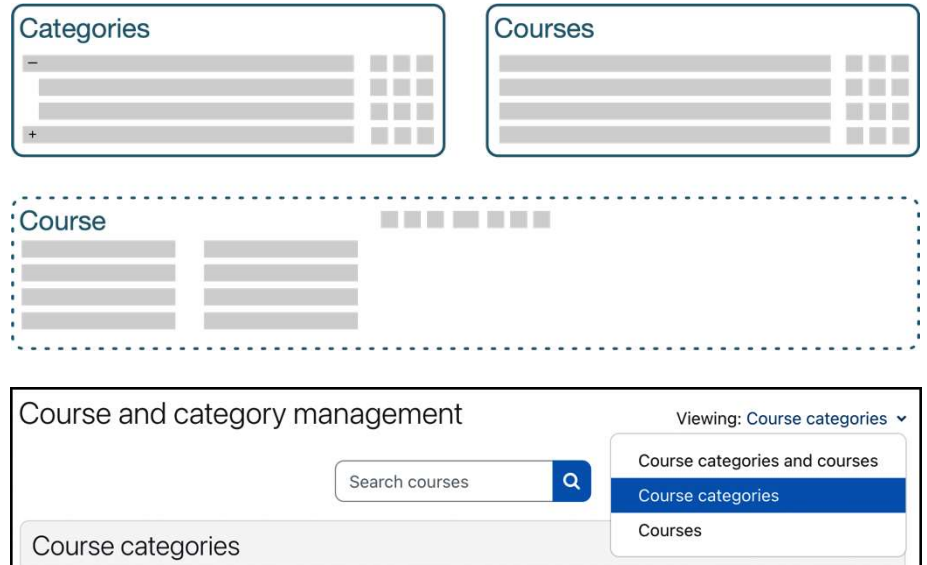

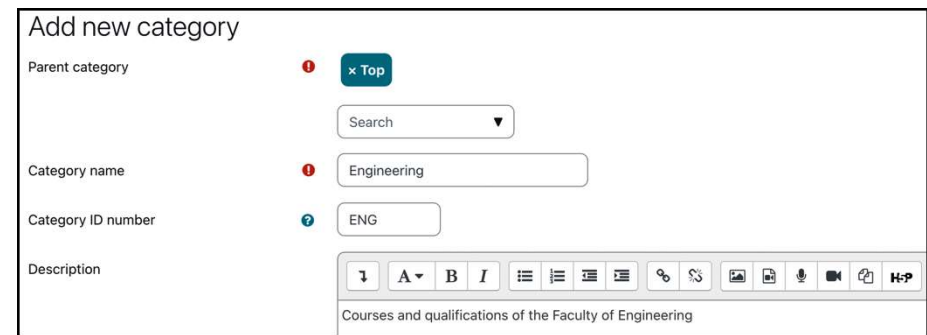

Create new category

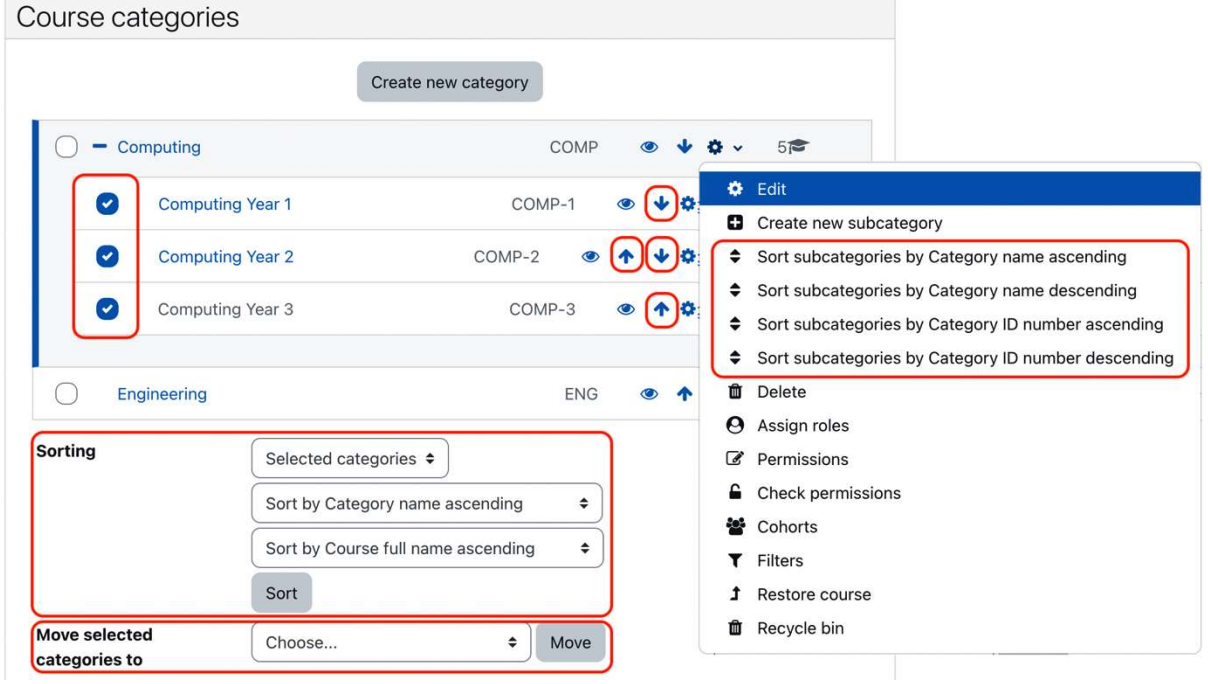

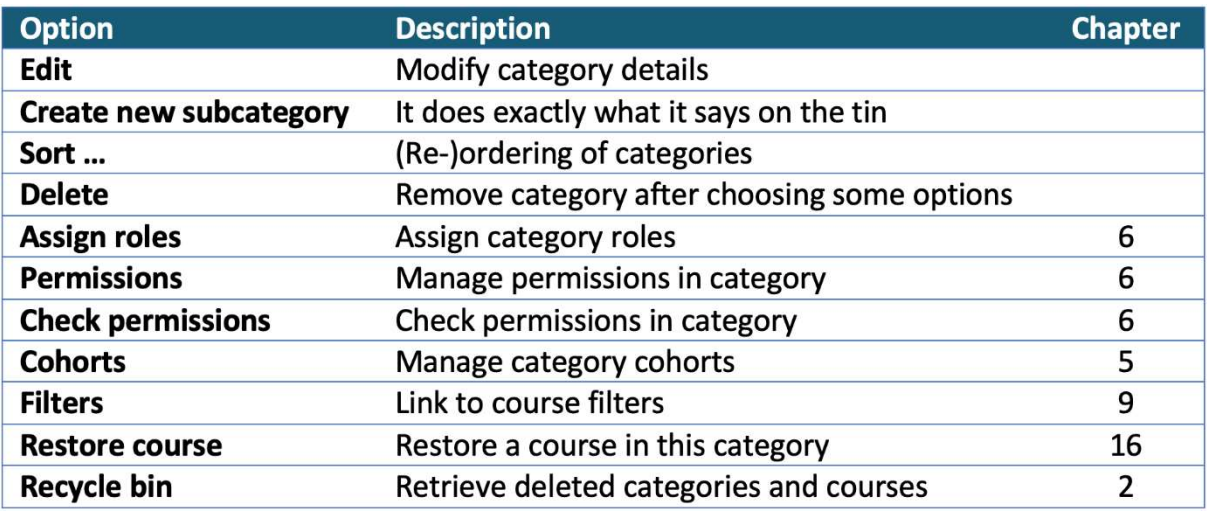

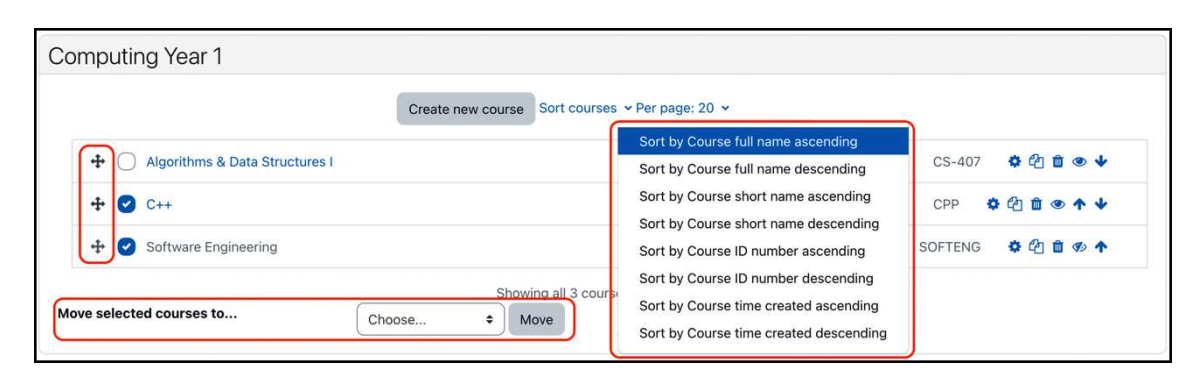

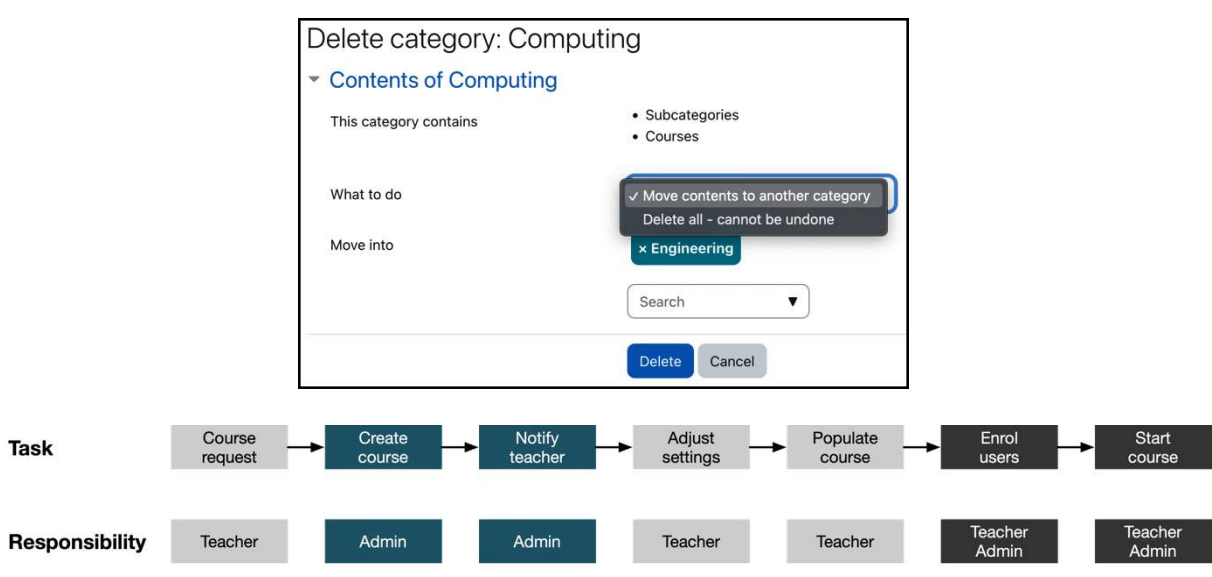

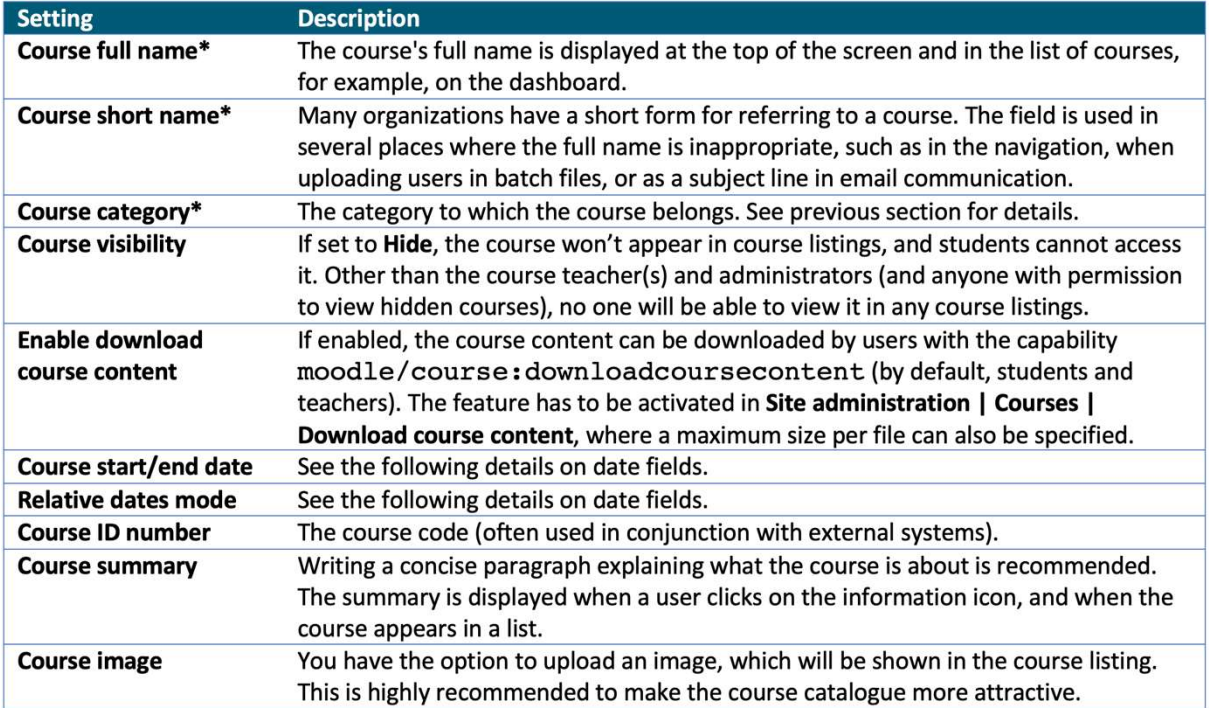

\* Compulsory field

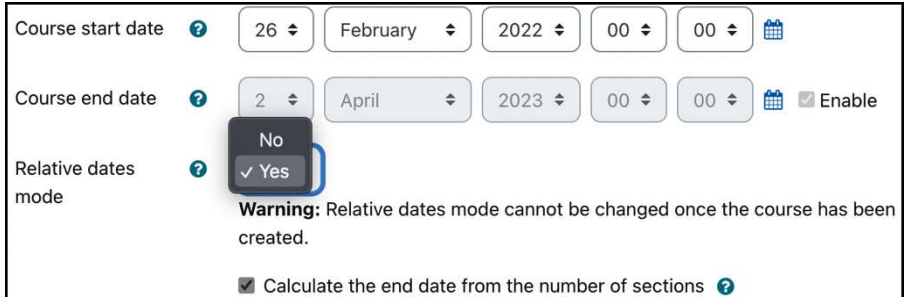

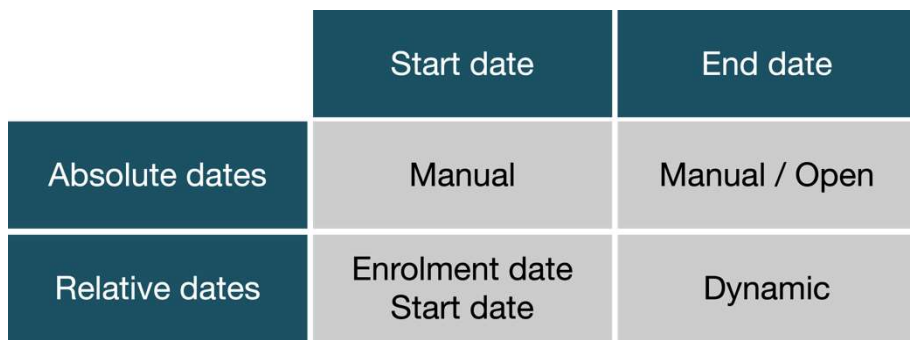

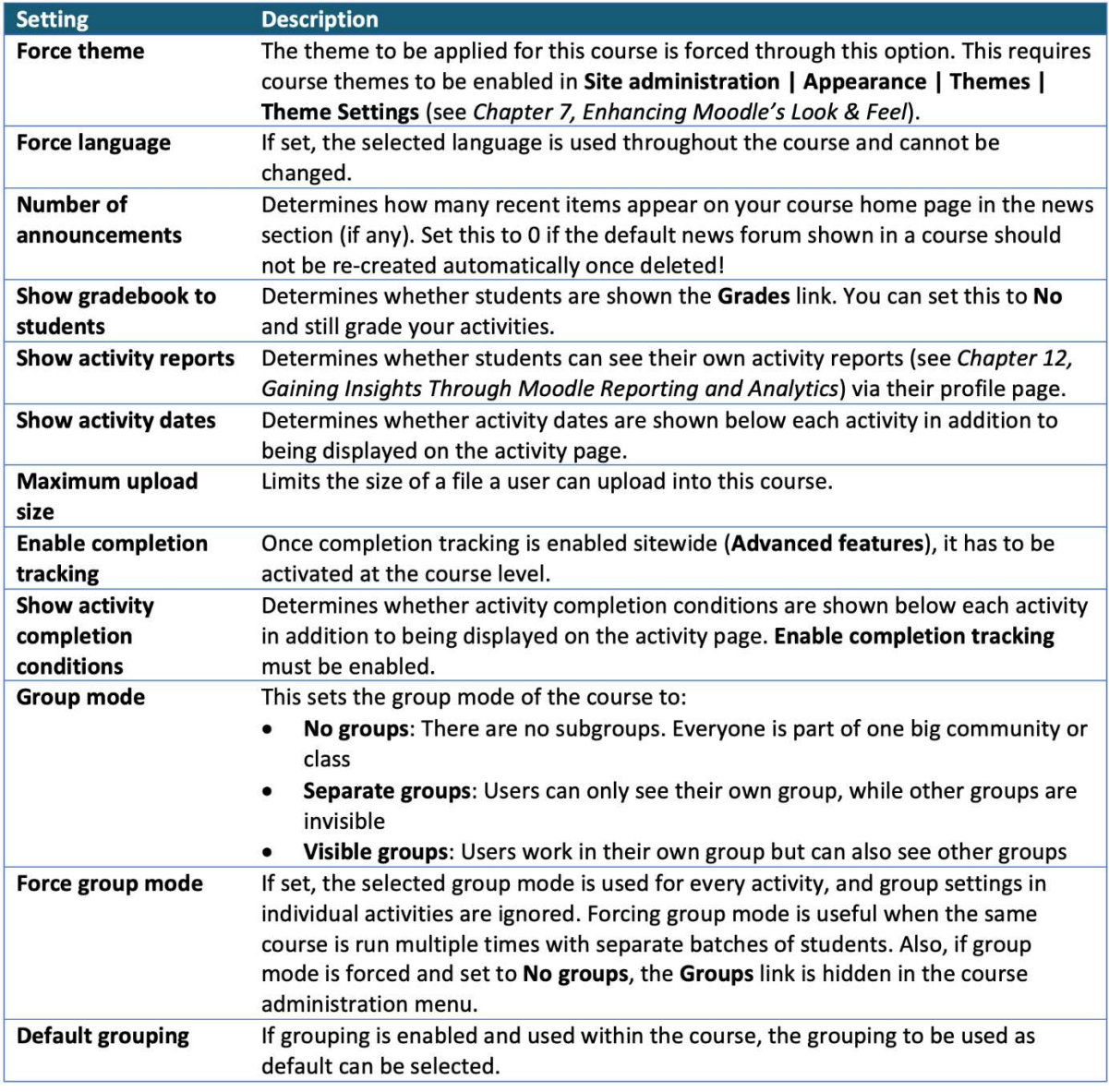

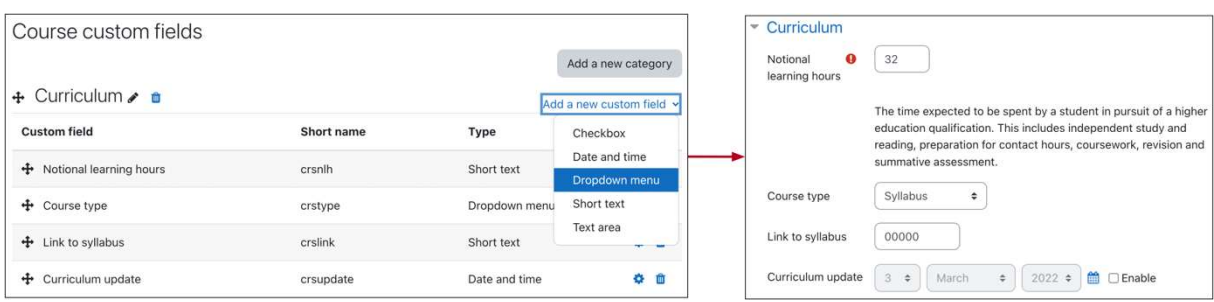

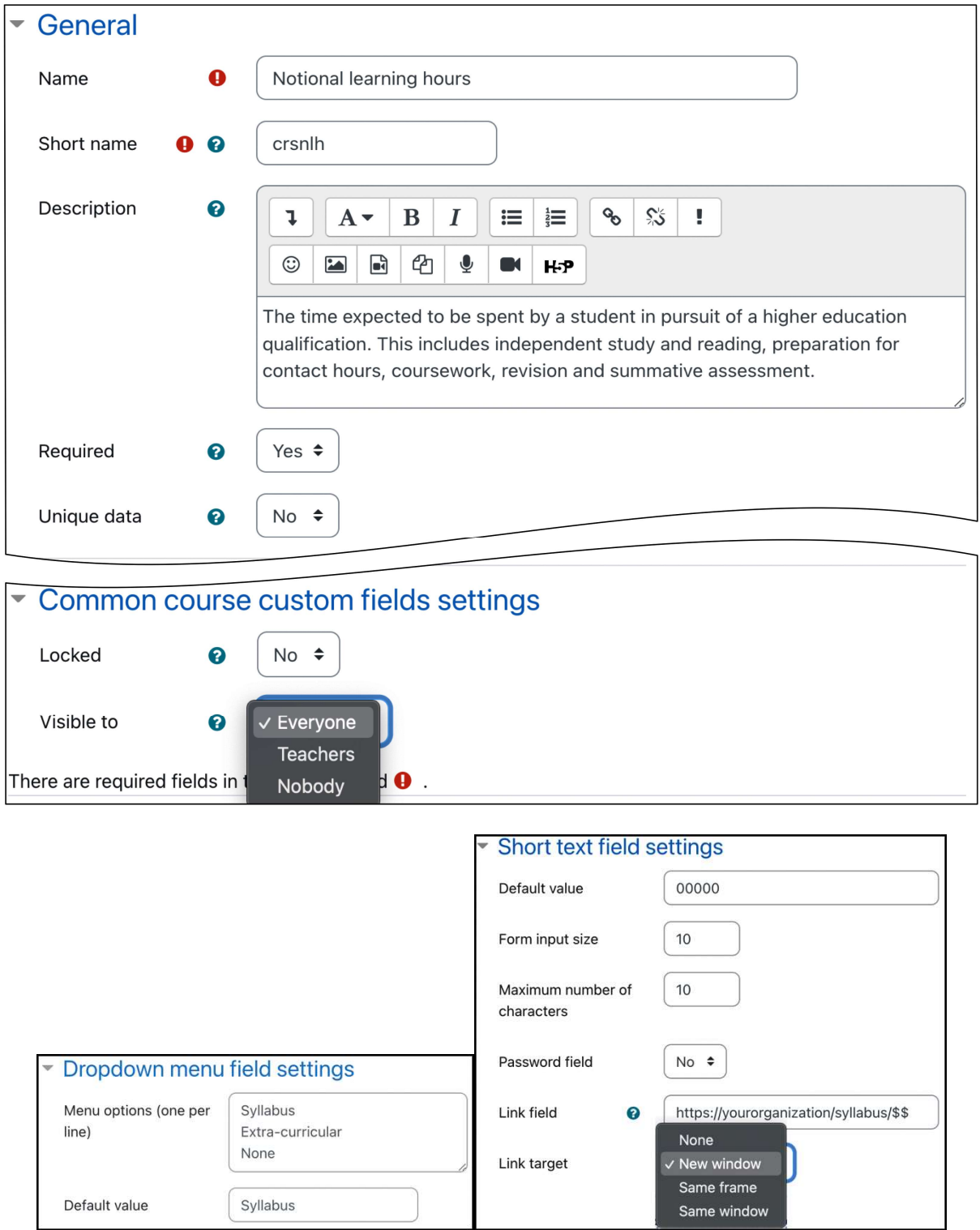

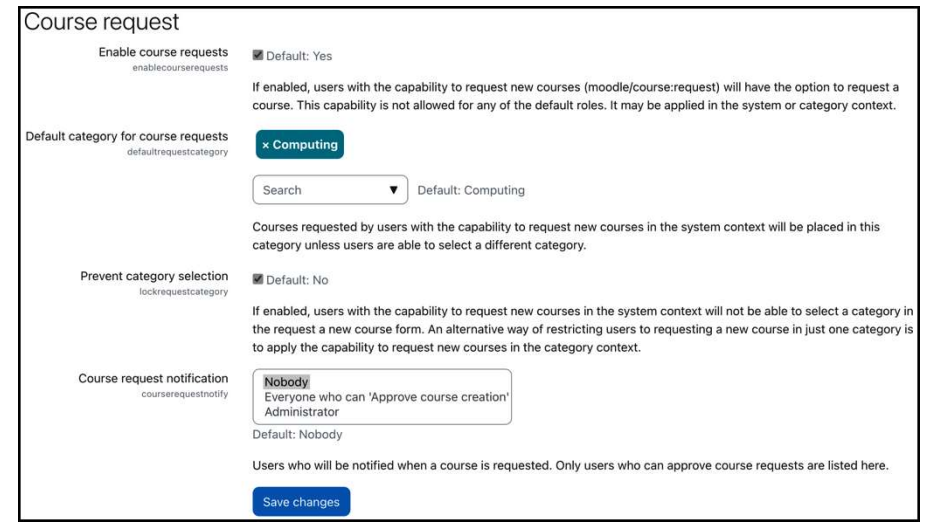

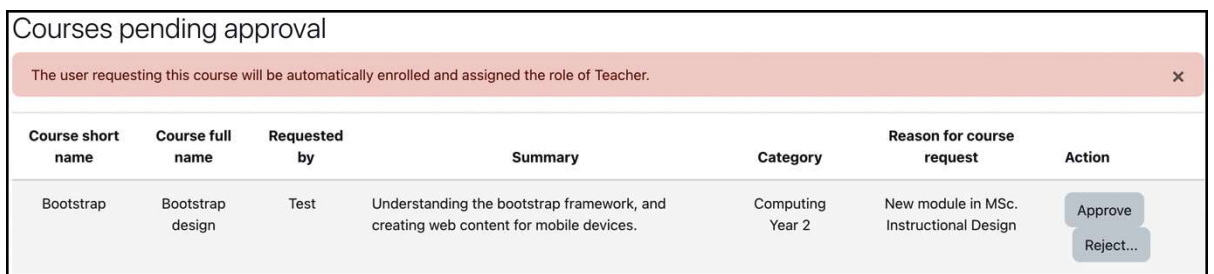

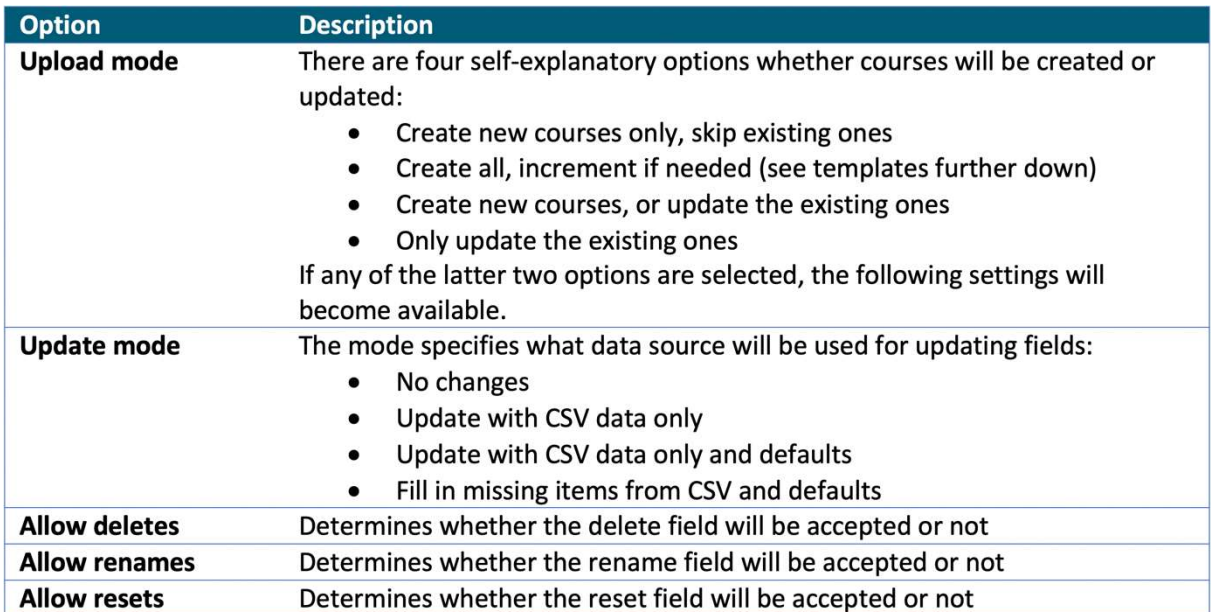

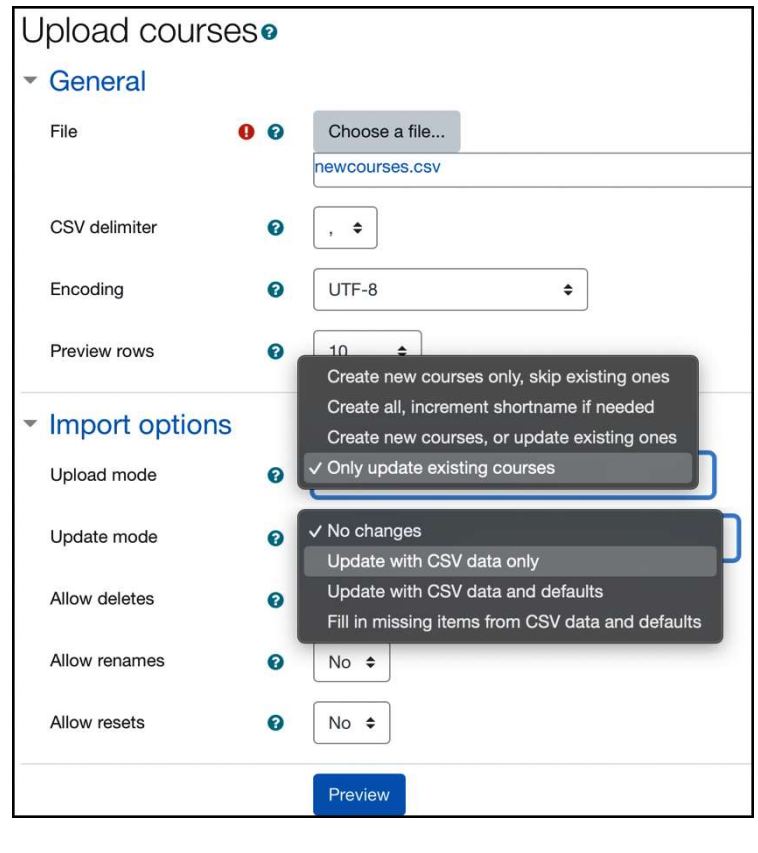

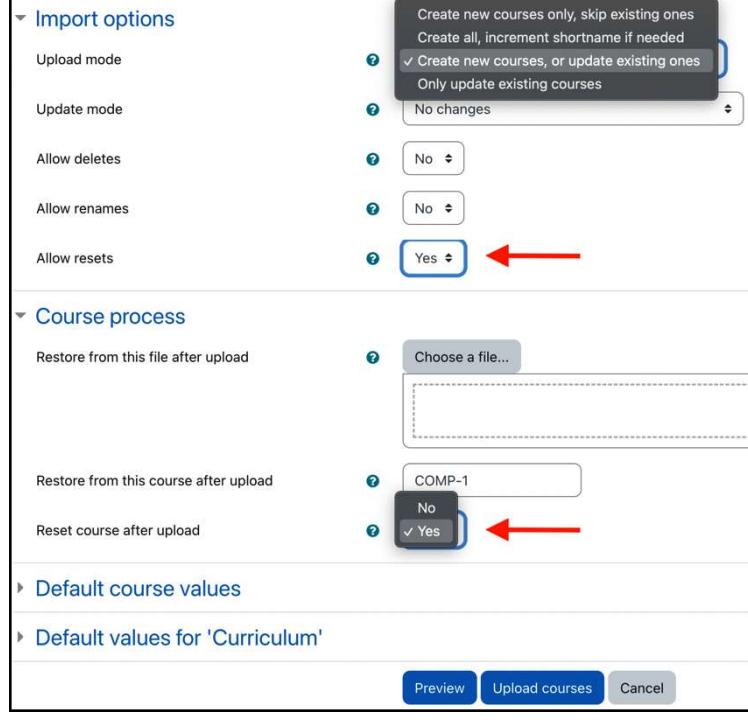

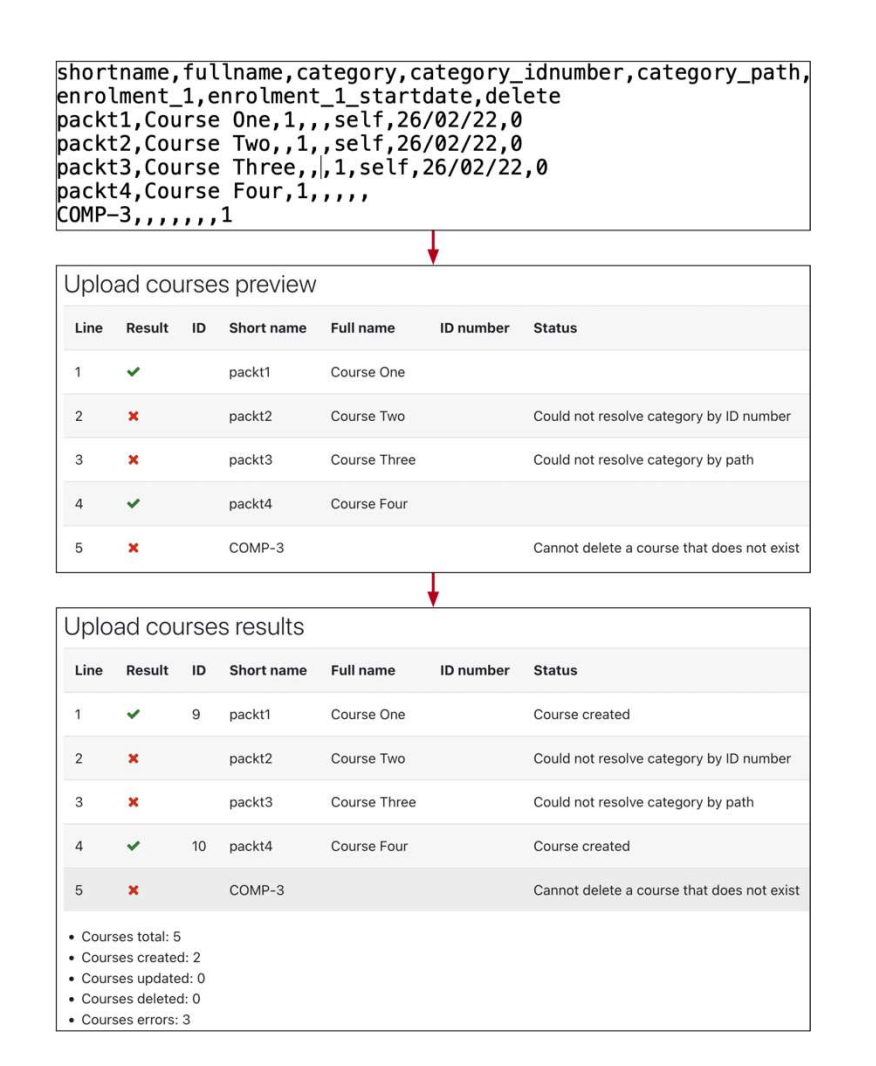

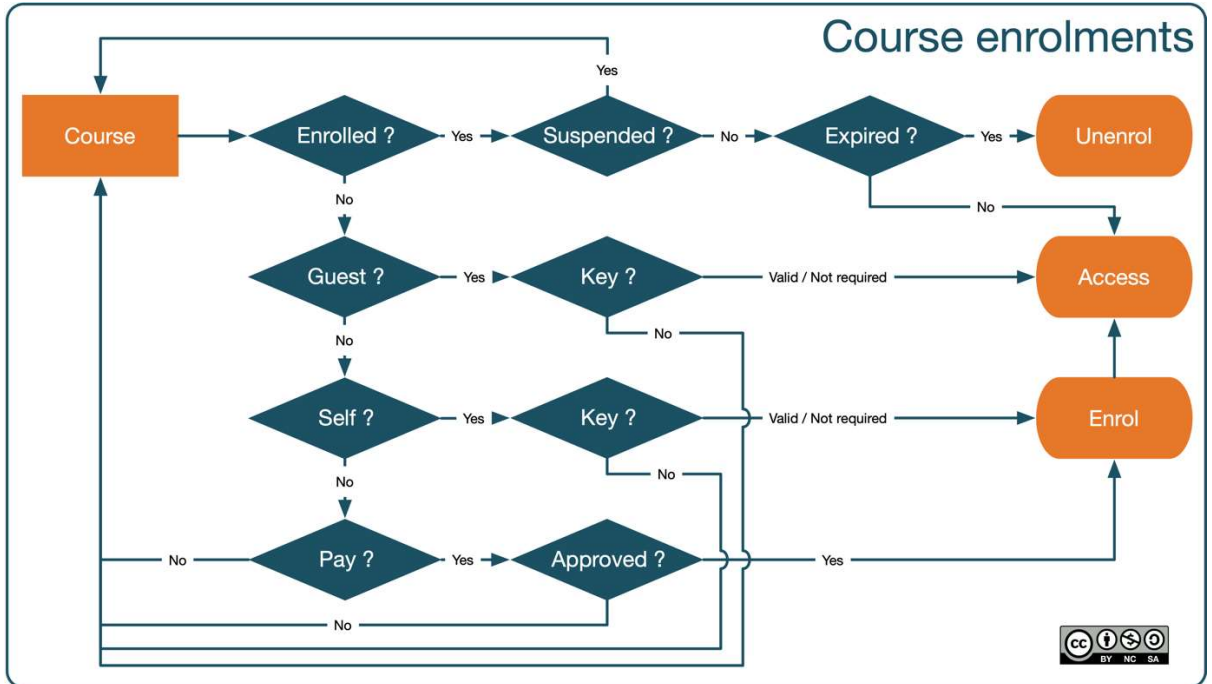

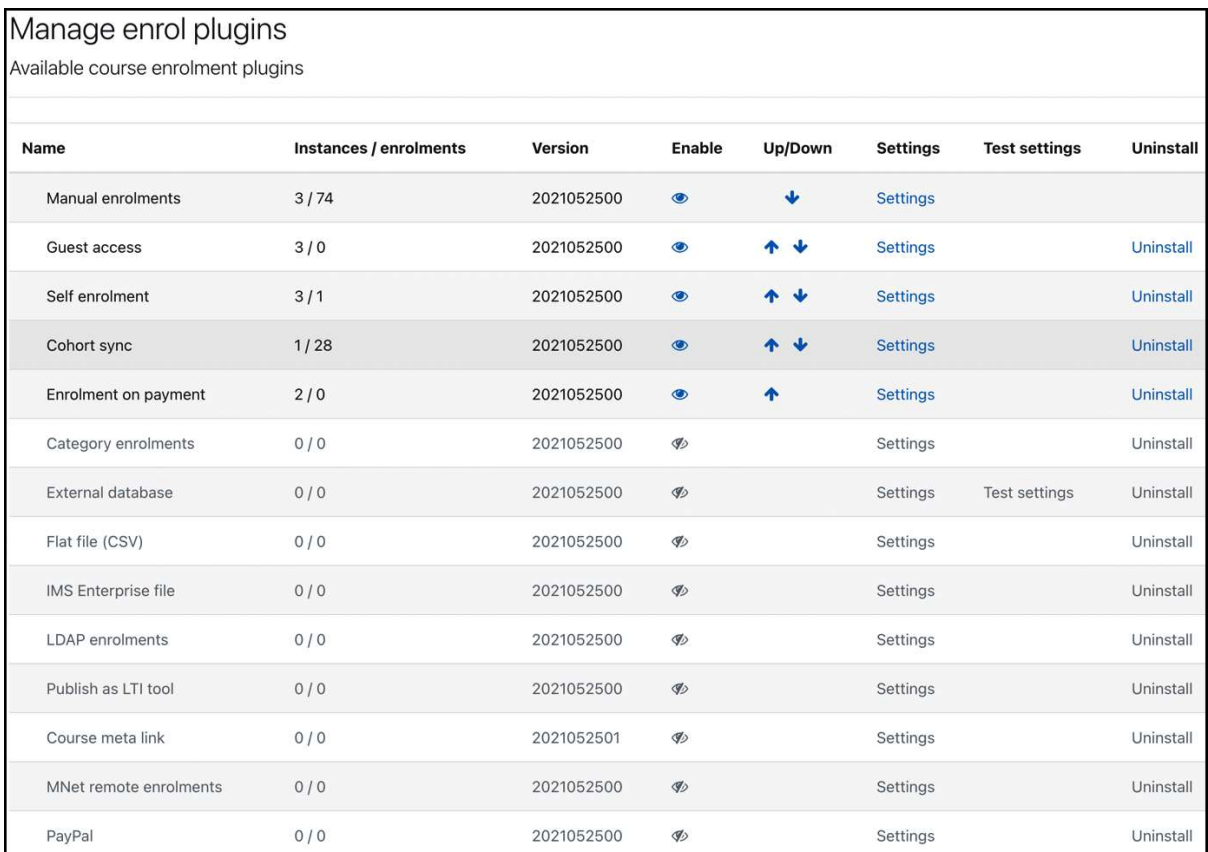

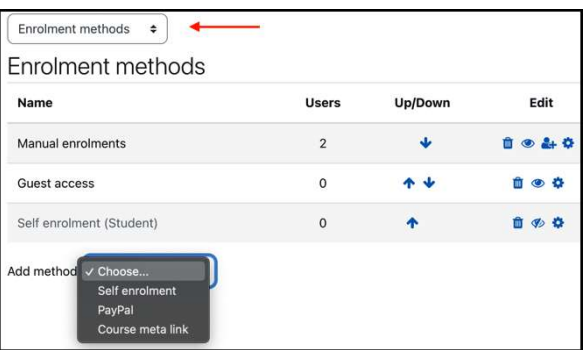

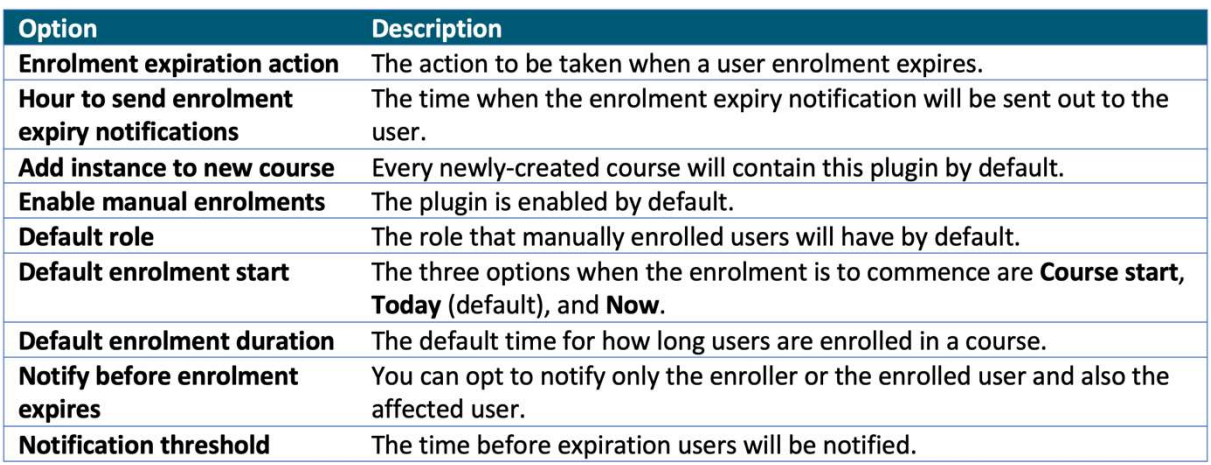

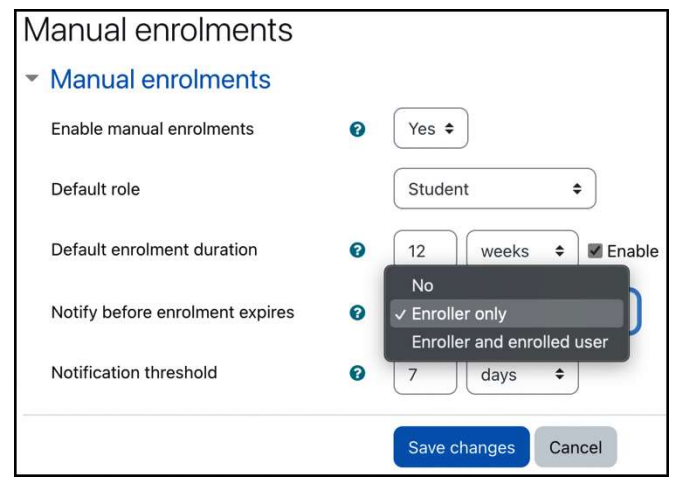

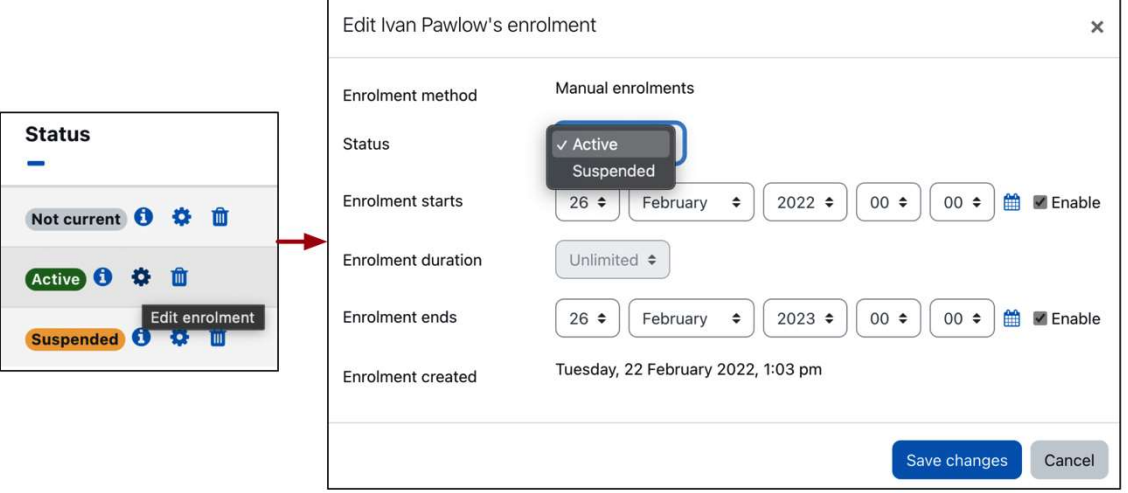

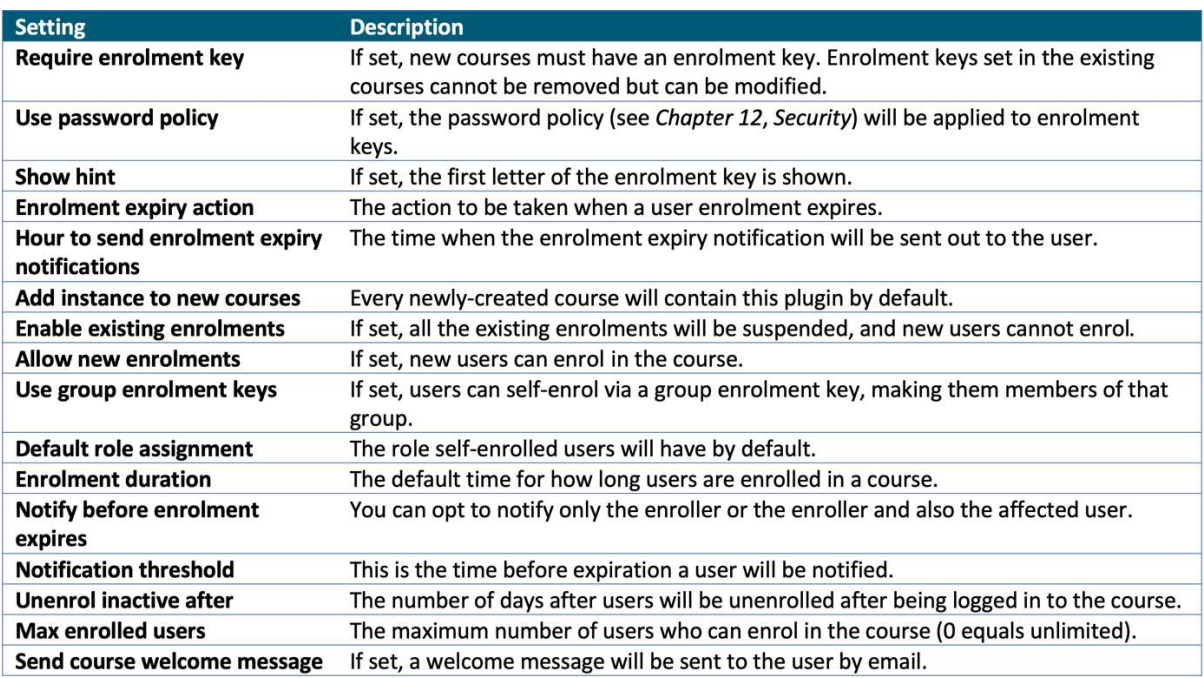

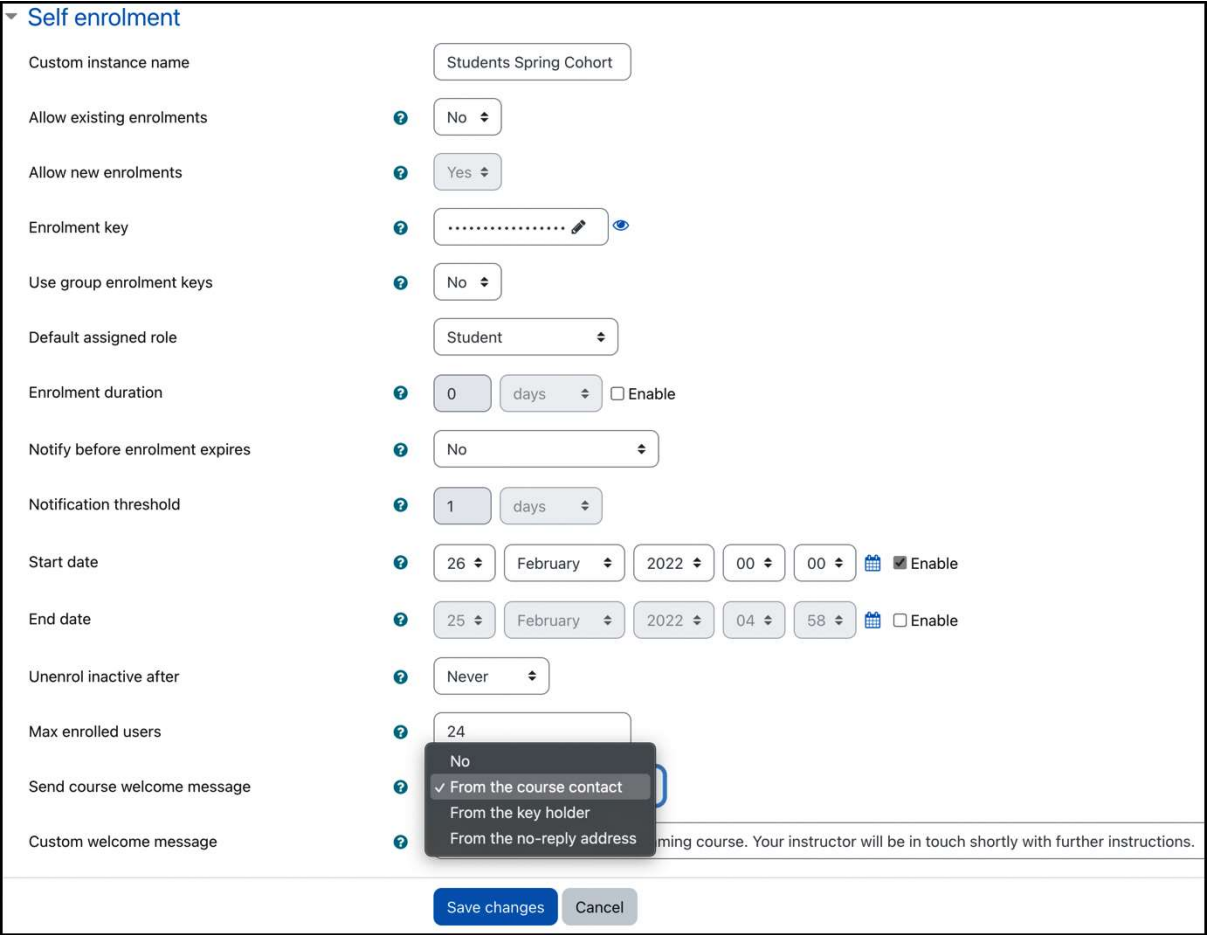

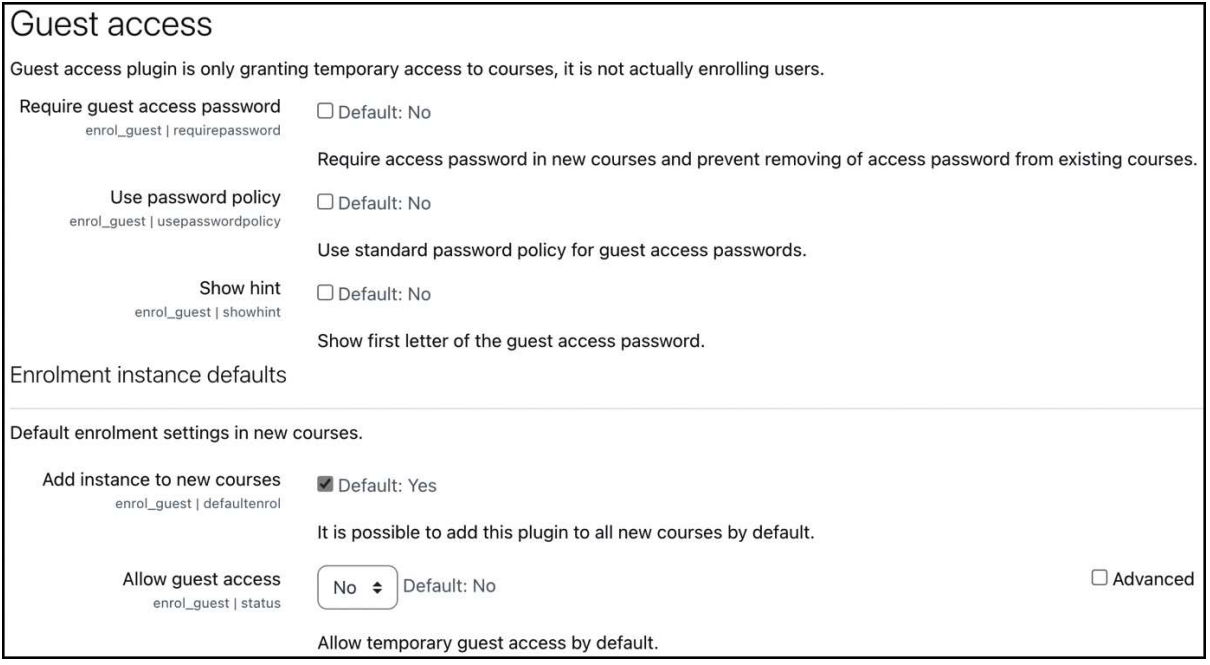

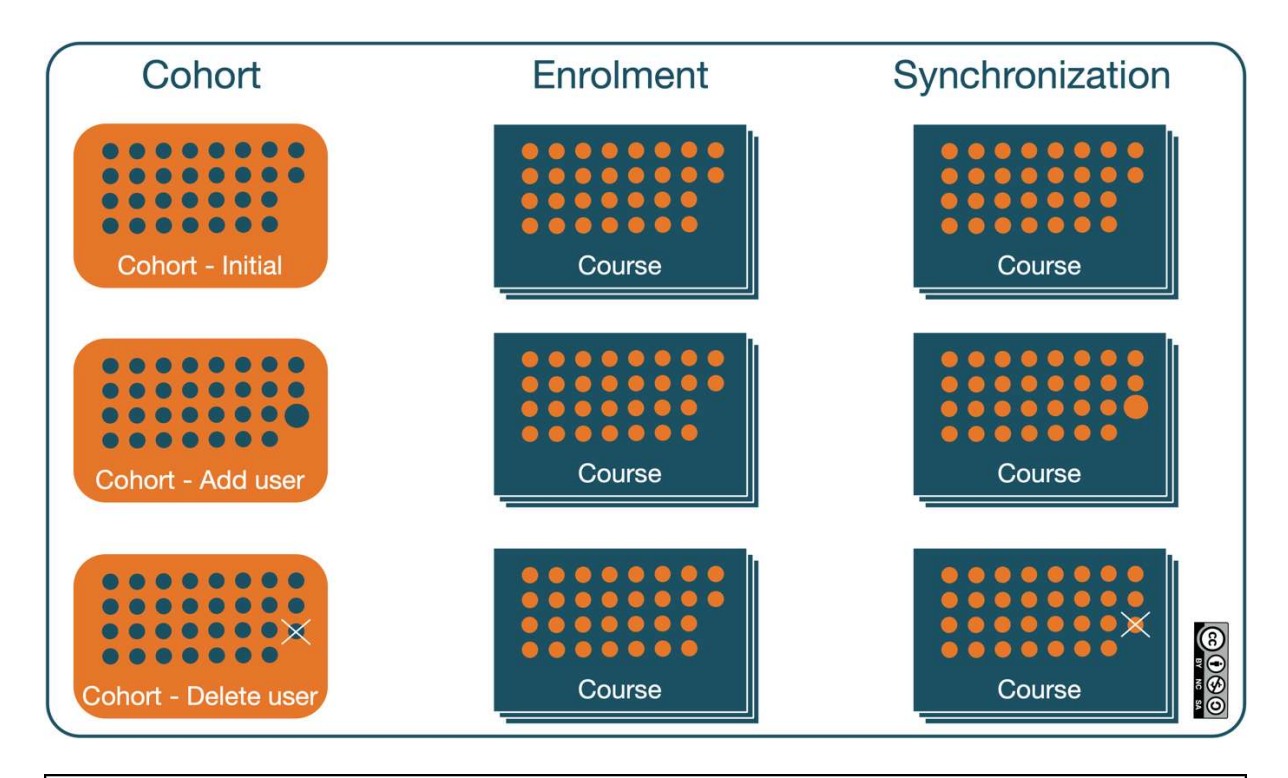

## Cohort sync

Cohort enrolment plugin synchronises cohort members with course participants.

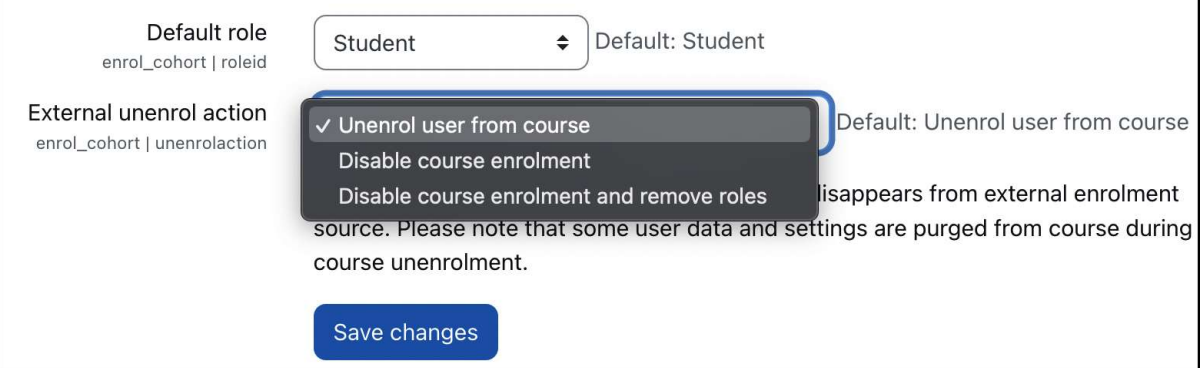

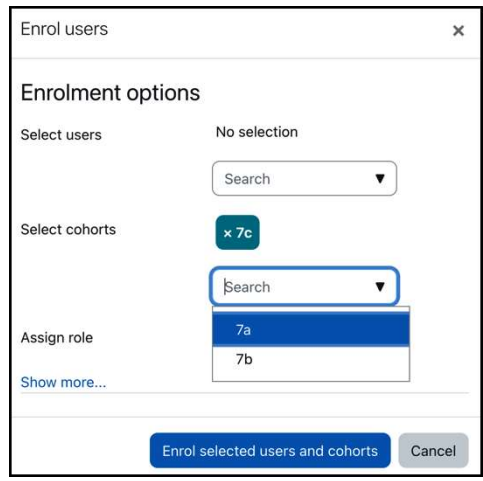

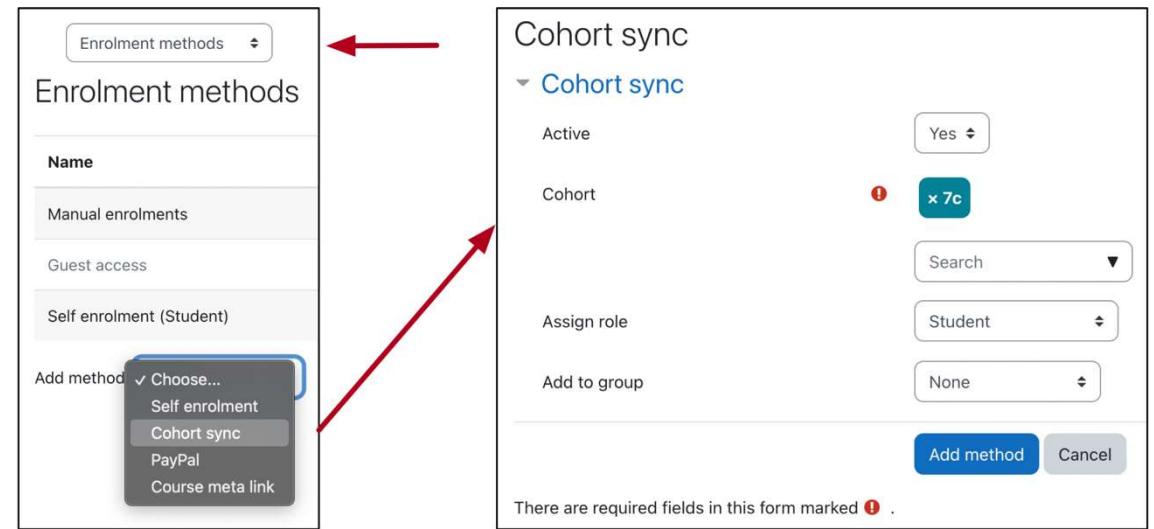

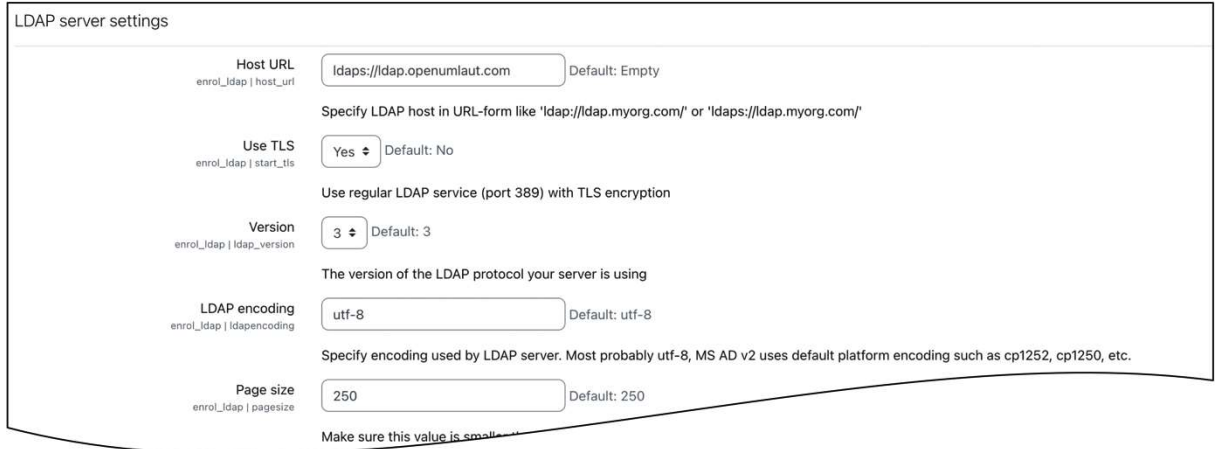

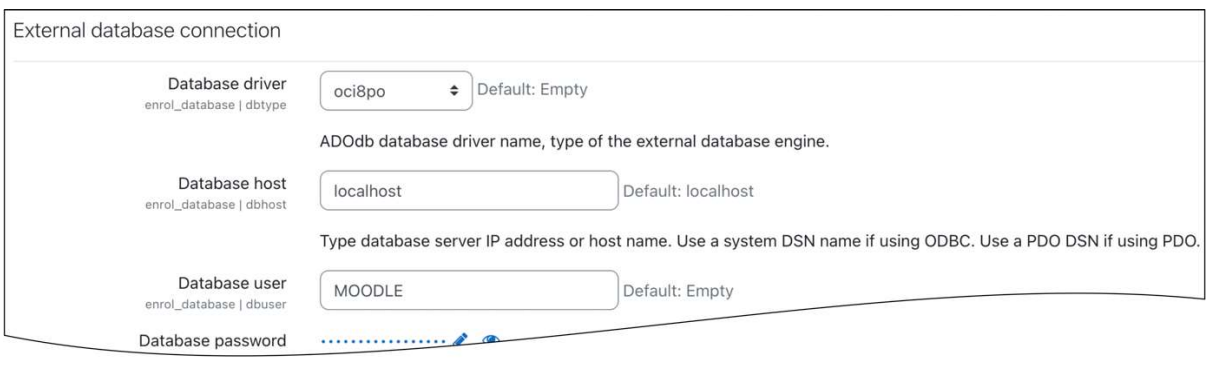

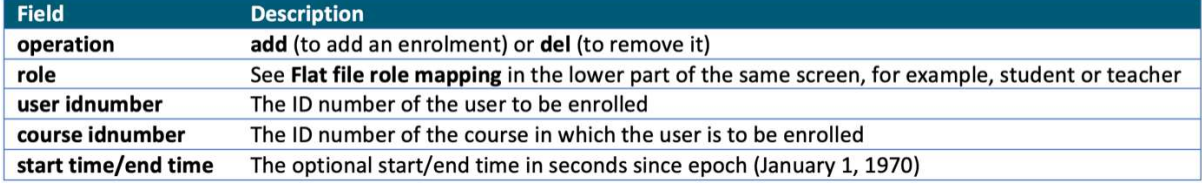

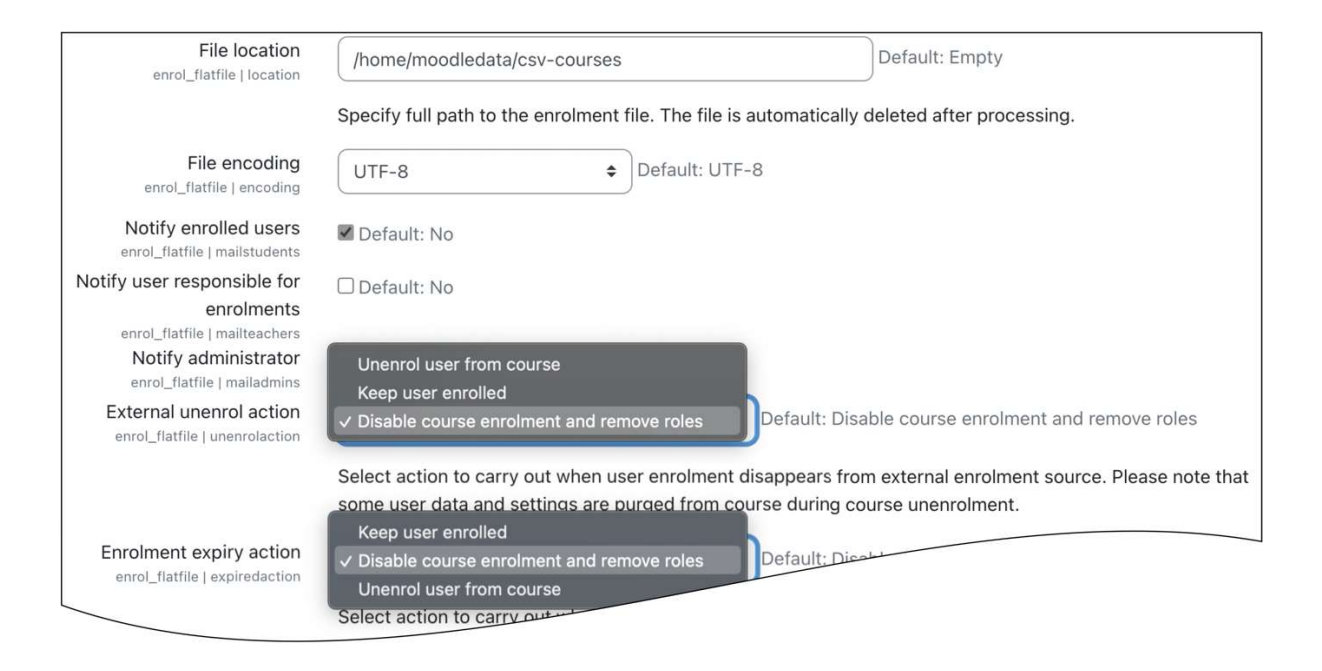

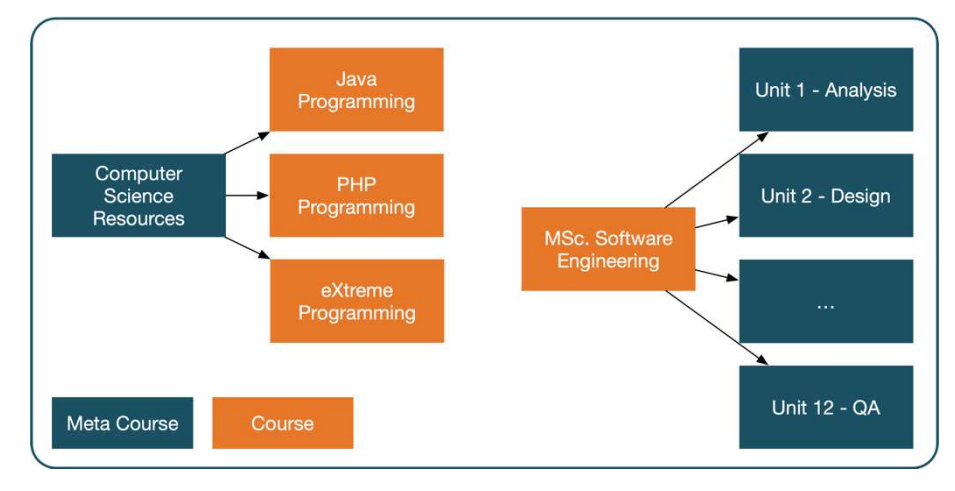

#### Course meta link Course meta link enrolment plugin synchronises enrolments and roles in two different courses. Roles that are not synchronised Manager (manager) enrol\_meta | nosyncroleids Course creator (coursecreator)<br>Teacher (editingteacher) Non-editing teacher (teacher) Student (student) Guest (guest) Authenticated user (user) Authenticated user on site home (frontpage) Default: None By default all course level role assignments are synchronised from parent to child courses. Roles that are selected here will not be included in the synchronisation process. The roles available for synchronisation will be updated in the next cron execution. Synchronise all enrolled users Default: Yes enrol metal syncall en if they have no role in parent course, if disabled only users that have at least Unenrol user from course Disable course enrolment External unenrol action Default: Disable course enrolment and remove roles Disable course enrolment and remove roles nrol\_meta | Select action to carry out when user enrolment disappears from external enrolment source. Please note that some user data and settings are purged from course during course unenrolment. Sort course list Default: Sort order √ Sort order enrol\_meta | courses Course full name < the list of courses that can be linked are sorted by sort order (i.e. the order set in Site administration Course short name ses and categories) or alphabetically by course setting. Course ID number
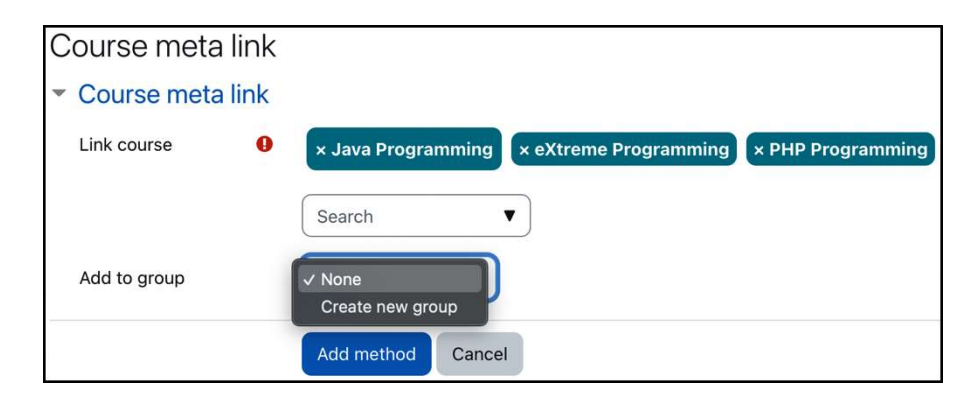

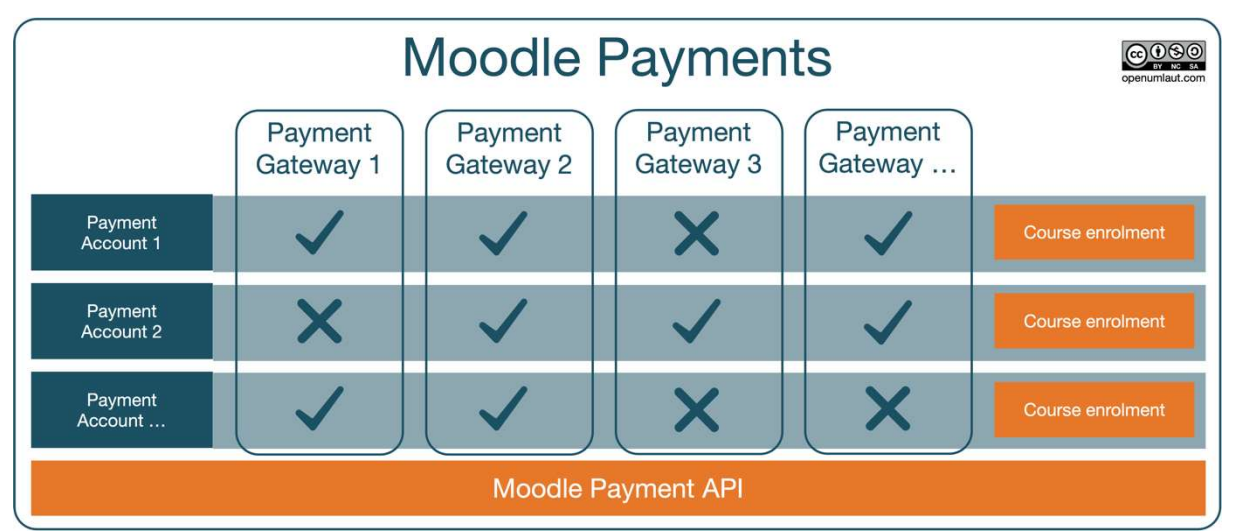

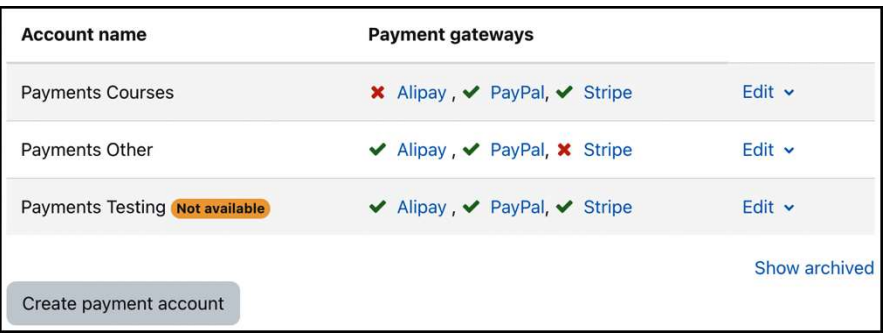

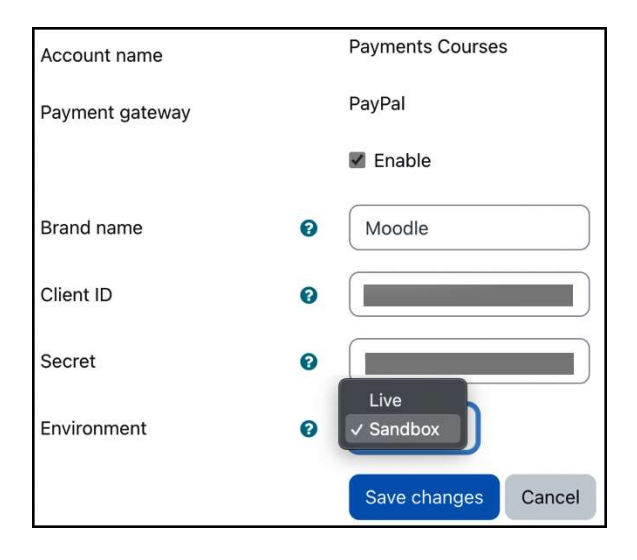

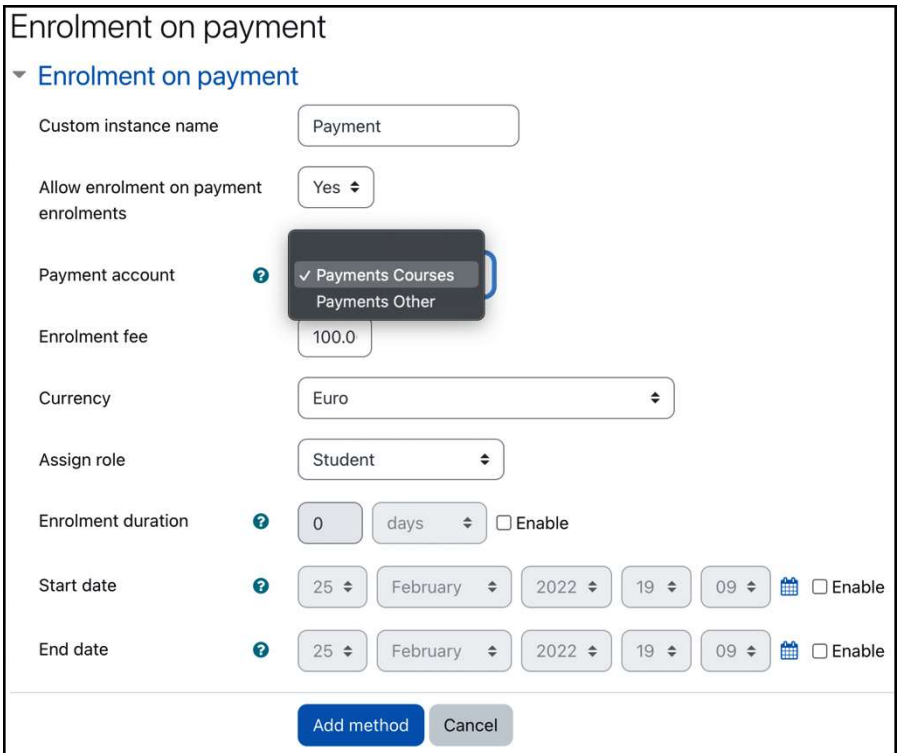

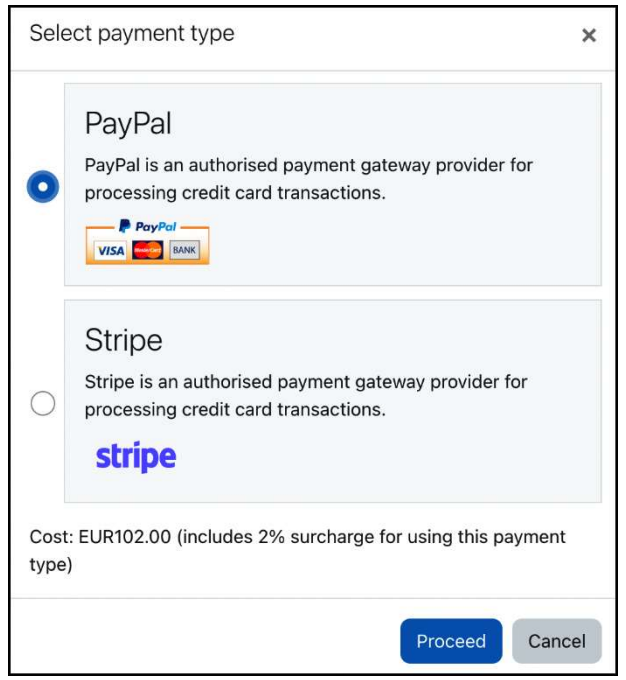

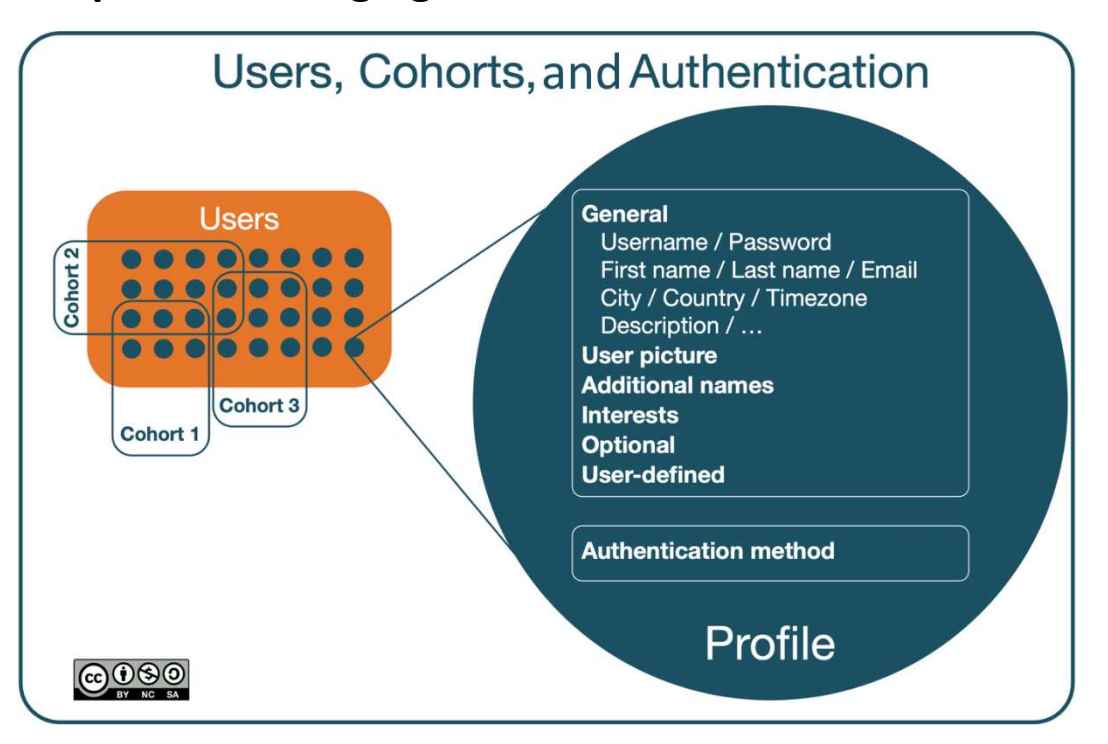

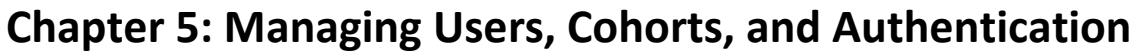

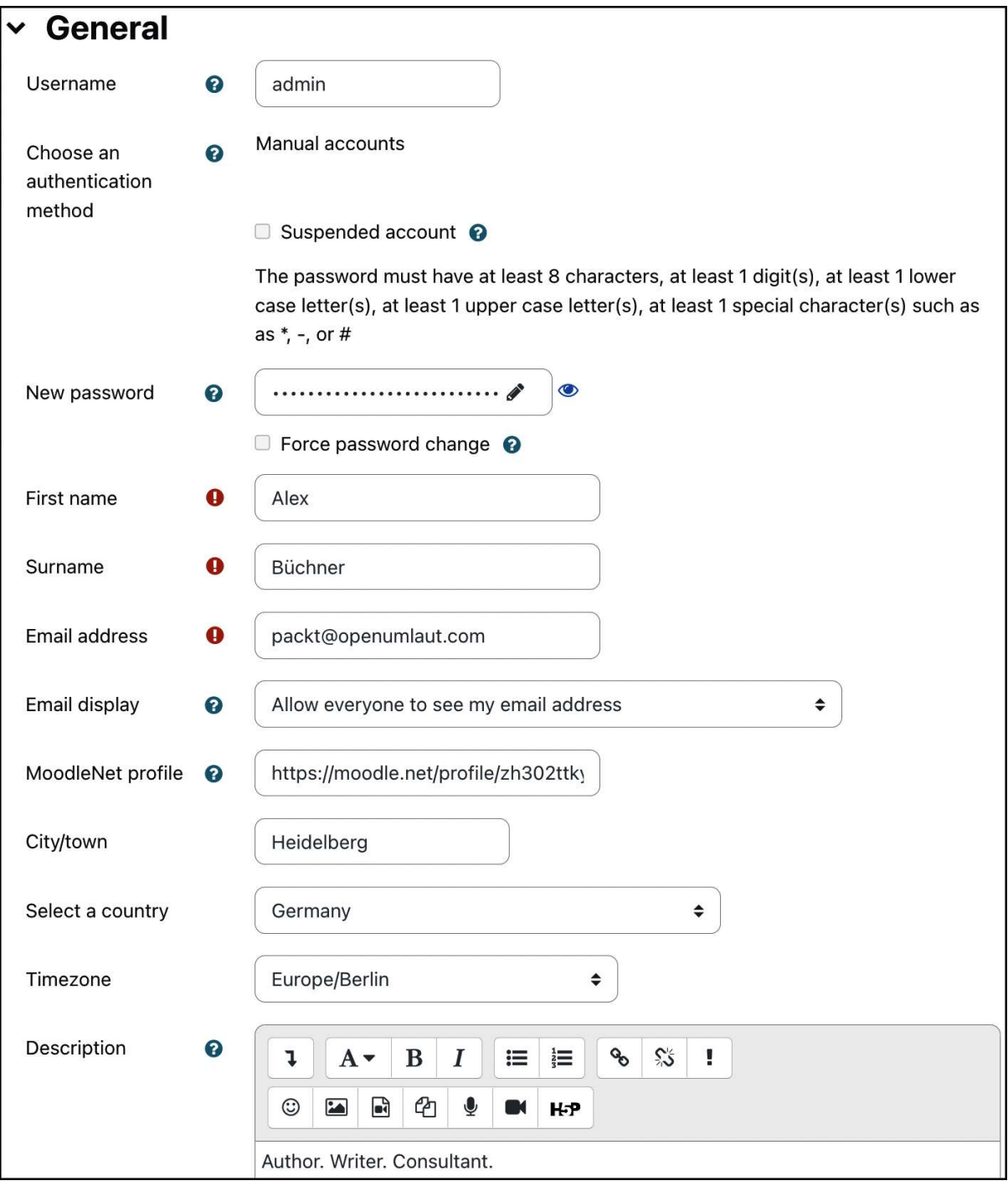

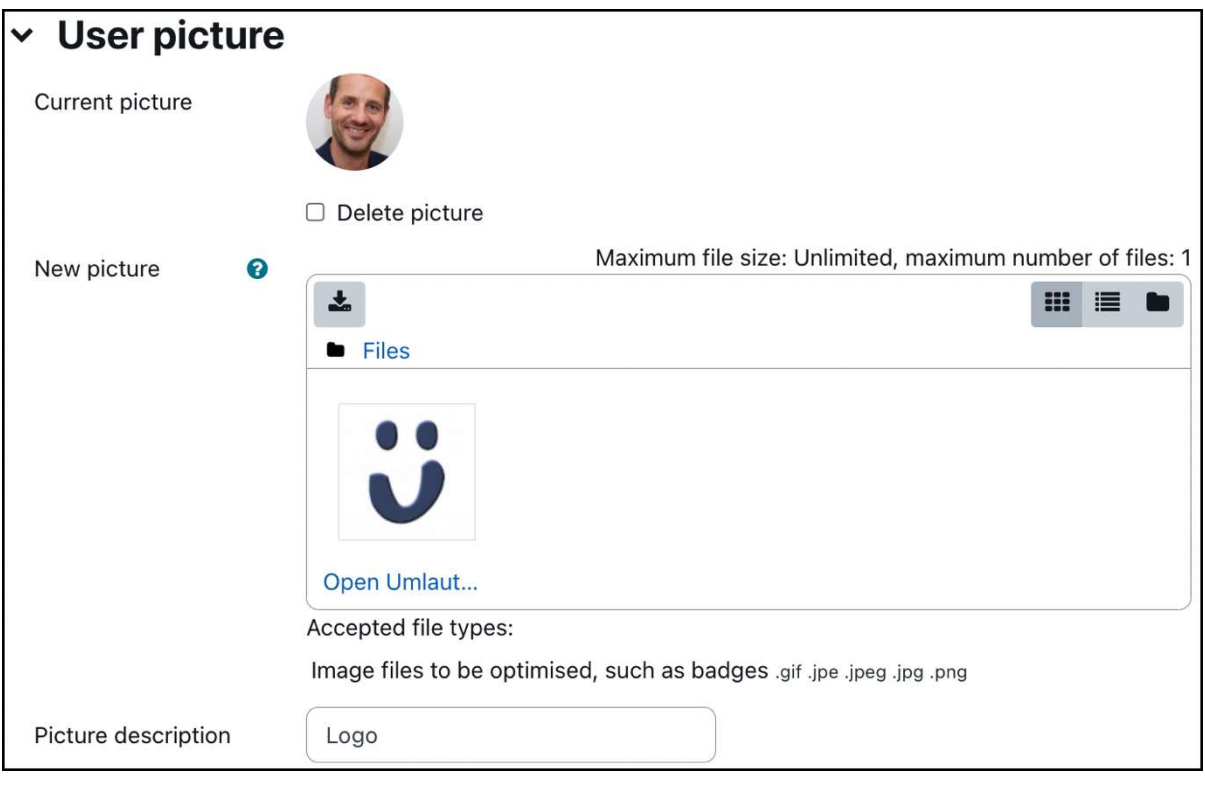

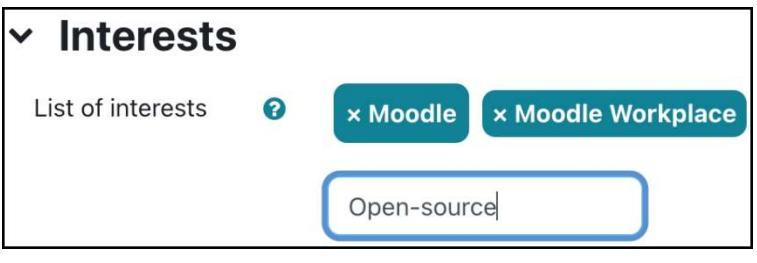

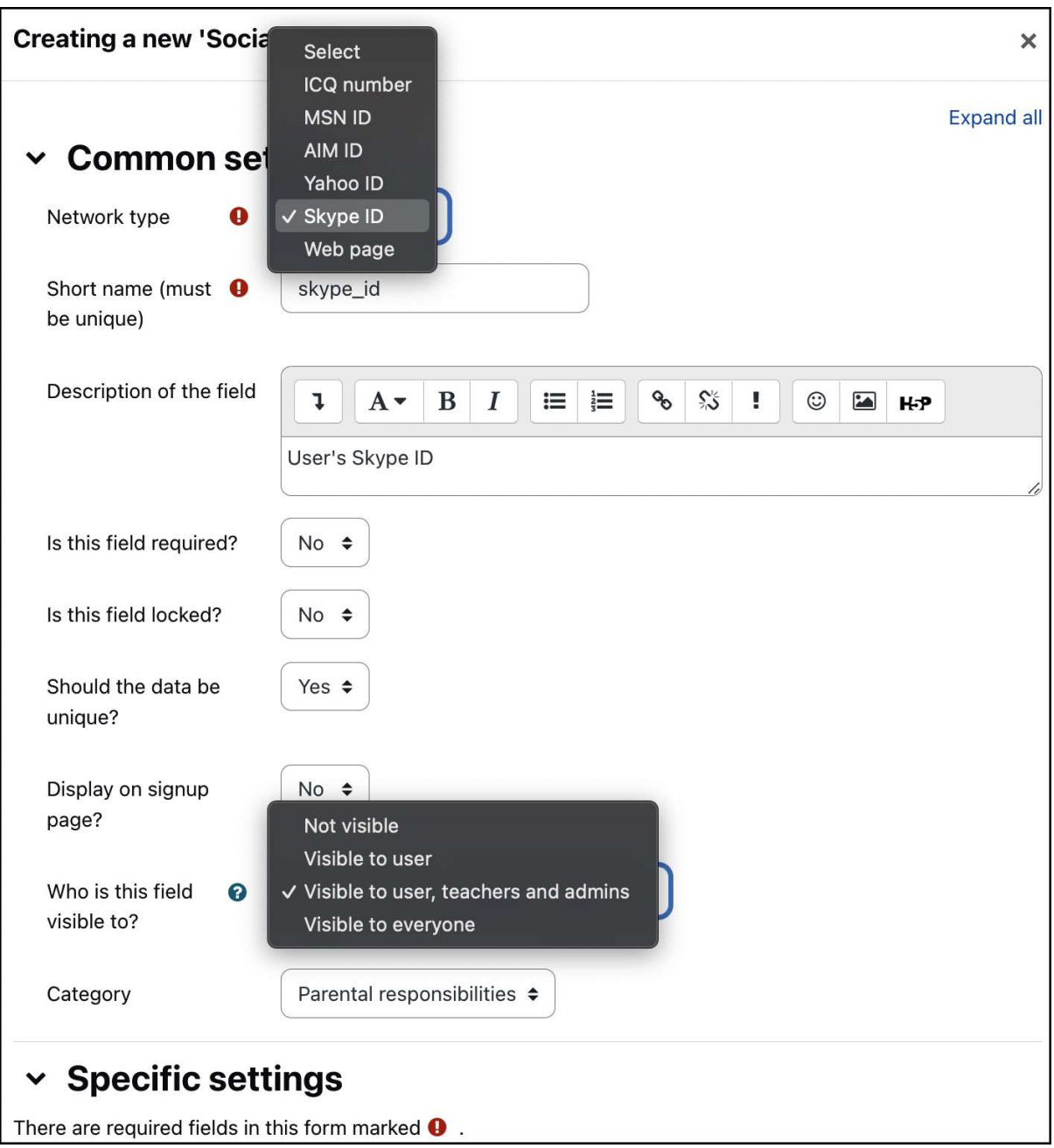

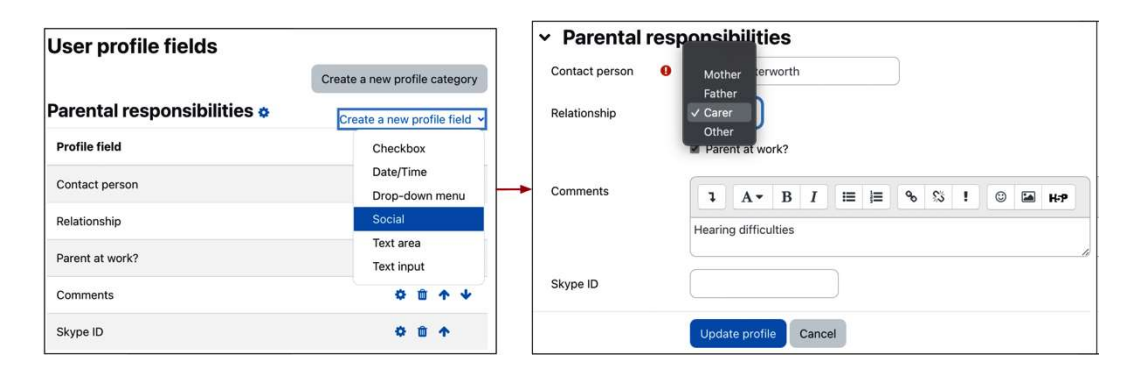

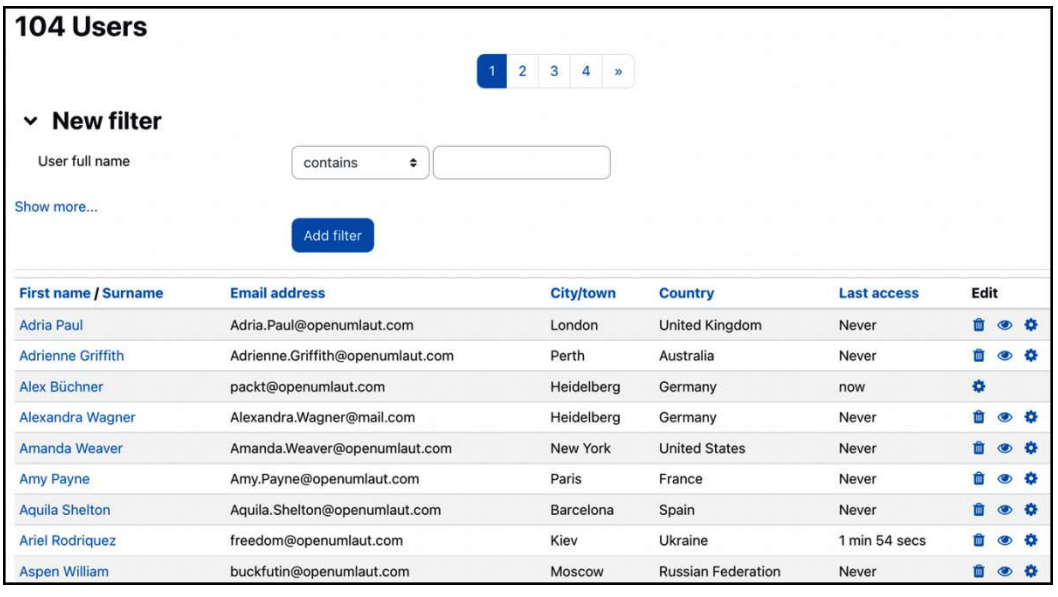

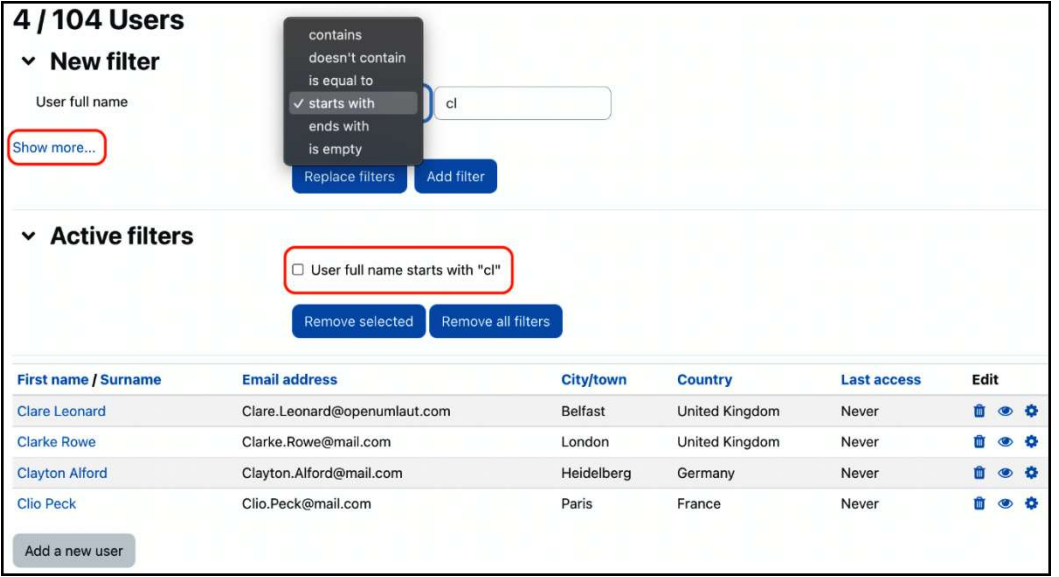

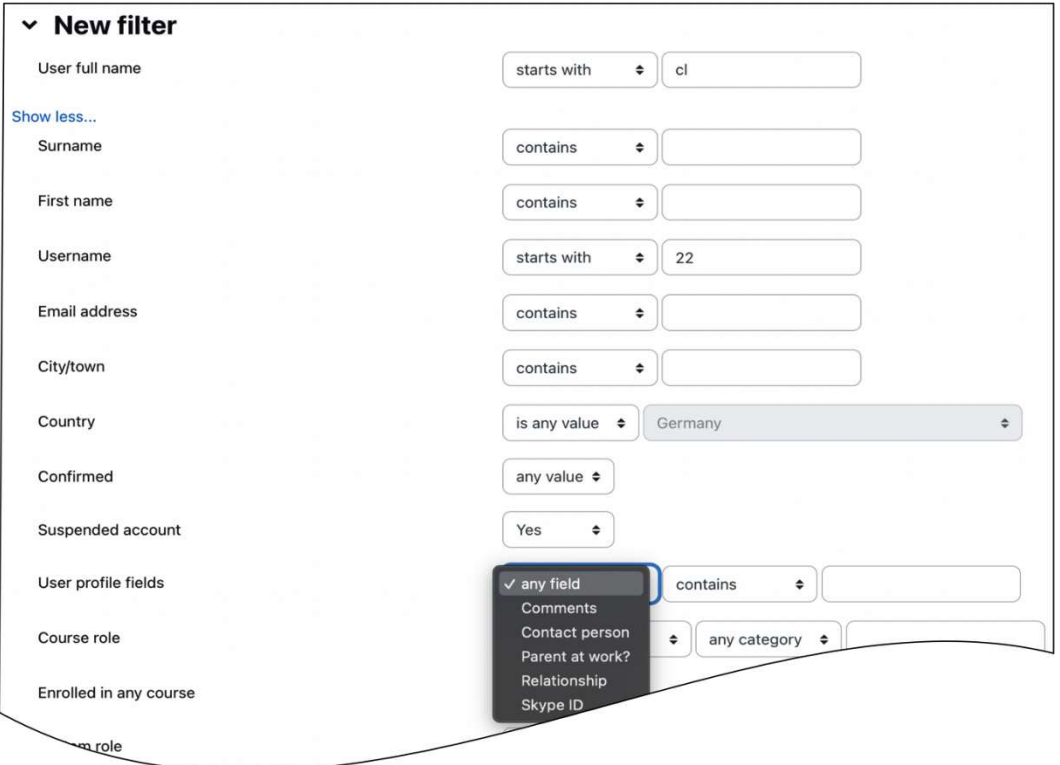

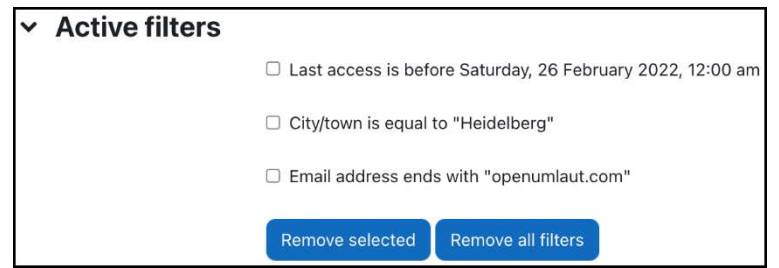

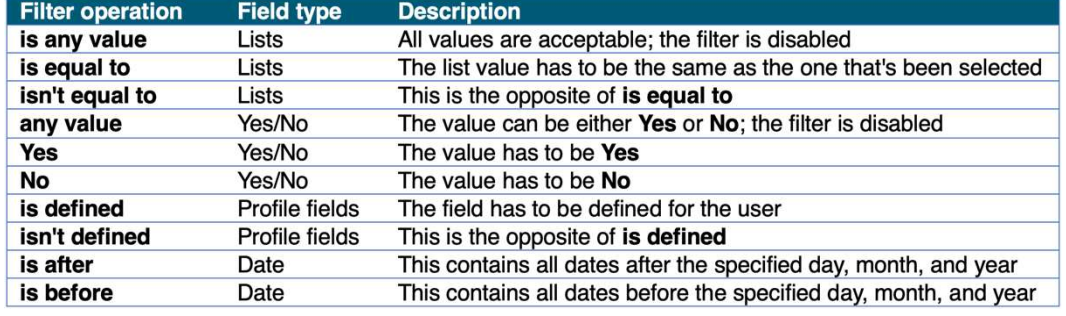

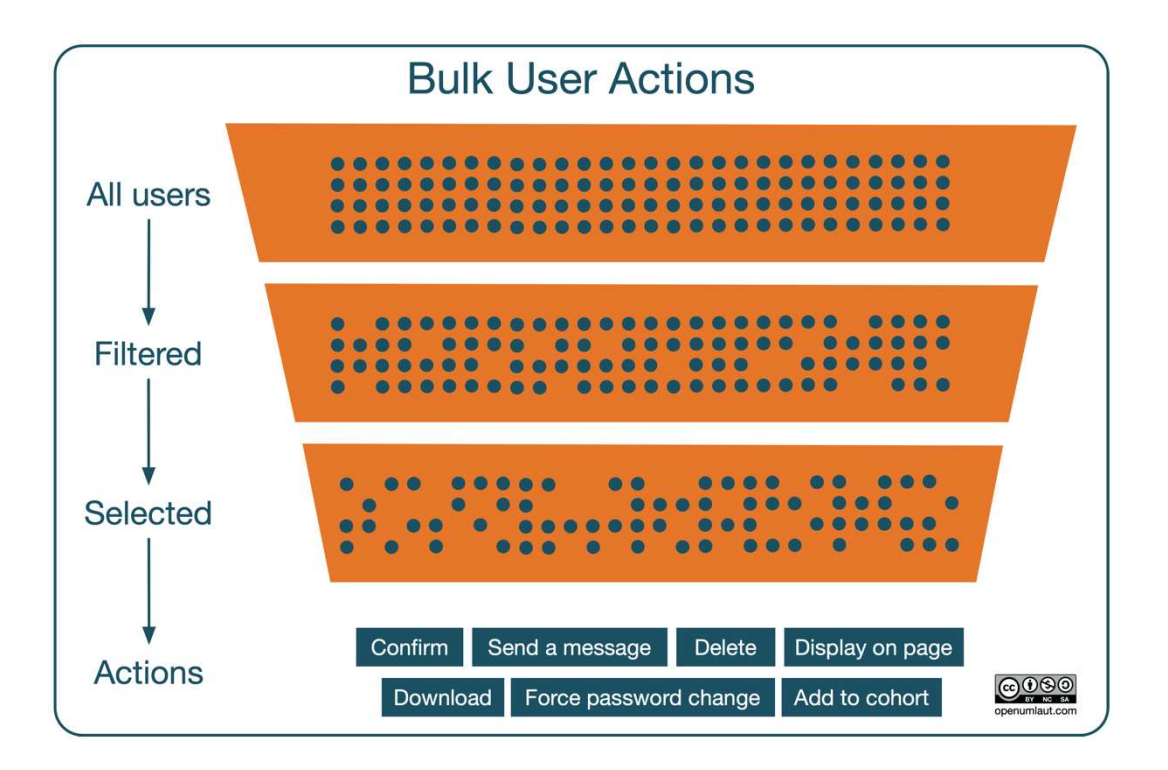

# > New filter

# > Active filters

# $\vee$  Users in list

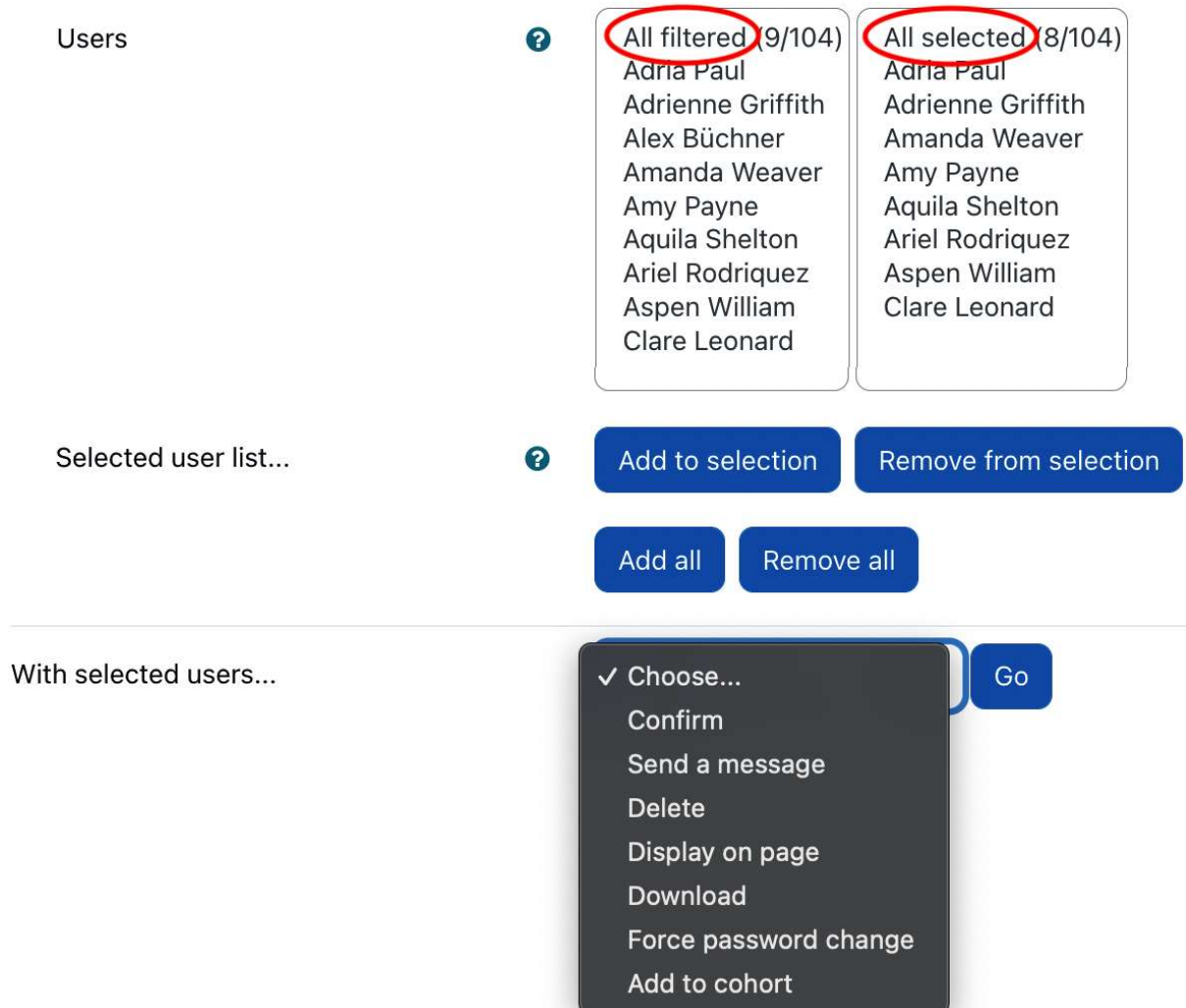

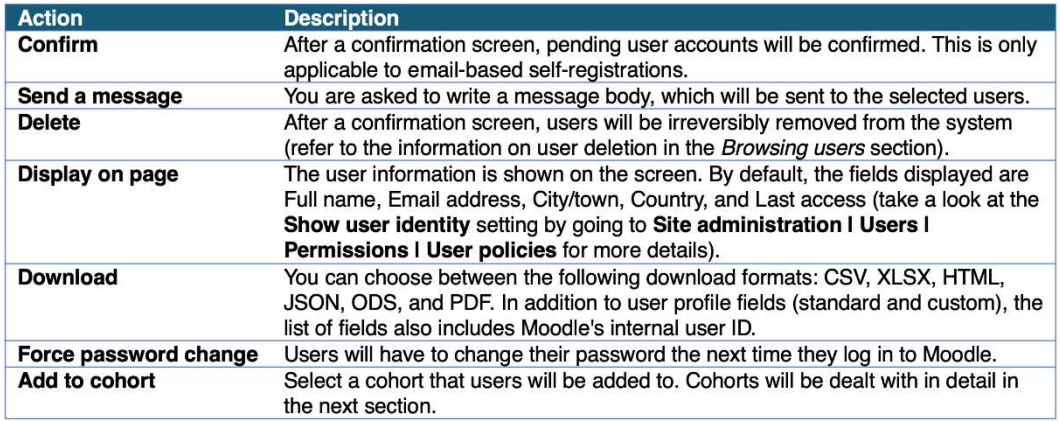

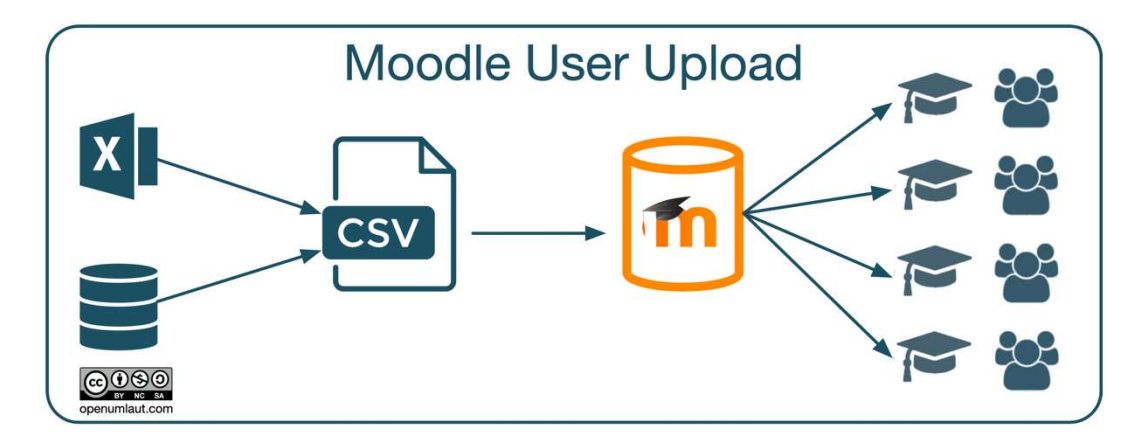

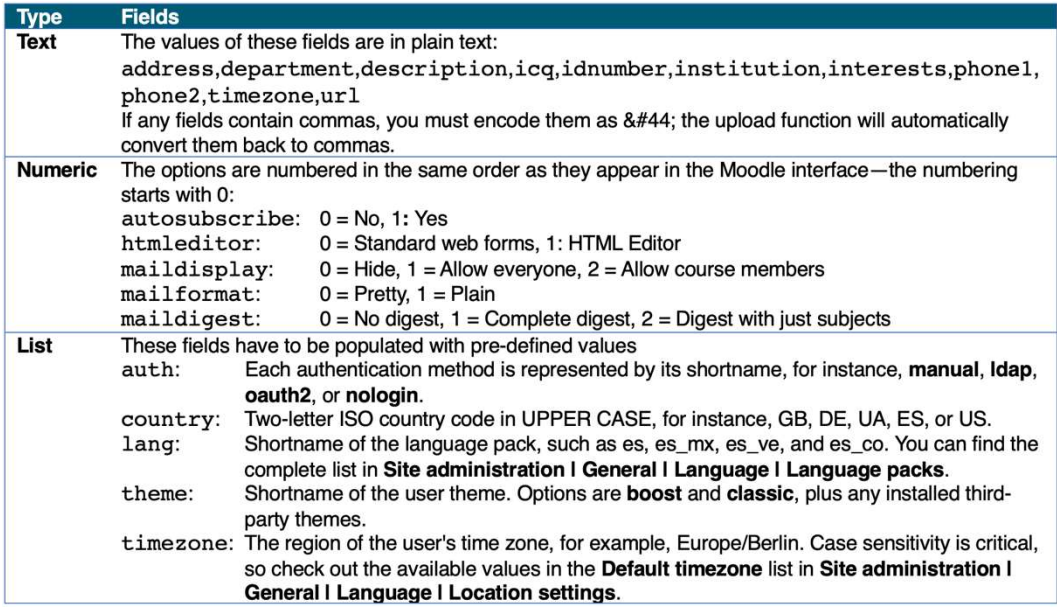

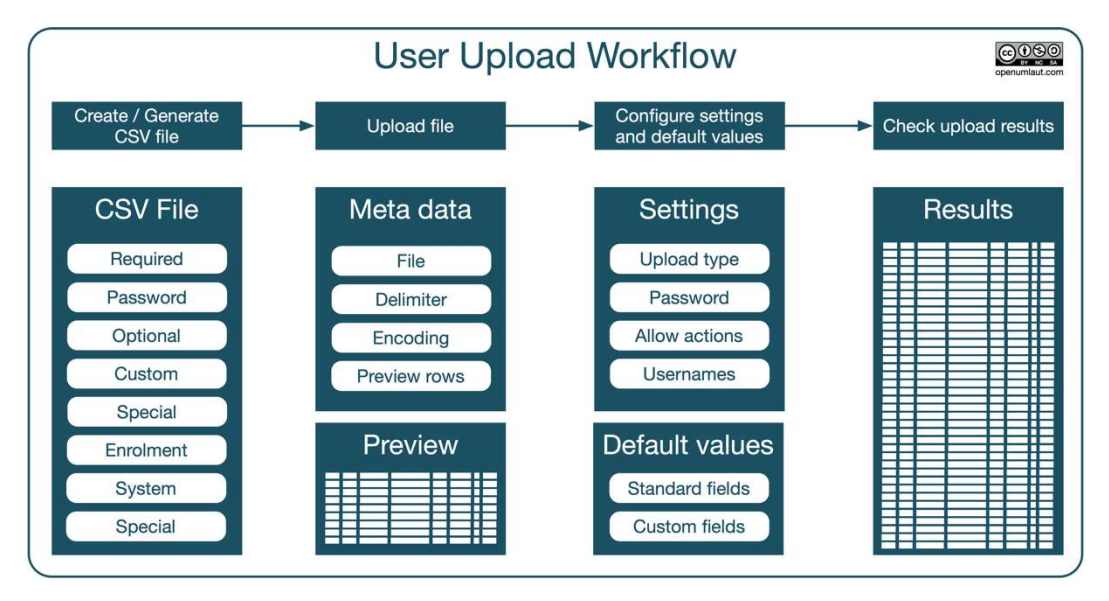

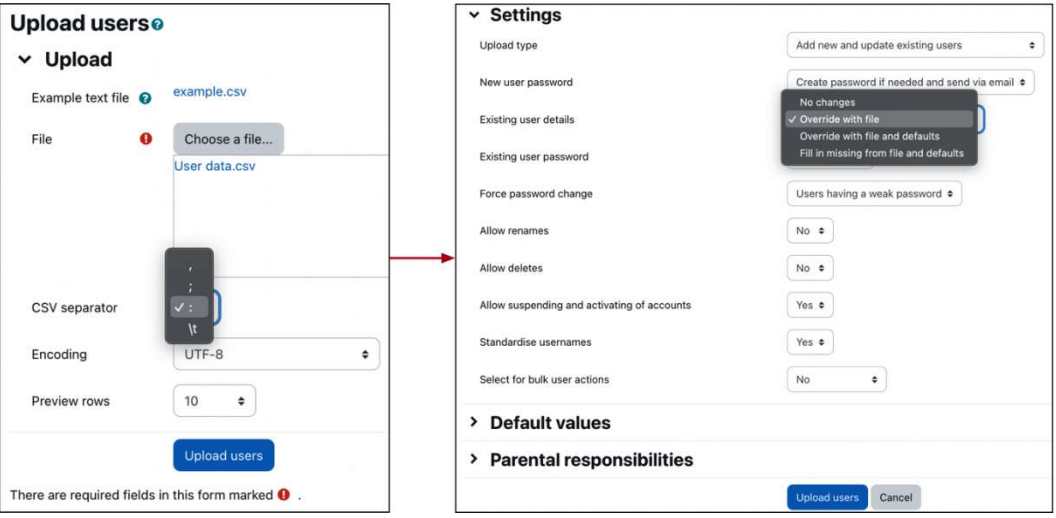

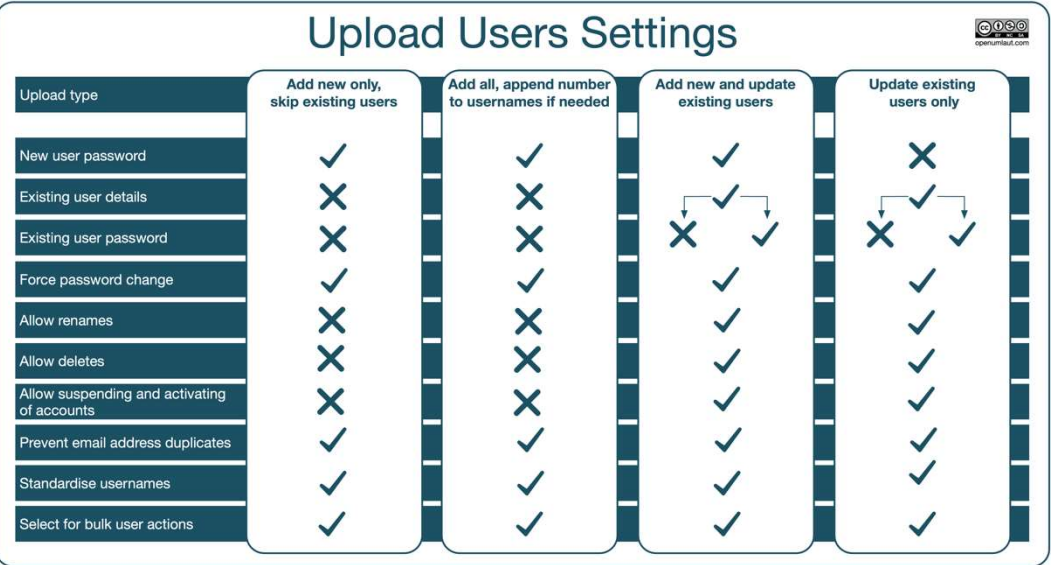

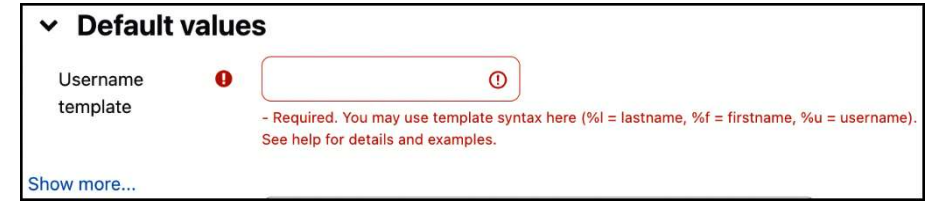

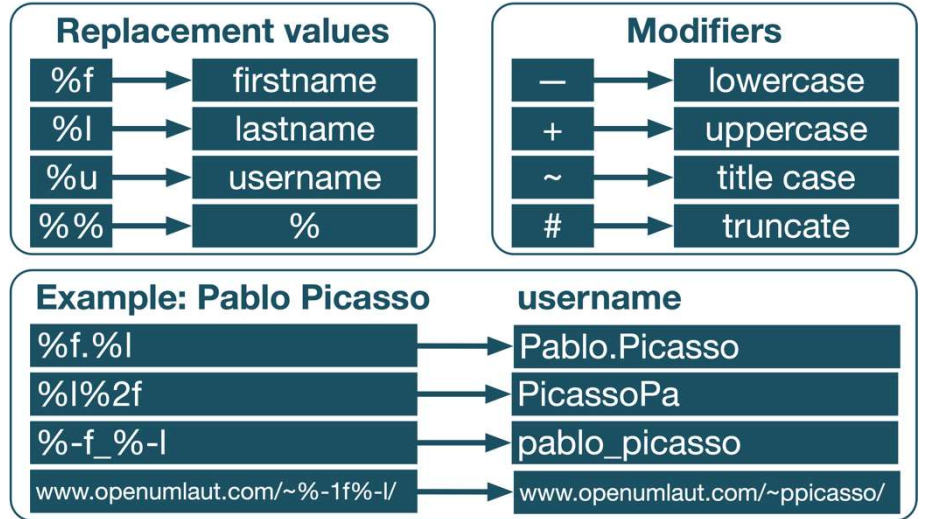

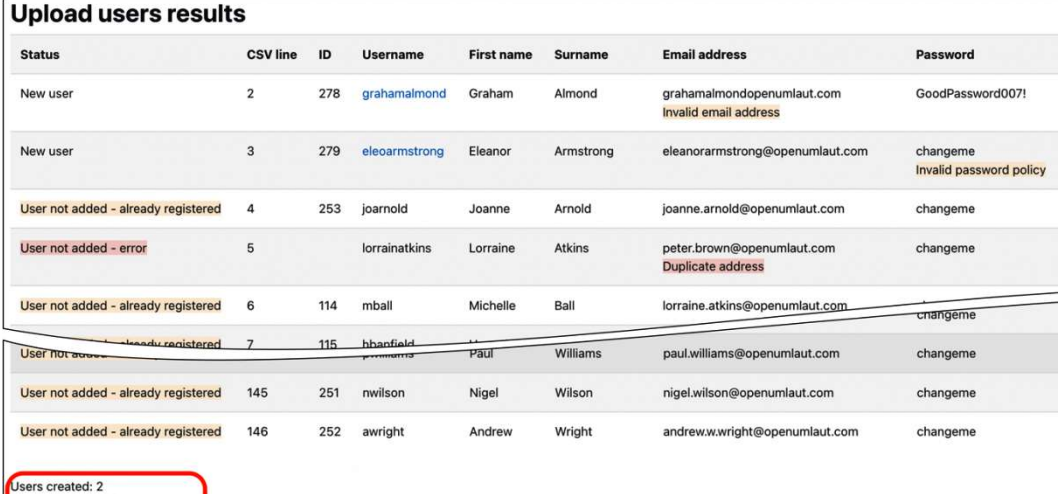

Users created: 2<br>Users skipped: 142<br>Users having a weak password: 1<br>Errors: 1

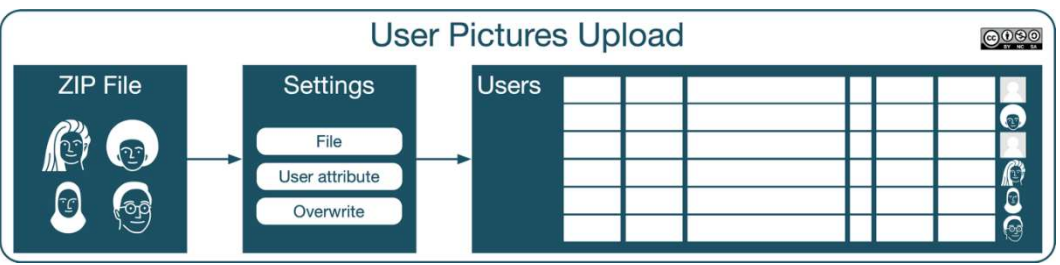

# **Upload user pictures®**

# v Upload

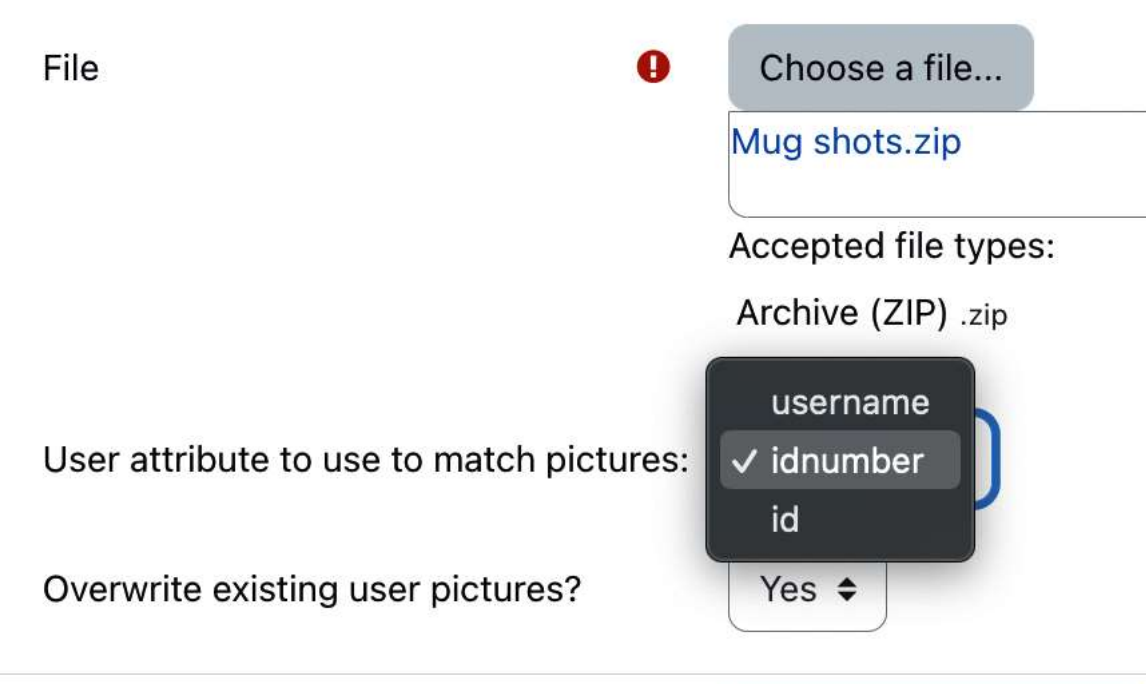

Upload user pictures

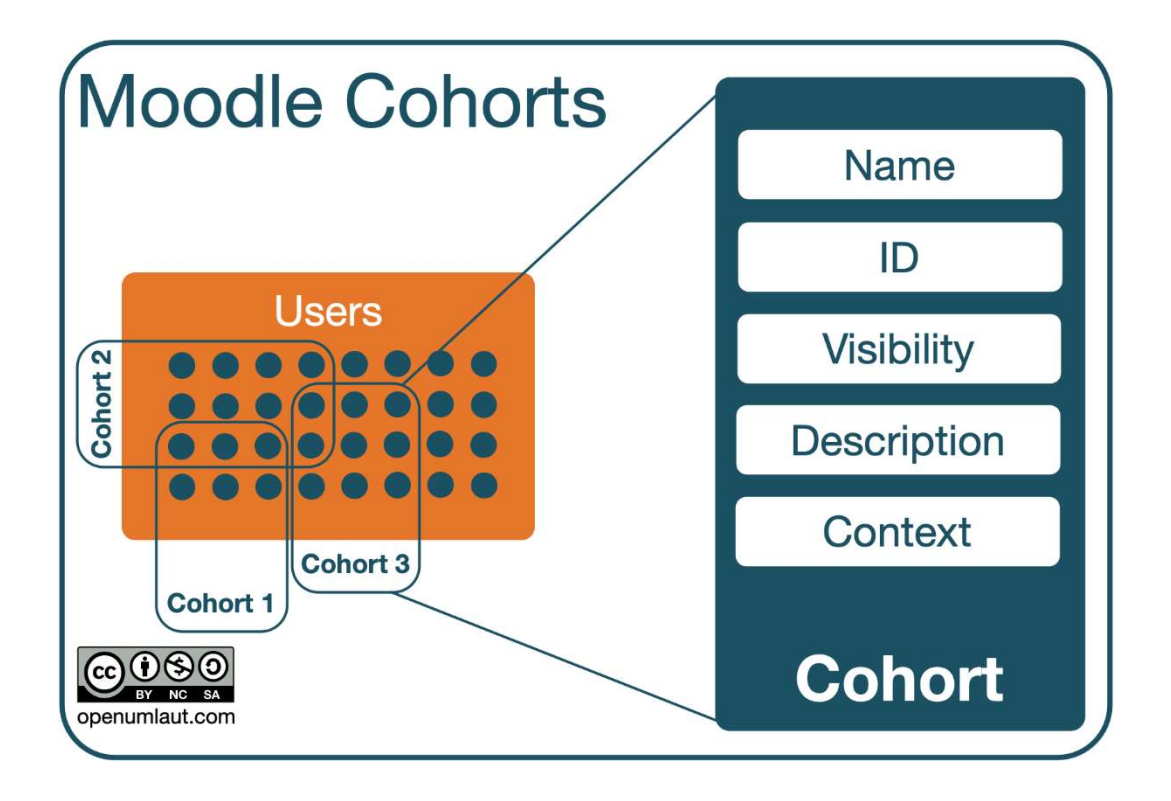

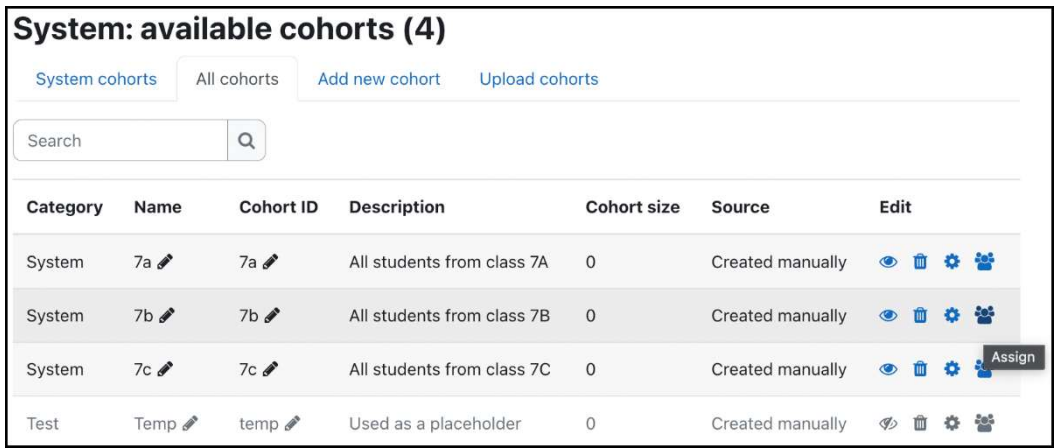

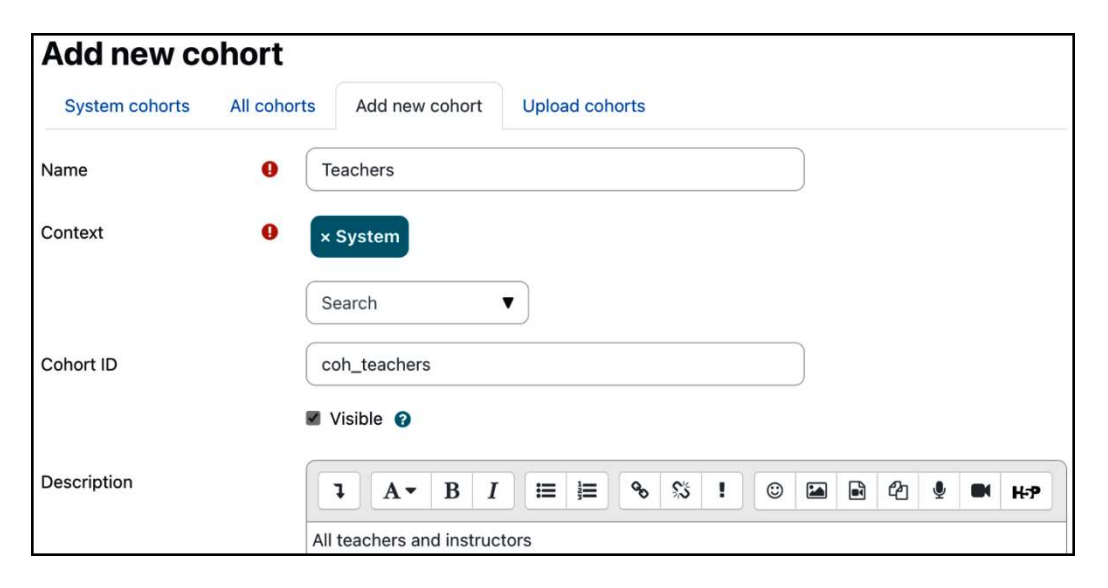

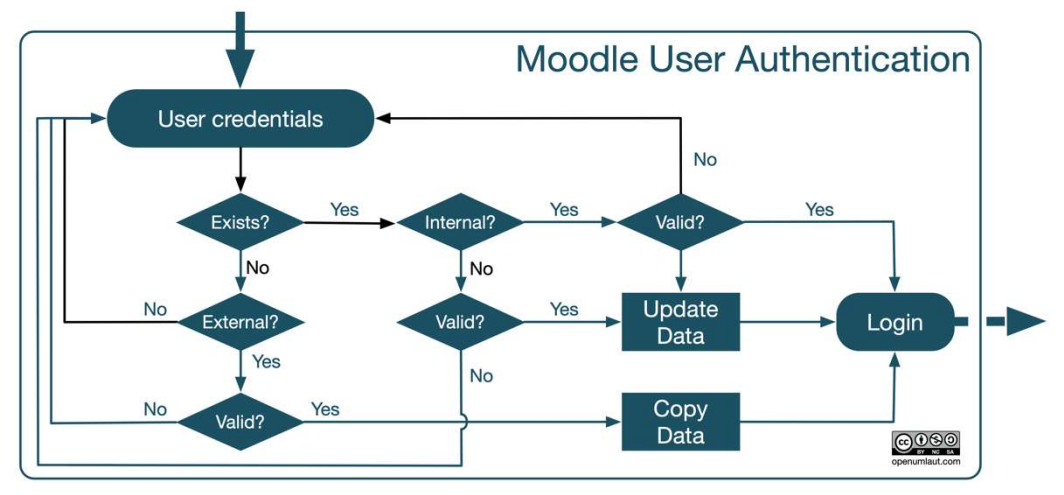

### **Manage authentication**

#### Available authentication plugins

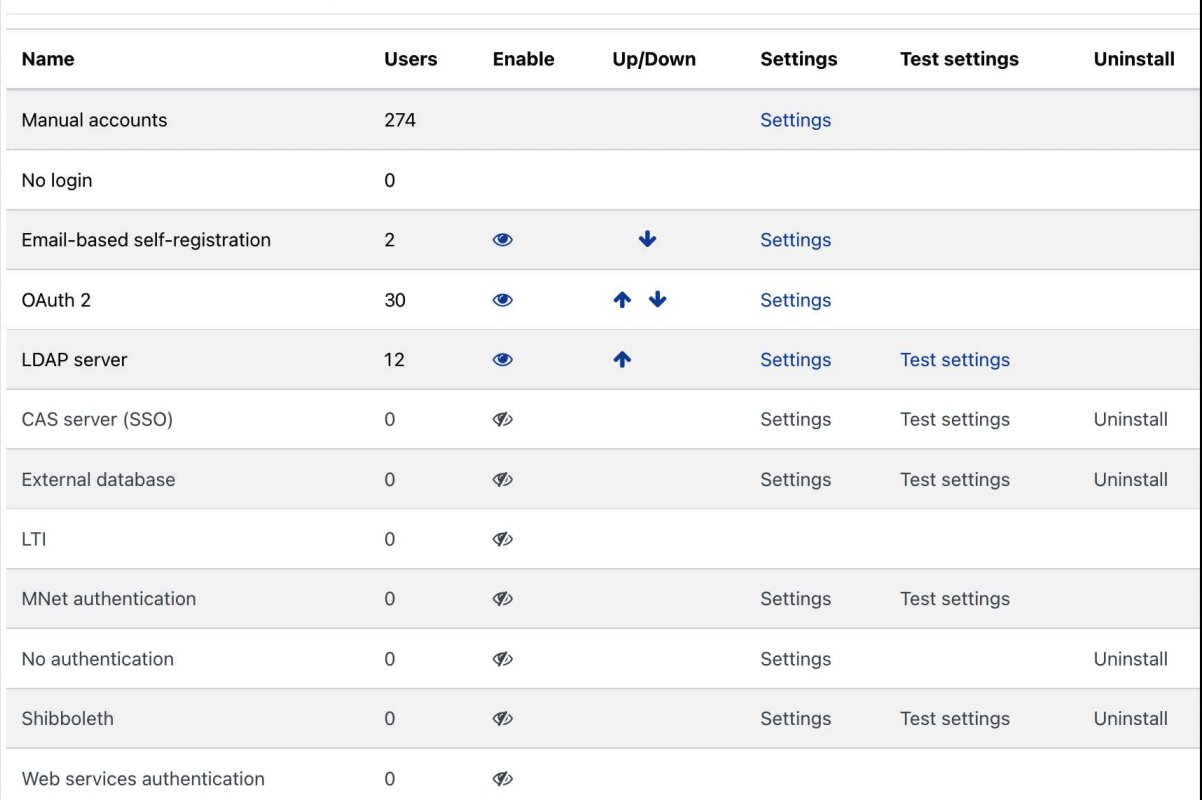

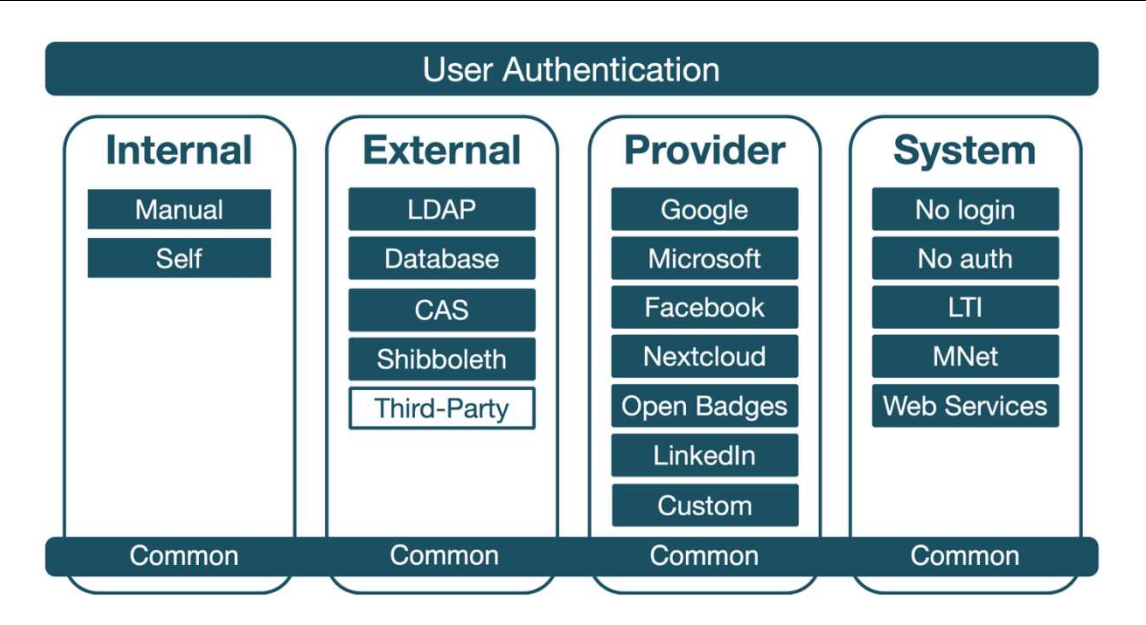

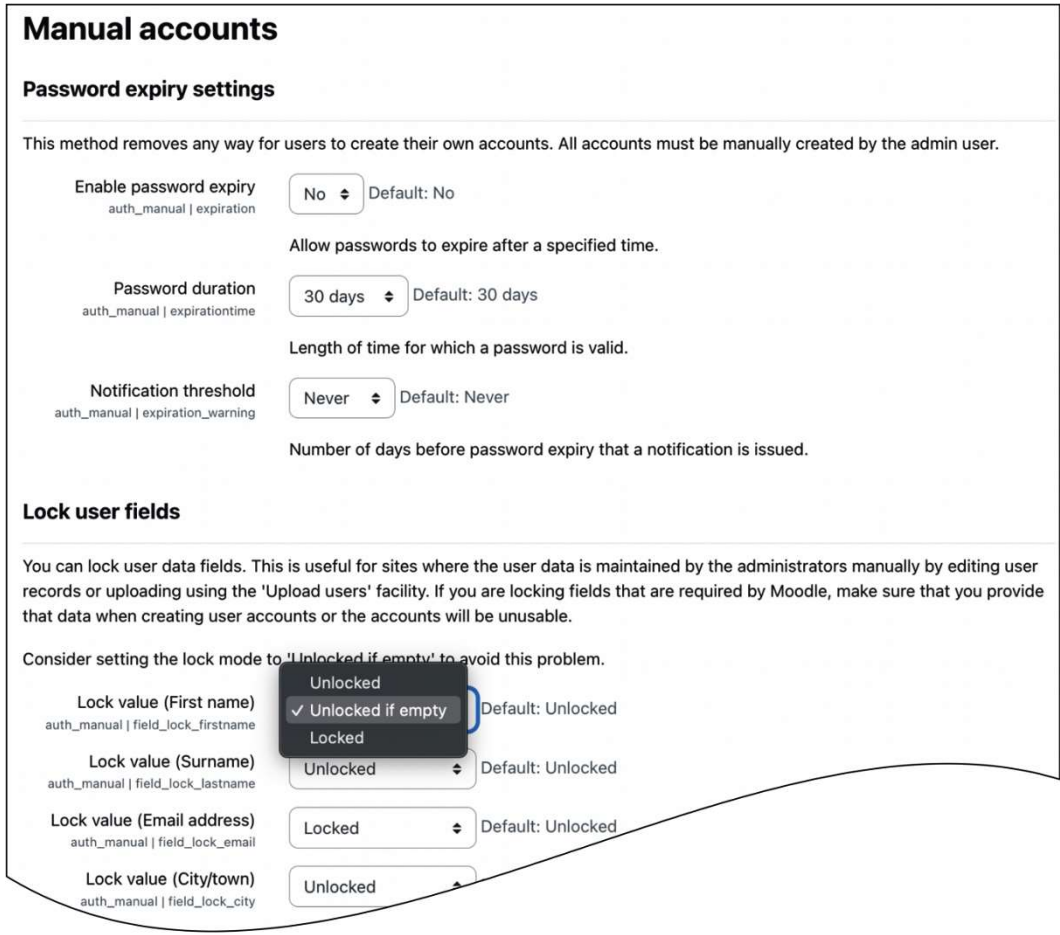

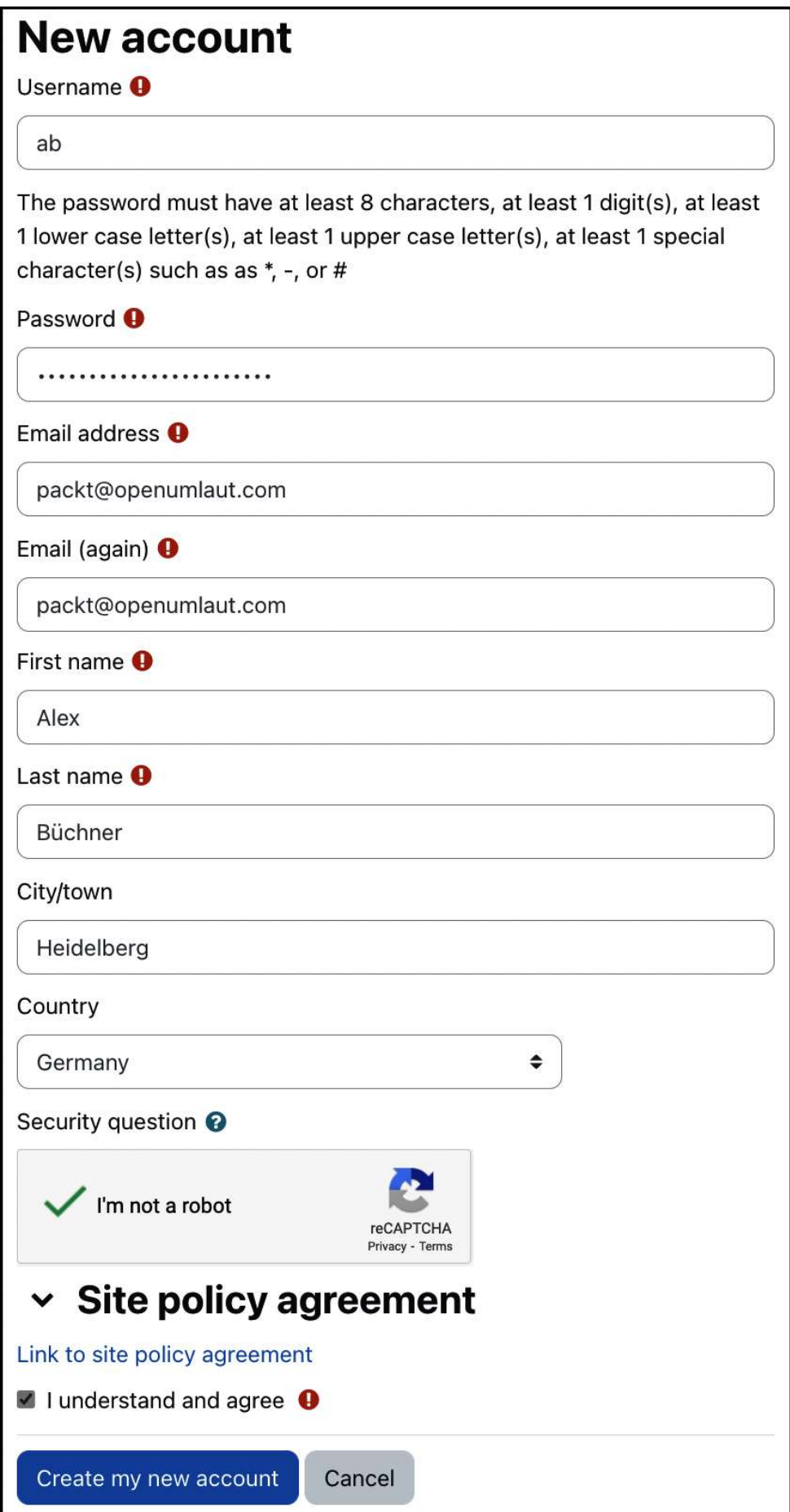

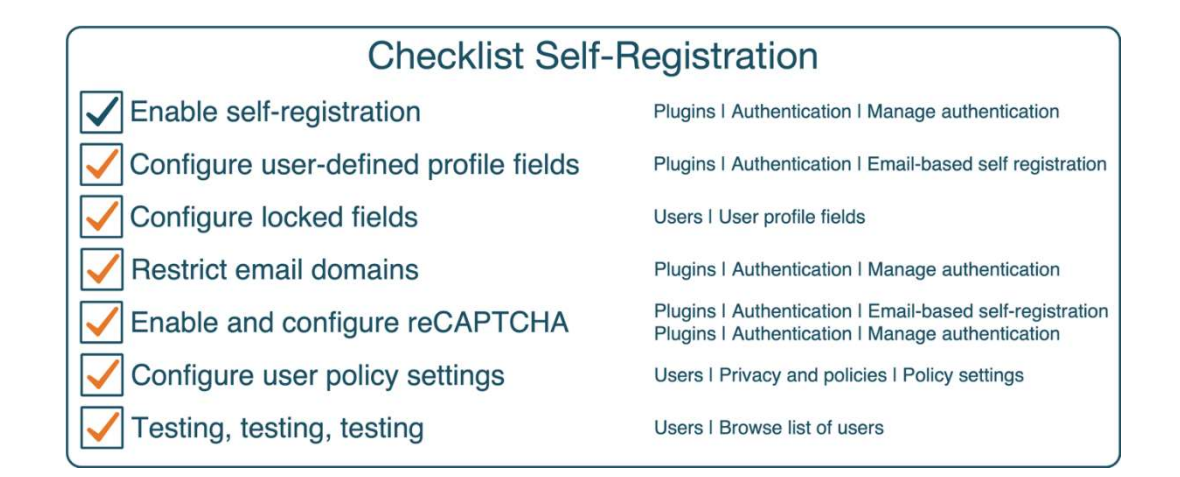

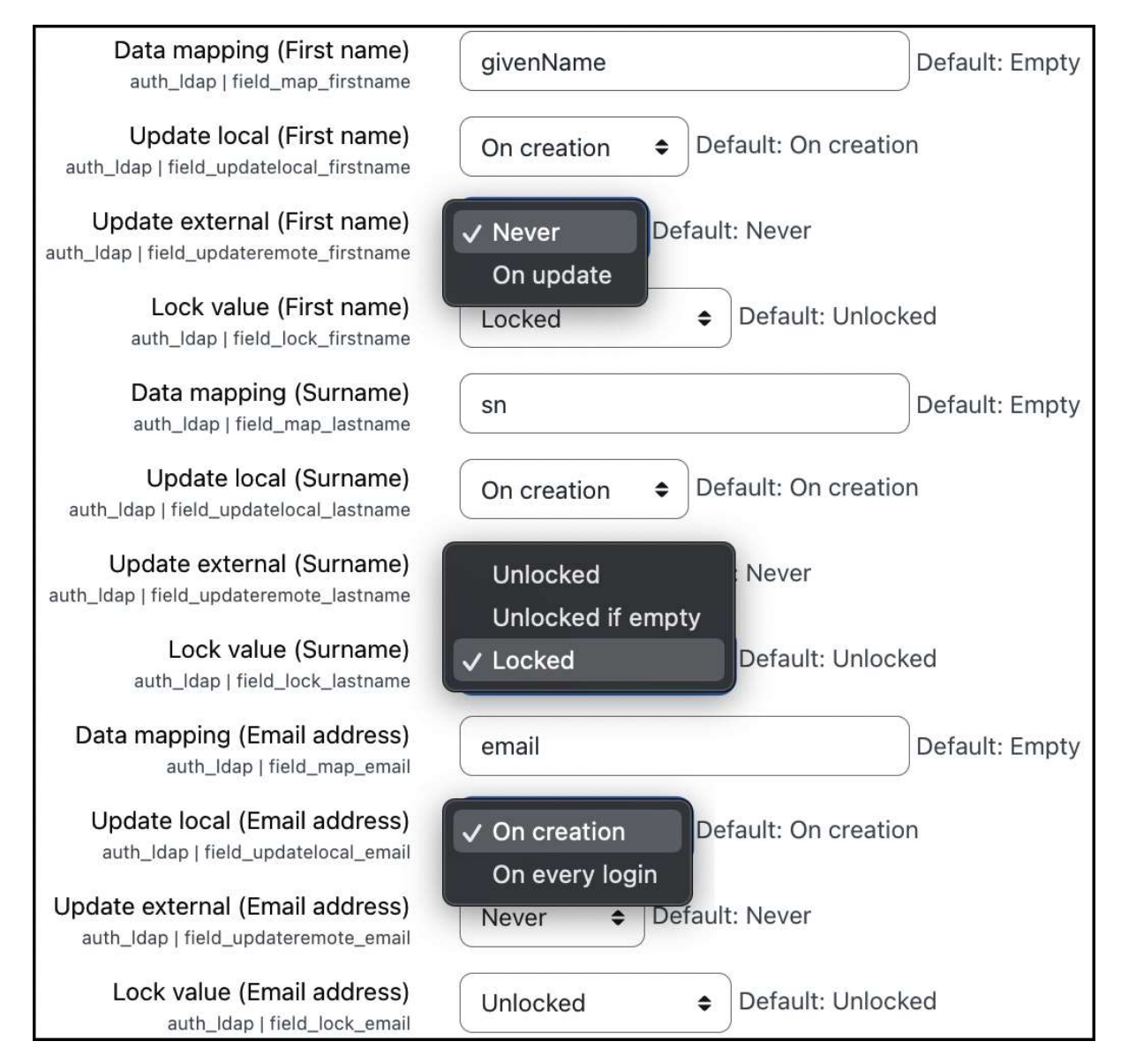

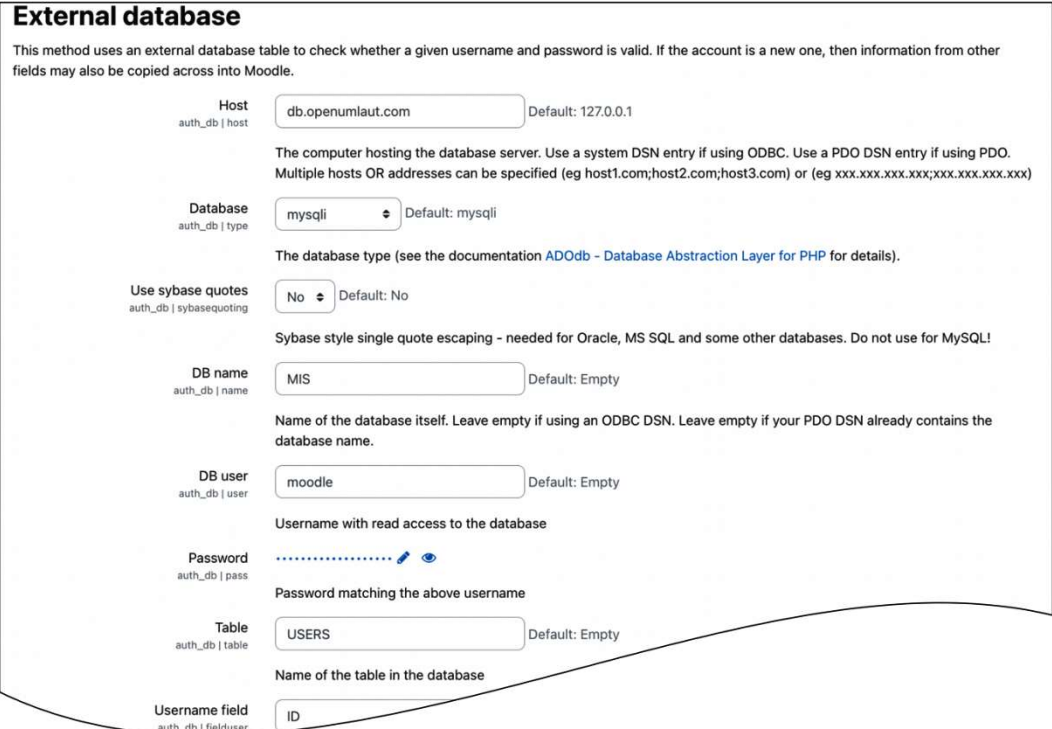

### **Checklist External Authentication**

- Install PHP extension
- $\sqrt{\ }$  Enable authentication method
- Configure server settings
- Configure data mappings  $\overline{\vee}$
- Enable users sync job
- Configure user policy settings
- Testing, testing, testing
- Plugins | Authentication | Manage authentication Plugins | Authentication | LDAP server / external database Plugins | Authentication | LDAP server / external database Server I Tasks I Scheduled tasks Users I Privacy and policies I Policy settings

Plugins | Authentication | Manage authentication Users I Browse list of users

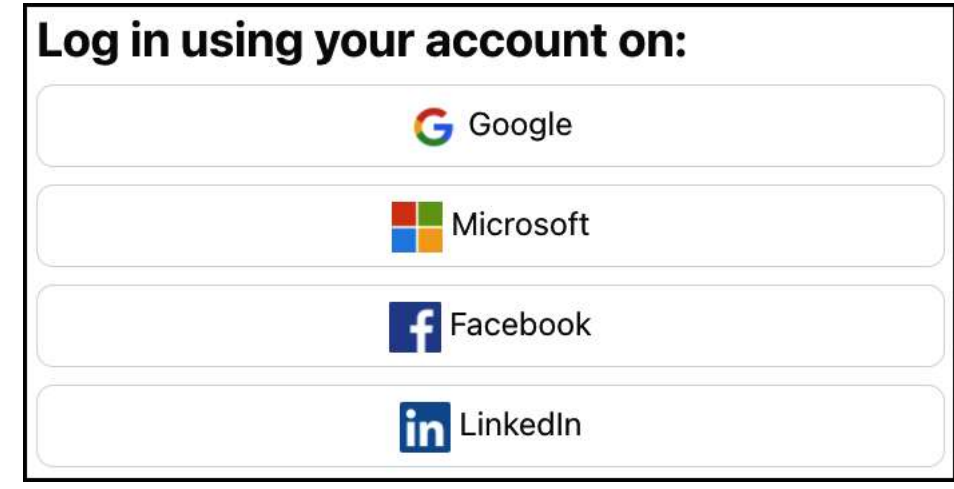

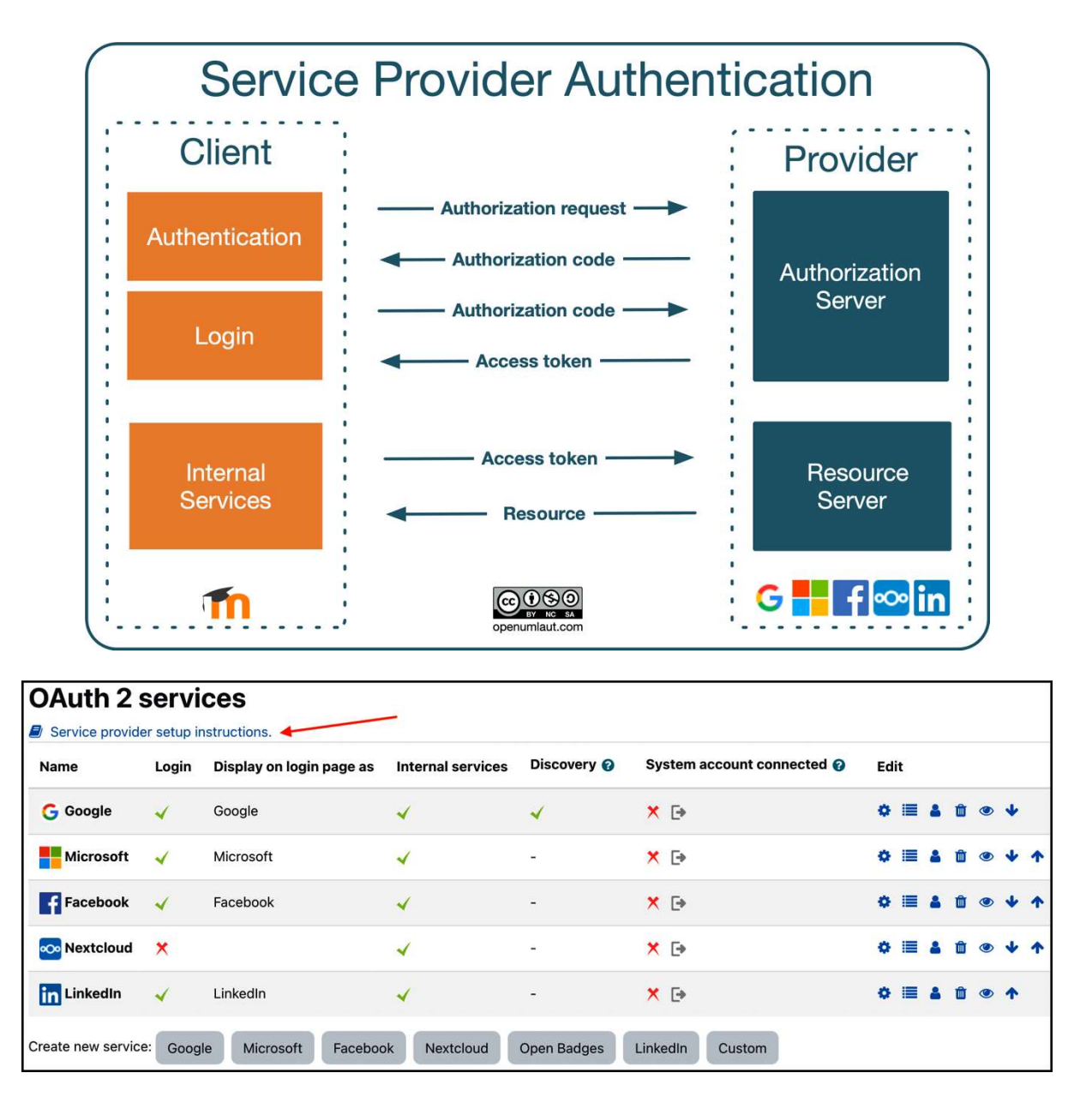

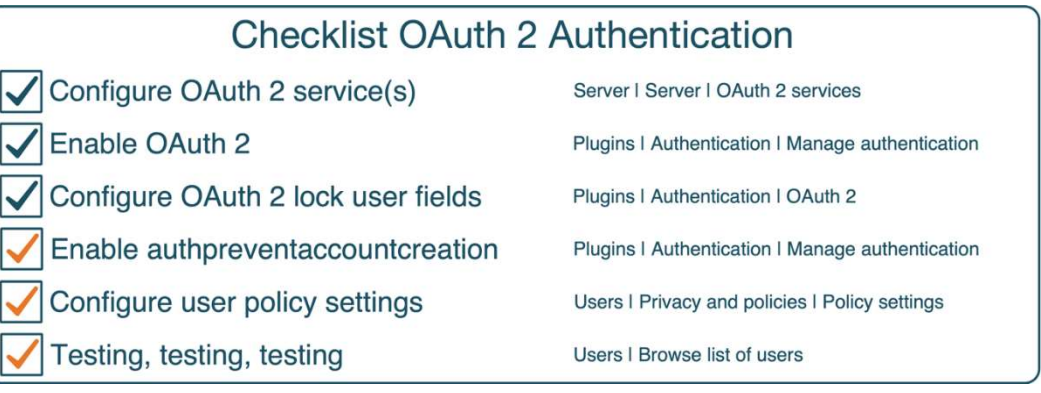

### Chapter 6: Managing Permissions, Roles, and Capabilities

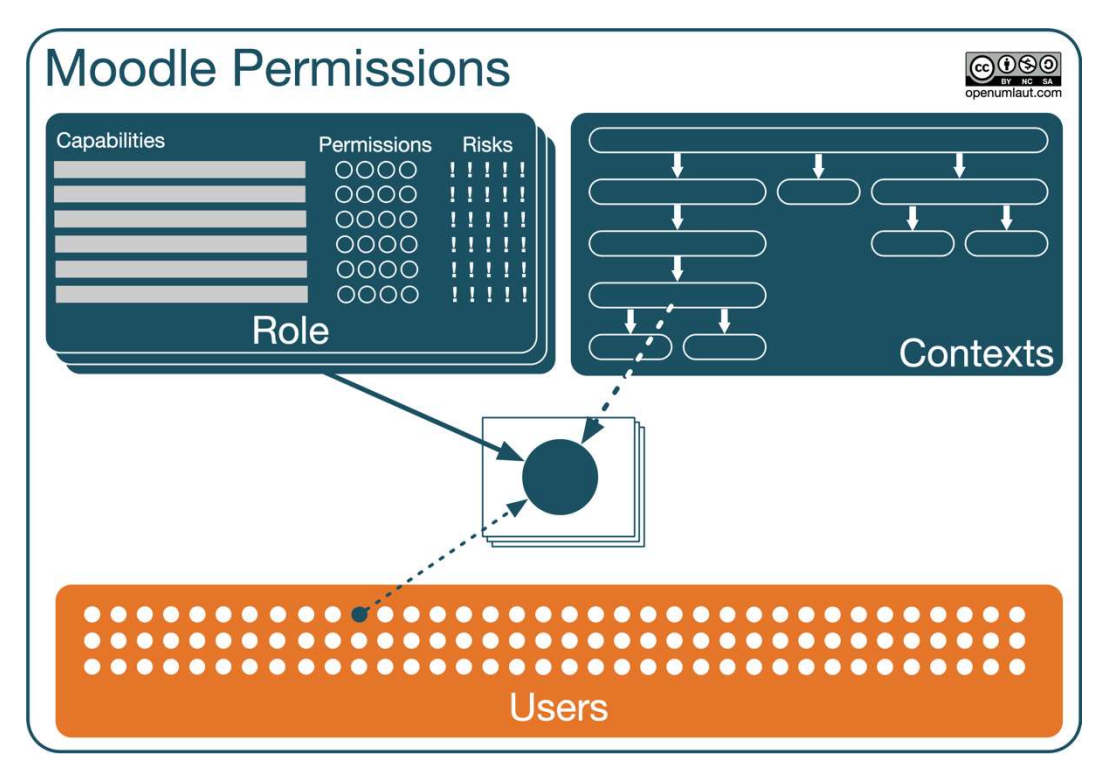

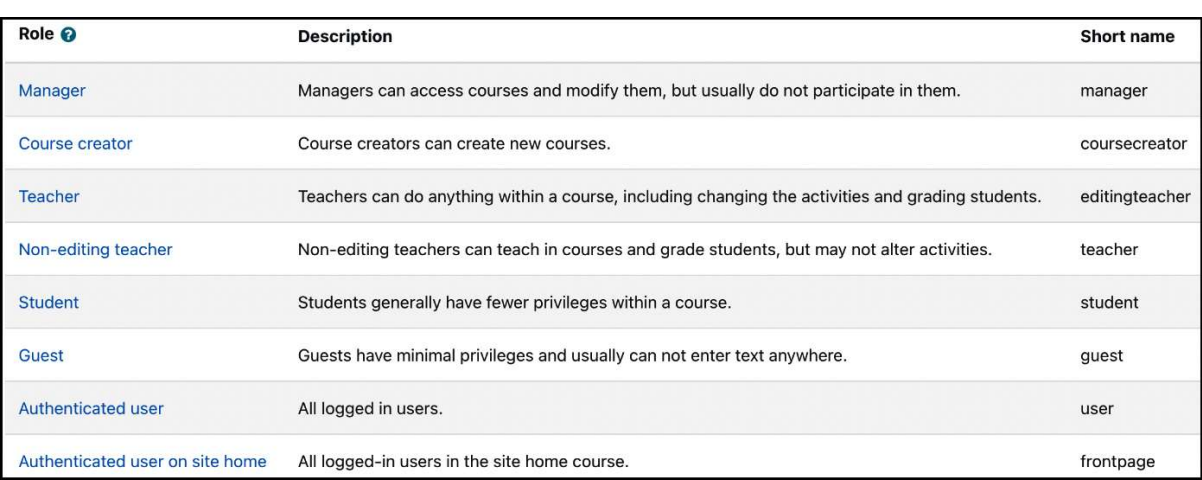

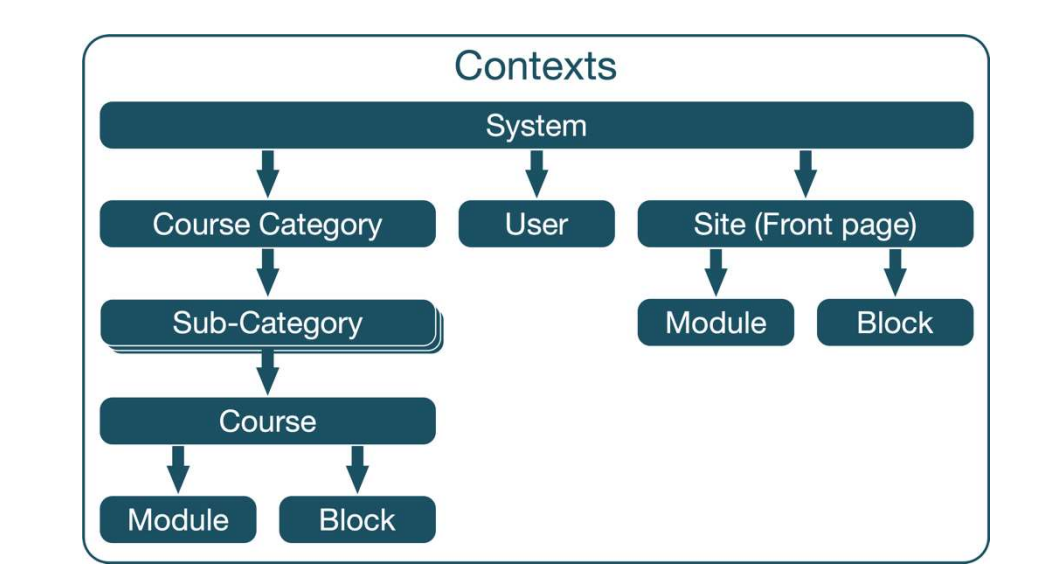

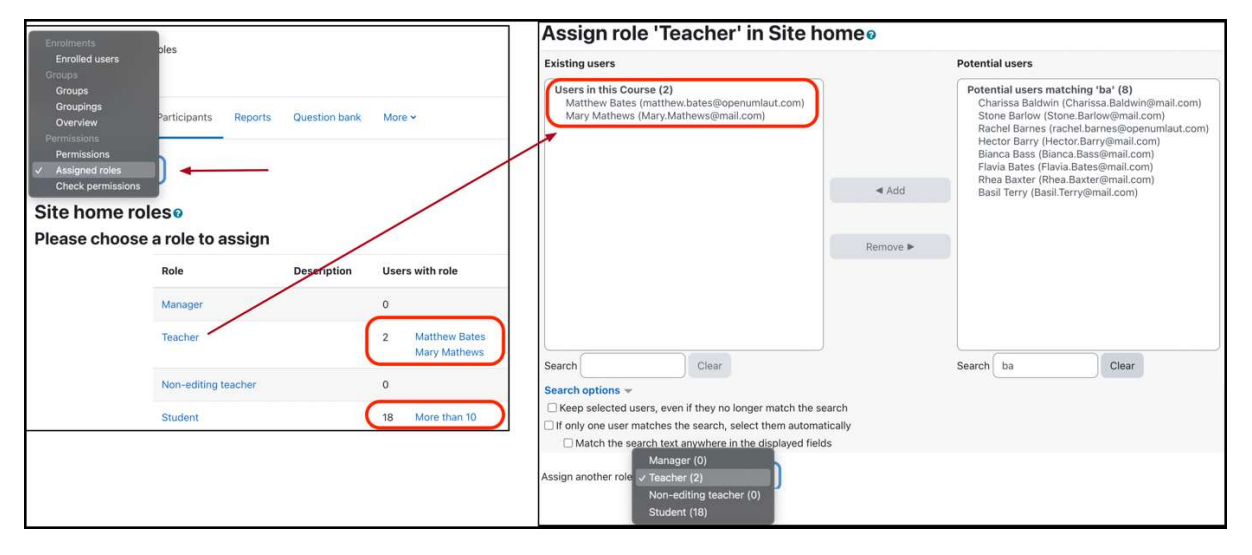

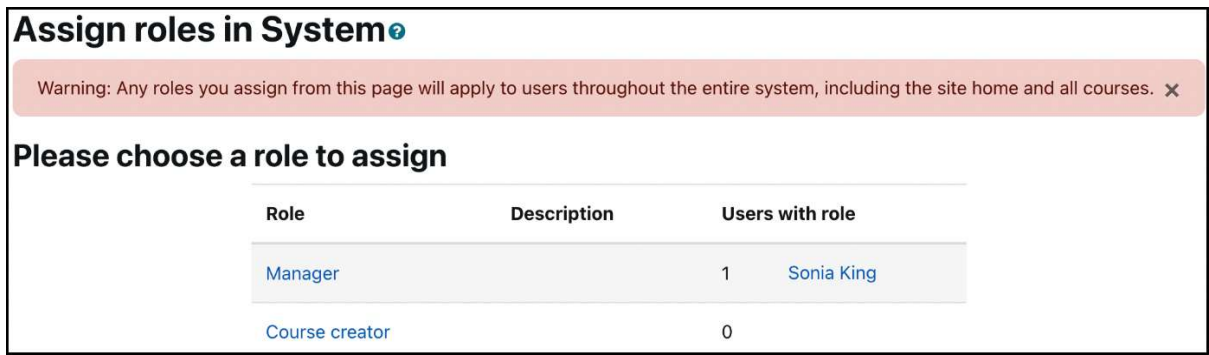

#### **Manual enrolments** Enrolled users Not enrolled users Enrolled users (72) Not enrolled users (59) Stone Barlow (Stone.Barlow@mail.com) Tenant Admin (tenantadmin@null.com) Hector Barry (Hector.Barry@mail.com) Clayton Alford (Clayton.Alford@mail.com) Flavia Bates (Flavia.Bates@mail.com) Graham Almond (graham.almondopenumlaut.cor Rhea Baxter (Rhea.Baxter@mail.com) Graham Almond (grahamalmondopenumlaut.com Ryder Black (Ryder.Black@mail.com) Eleanor Armstrong (eleanor.armstrong@openuml Eleanor Armstrong (eleanorarmstrong@openumla Autumn Brennan (Autumn Brennan@mail.com) Rose Briggs (Rose.Briggs@mail.com) Joanne Arnold (joanne.arnold@openumlaut.com)  $\triangleleft$  Add Alex Büchner (packt@openumlaut.com) Philip Arthurs (philip.arthursopenumlaut.com) Justine Cantrell (Justine.Cantrell@mail.com) Assign role Lorraine Atkins (peter.brown@openumlaut.com) Georgia Carver (Georgia.Carver@mail.com) Charissa Baldwin (Charissa.Baldwin@mail.com) Student  $\hat{\mathbf{v}}$ Myles Case (Myles.Case@mail.com) Rachel Barnes (rachel.barnes@openumlaut.com) Yoko Coffey (Yoko.Coffey@mail.com) Bianca Bass (Bianca Bass@mail.com) Mona Cohen (Mona.Cohen@mail.com) **Enrolment duration** Matthew Bates (matthew.bates@openumlaut.com) Zoe Coleman (Zoe.Coleman@mail.com) James Belok (james.belok@openumlaut.com) Unlimited  $\div$ Liberty Cooke (Liberty.Cooke@mail.com) Anthony Bennett (antony.bennett@openumlaut.co Kareem Duke (Kareem.Duke@mail.com) Mike Boddington (mike.boddington@openumlaut. Lareina Dyer (Lareina.Dyer@mail.com) Nina Bokil (nina.bokil@openumlaut.com) Course start (1/07/14) Buckminster Estes (Buckminster.Estes@mail.cor Meral Borrelli (meral.borrelli@openumlaut.com) √ Today (15/03/22) Hollee Ford (Hollee.Ford@mail.com) Cain Briggs (Cain.Briggs@mail.com) Now (15/03/22, 13:14) Tara Foreman (Tara.Foreman@mail.com) Search Clear Search Clear Remove ▶ Search options >

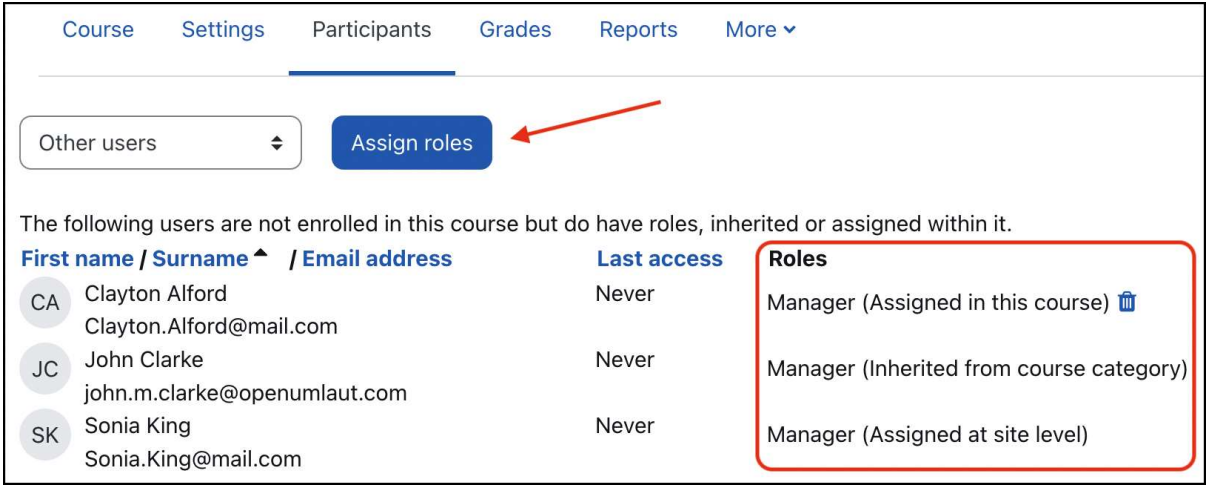

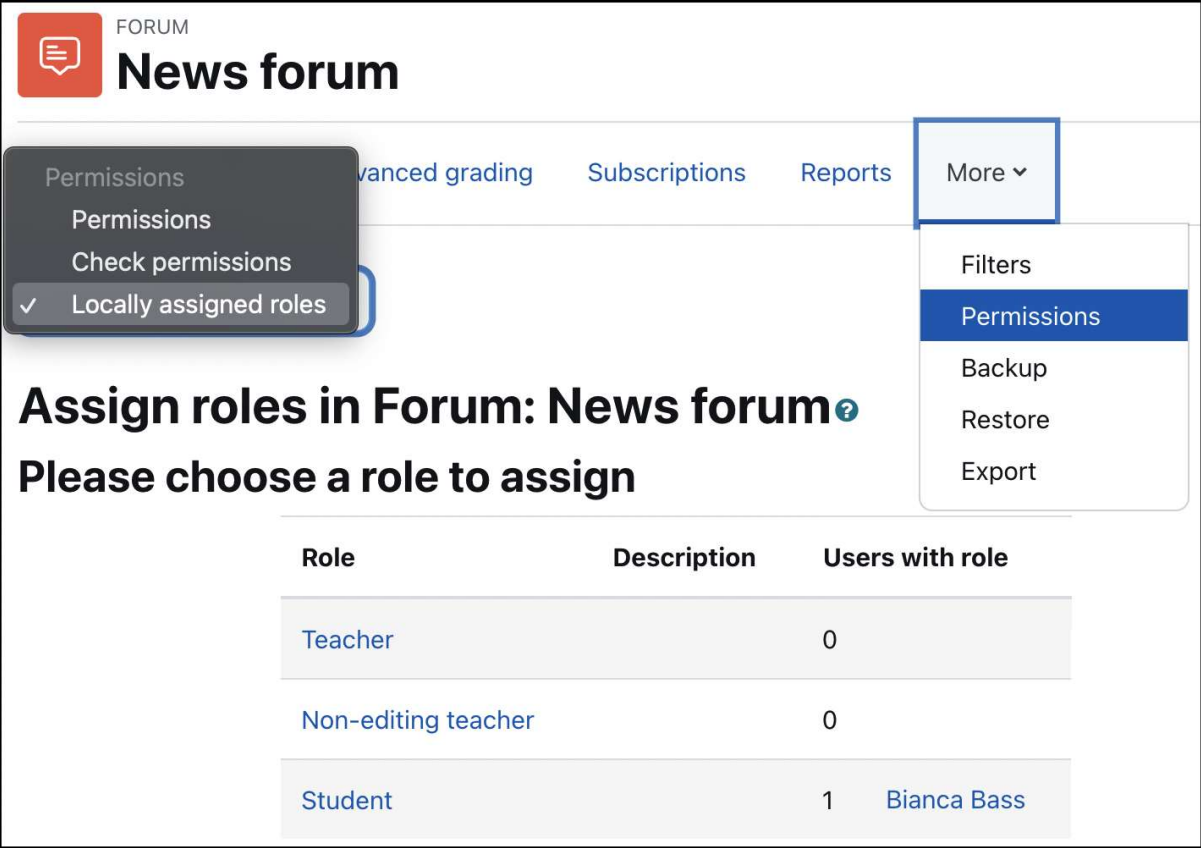

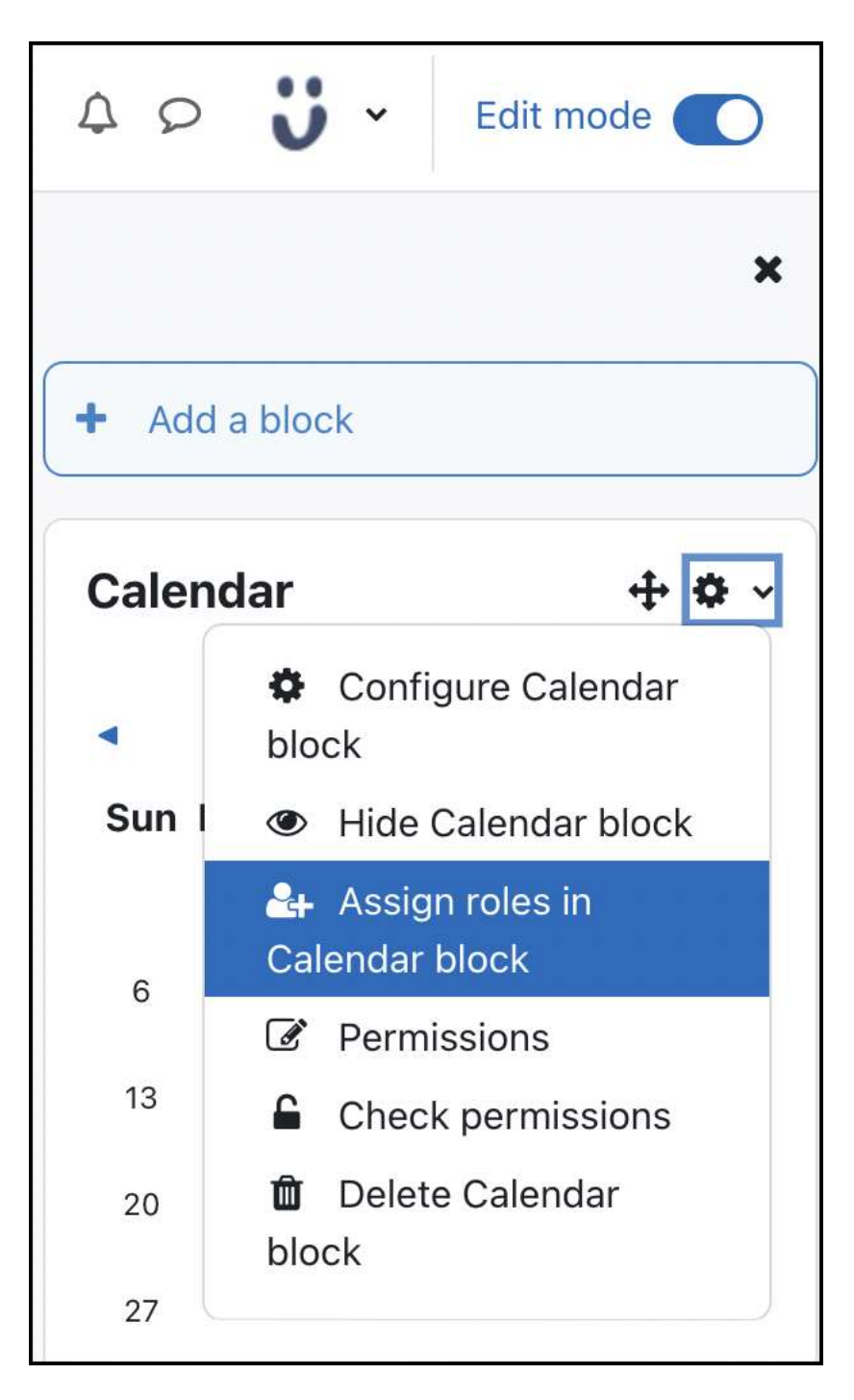

#### **Preferences**

#### **User account**

Edit profile Preferred language Forum preferences **Editor preferences** Calendar preferences **Content bank preferences** Message preferences Notification preferences

#### **Roles**

This user's role assignments Assign roles relative to this user Permissions Check permissions

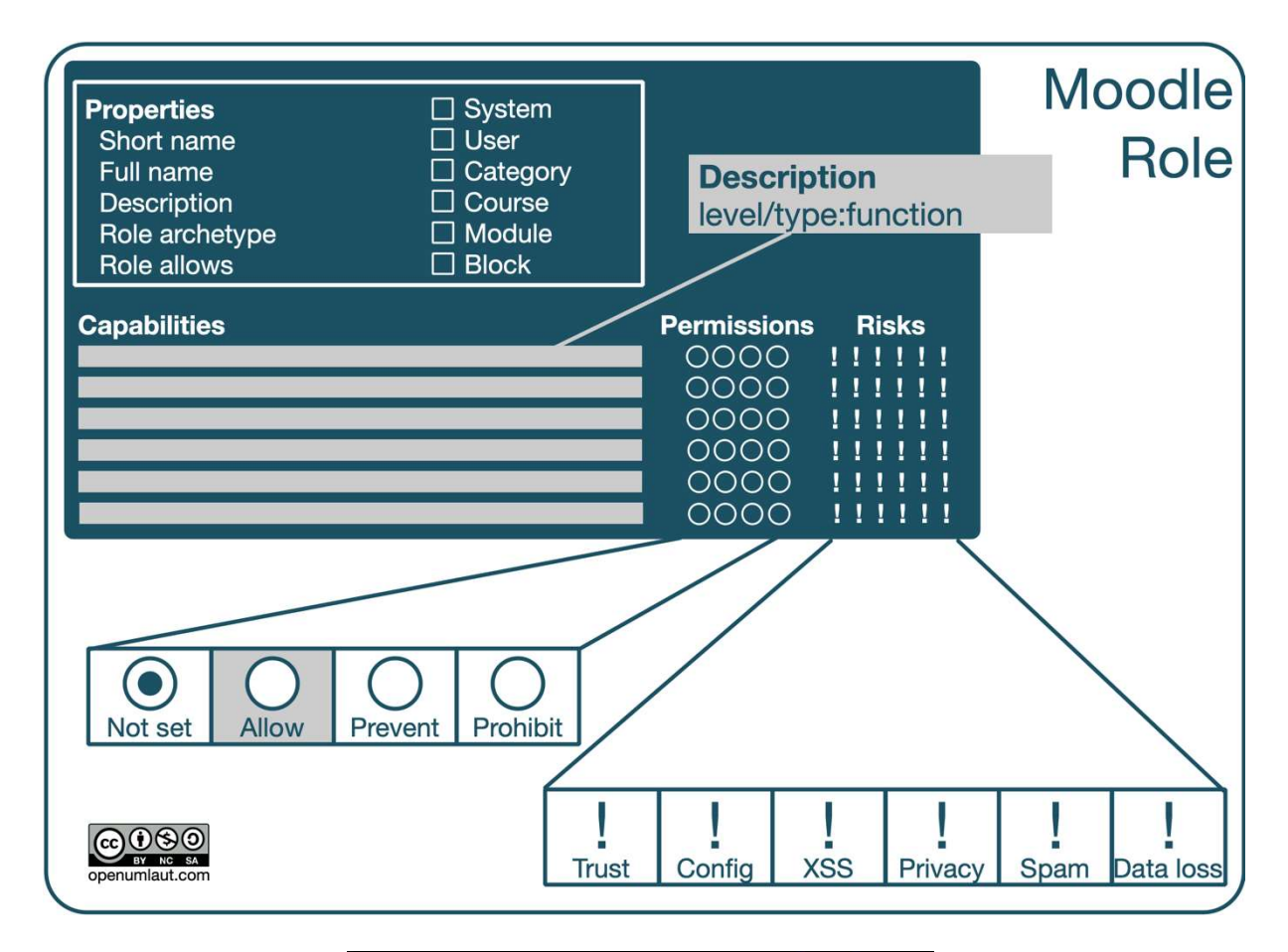

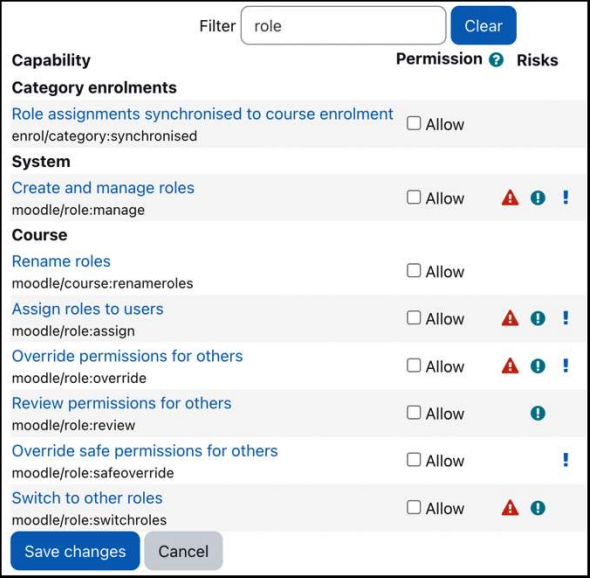

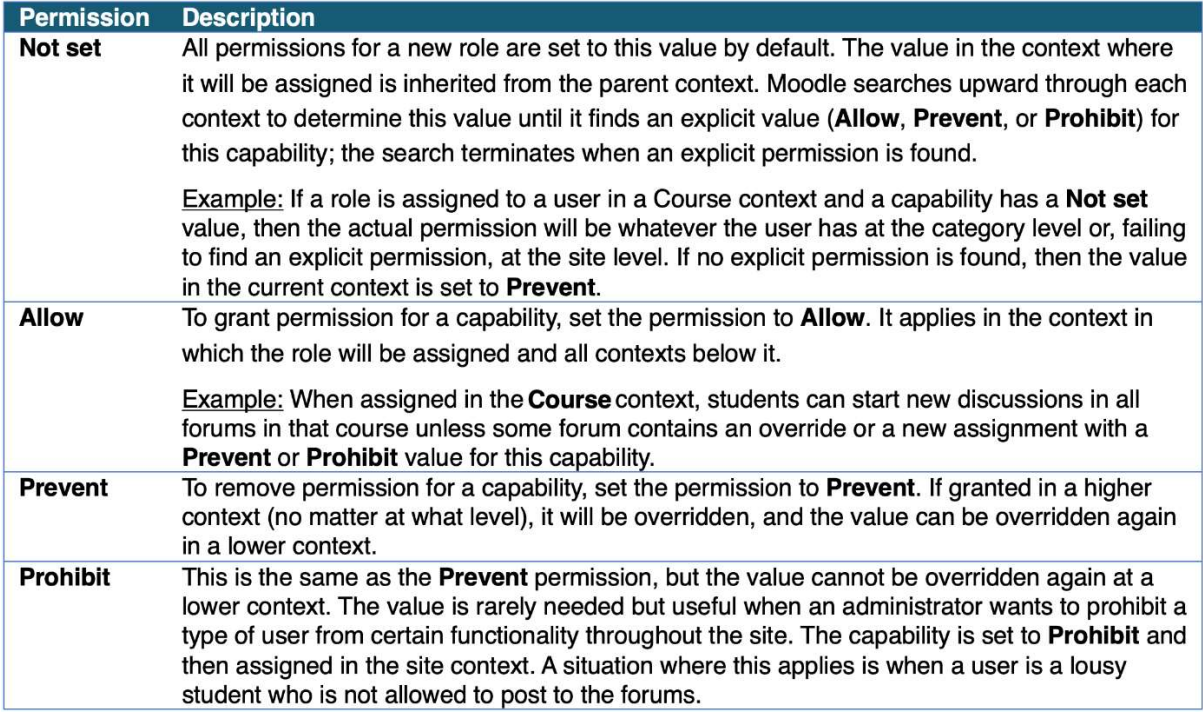

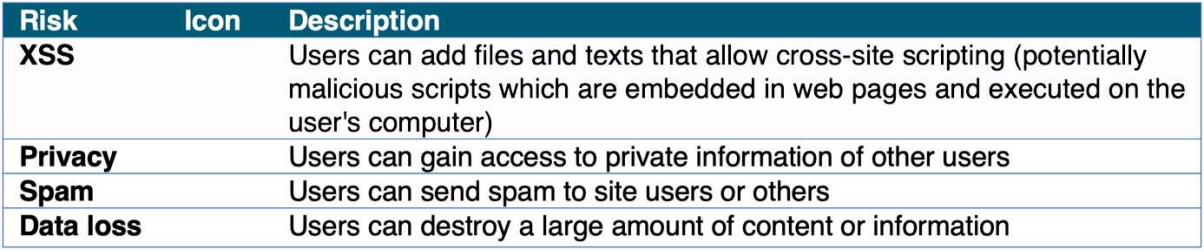

## Viewing the definition of role 'Course creator's

A role is a collection of permissions defined for the whole system that you can assign to specific users in specific contexts.

Reset Export List all roles

Edit

More help

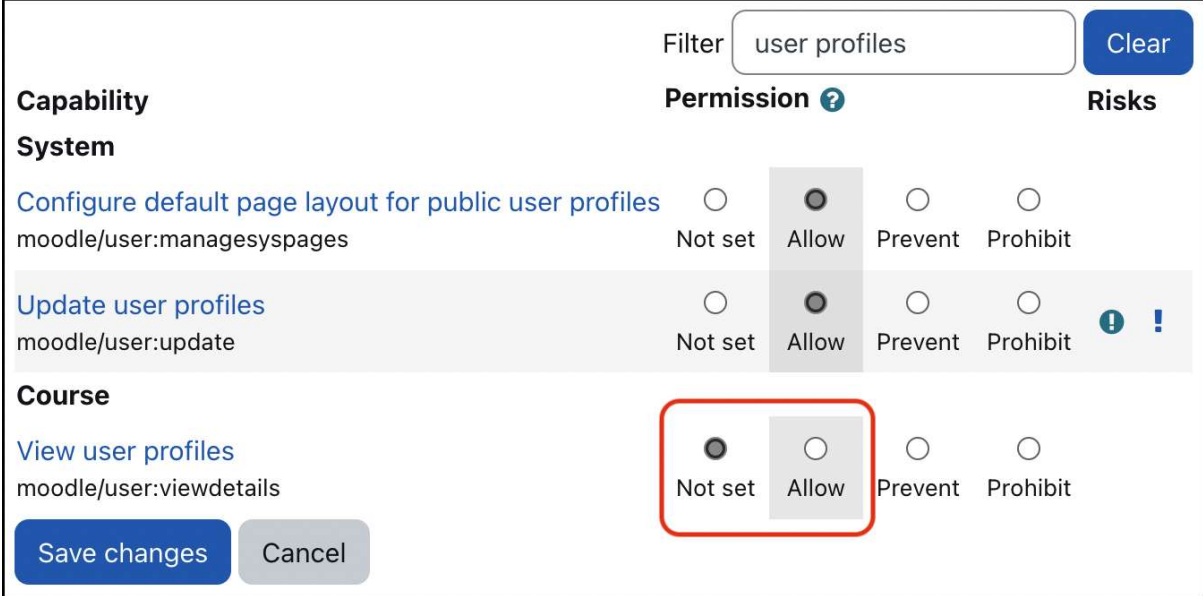

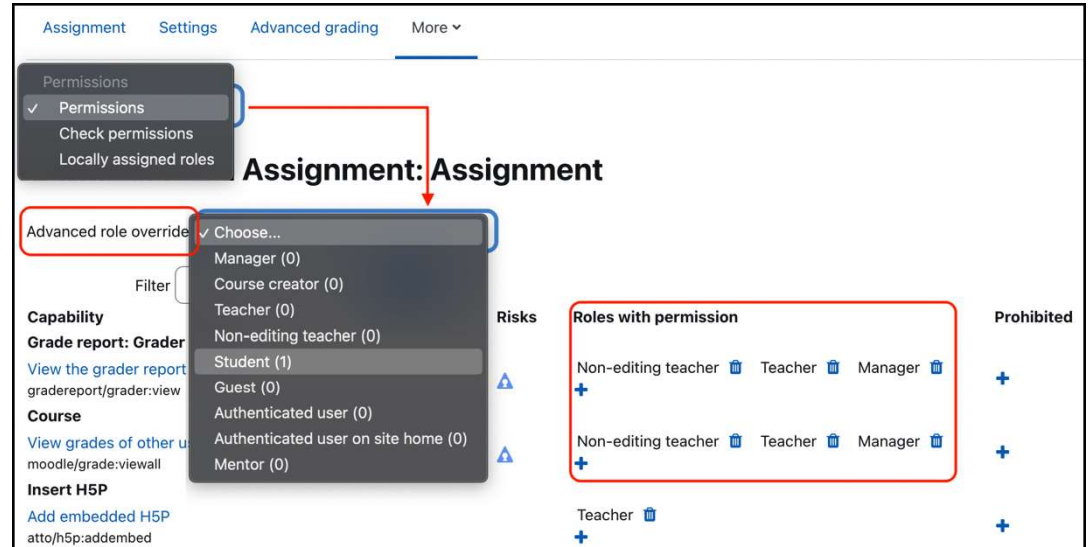

Opened: Wednesday, 16 March 2022, 12:00 am Due: Wednesday, 23 March 2022, 12:00 am

Override permissions for role 'Student' in Assignment: Assignmento

The highlighted cells in the table below show the permission (if any) that will be inherited. Apart from the capabilities whose permission you actually want to alter, you should leave everything set to Inherit.

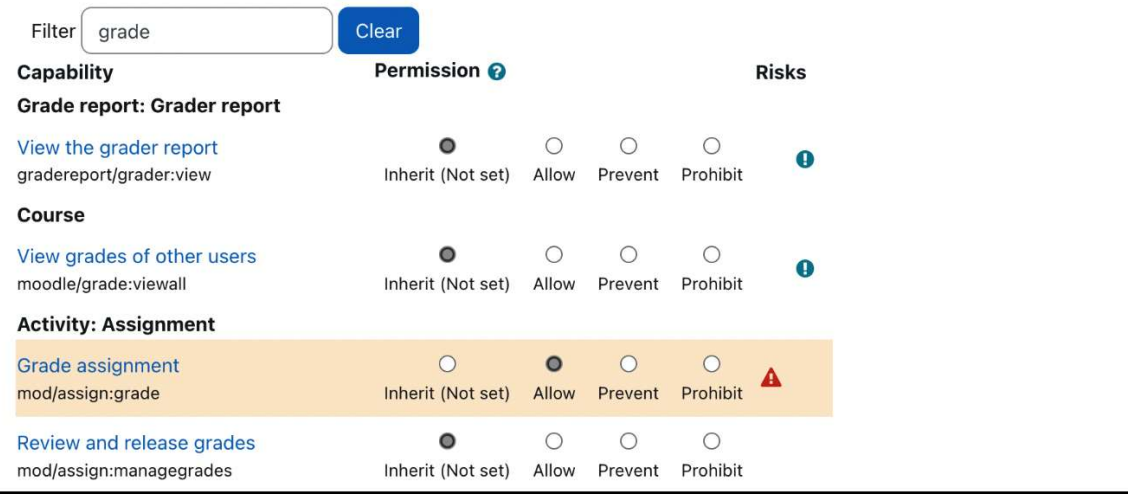

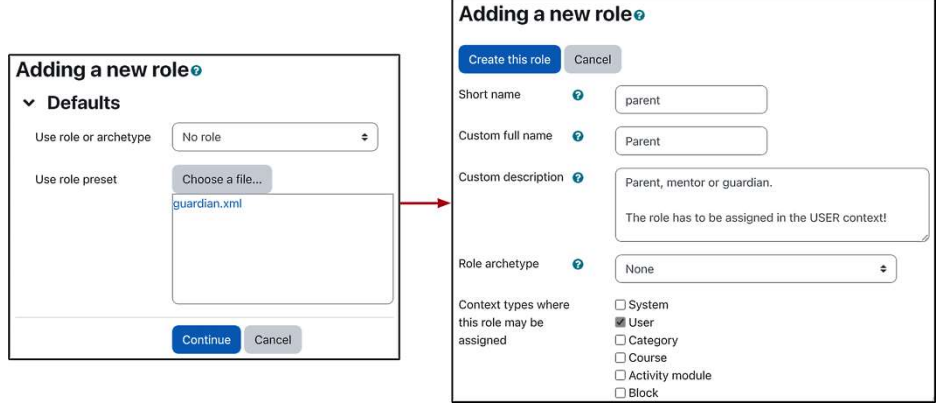

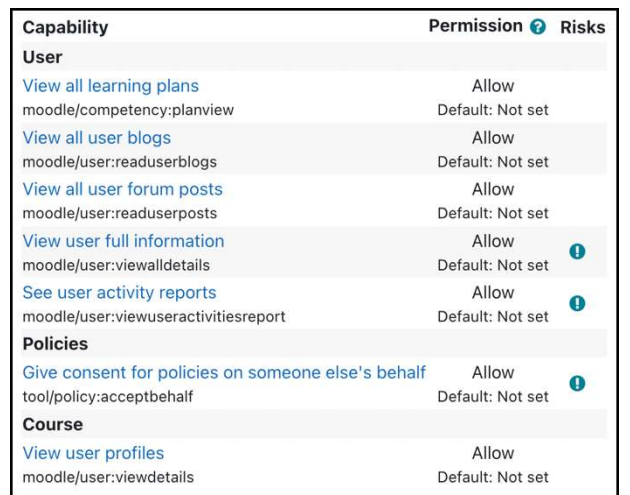

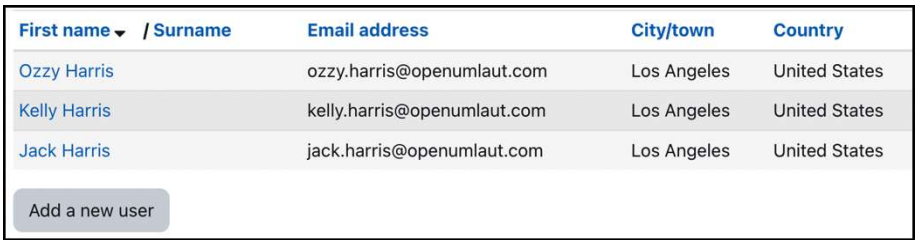

# **Parent access**

- Jack Harris
- Kelly Harris

#### **Check permissions in User: Kelly Harris**

#### **Roles for user Ozzy Harris**

- Parent in User: Kelly Harris
- Authenticated user in System

#### **Permissions for user Ozzy Harris**

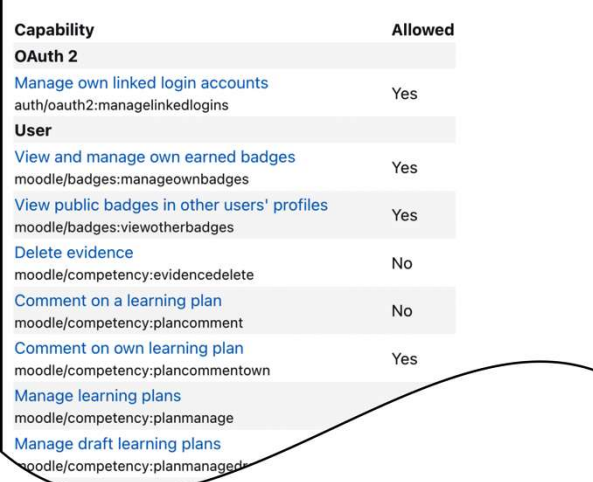

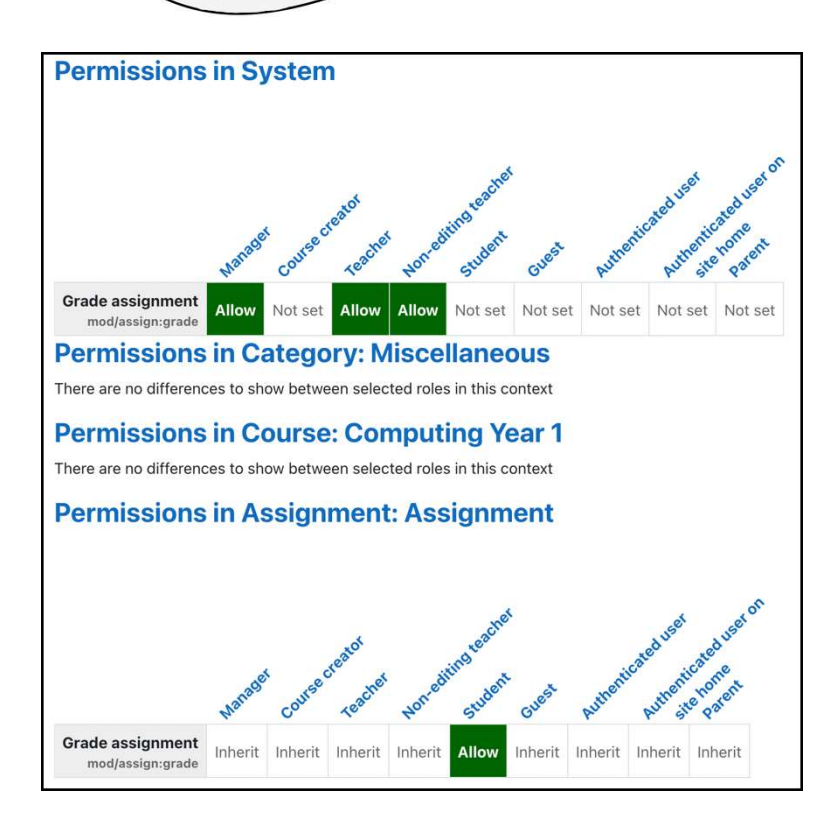

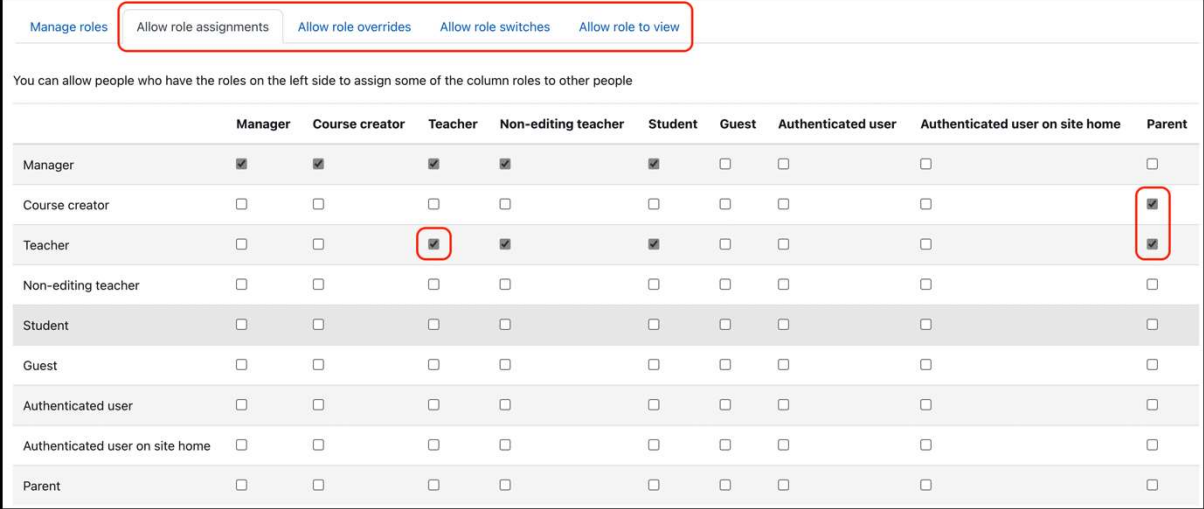

#### **User policies**

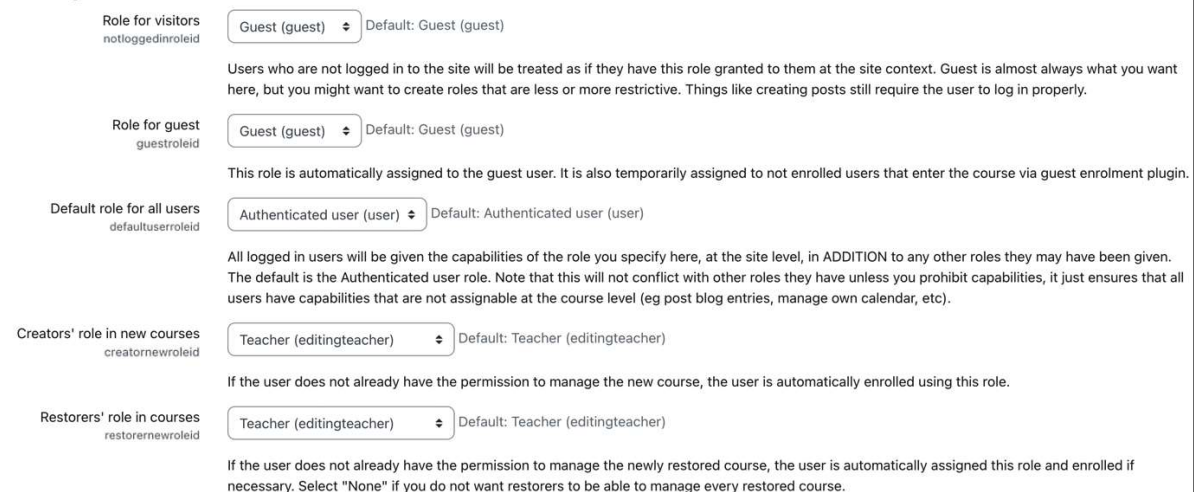

Context freezing O Default: No contextlocking This setting enables read-only access to be set for selected categories, courses, activities or blocks. Context freezing applies to administrators Default: Yes contextlockappliestoadmin If disabled, administrators remain with write access to any frozen contexts.

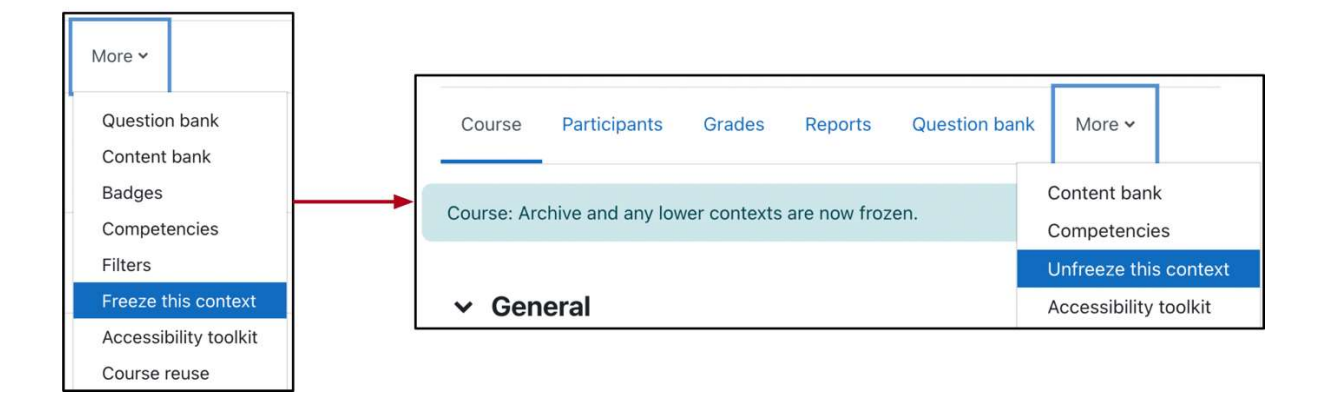

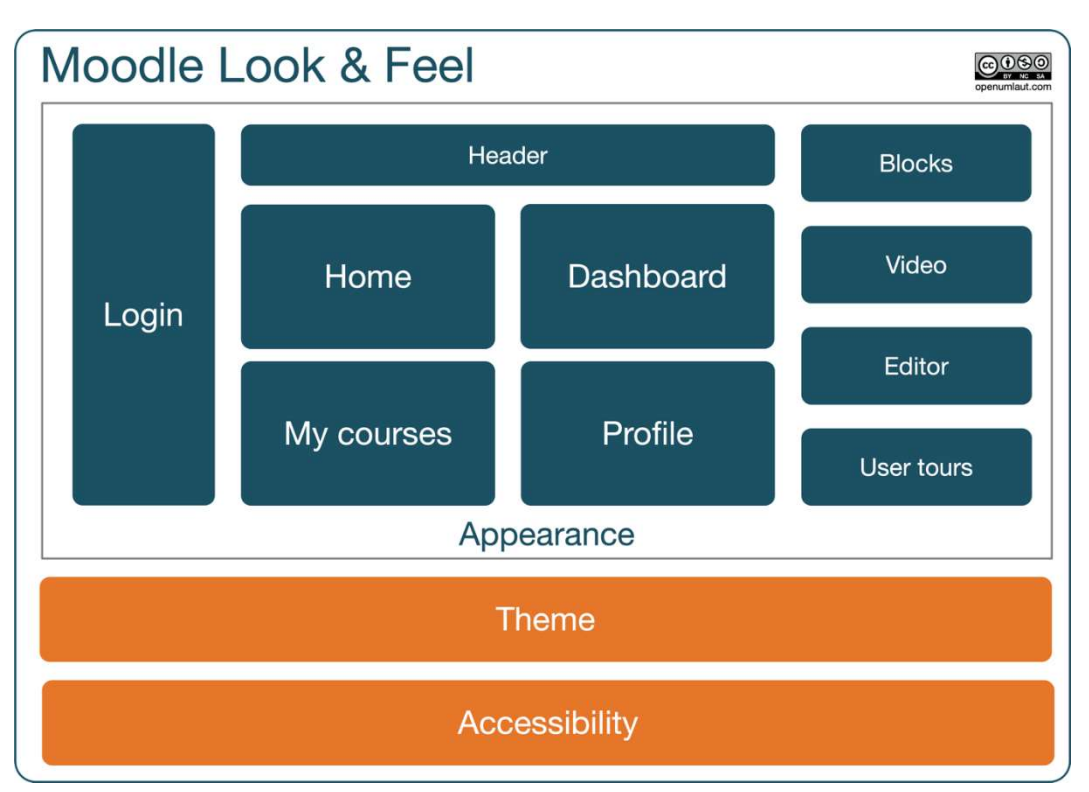

# Chapter 7: Enhancing Moodle's Look and Feel

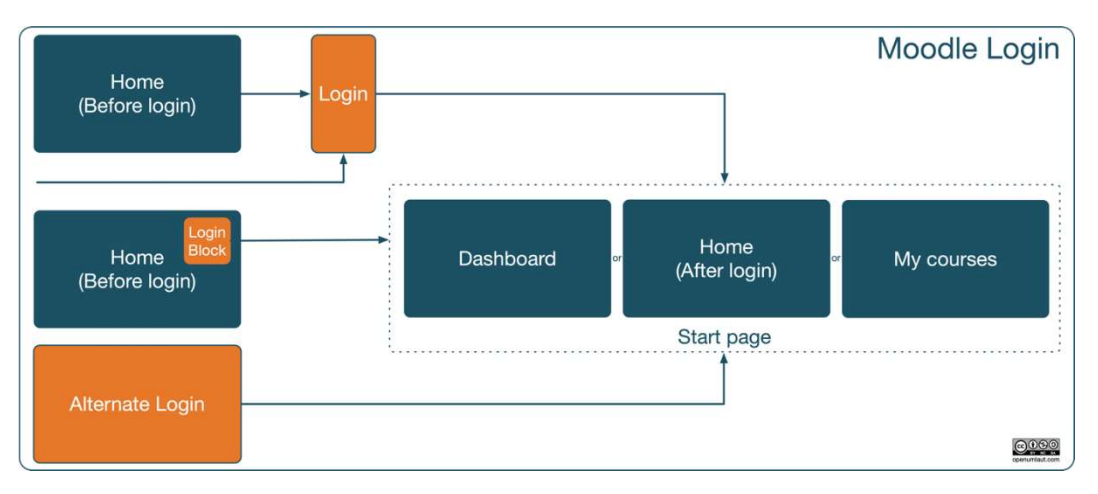

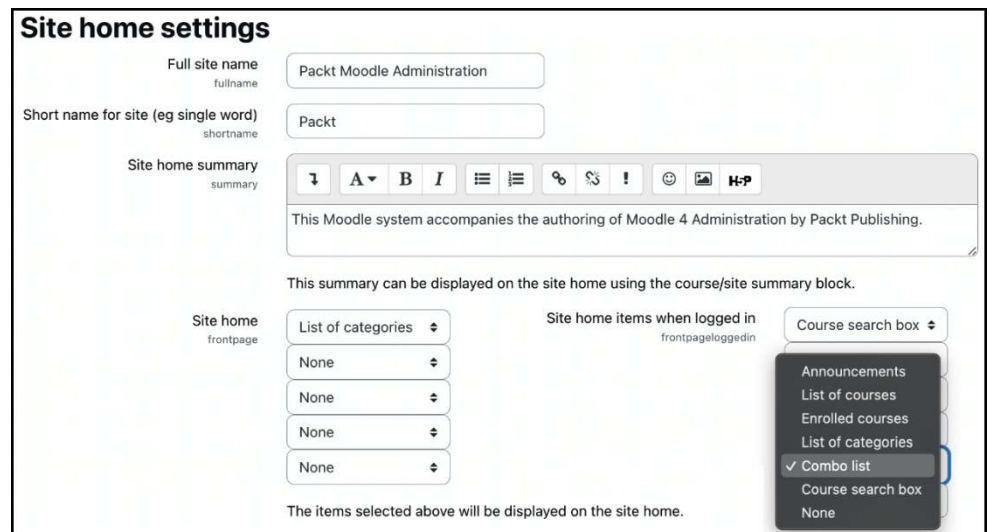

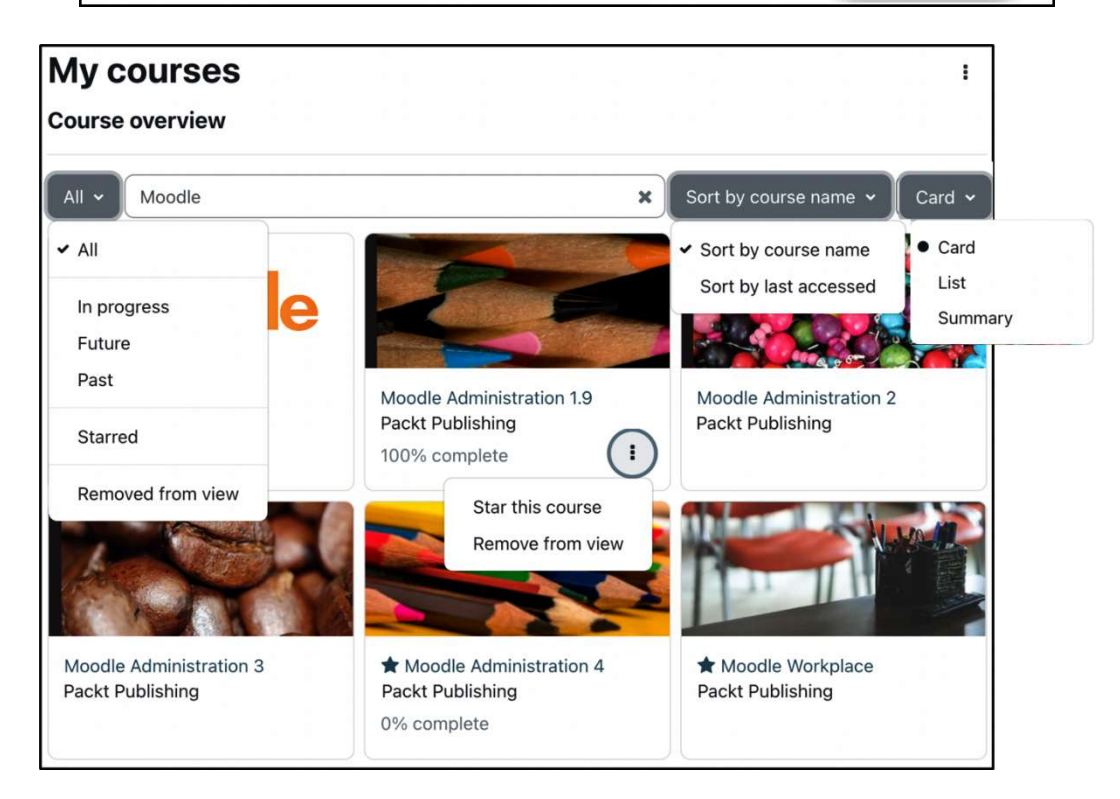

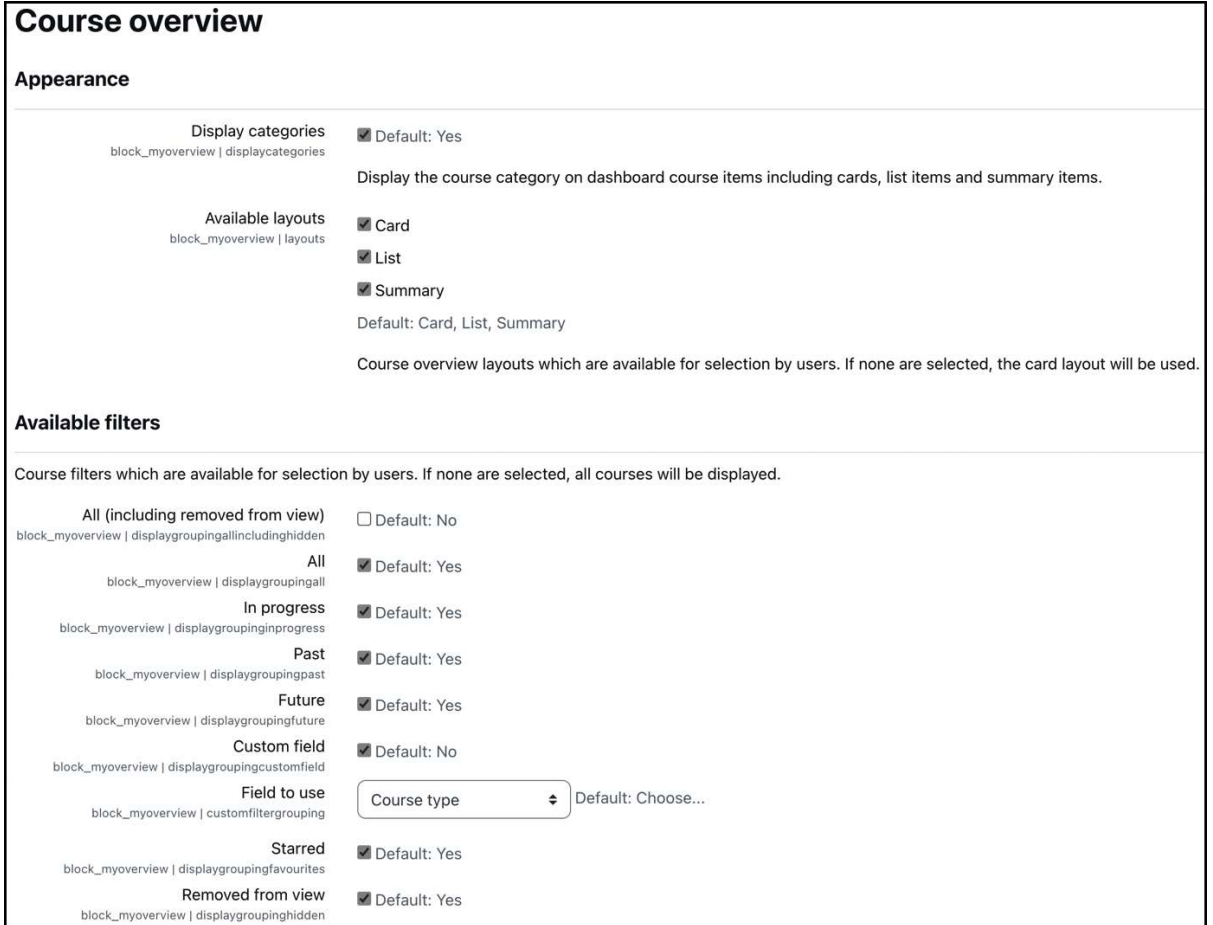

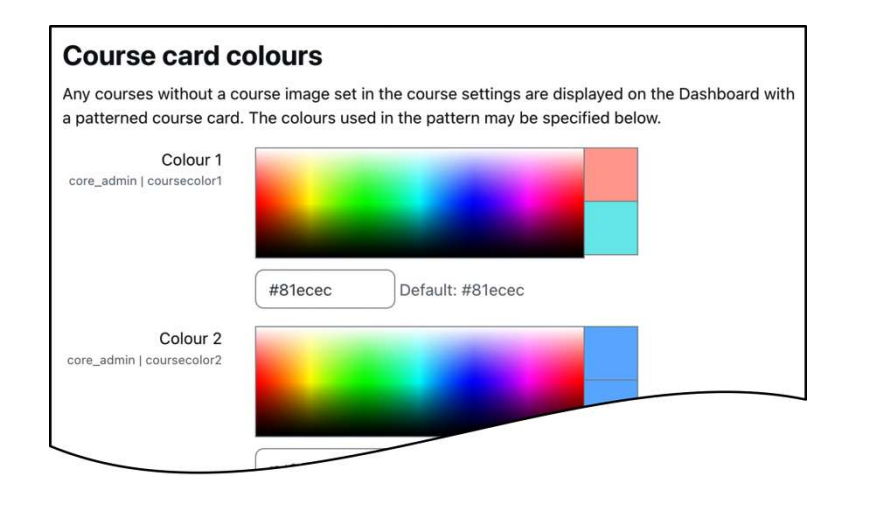

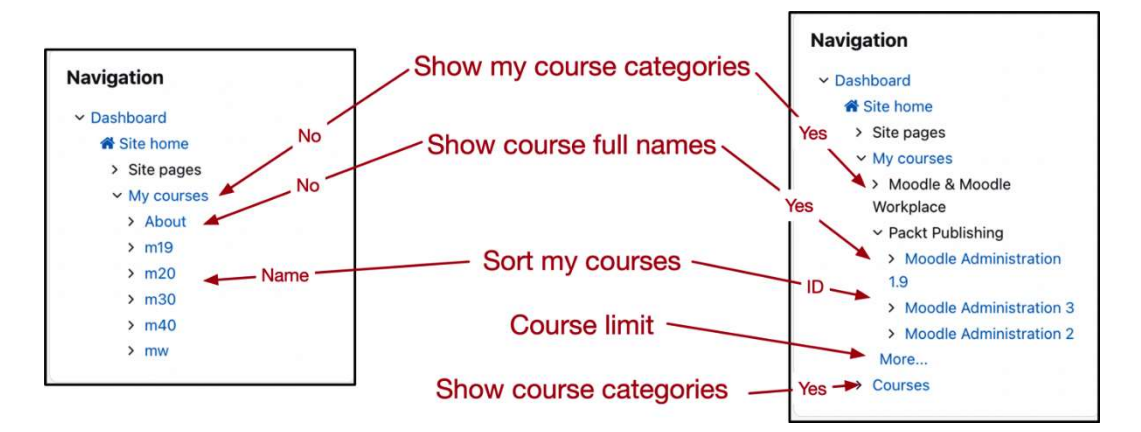

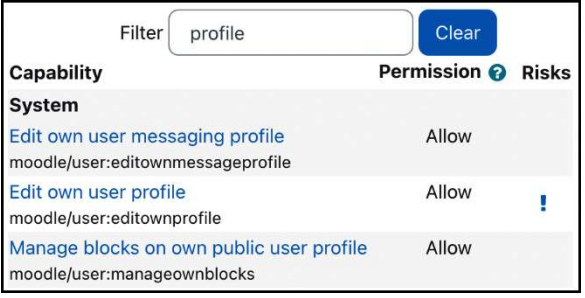

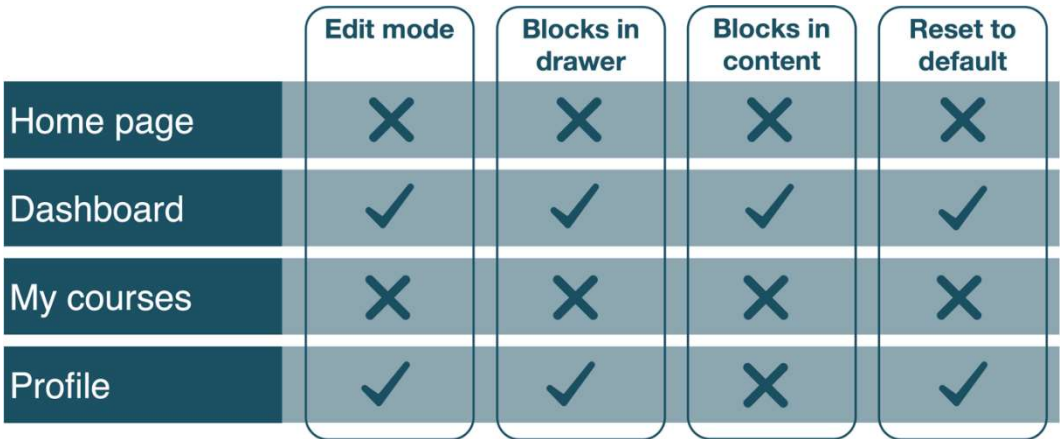
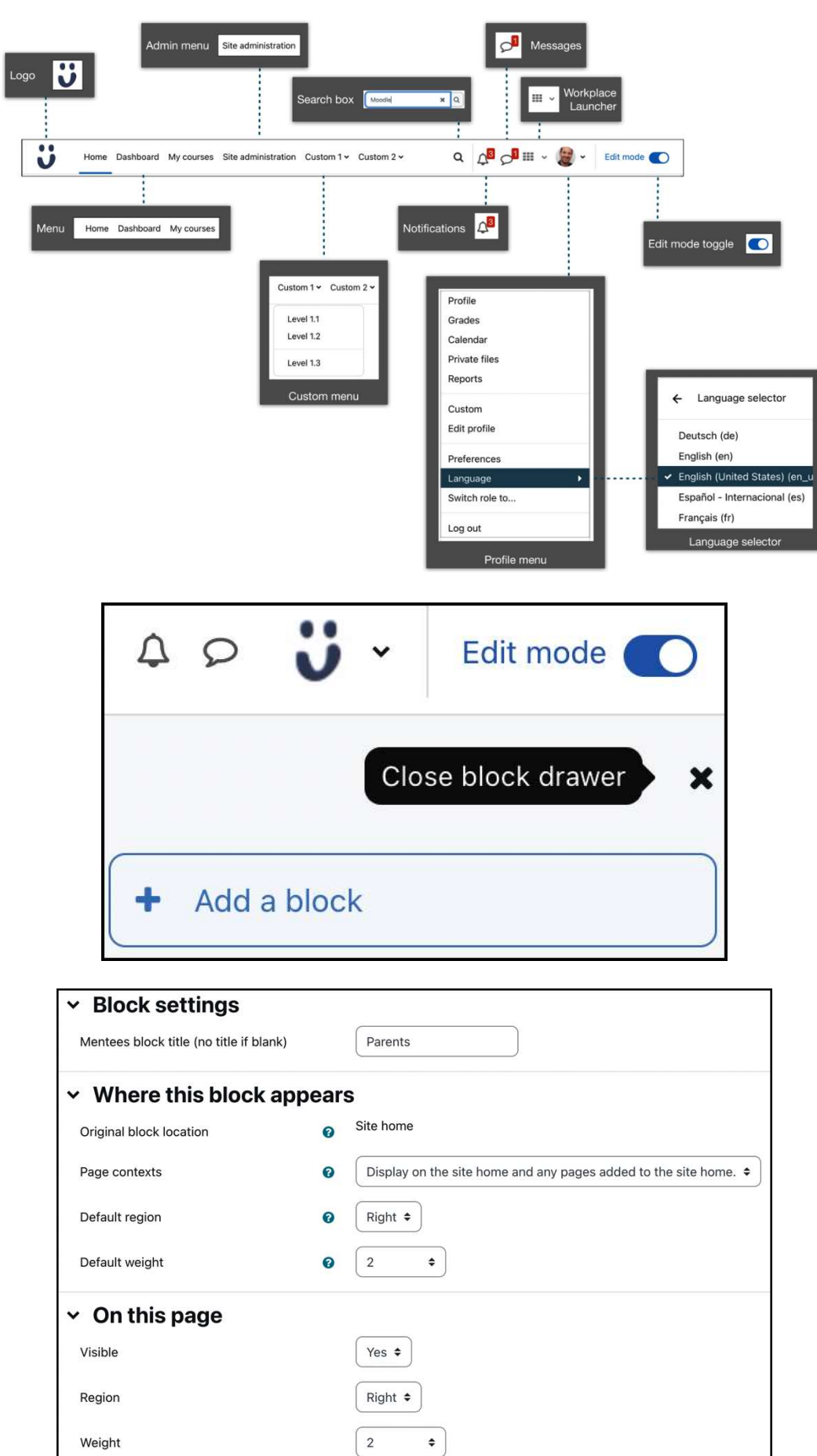

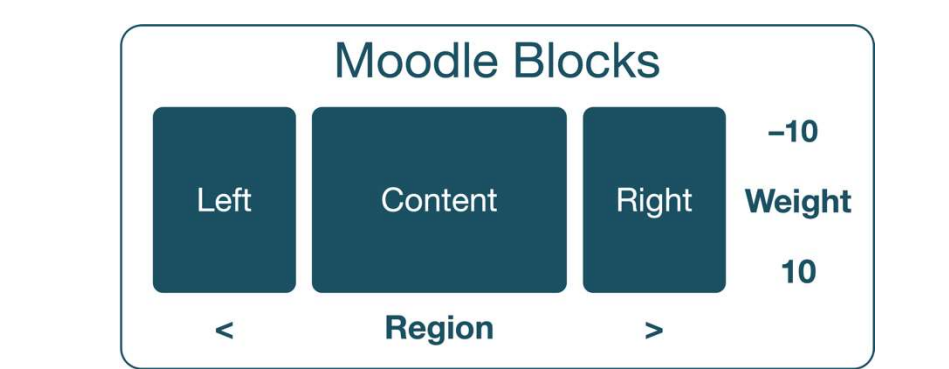

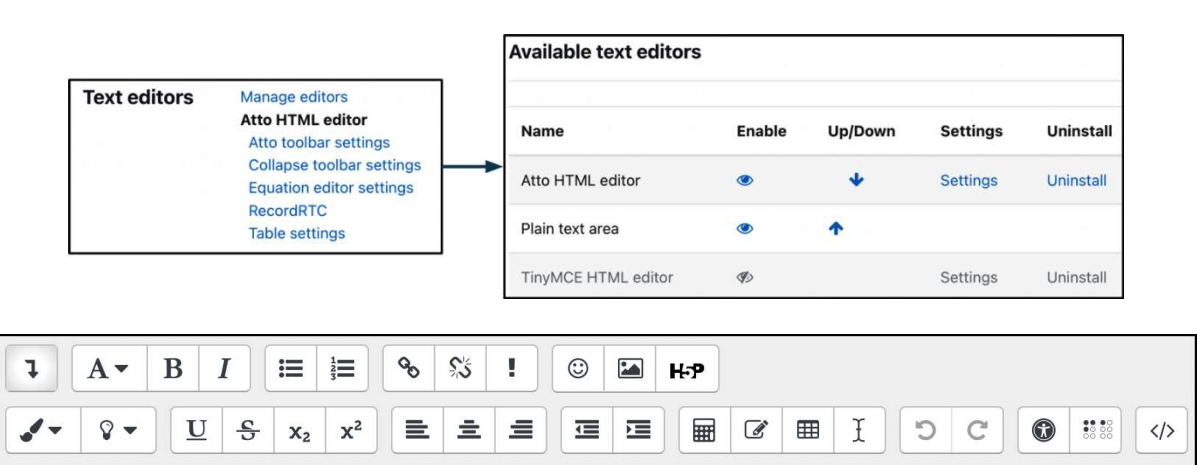

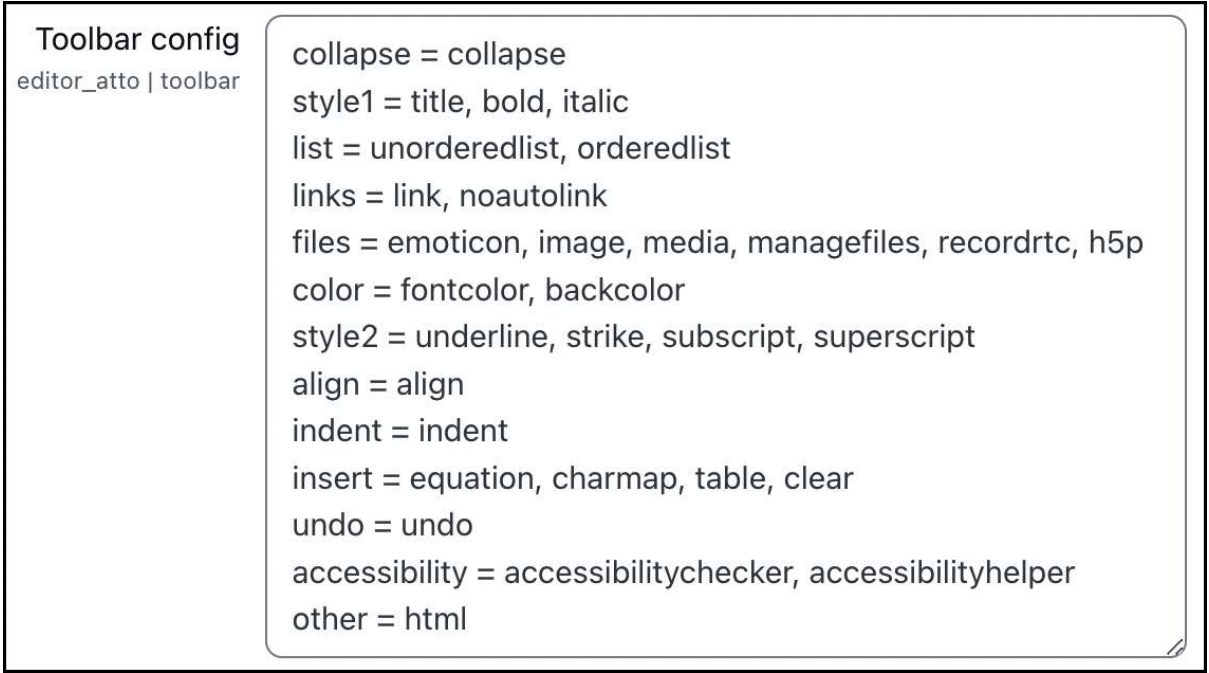

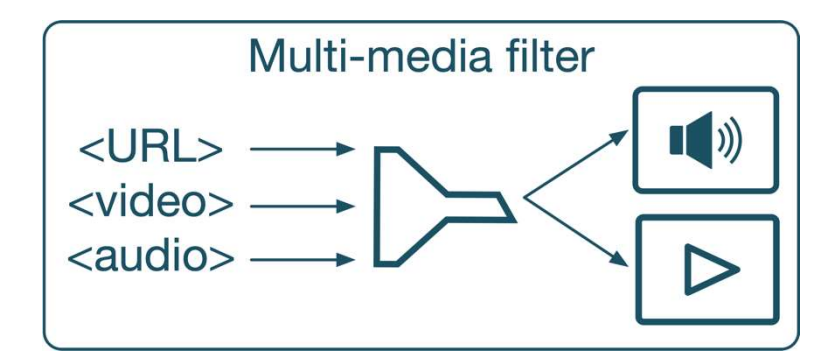

## Manage media players

#### Available players

When players are enabled, media files can be embedded using the multimedia plugins filter (if enabled) or using a file or URL resource. When not enabled, these formats are not embedded and users can download or follow links to these resources.

Where two players support the same format, enabling both increases compatibility across different devices such as mobile phones. It is possible to increase compatibility further by providing multiple files in different formats for a single audio or video clip.

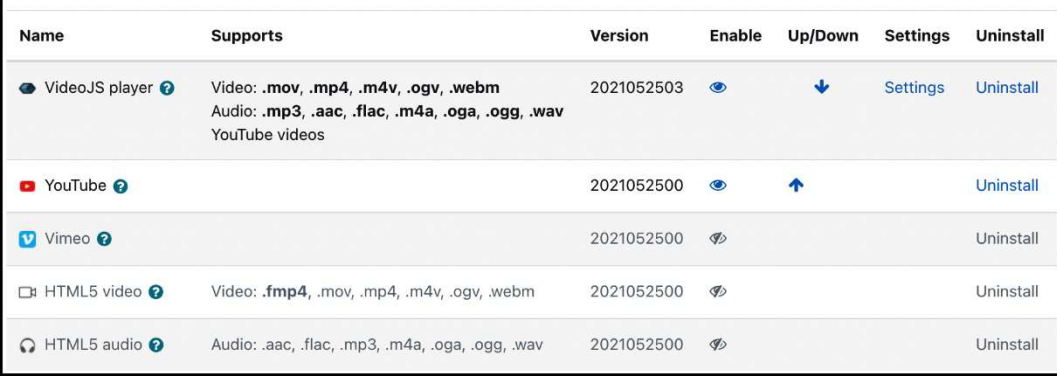

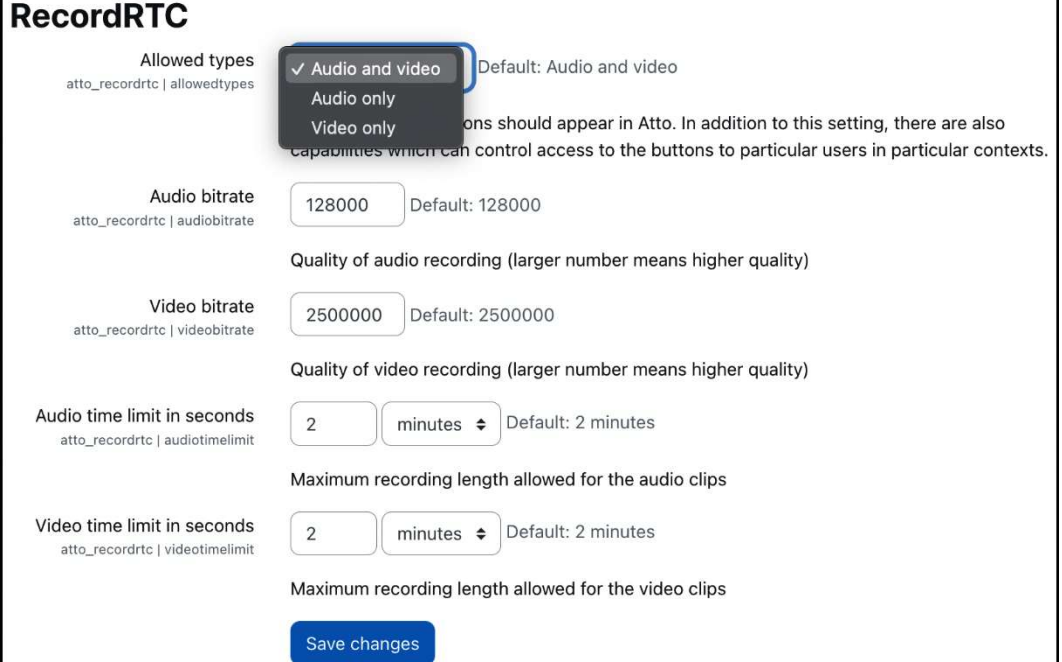

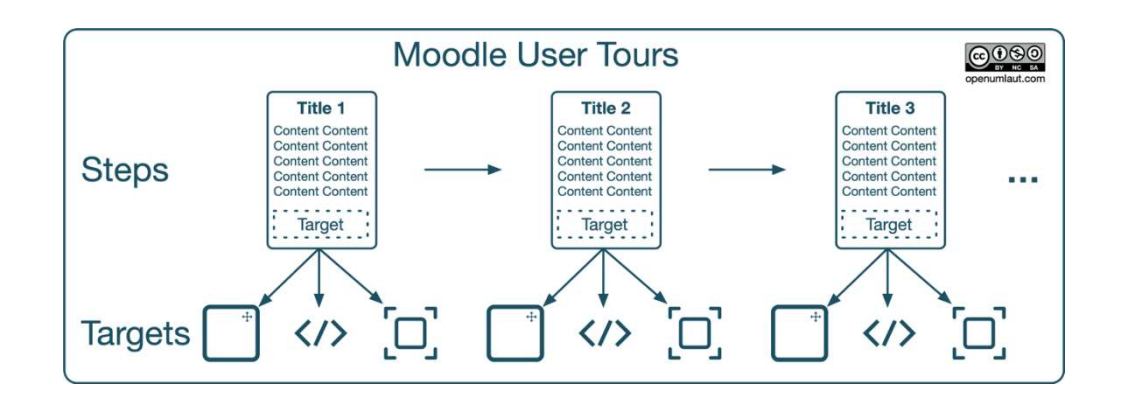

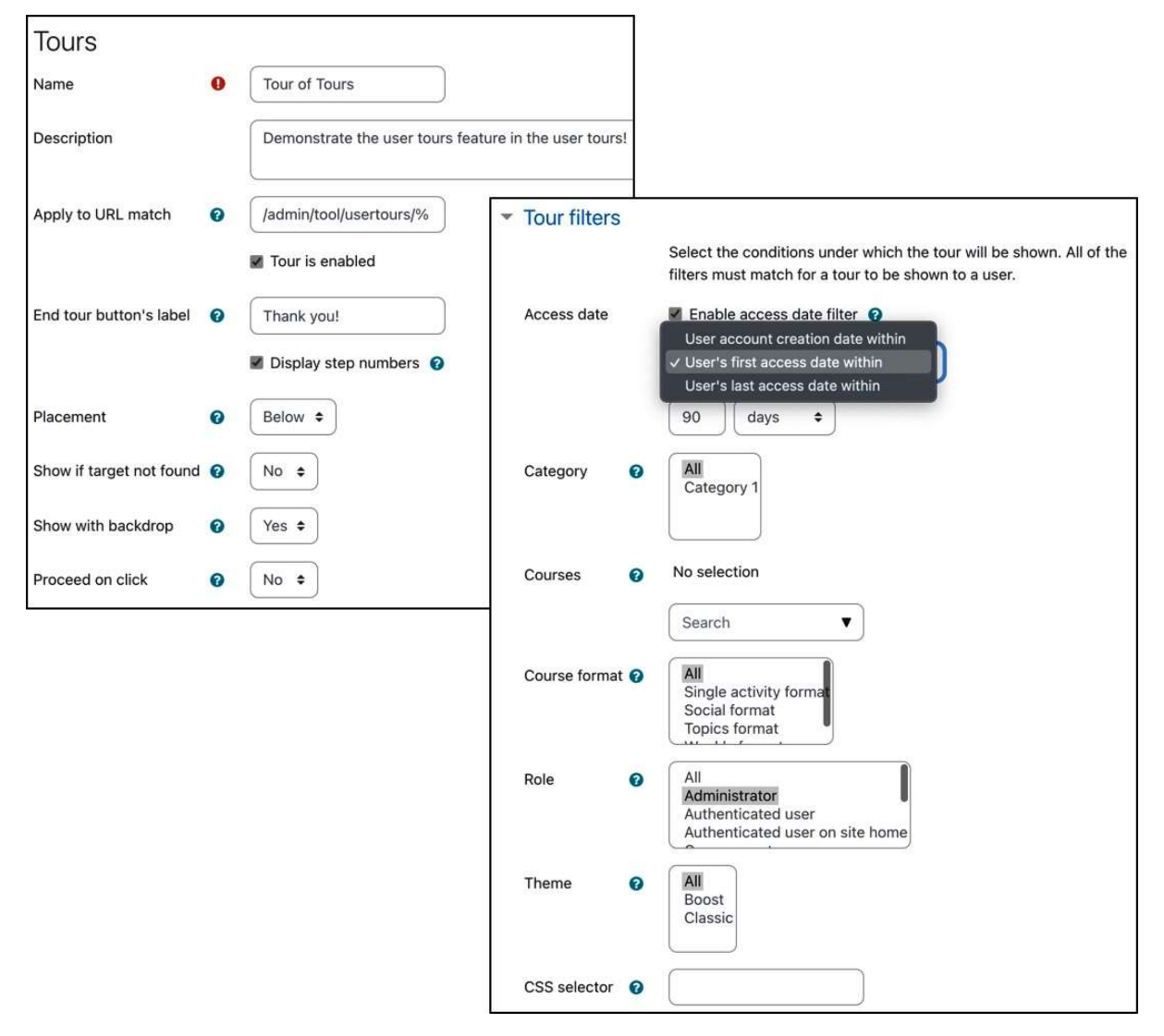

### **Tour of Tours**

This is the 'Tour of Tours' tour. It applies to the path '/admin/tool/usertours/%'.<br>You can edit the tour defaults and force the tour to be displayed to all users again.

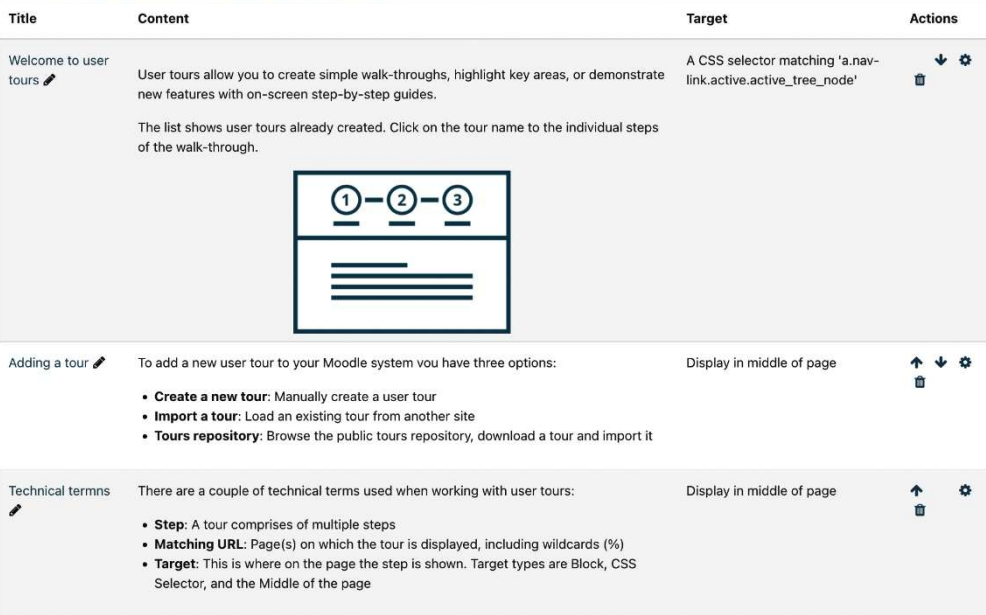

New step

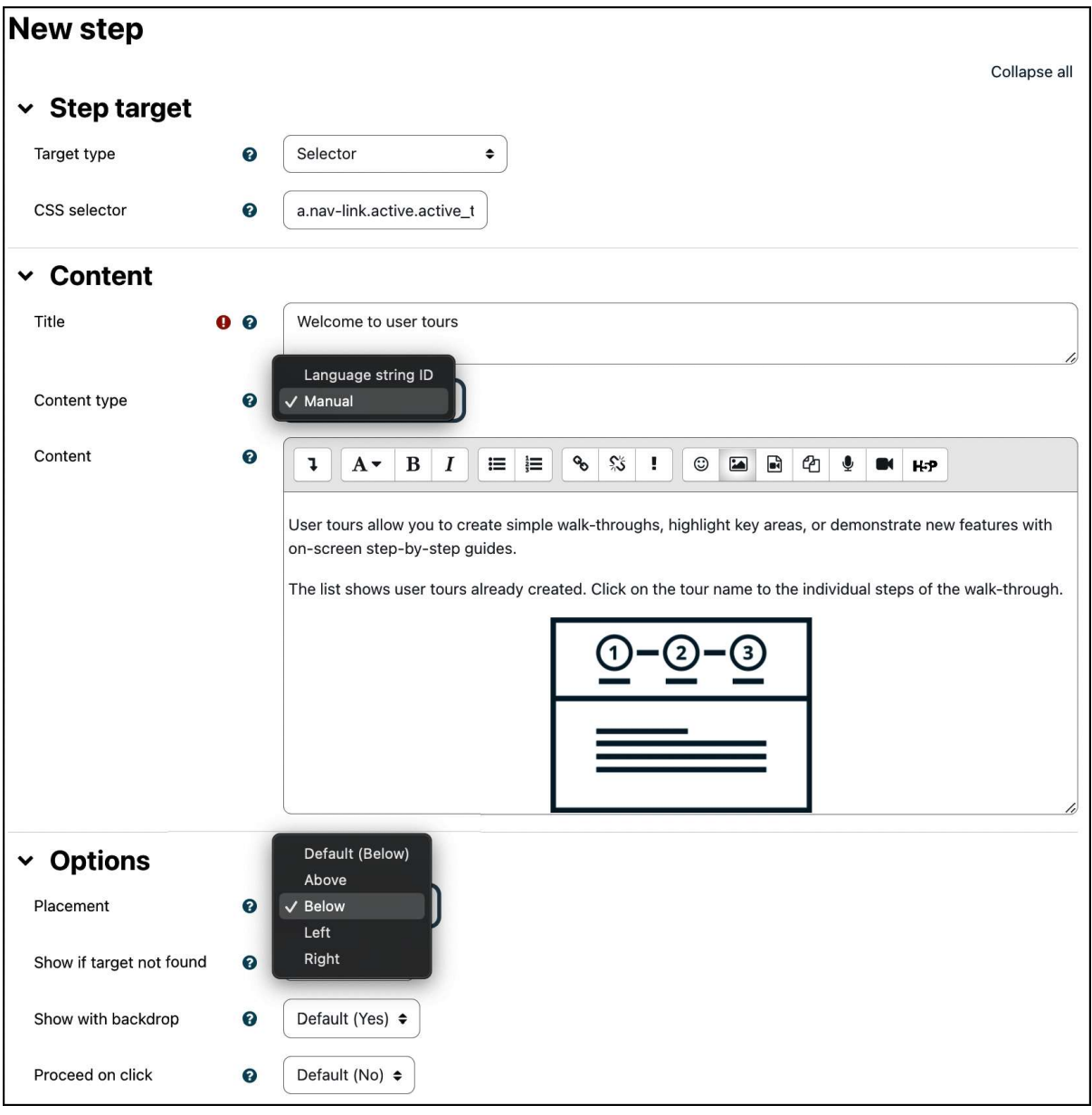

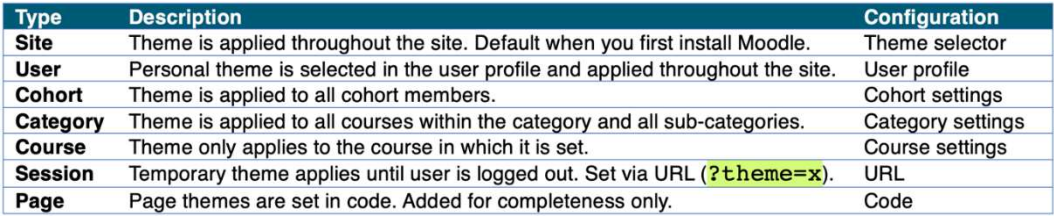

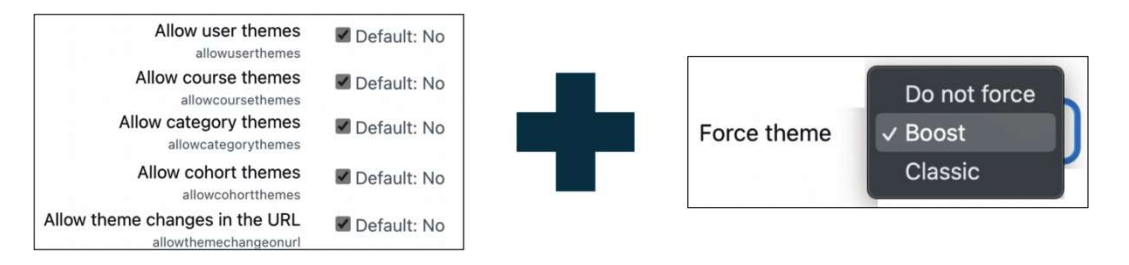

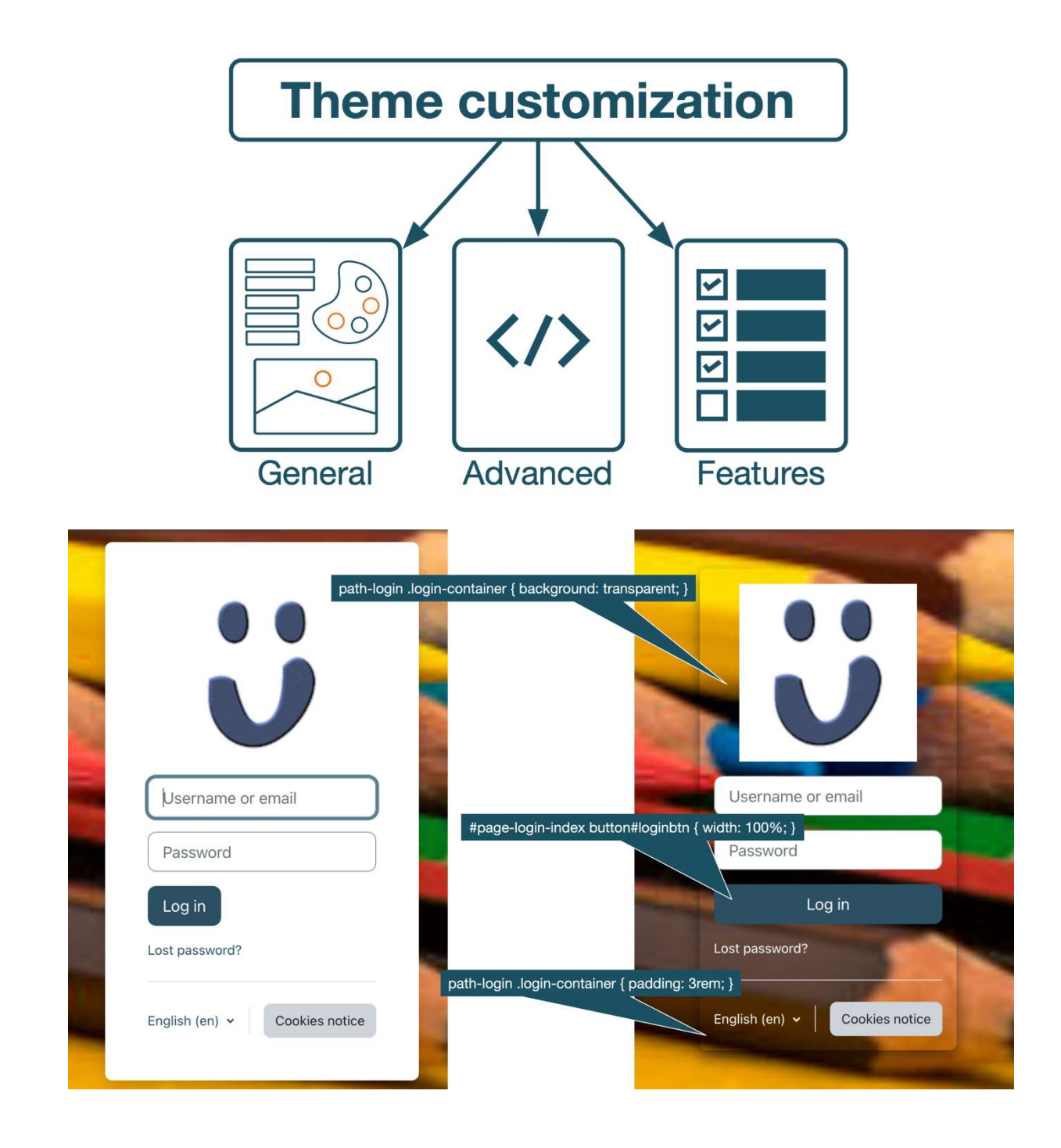

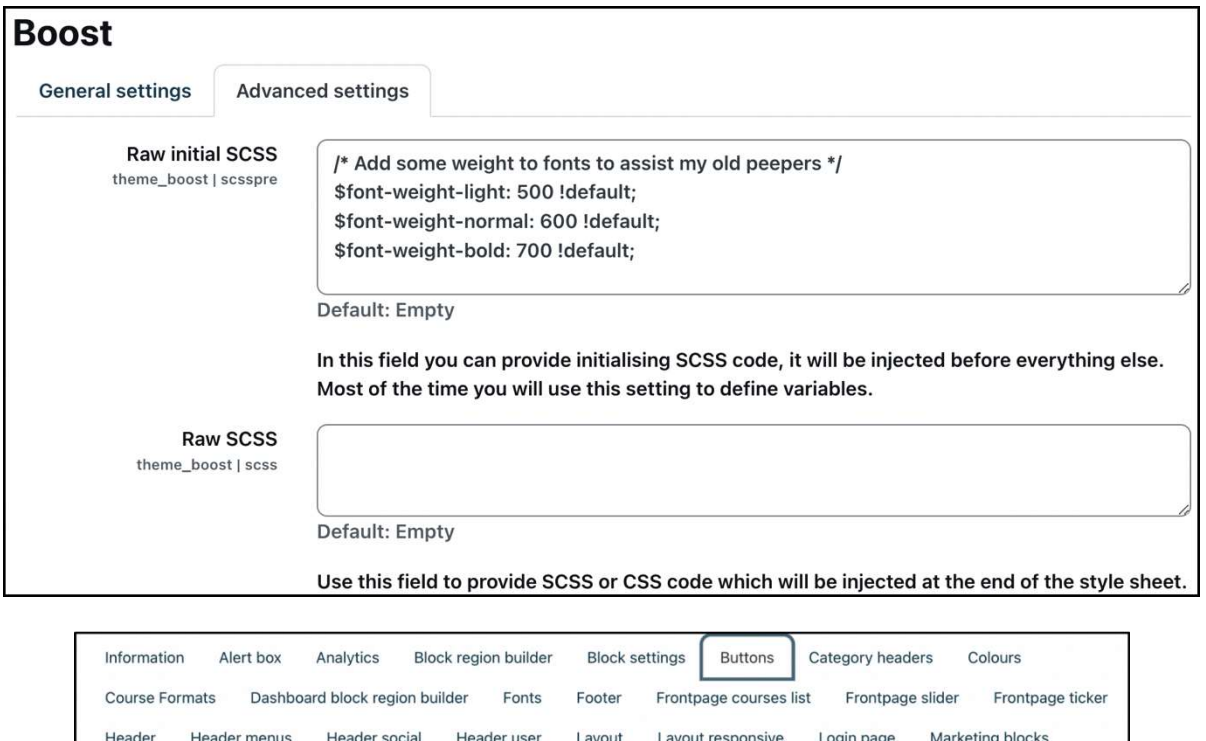

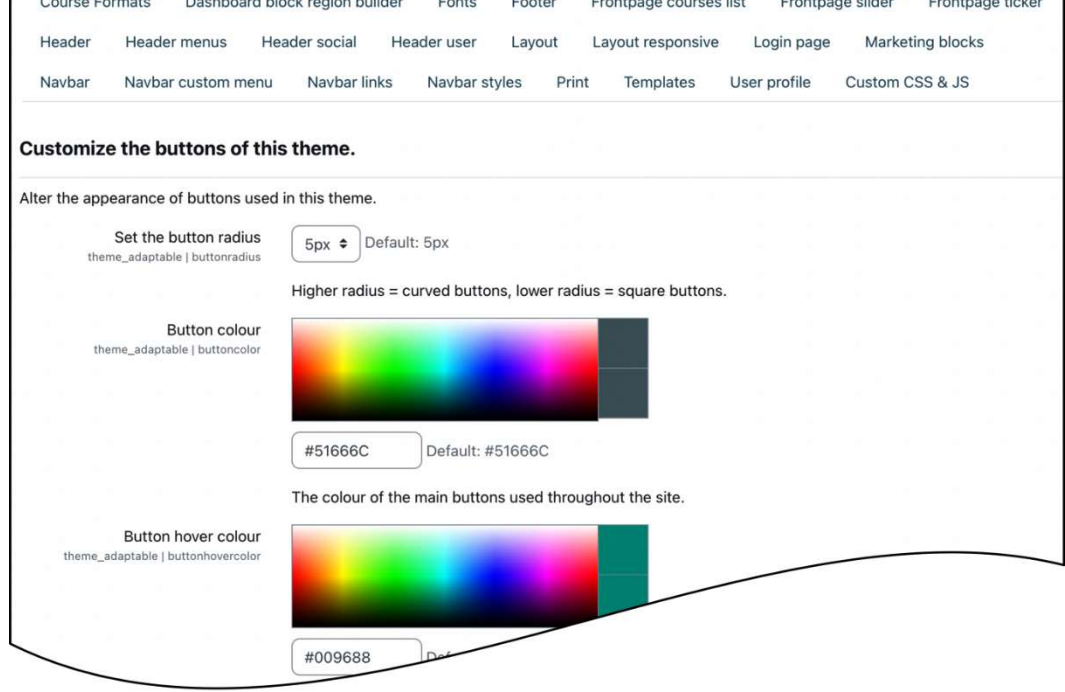

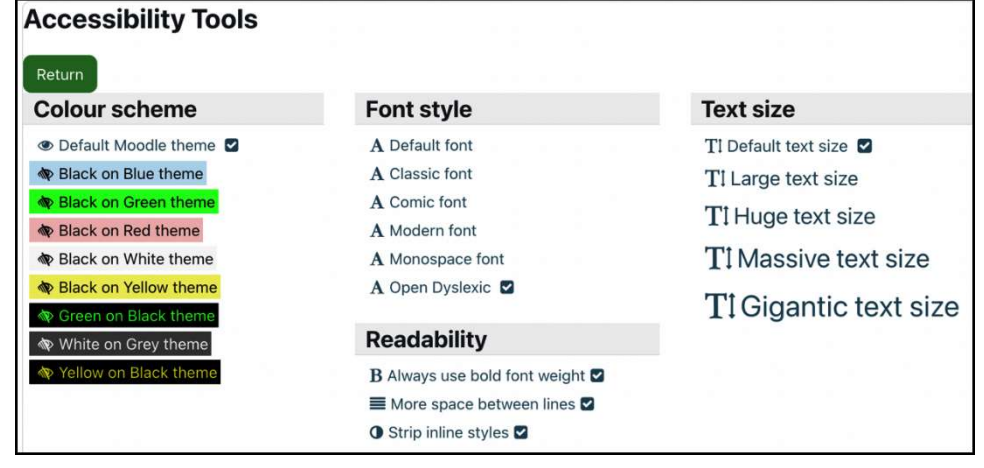

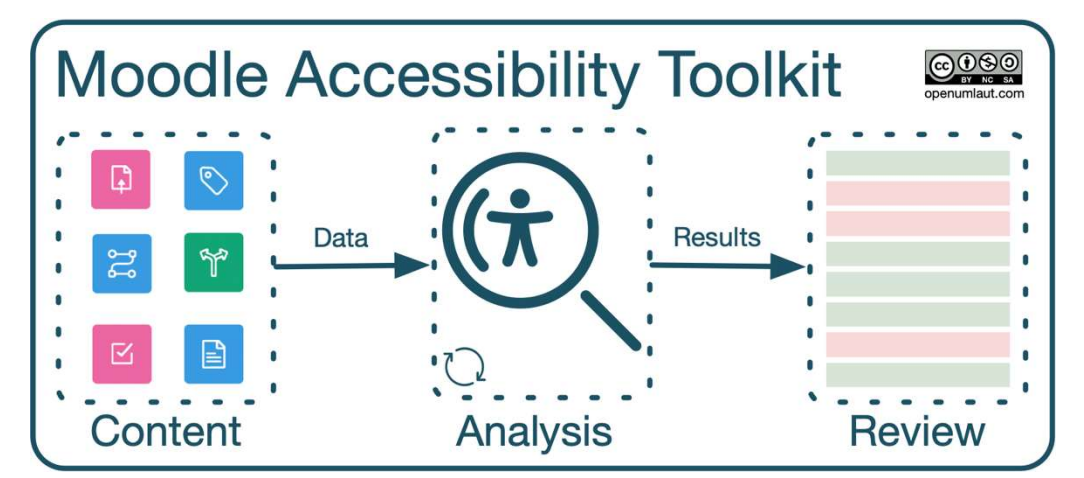

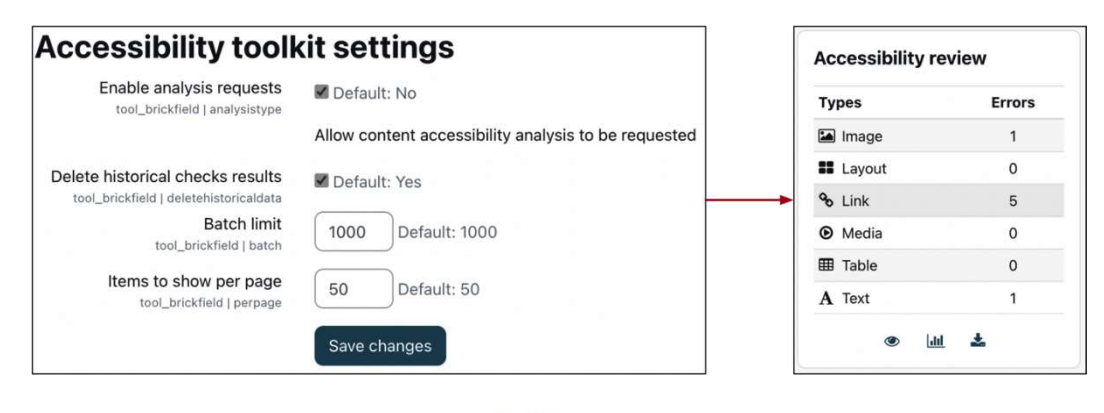

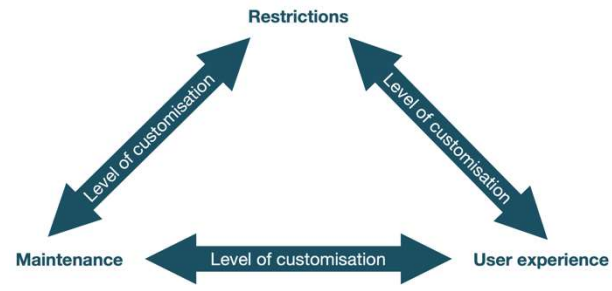

# Chapter 8: Understanding Moodle Plugins

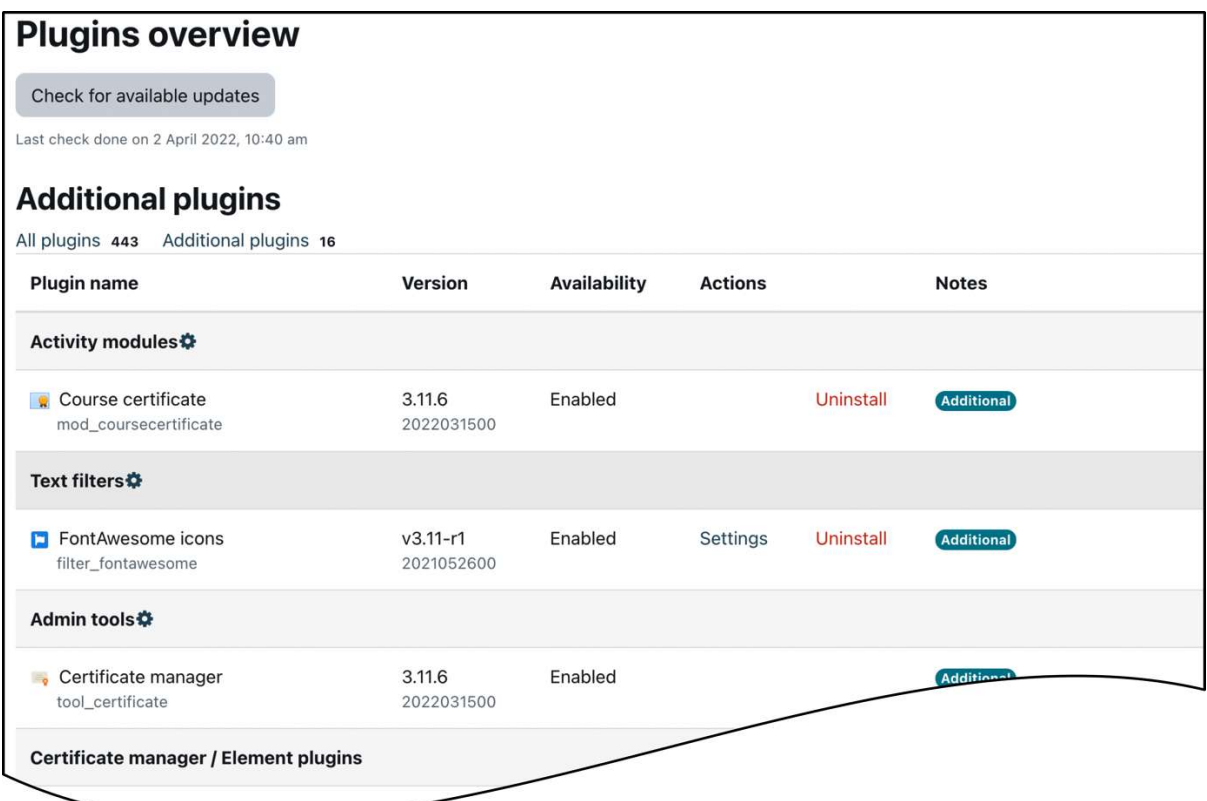

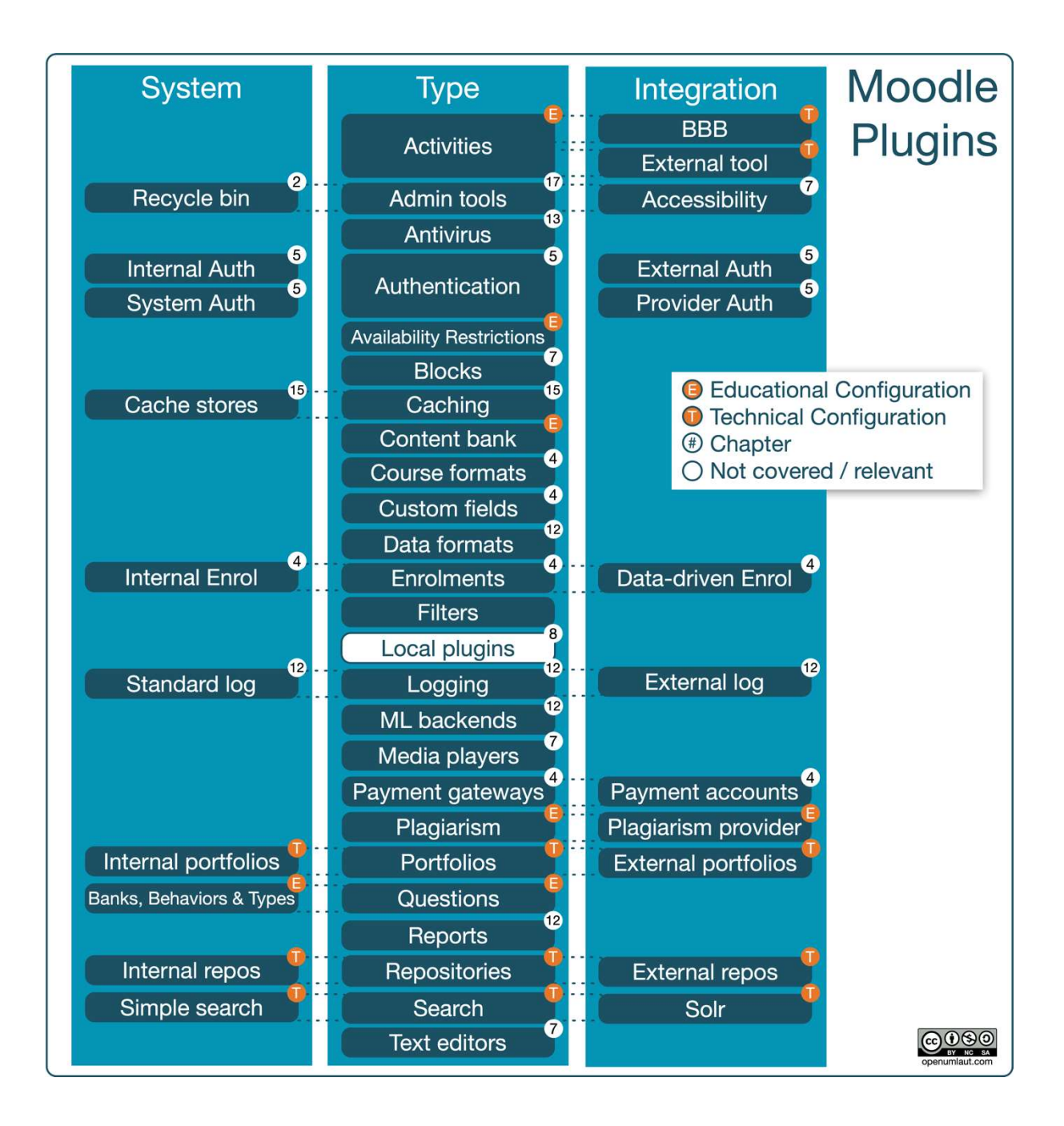

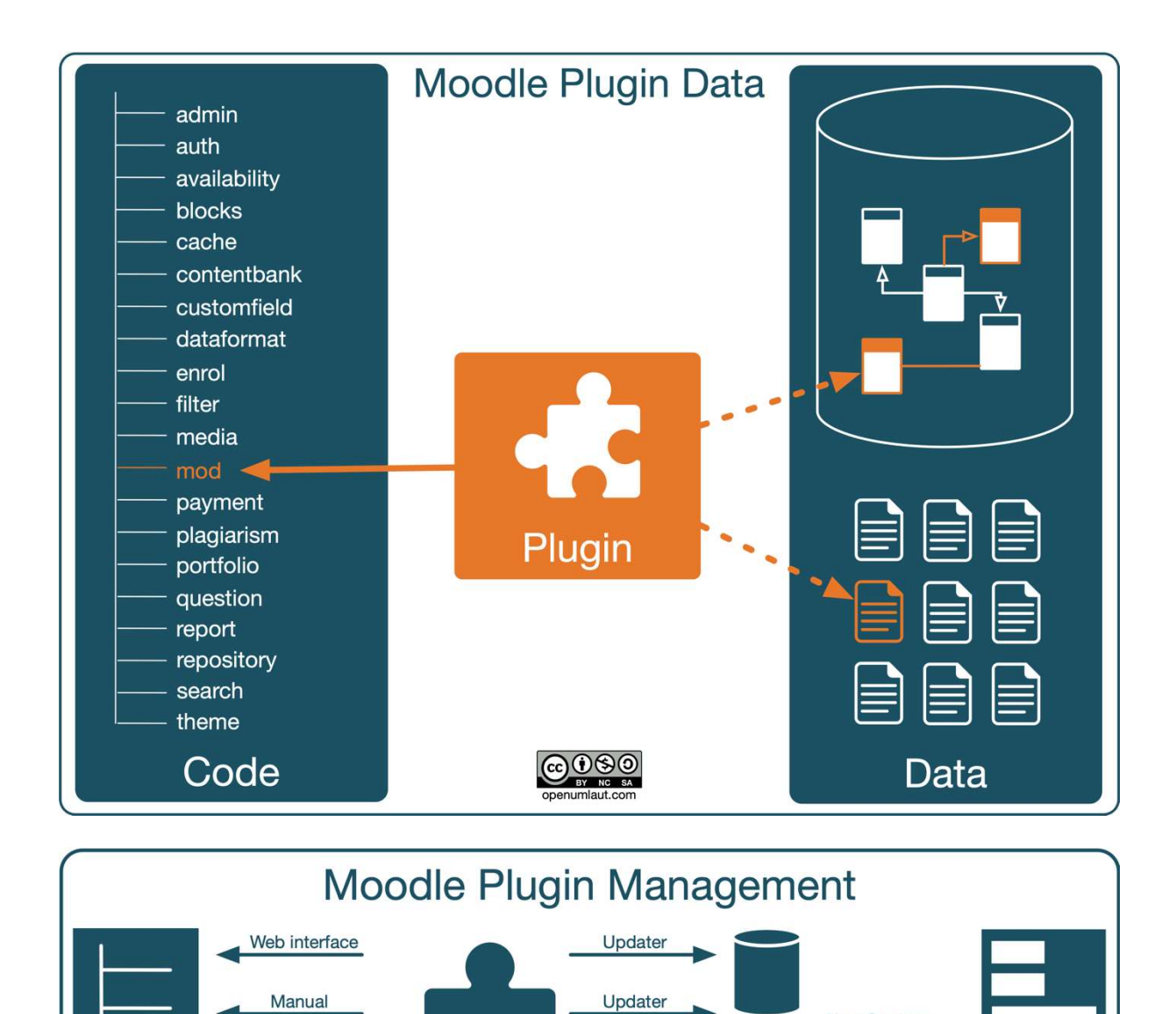

Updater

Updater

Git

Command line

New Settings

COOSO<br>openumlaut.com

 $\overline{\mathbf{x}}$ 

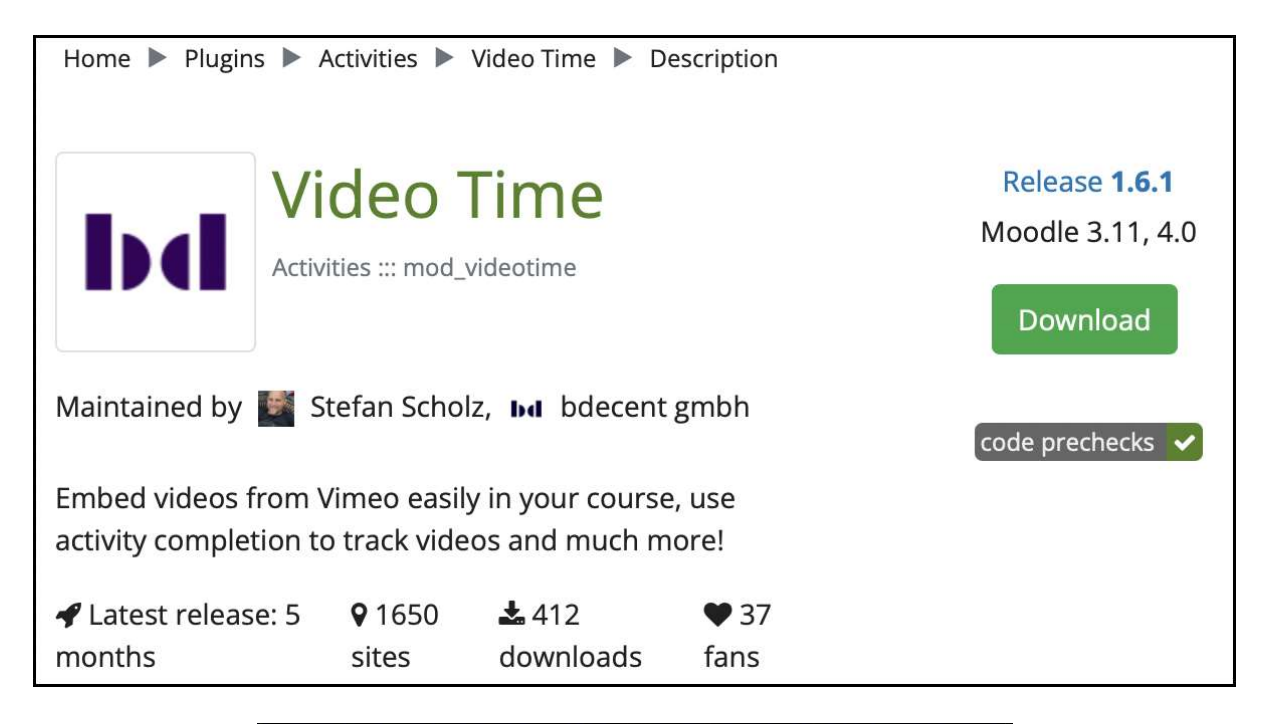

## Install plugins from the Moodle plugins directory

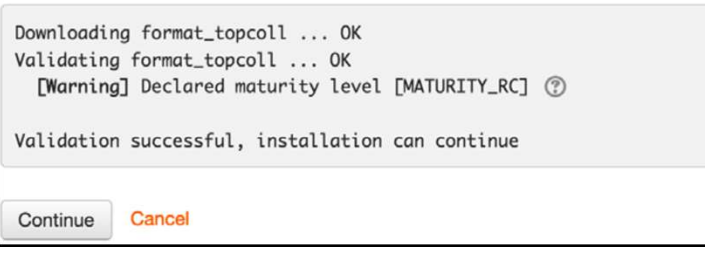

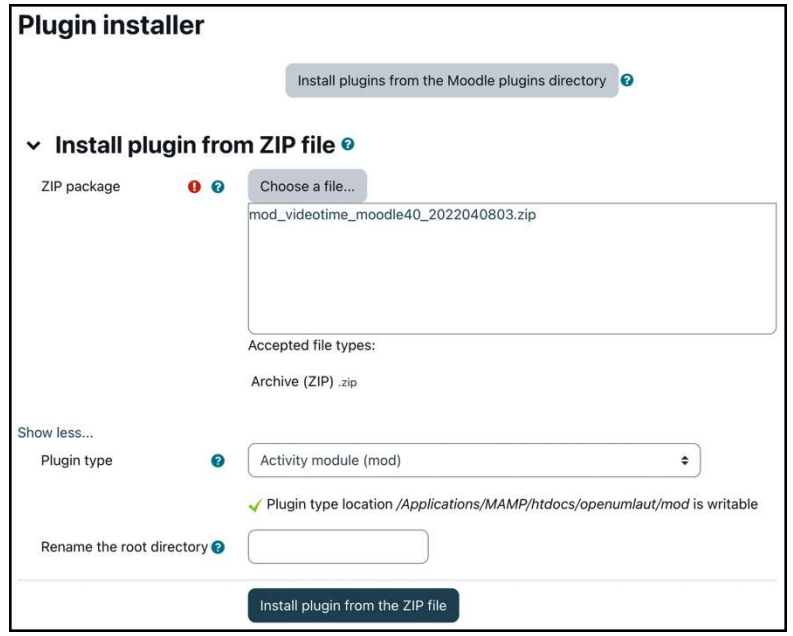

# **Plugins check**

This page displays plugins that may require your attention during the upgrade, such as new plugins to be installed, plugins to be upgraded, missing plugins etc. Additional plugins are displayed if there is an available update for them. It is recommended that you check whether there are more recent versions of plugins available and update their source code before continuing with this Moodle upgrade.

#### Check for available updates

Last check done on 31 March 2022, 6:26 am

### **Plugins requiring attention**

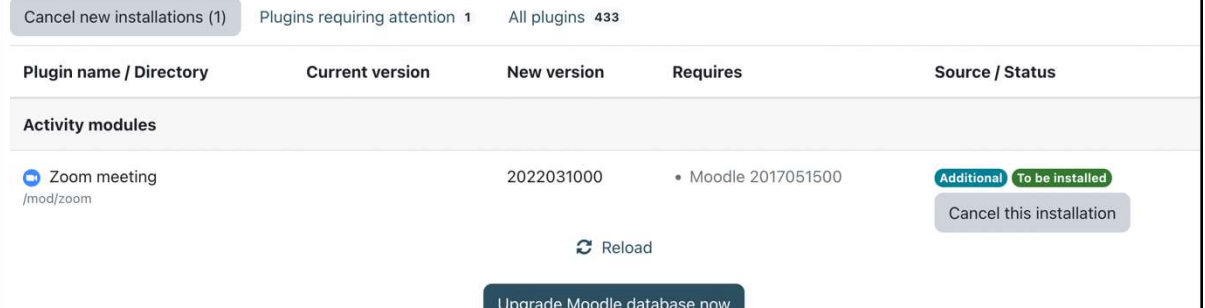

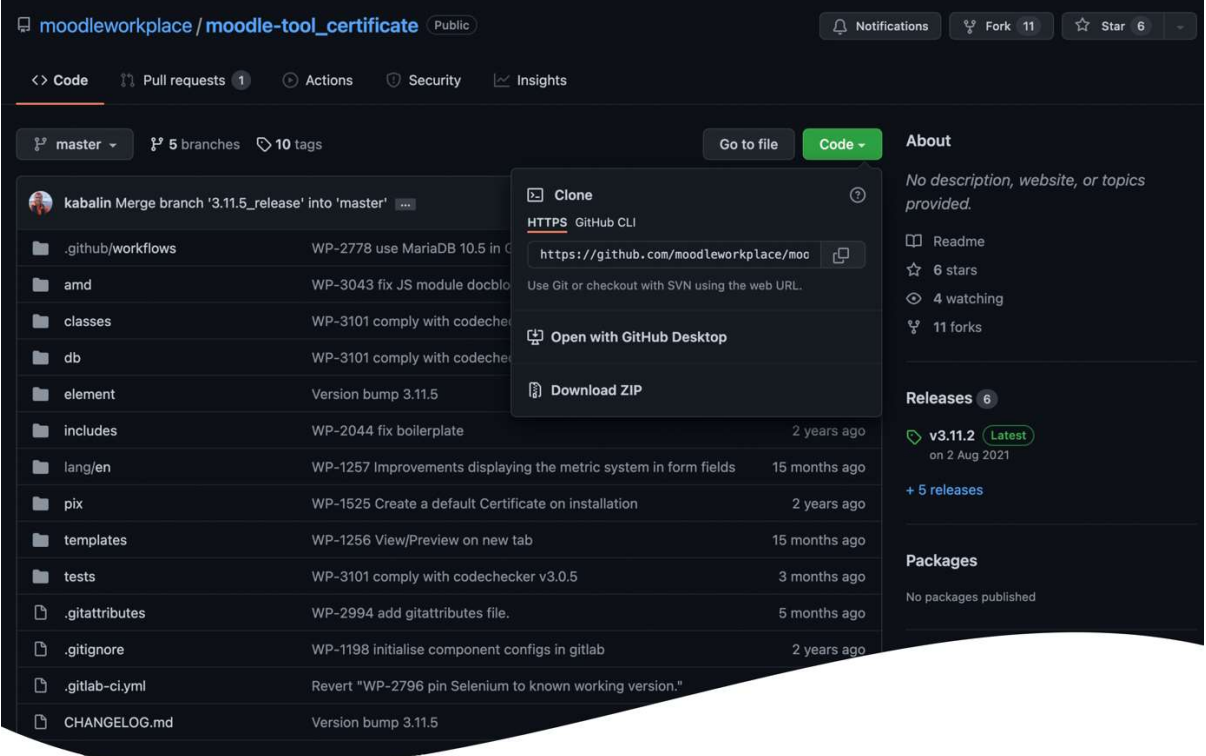

root@debian:/var/www/packt/mod# git clone https://github.com/markn86/moodle-mod\_certificate.git certificate Cloning into certificate... remote: Reusing existing pack: 1979, done.<br>remote: Total 1979 (delta 0), reused 0 (delta 0)<br>Receiving objects: 100% (1979/1979), 3.46 MiB | 811 KiB/s, done. Resolving deltas: 100% (1009/1009), done.

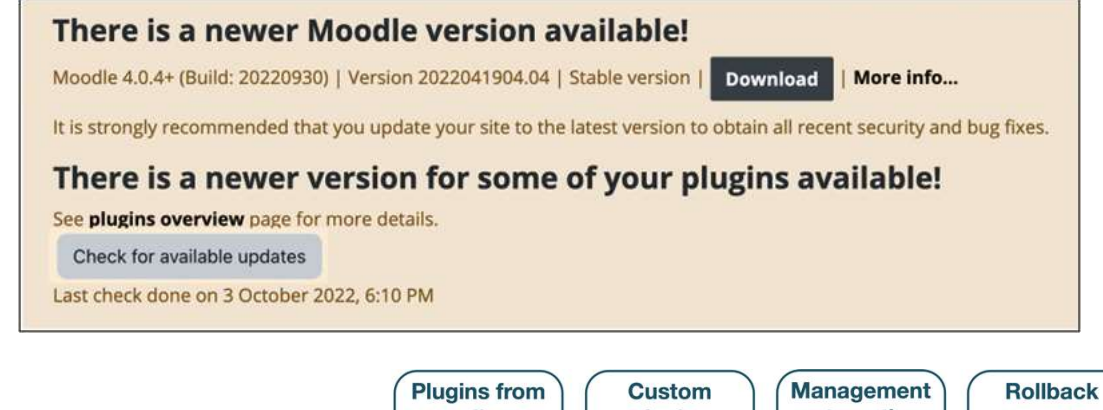

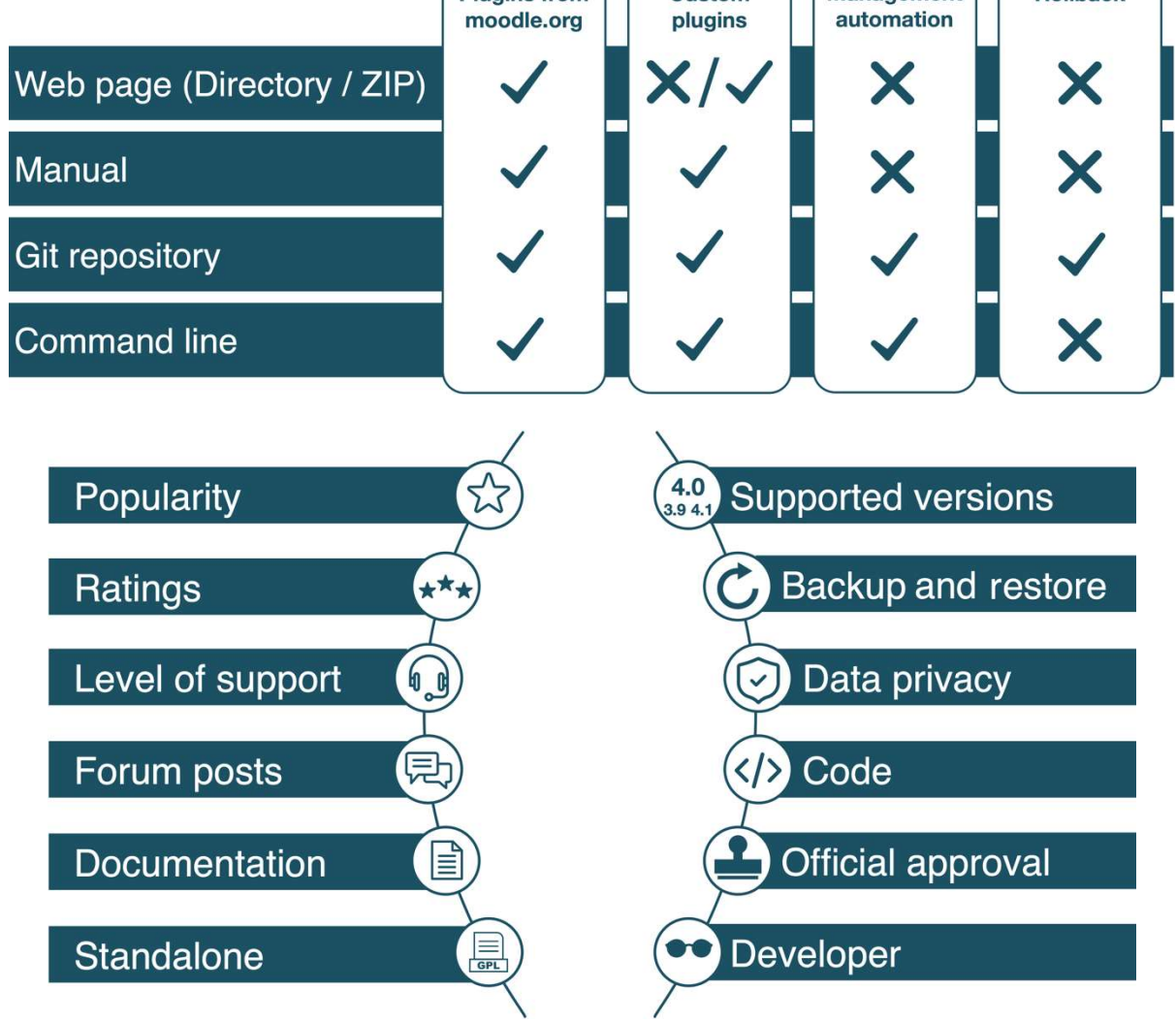

# Chapter 9: Configuring Educational Features

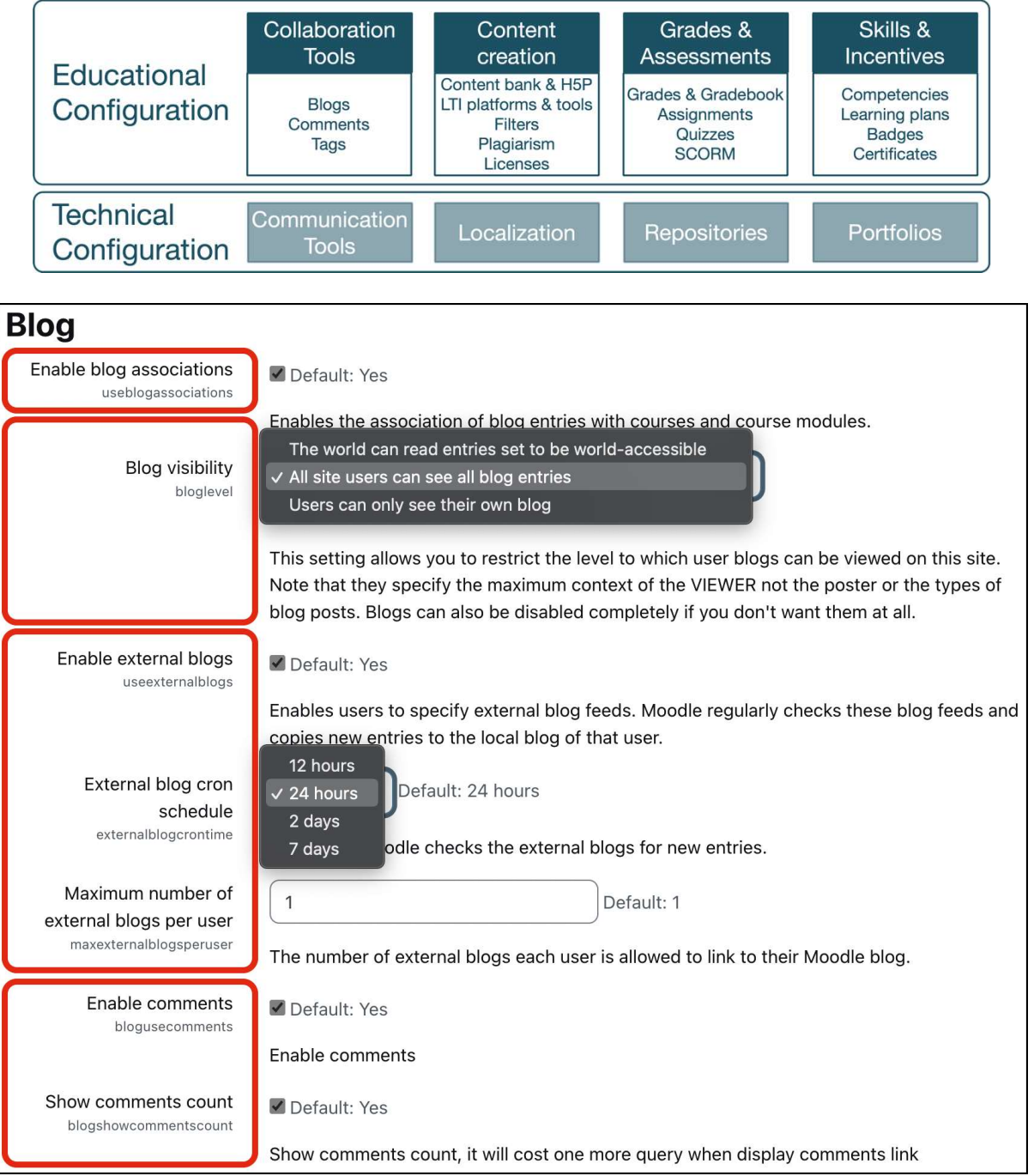

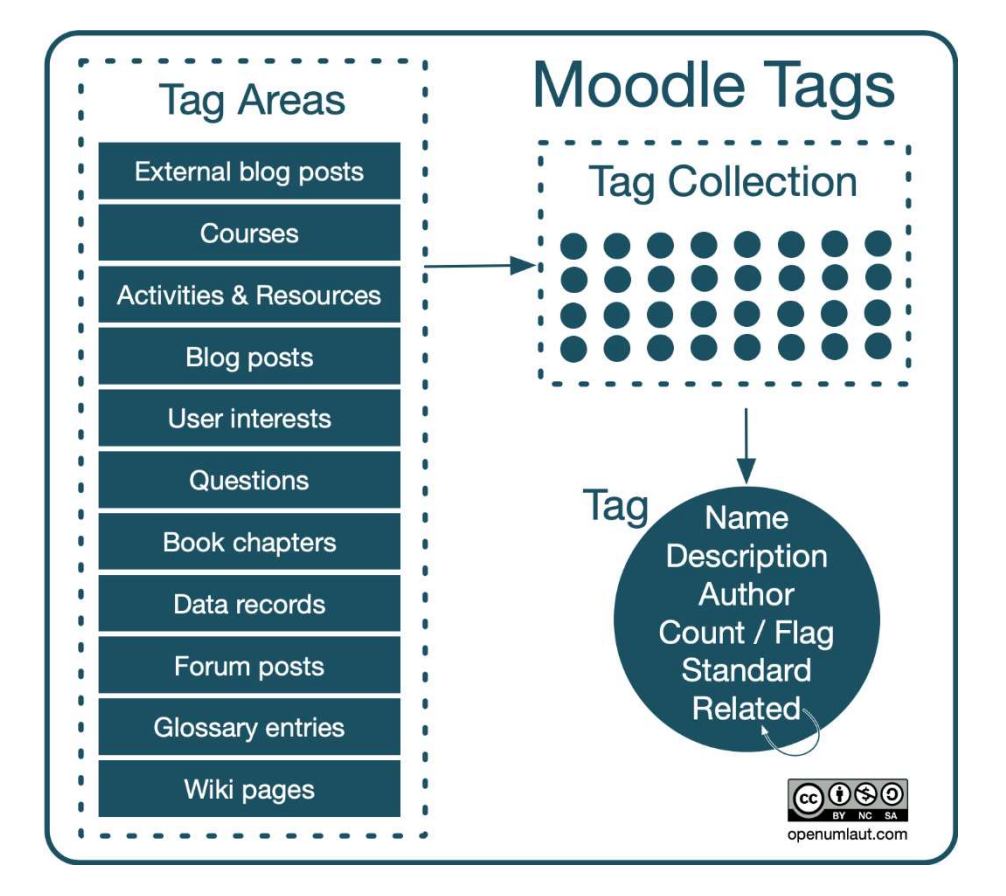

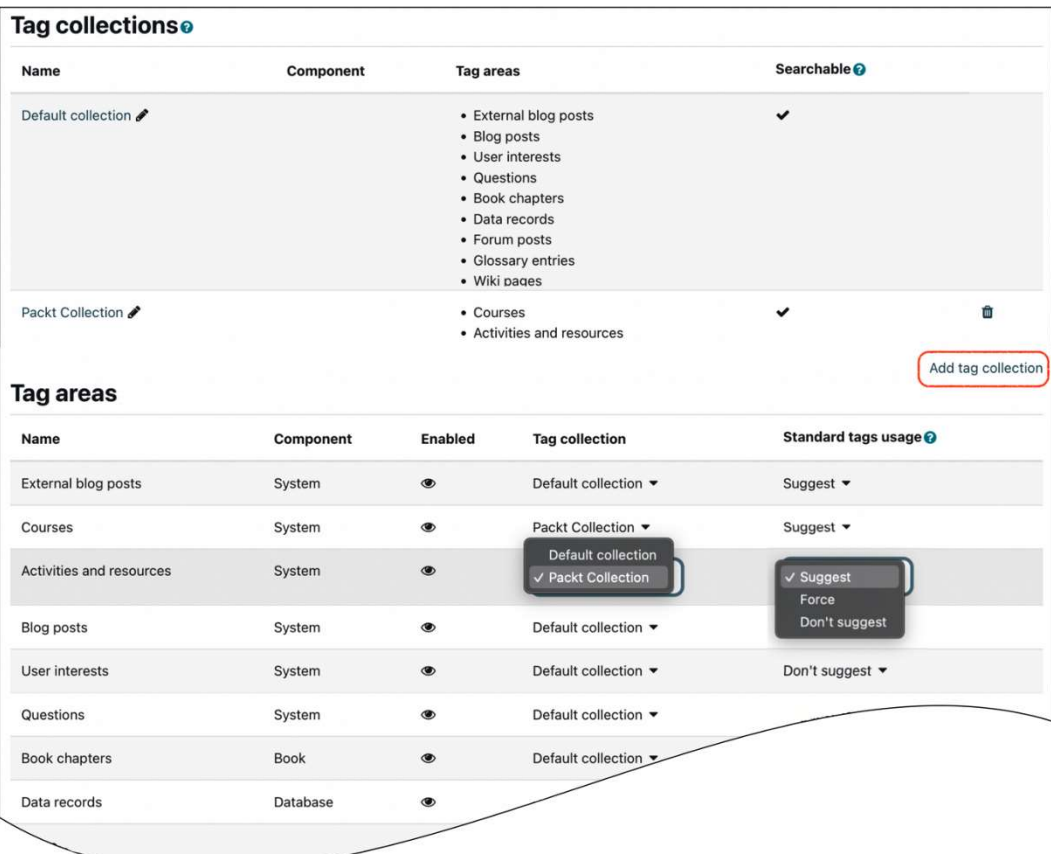

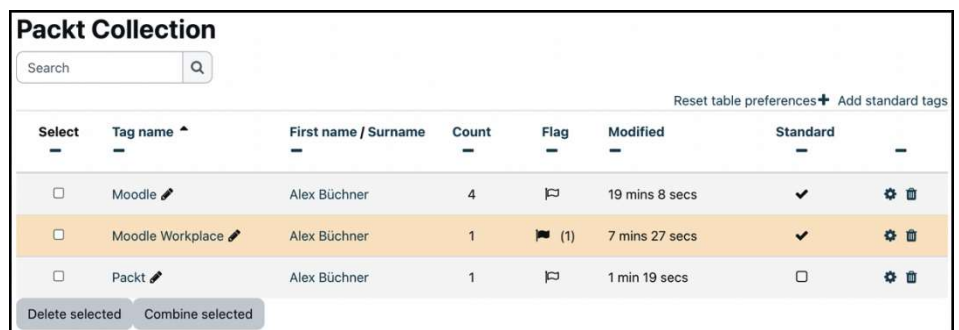

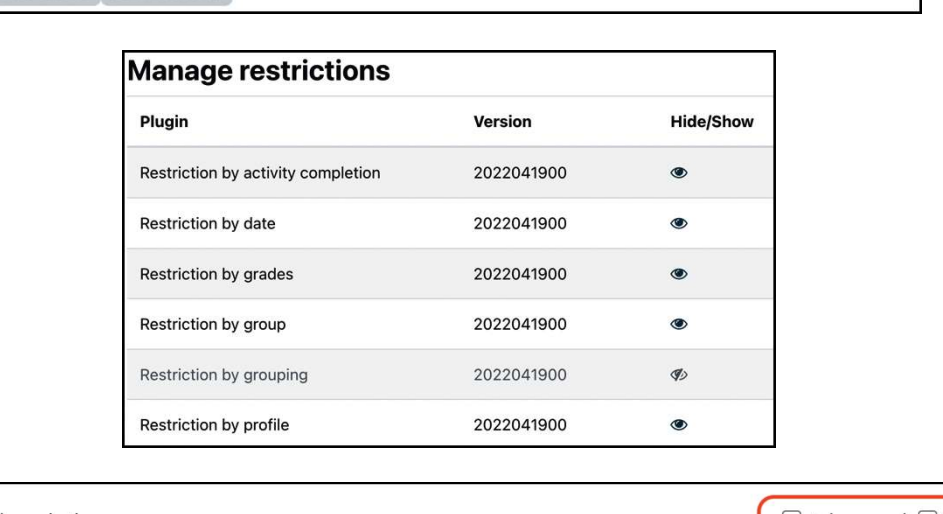

٦

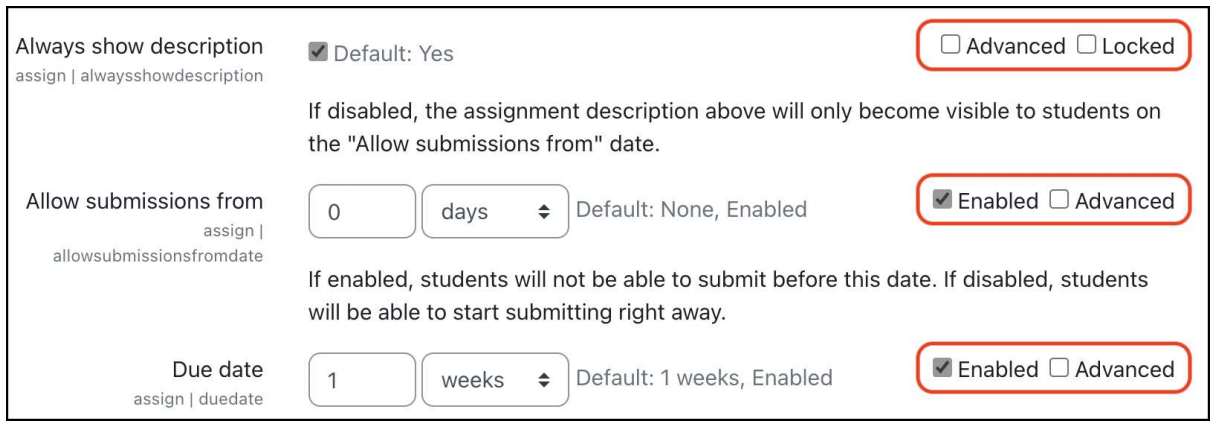

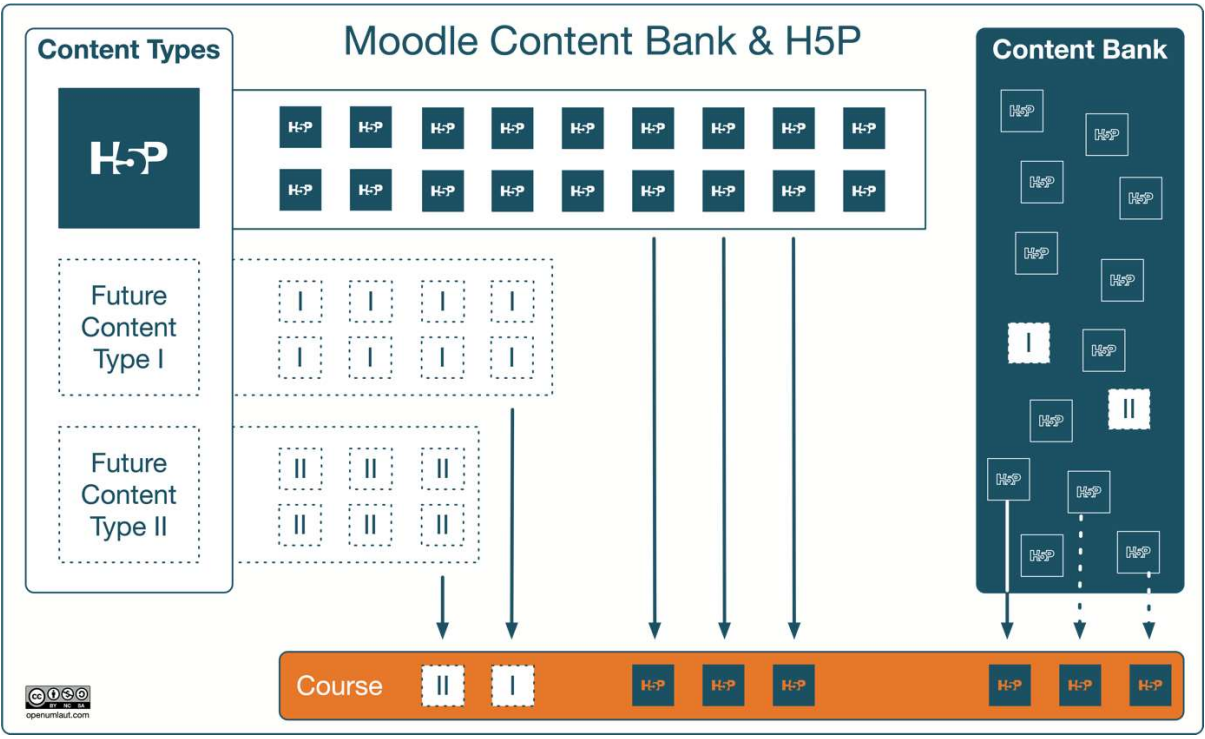

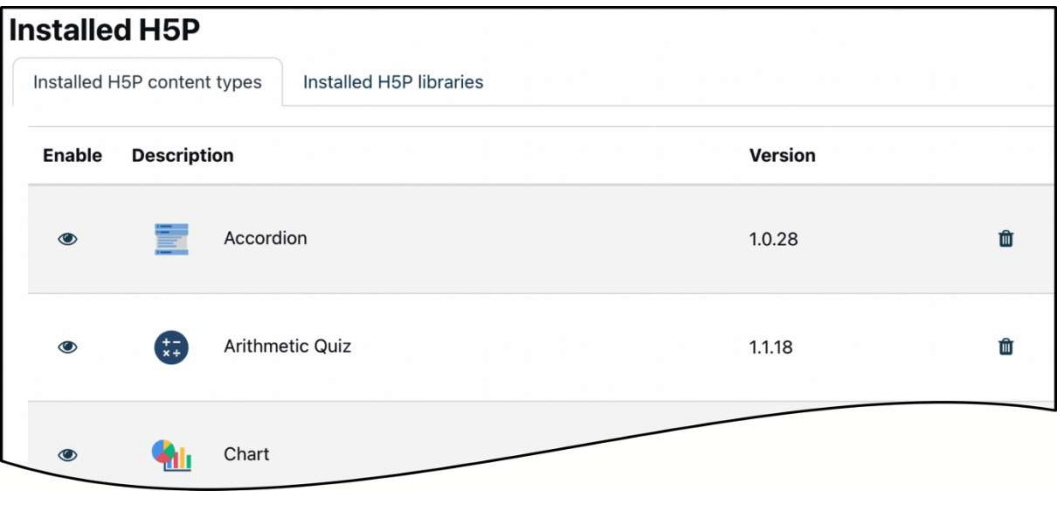

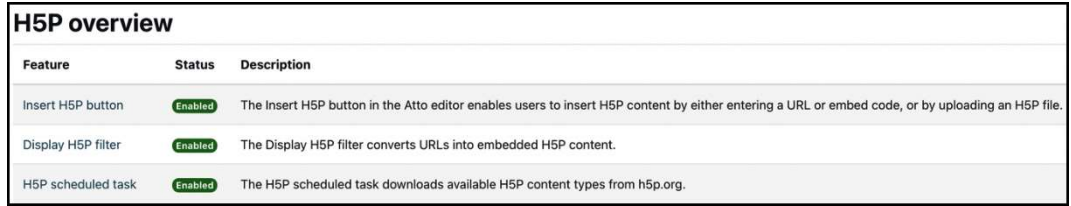

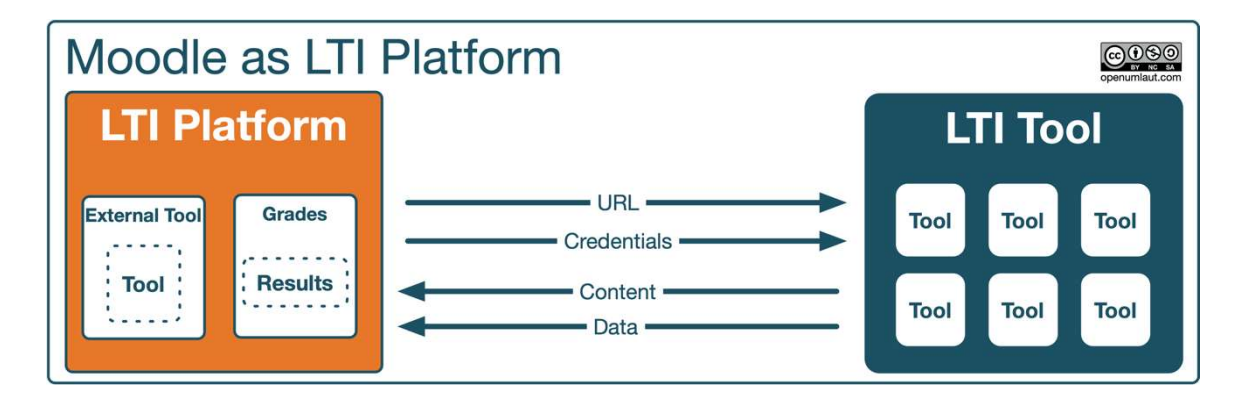

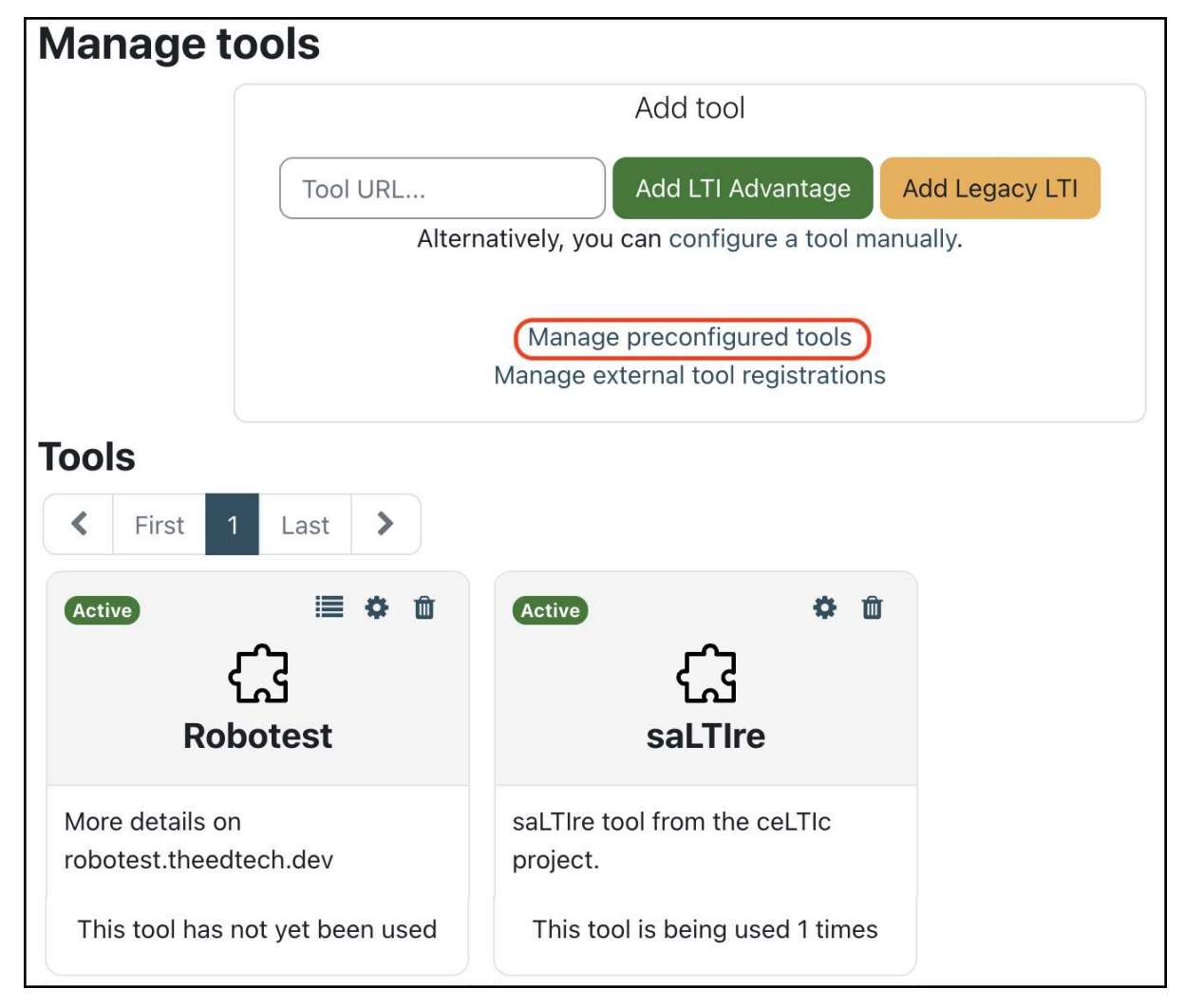

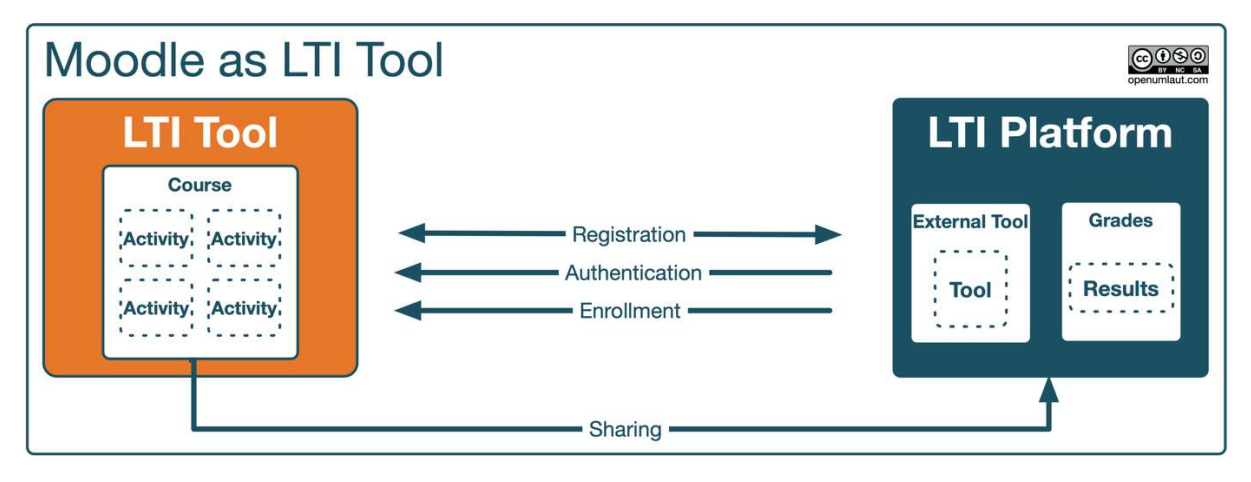

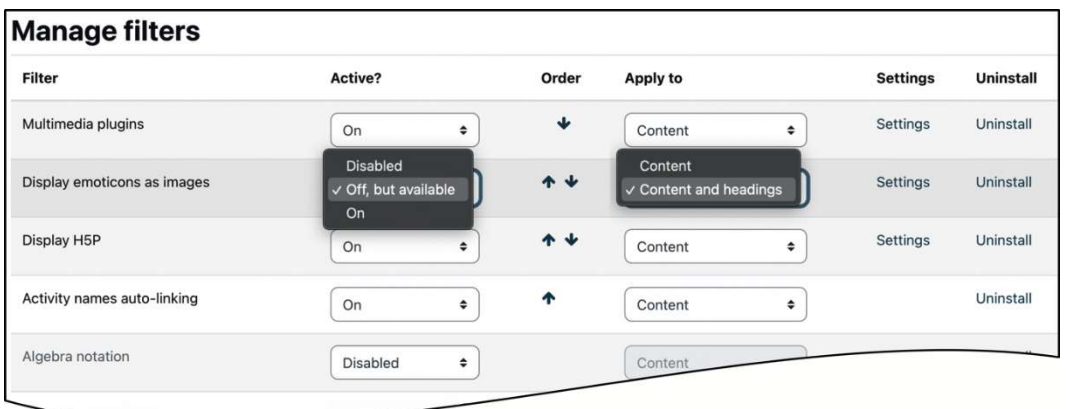

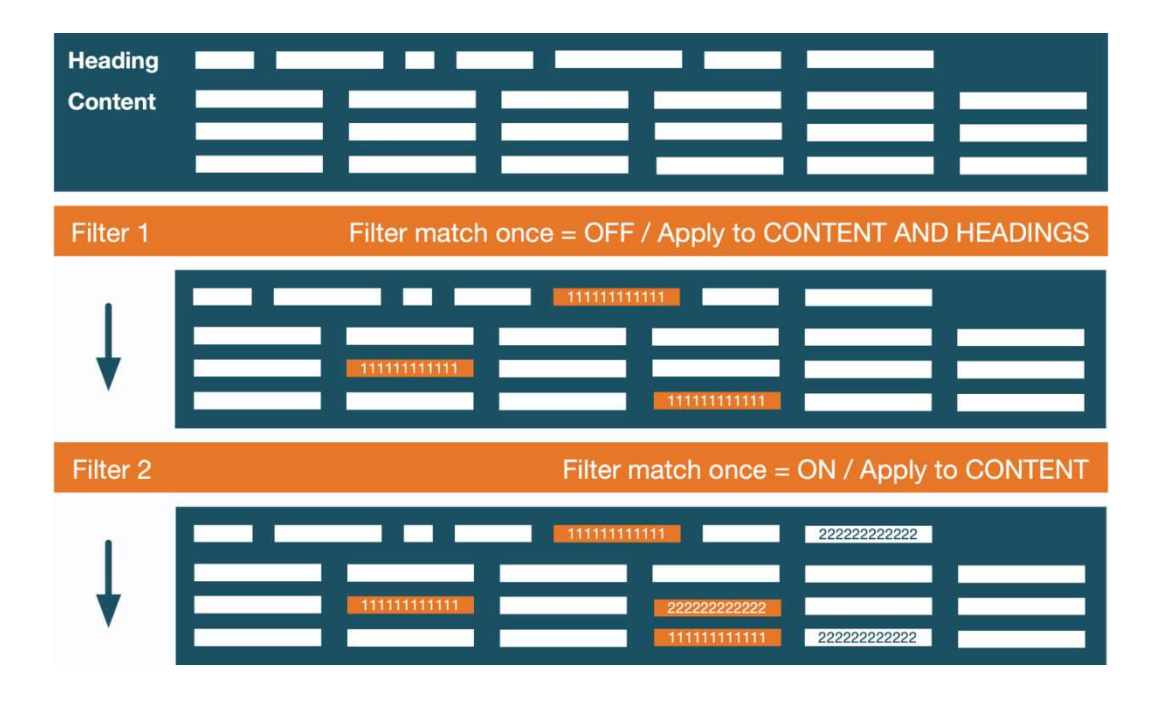

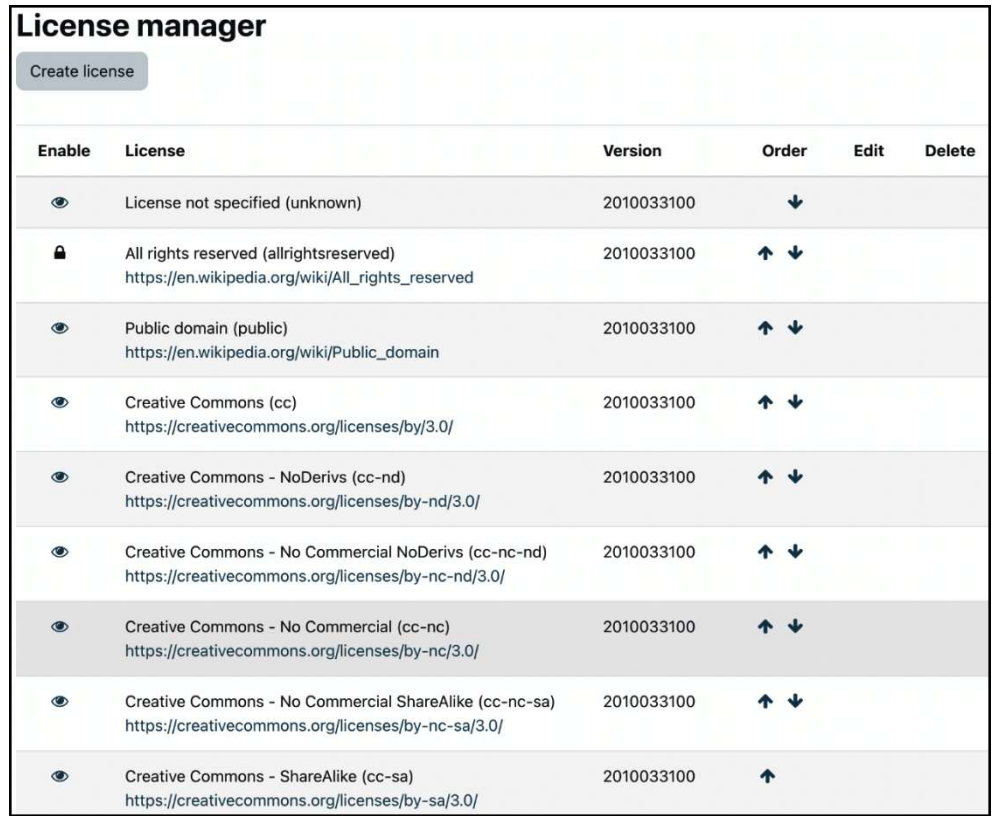

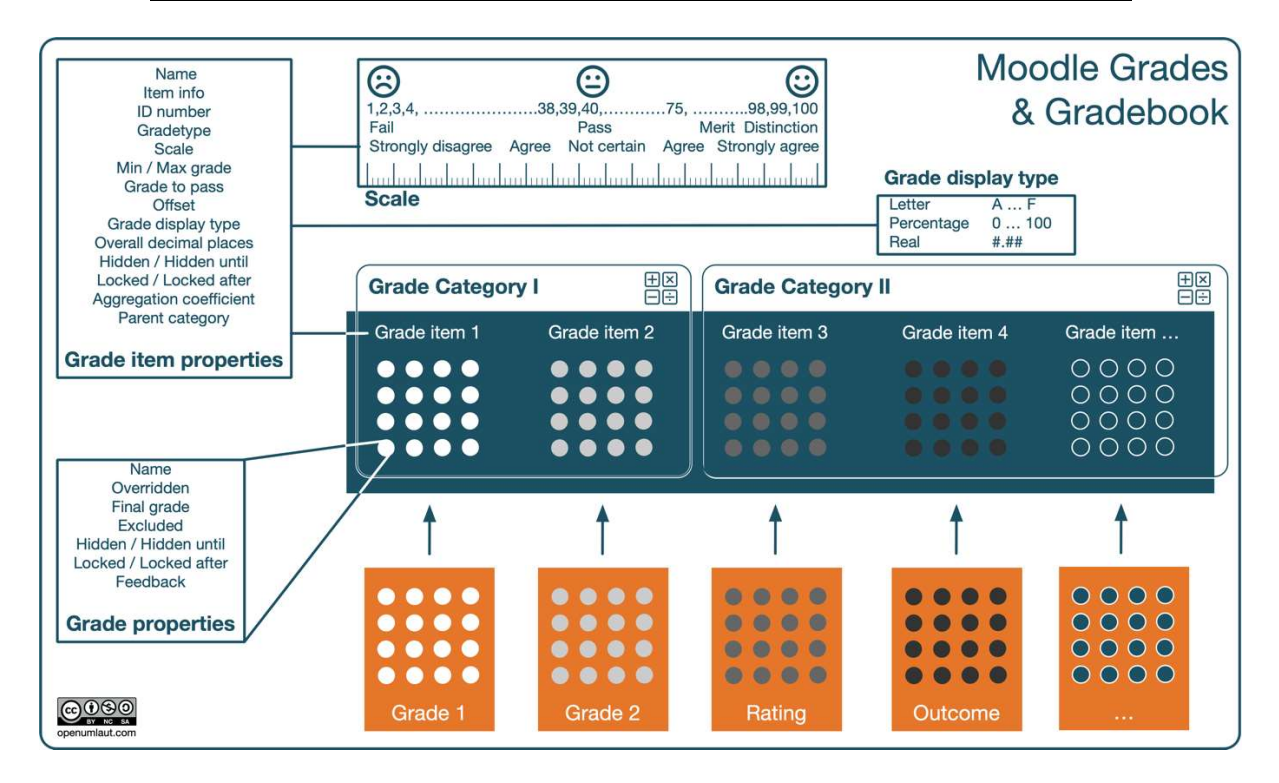

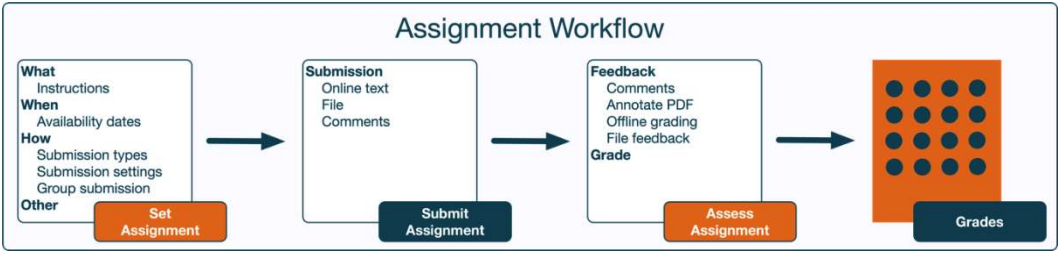

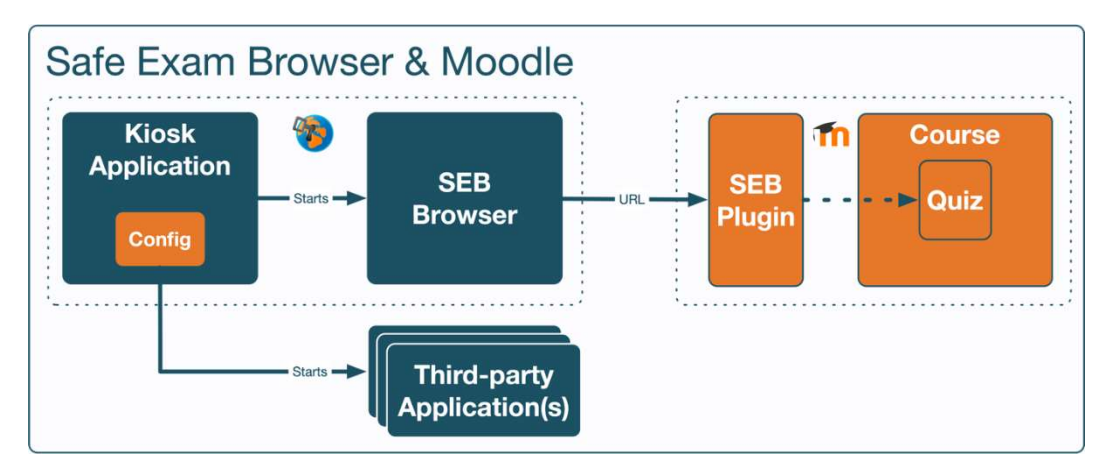

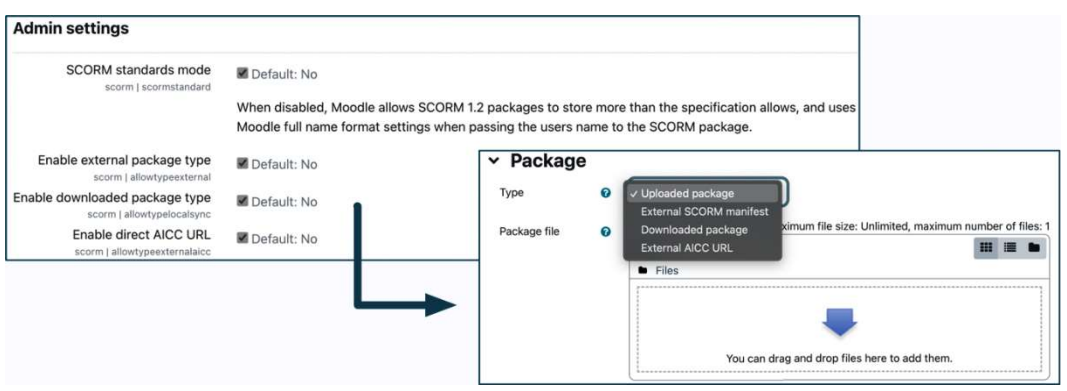

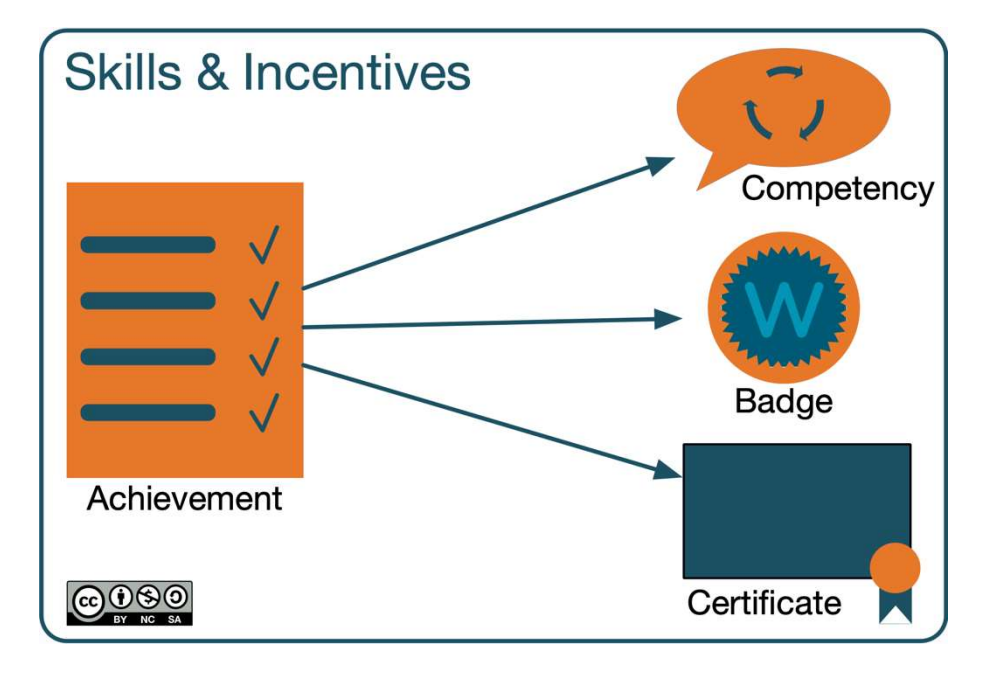

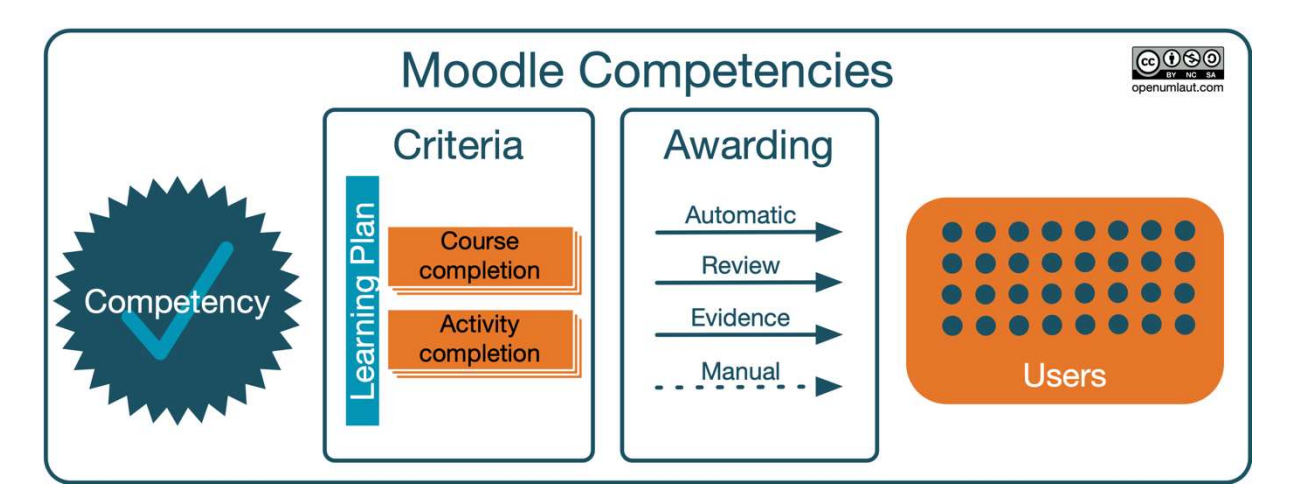

### **Competency frameworks** Add new competency framework Competency frameworks repository **List of competency frameworks** Name **Competencies Actions** Category Edit CEFR (2016) 26 System **☆** Edit *C* Duplicate **ff** Delete

# CEFR $\circ$

Common European Framework of Reference for Languages

# **Competencies**

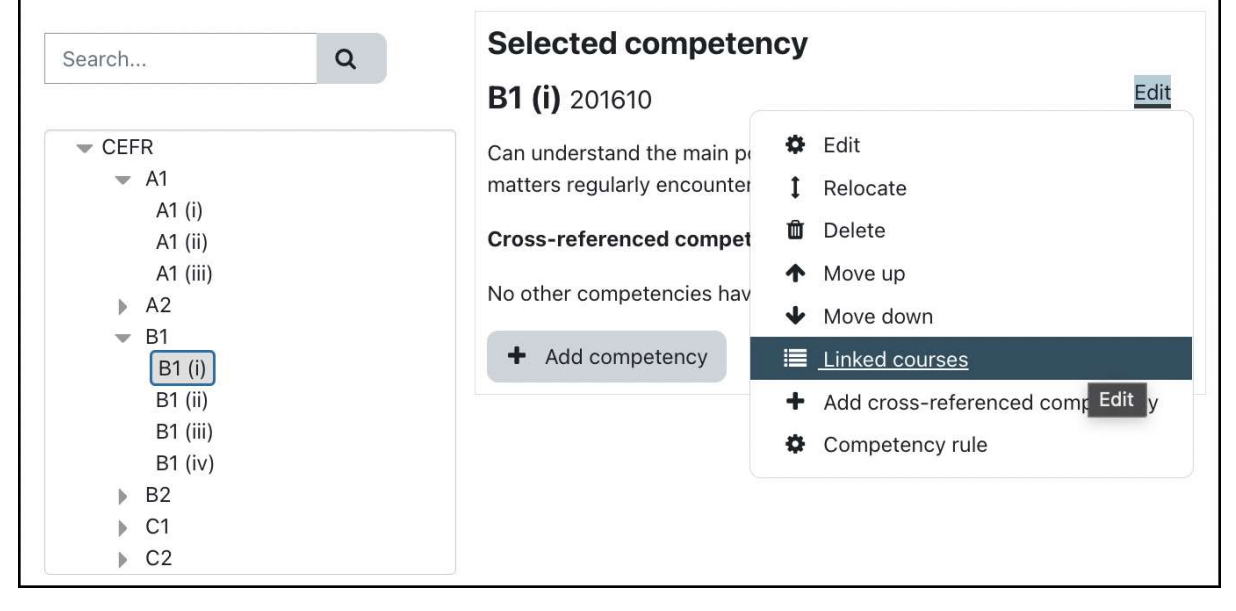

#### **Learning plan templates** Add new learning plan template List of learning plan templates Name Category **Cohorts Learning plans Actions** Edit CEFR Level A1  $\overline{1}$  $12$ System  $\bullet$  Edit Moodle Administration System 3  $\mathsf{O}\xspace$ <sup>4</sup> Duplicate Negotiation 101  $\circ$  $\overline{3}$ System Create learning plans  $\ddot{\phantom{1}}$ Add cohorts to sync ۰ the Delete

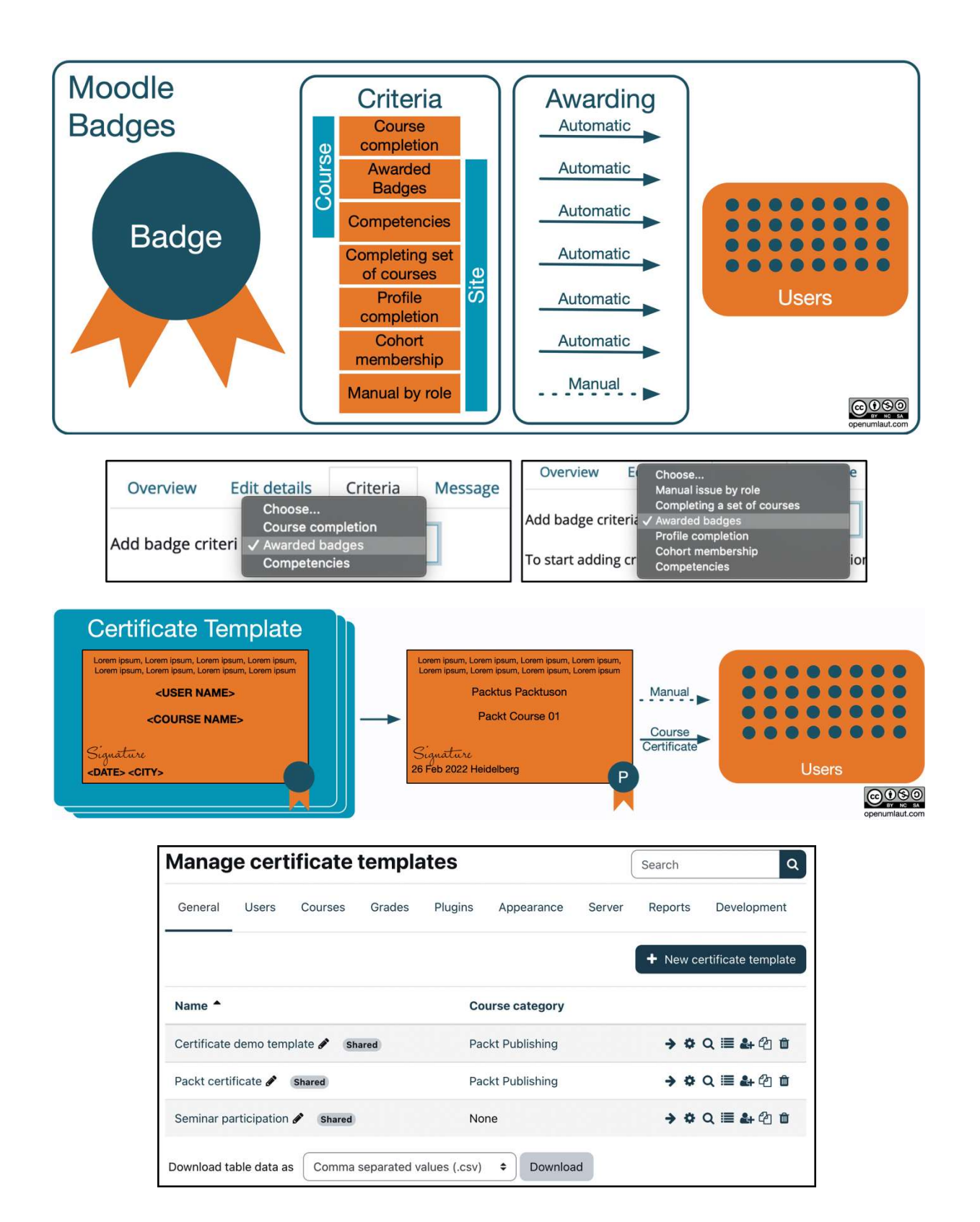

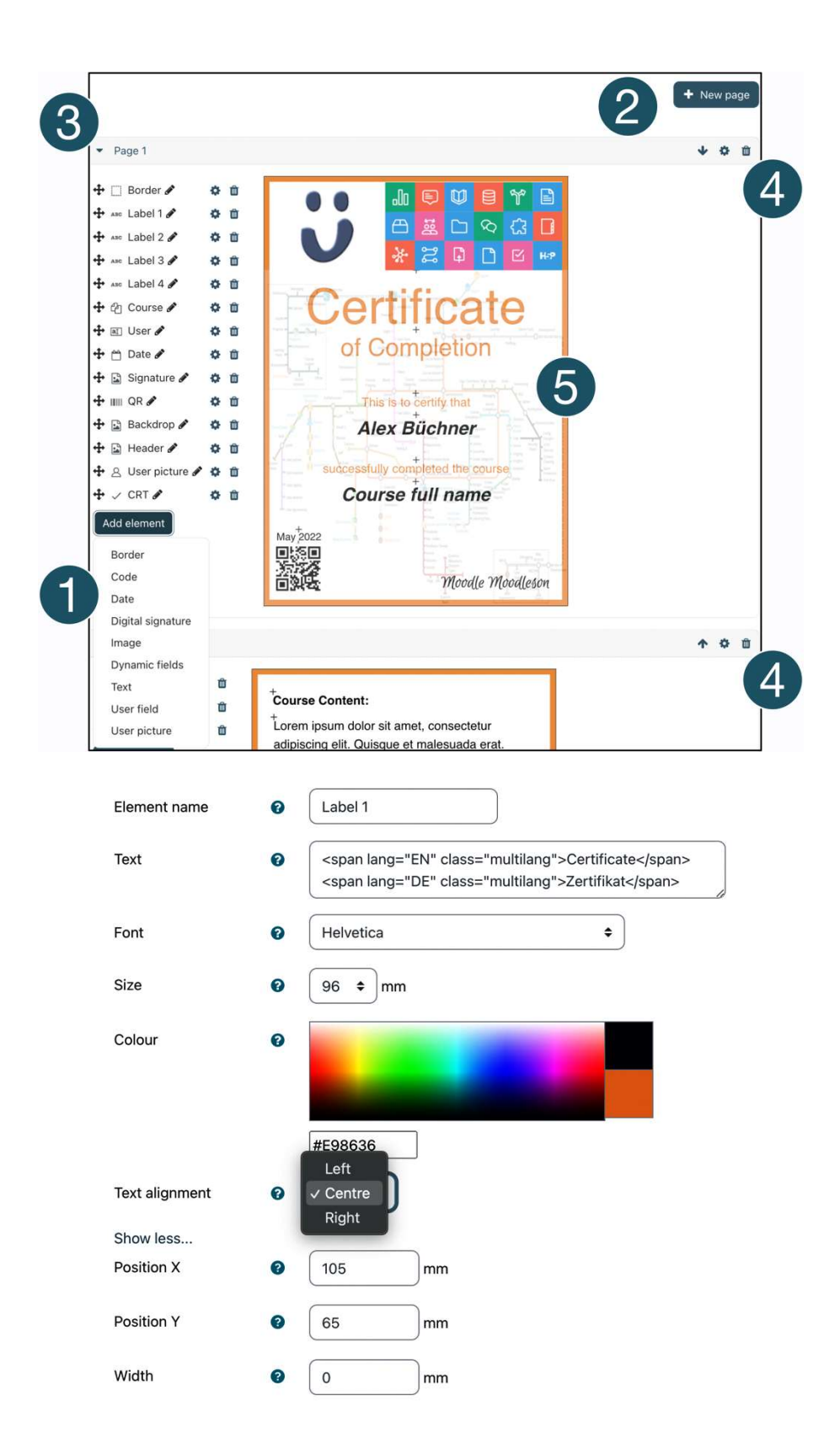

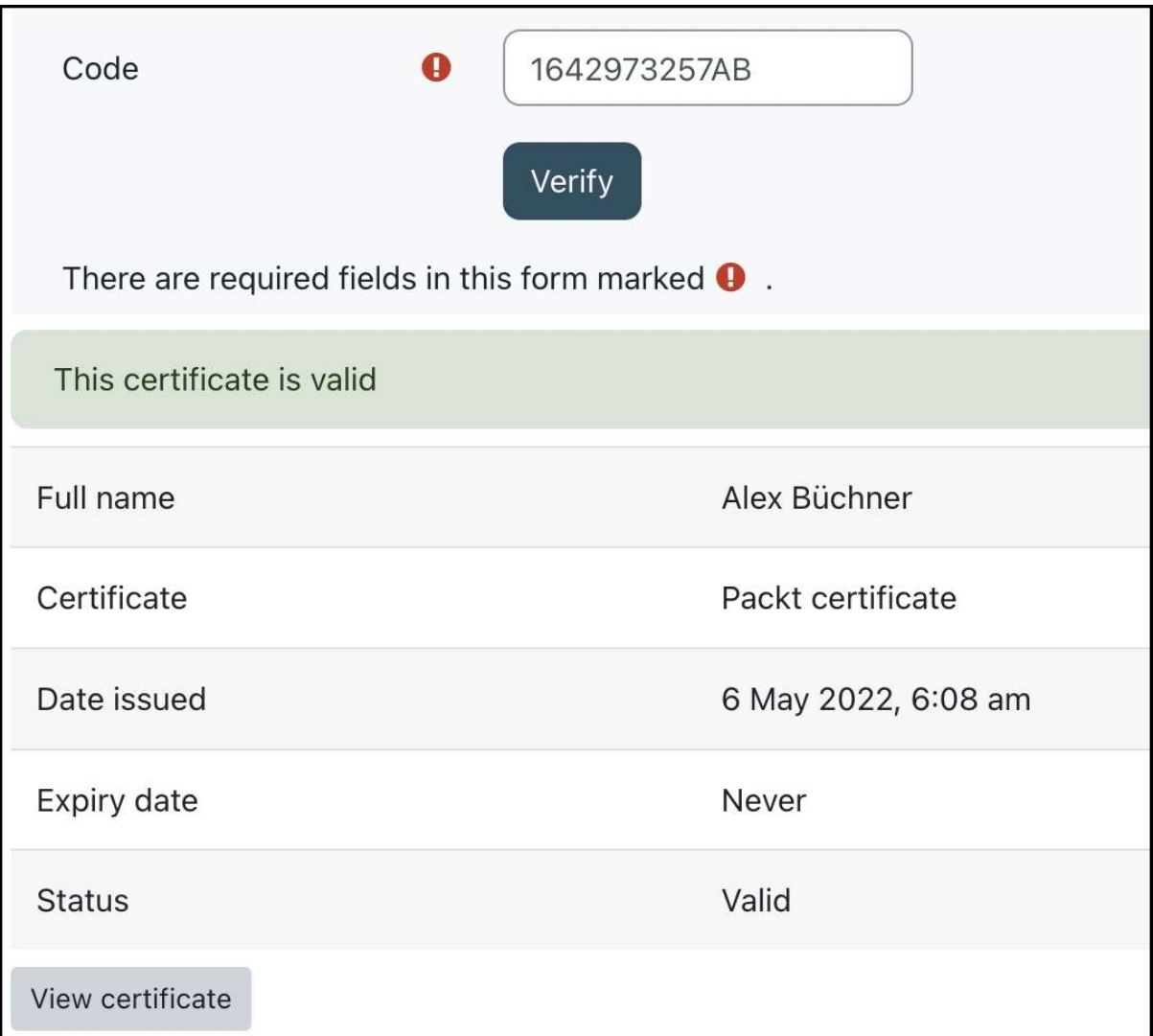

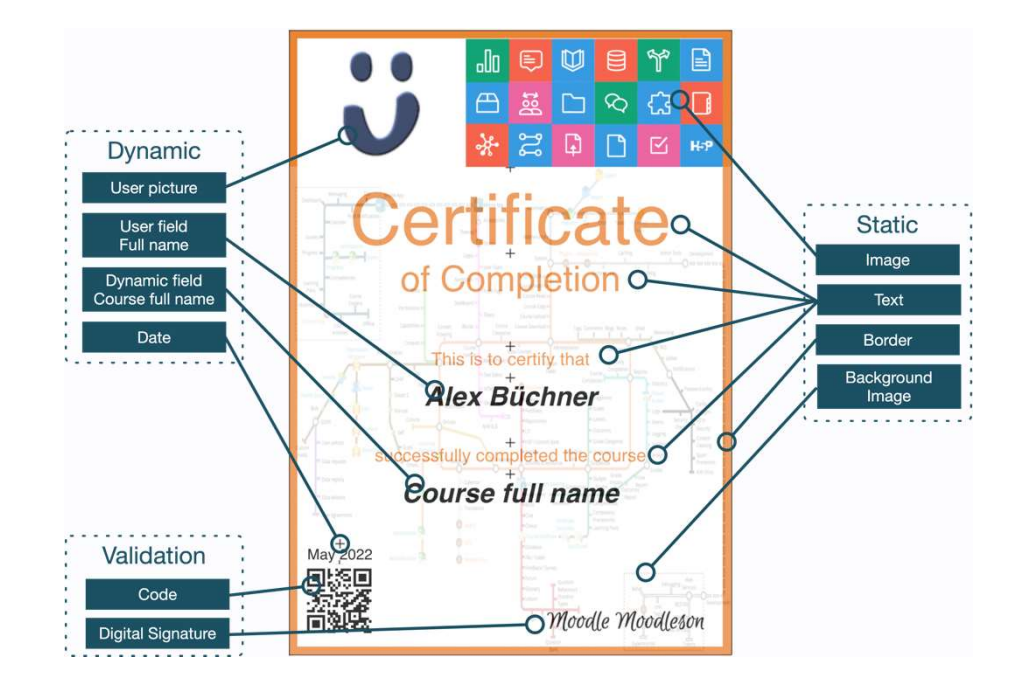

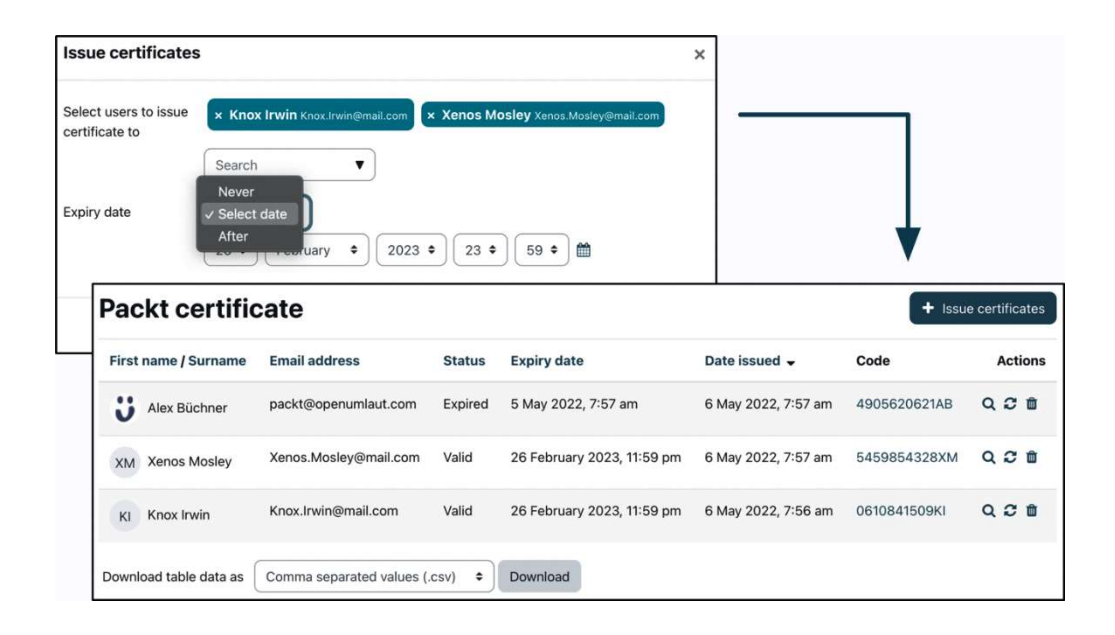

# Chapter 10: Configuring Technical Features

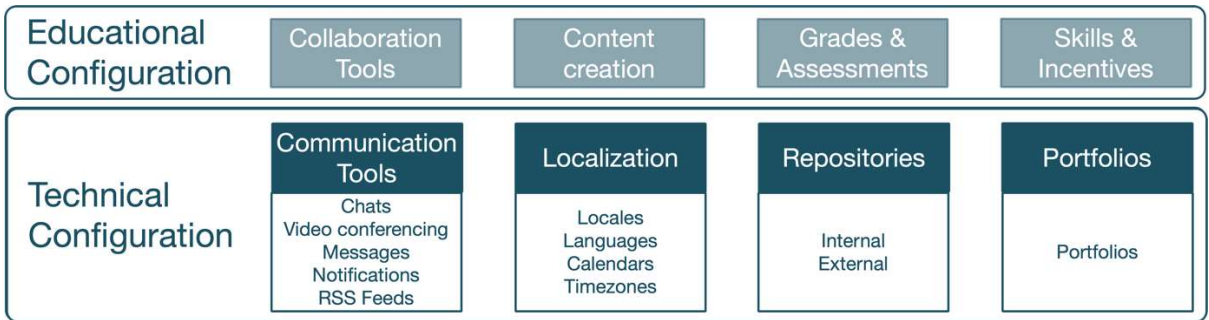

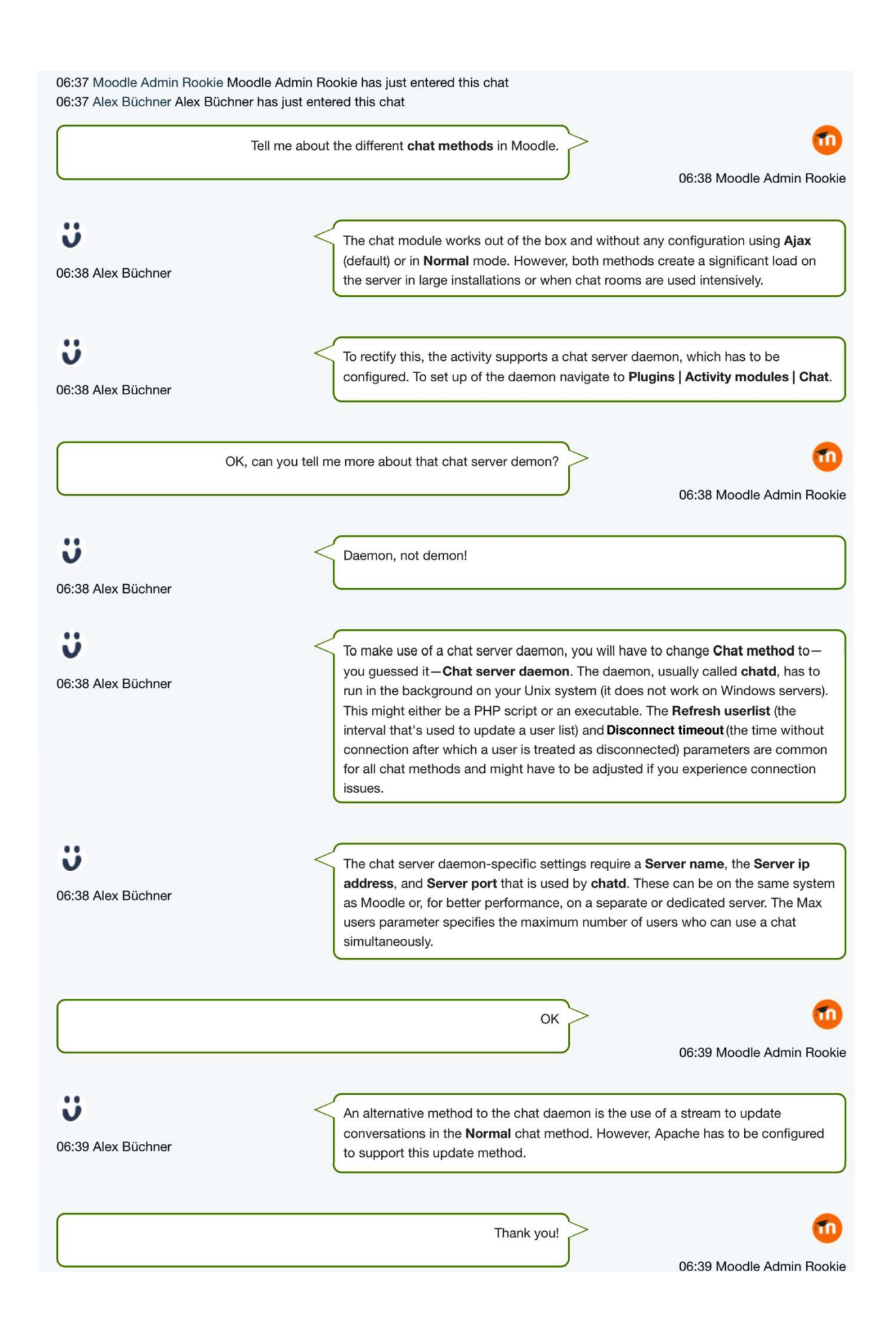

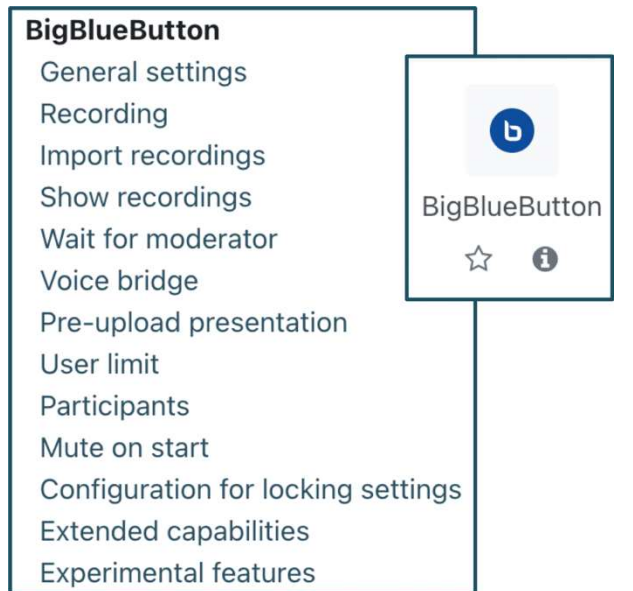

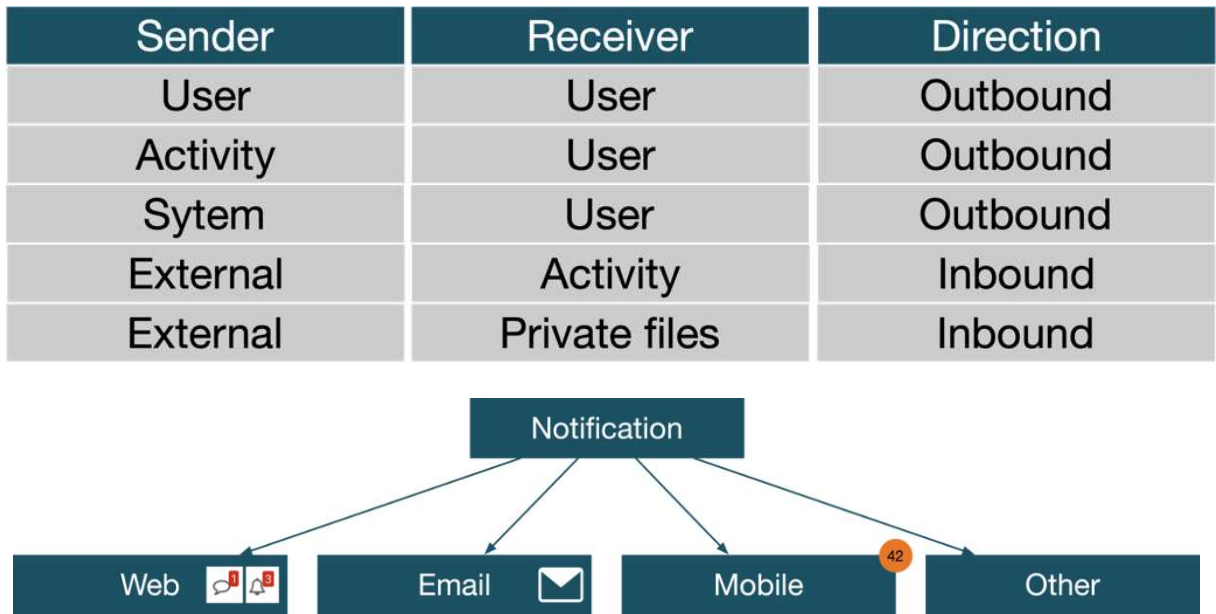

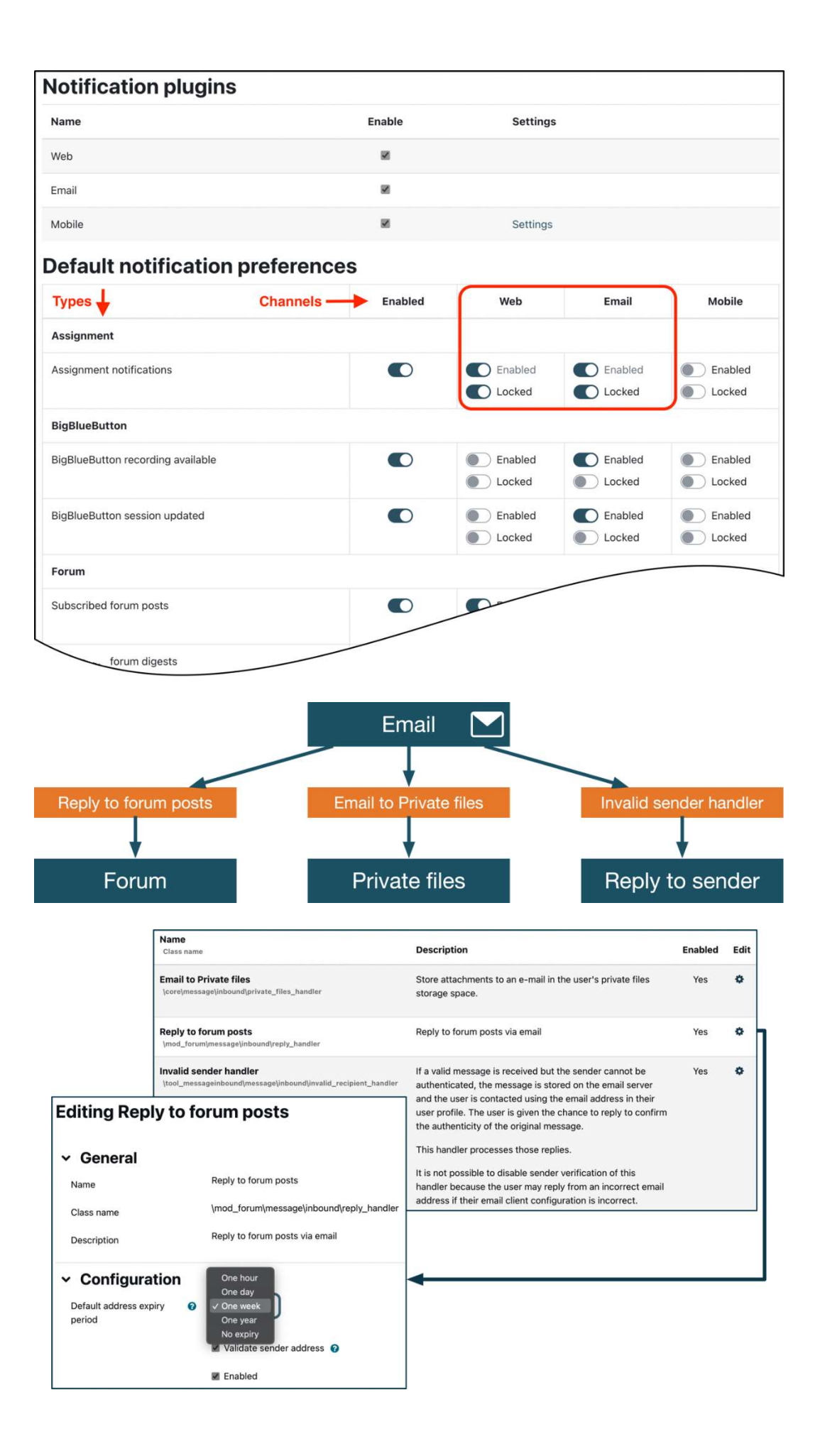

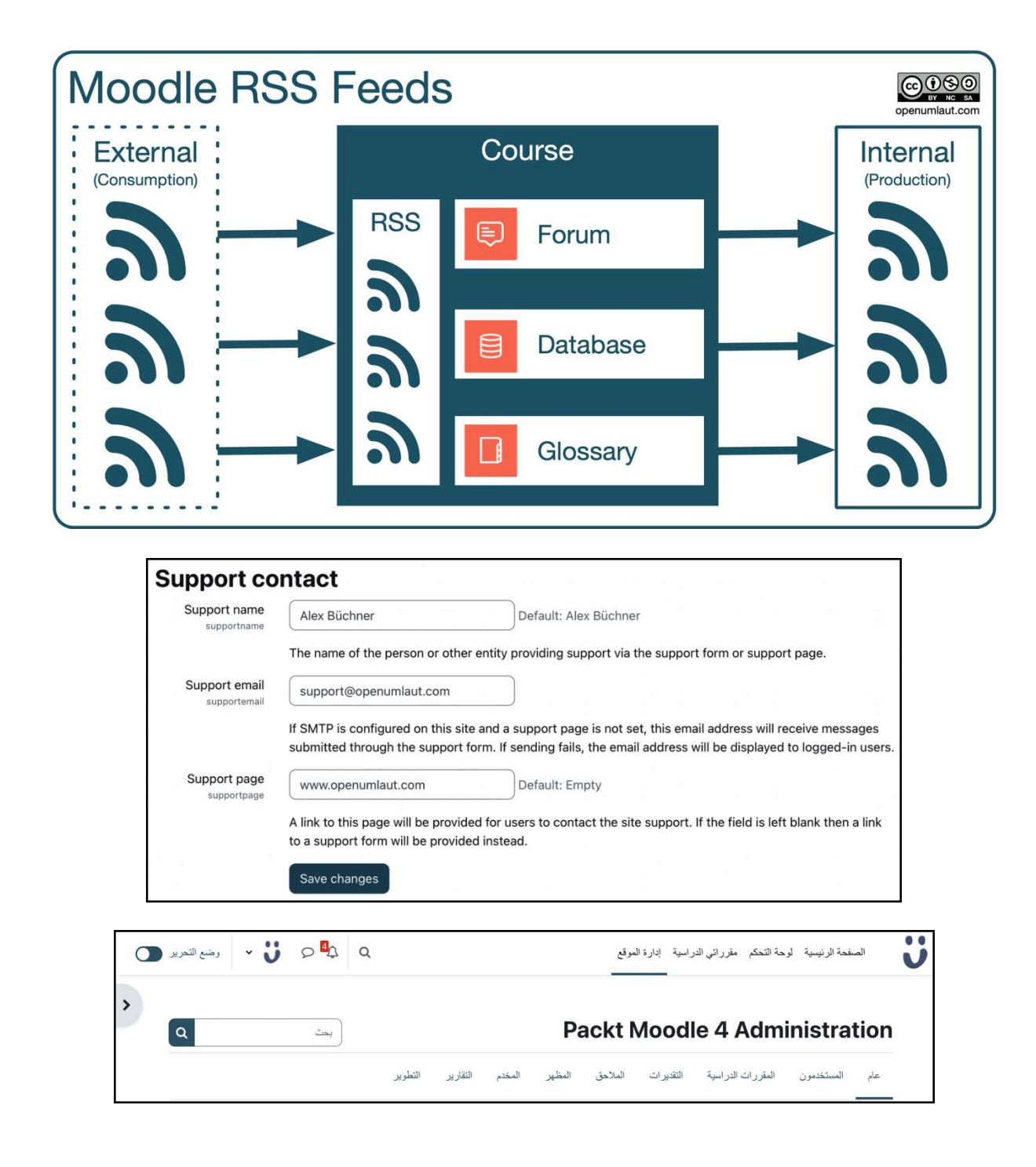

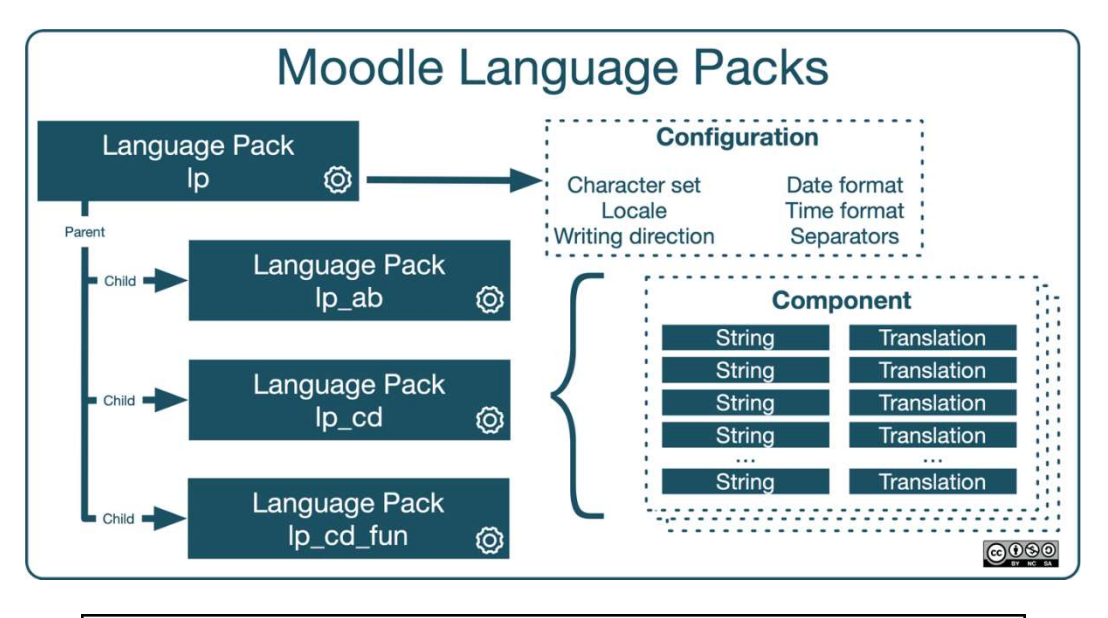

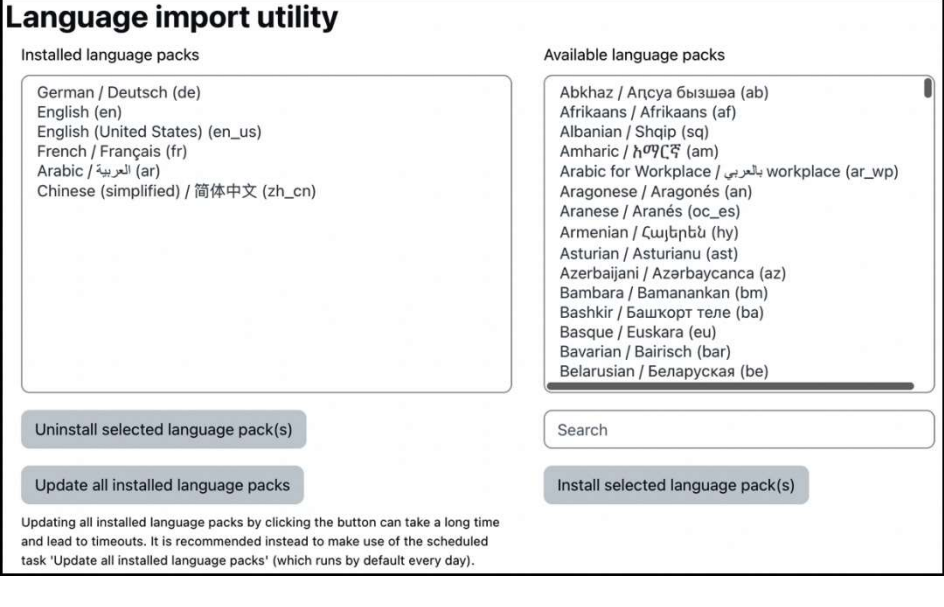

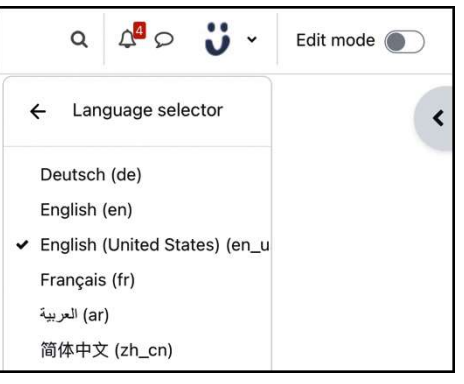

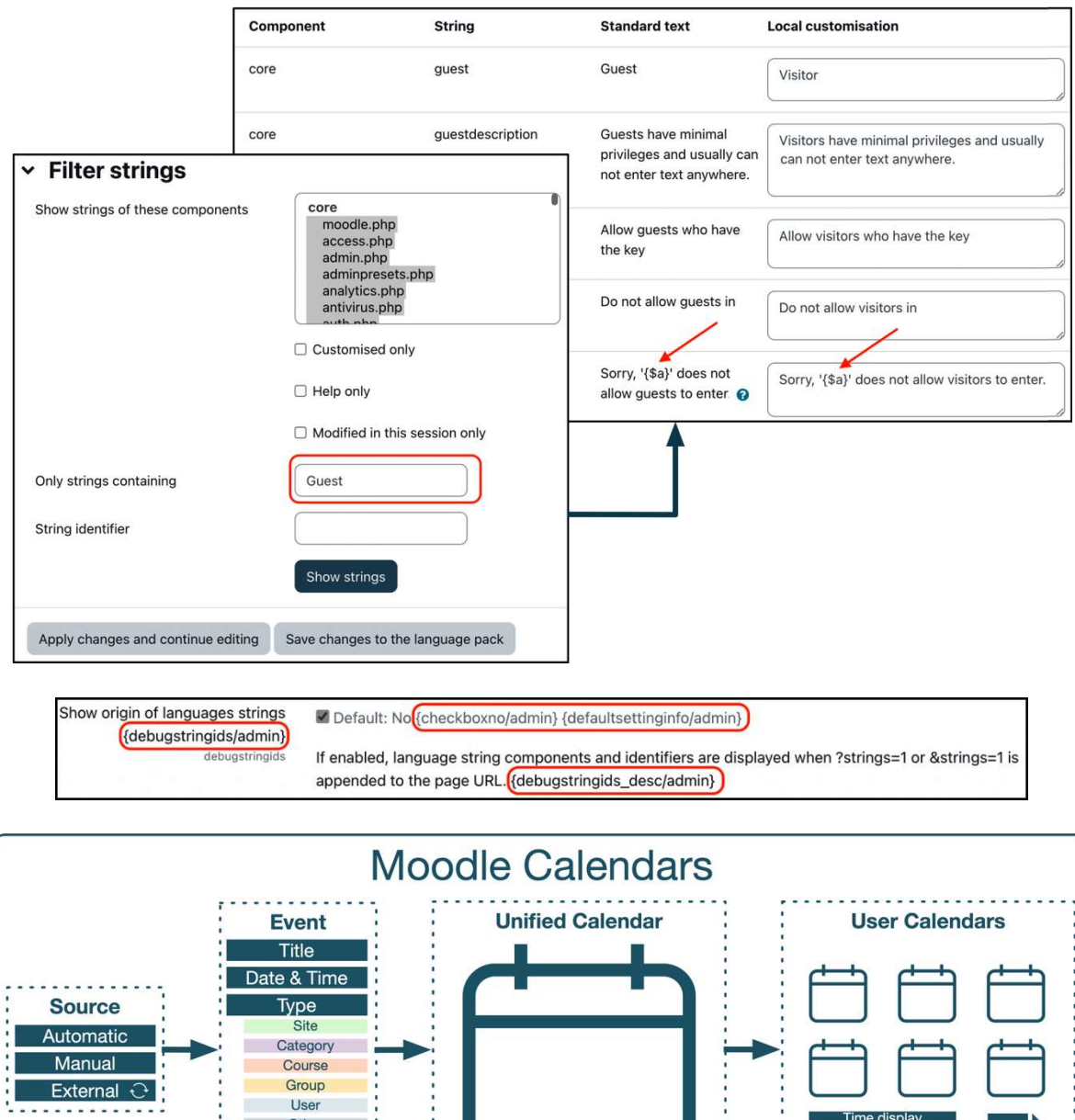

Time display

Start of week

Weekend

Look ahead

÷, 

 $ICS$ 

Automatic

Manual External  $\odot$ 

COOSO

-

Other

(Description)

 $(Duration)$ (Duration)
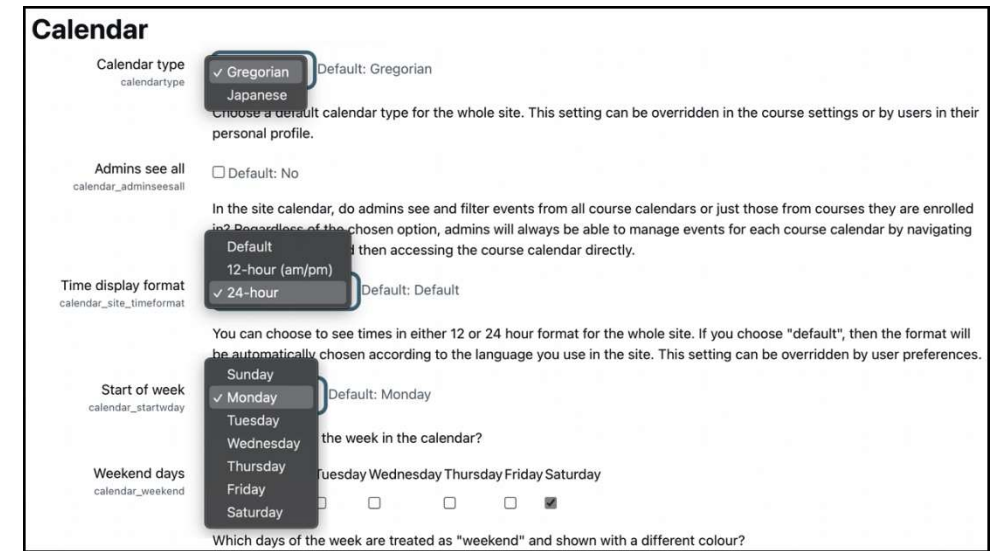

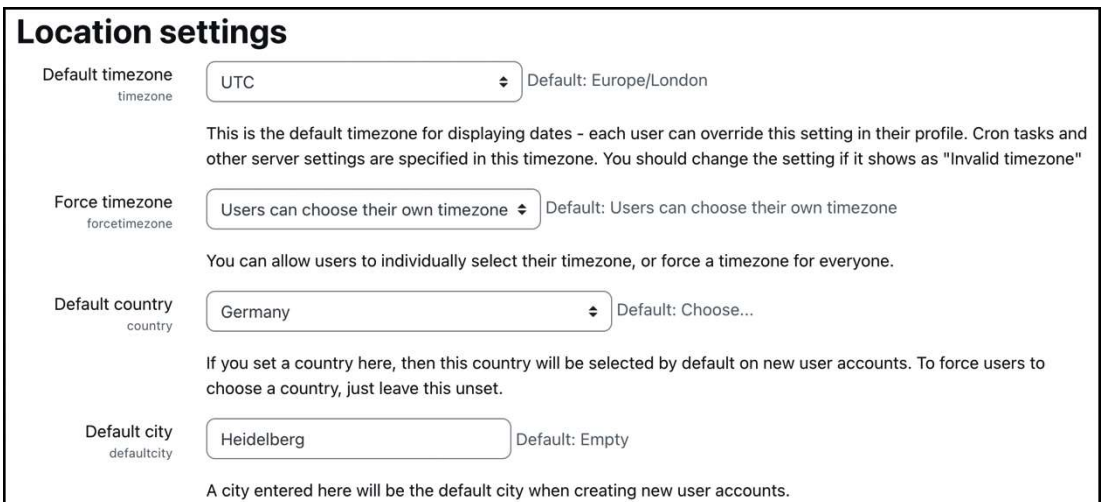

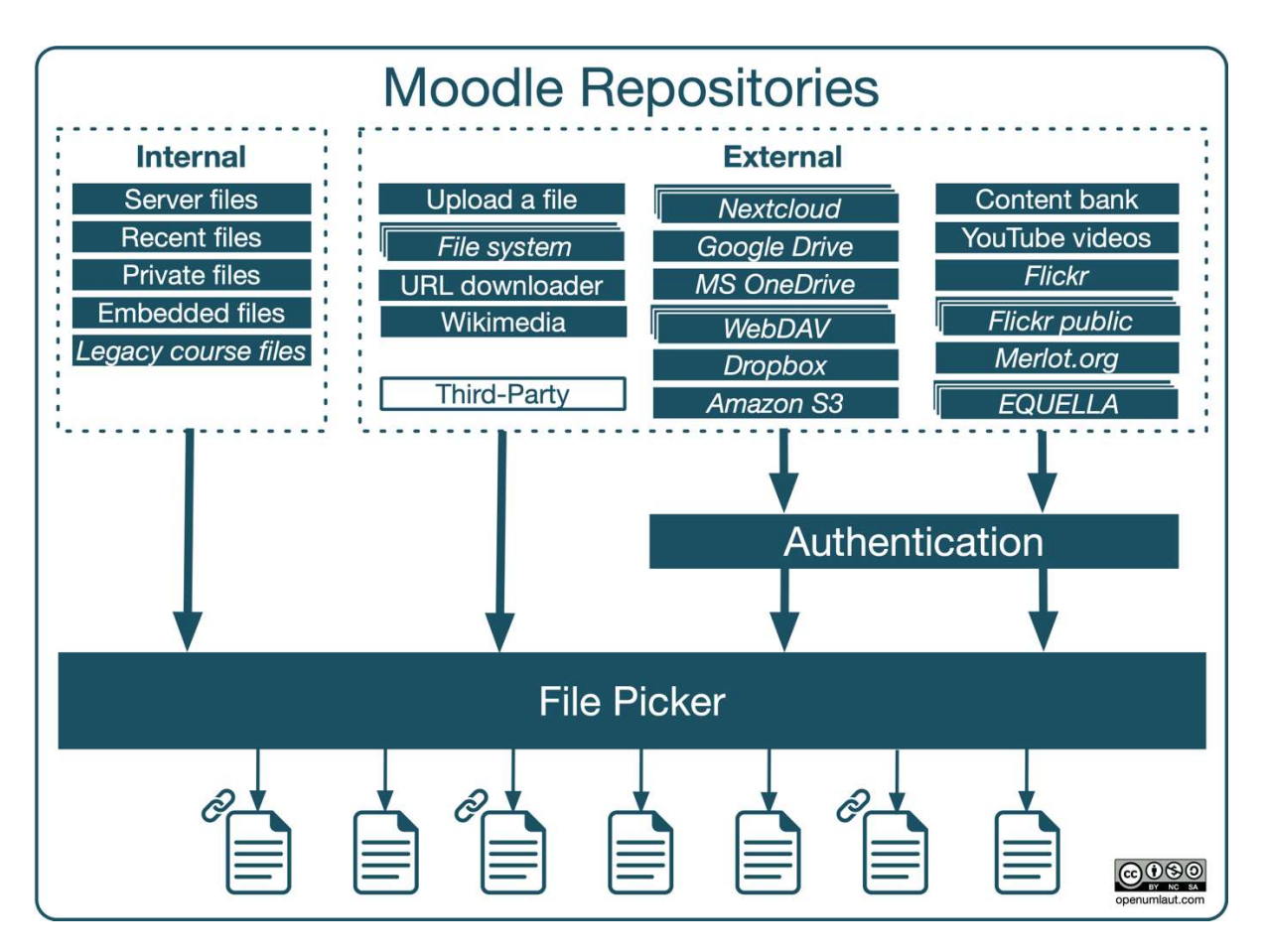

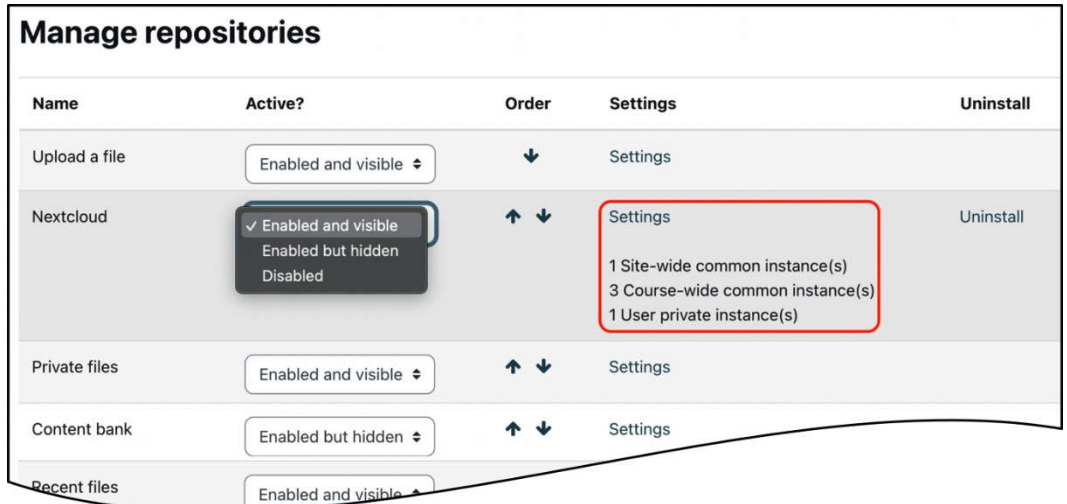

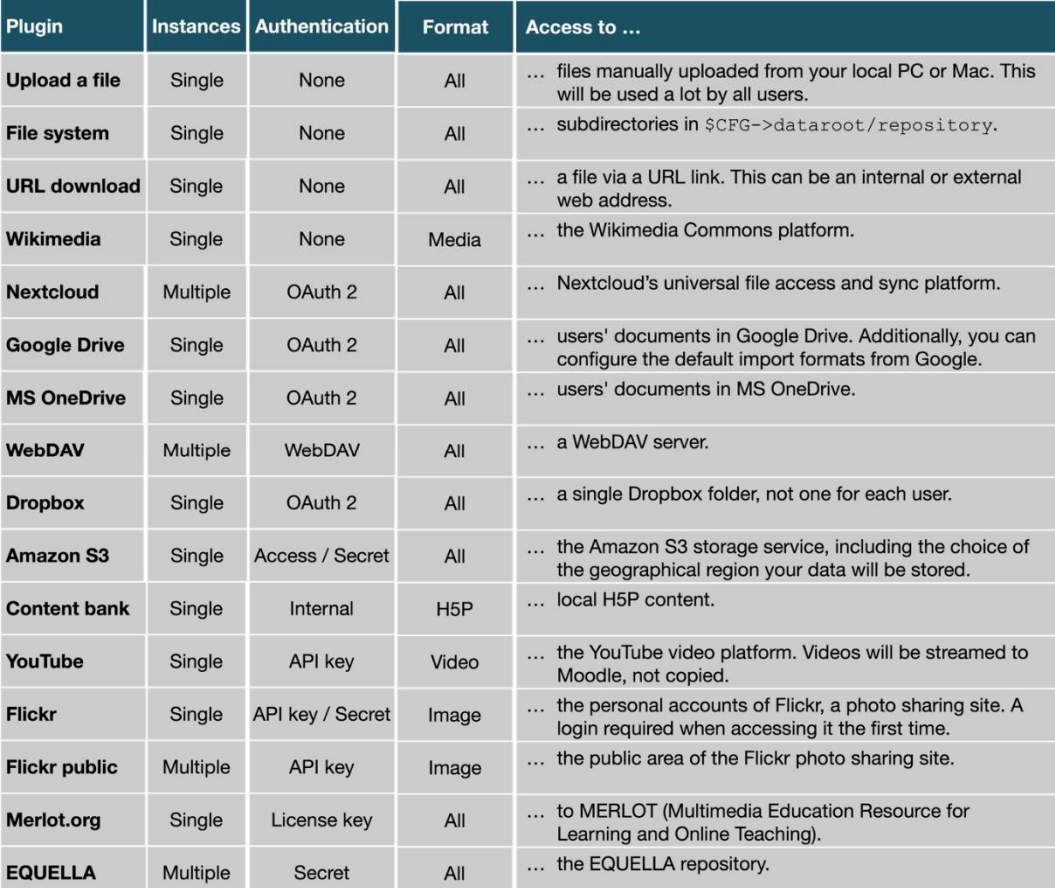

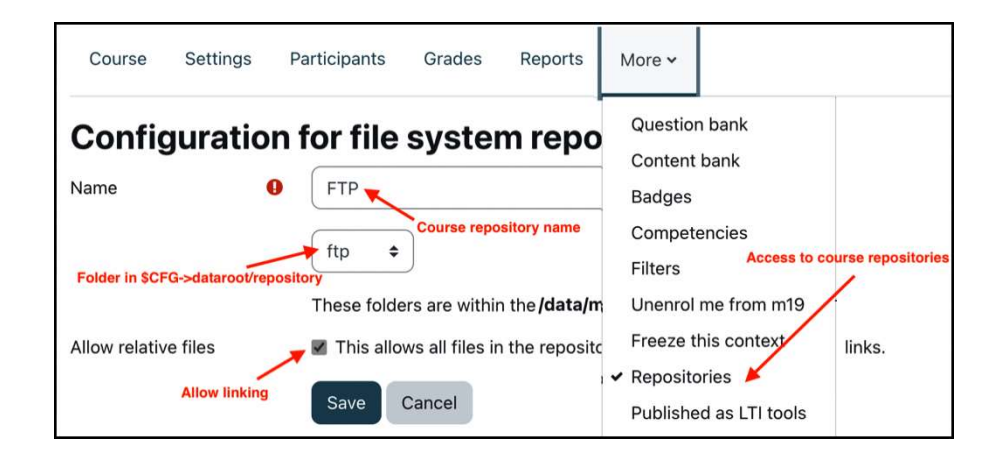

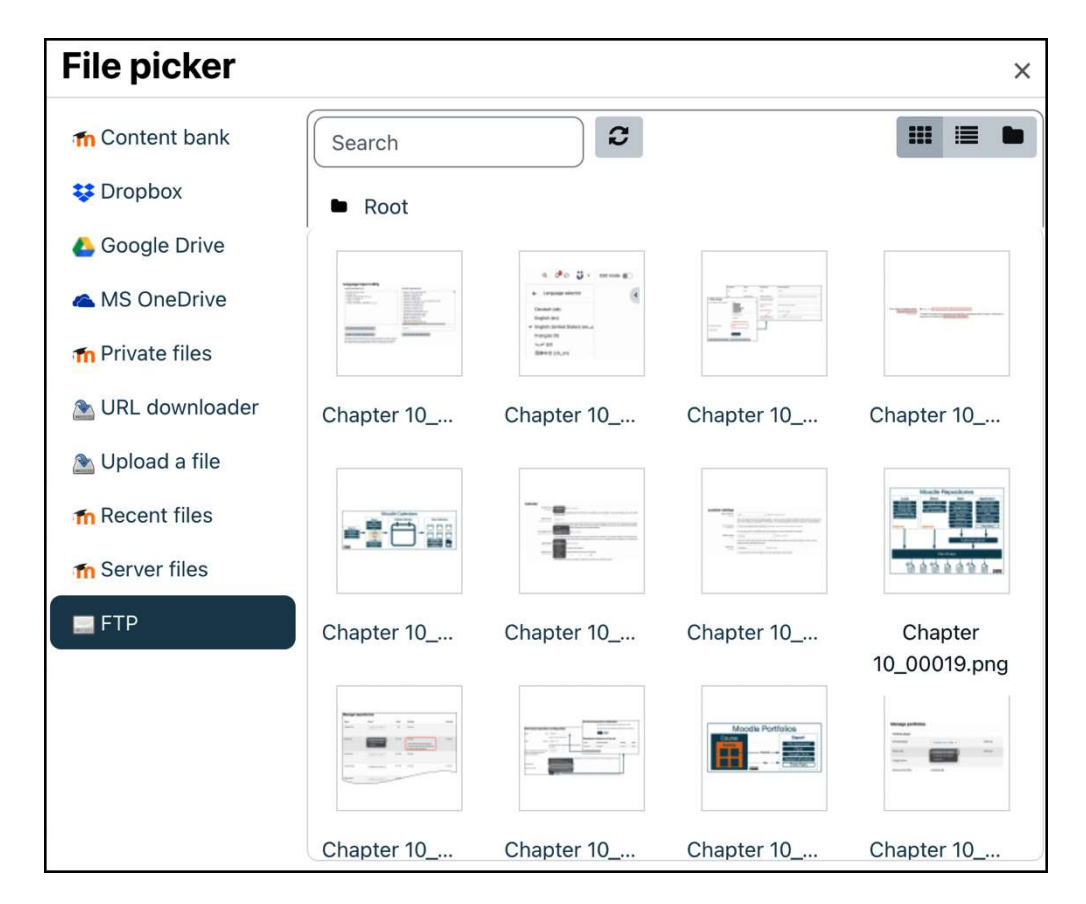

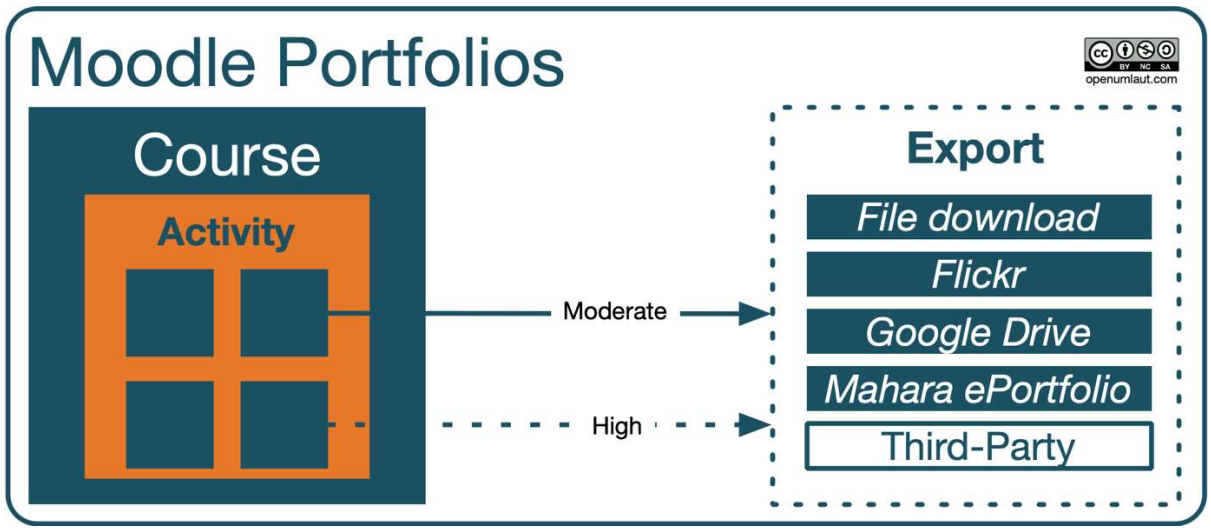

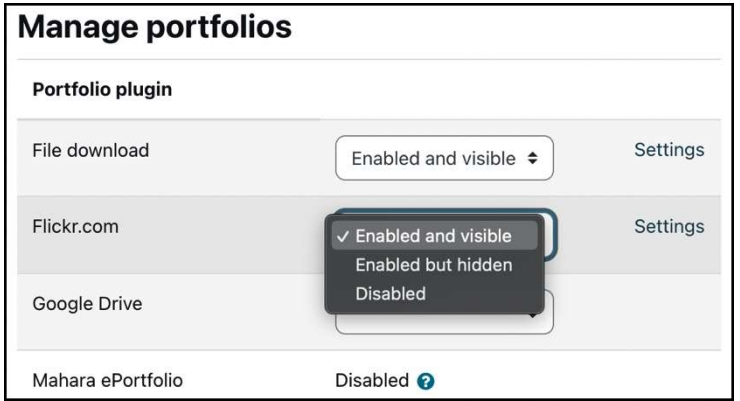

### **Chapter 11: Enabling Mobile Learning**

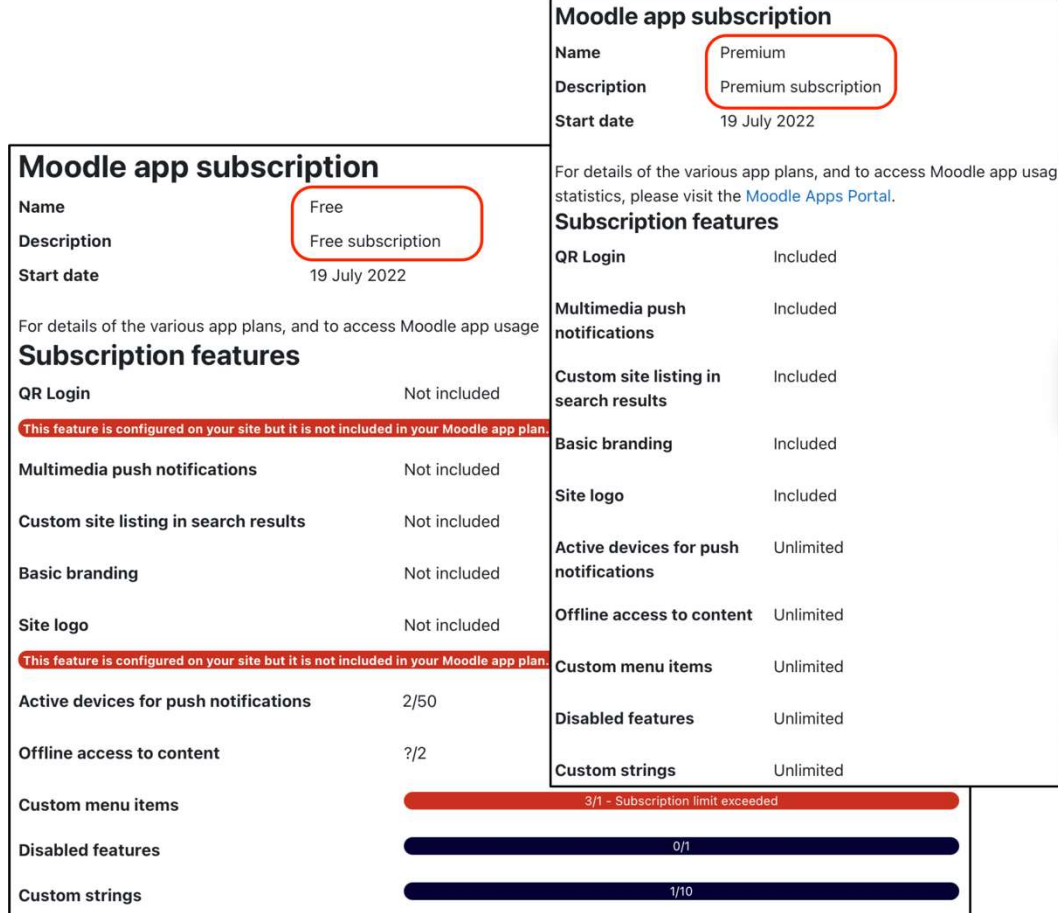

#### **Notifications**

For details of the various app plans, and to access Moodle app usage statistics, please visit the Moodle Apps Portal. Moodle app notification statistics could not be retrieved. This is most likely because mobile notifications are not yet enabled on the site. You can enable them in Site Administration / Messaging / Mobile.

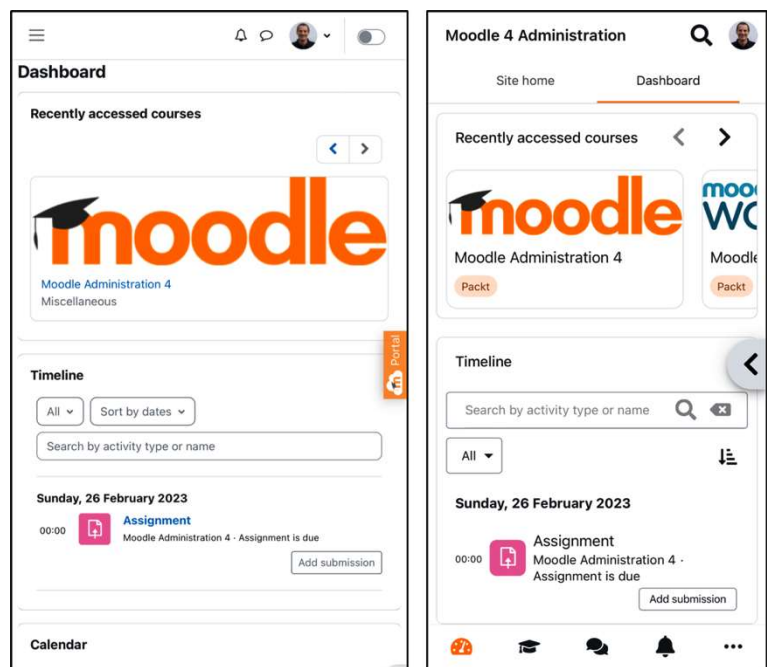

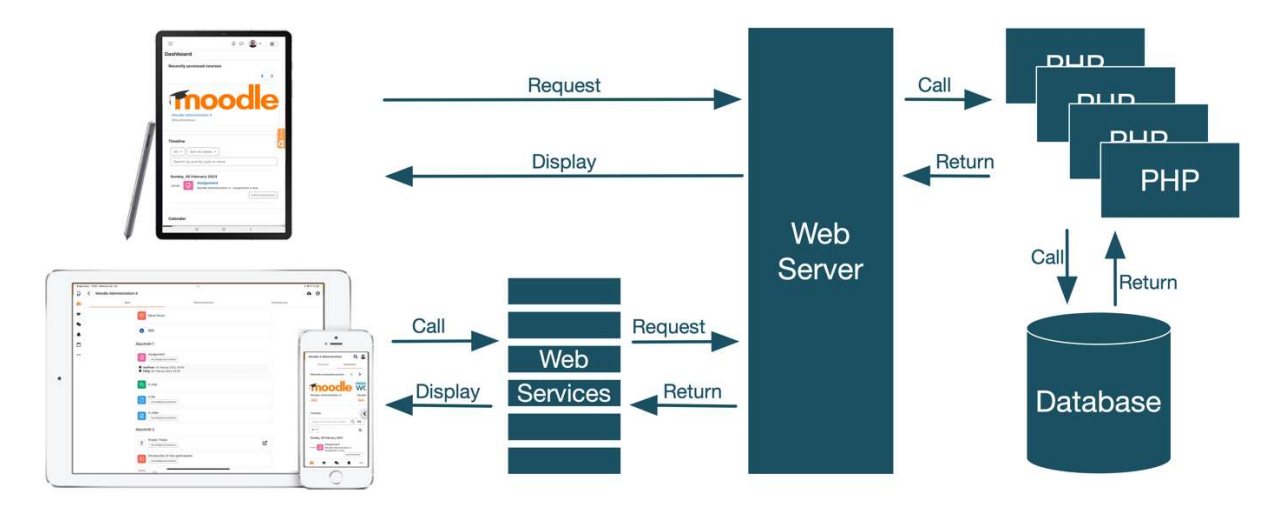

Enable web services for mobile devices enablemobilewebservice

Default: No

Enable mobile service for the official Moodle app or other app requesting it. For more information, read the Moodle documentation

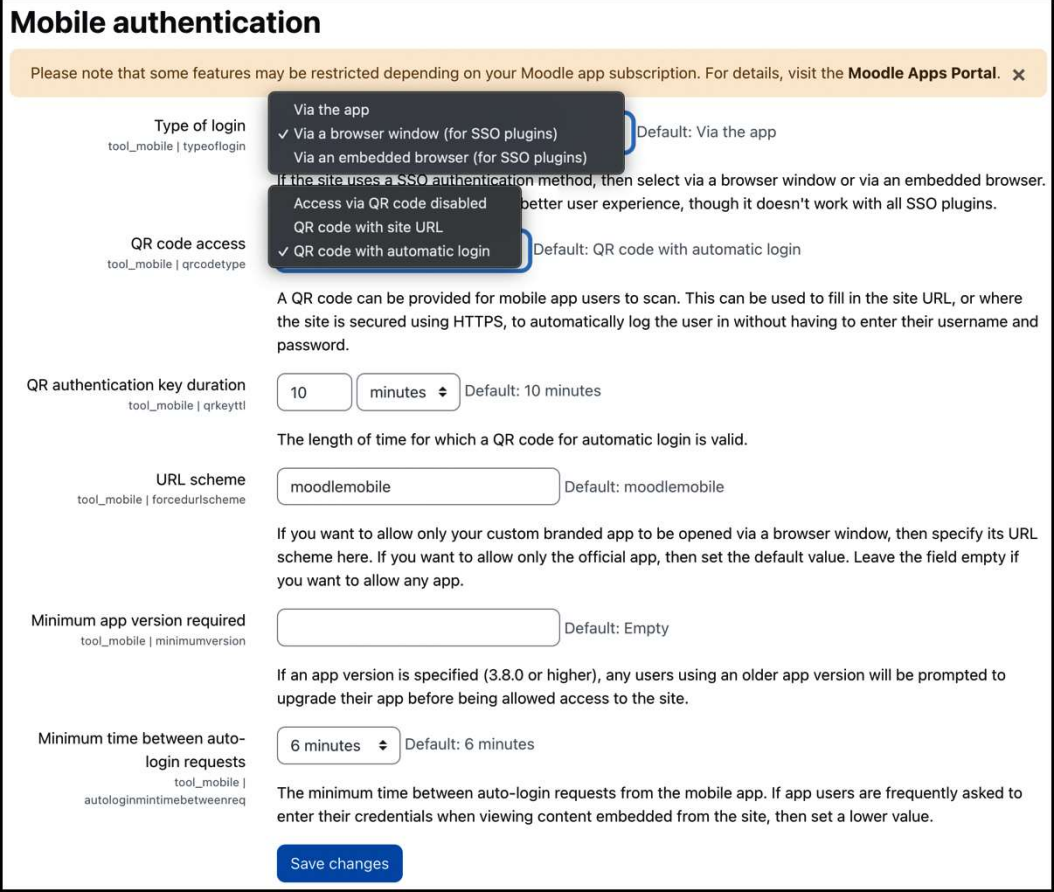

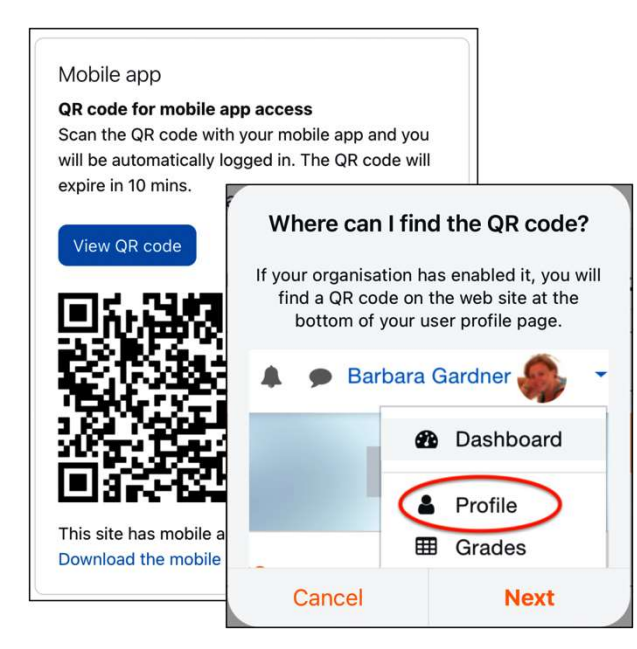

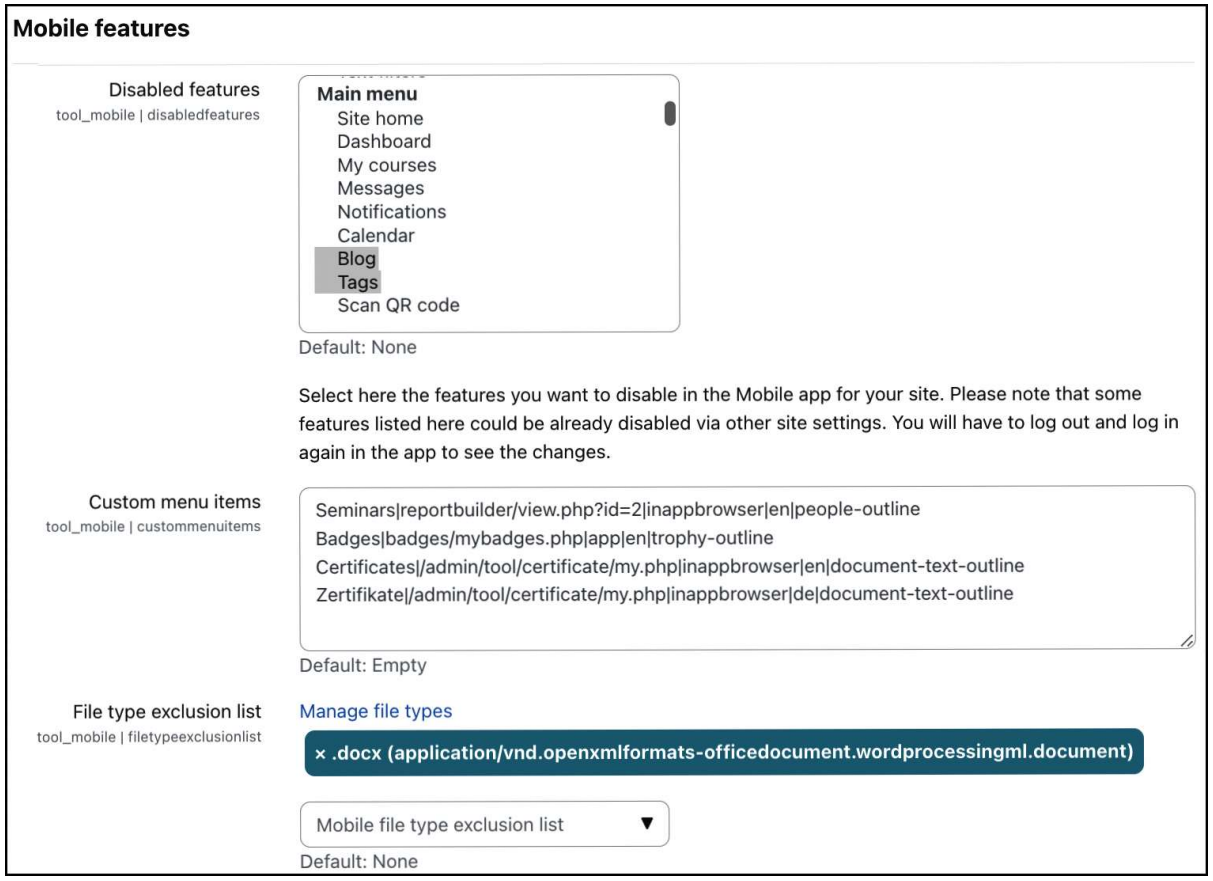

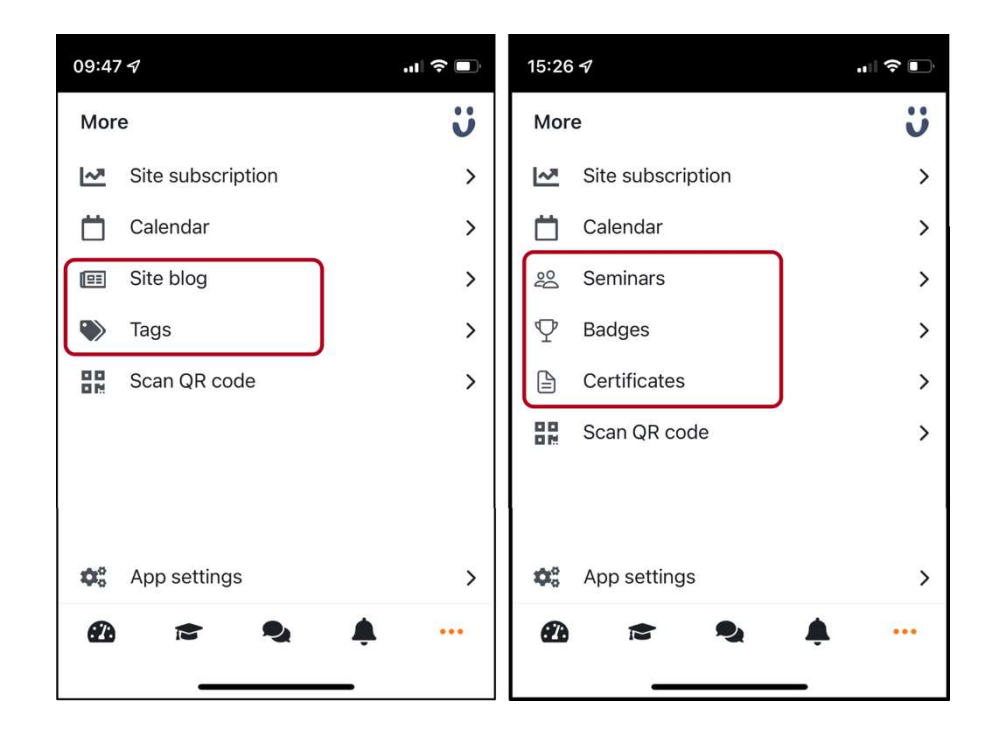

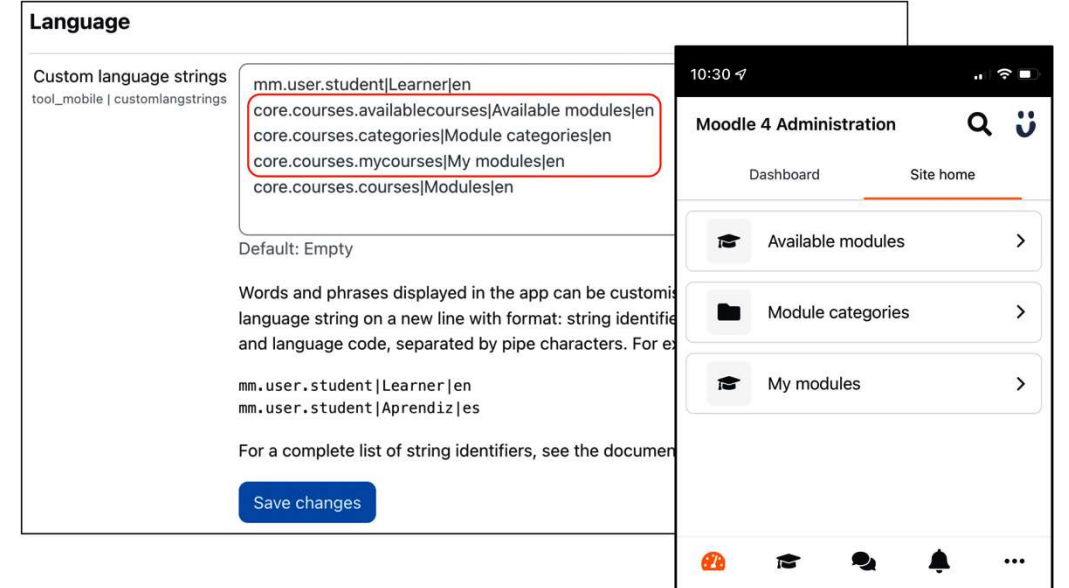

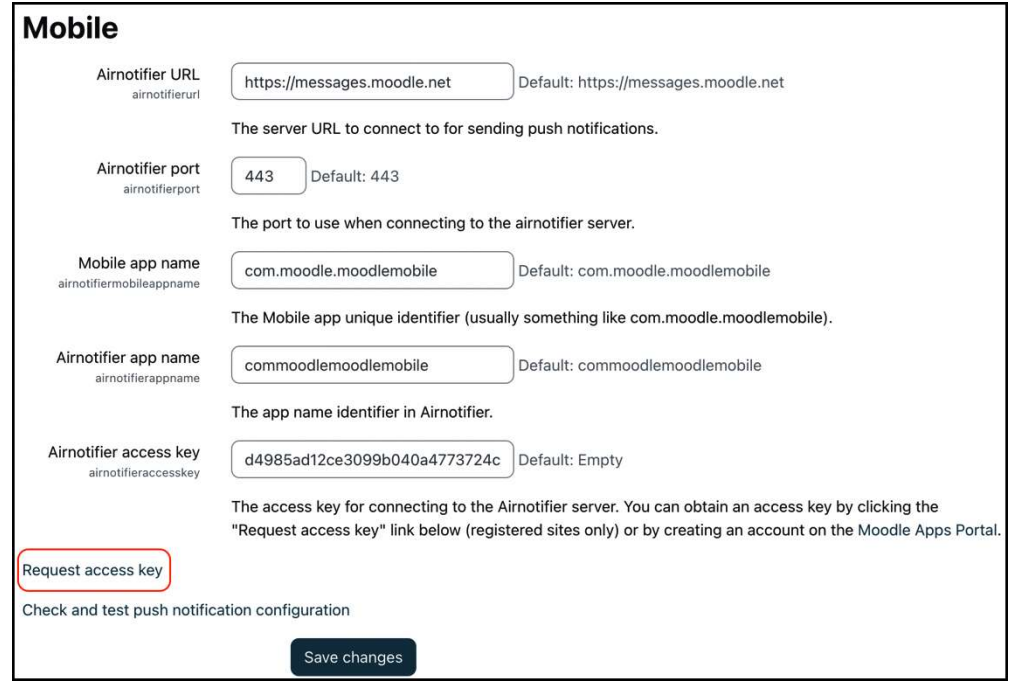

#### Check and test push notification configuration

m

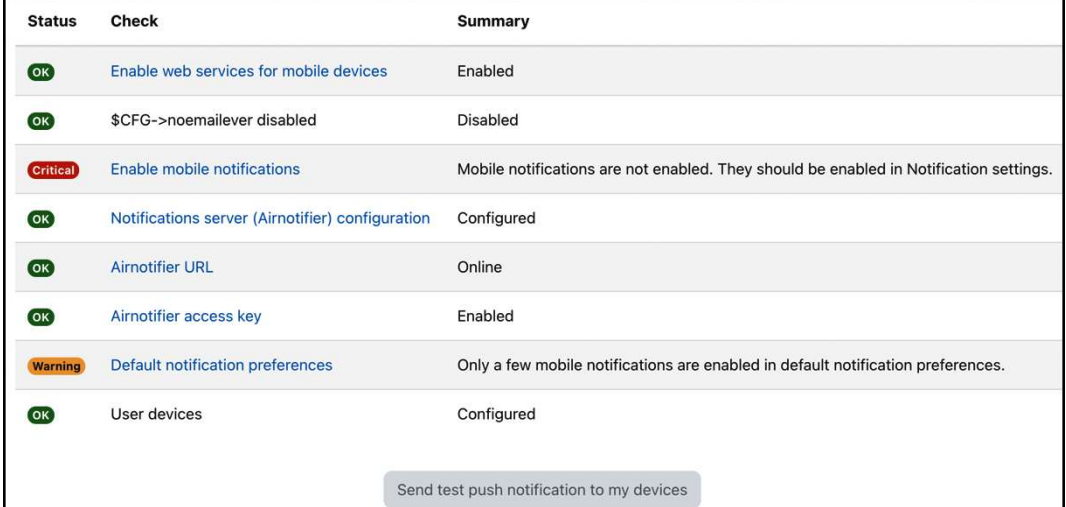

**Push Notification Test** now This is a test message send at: Tuesday, 19 July 2022, 9:07 AM

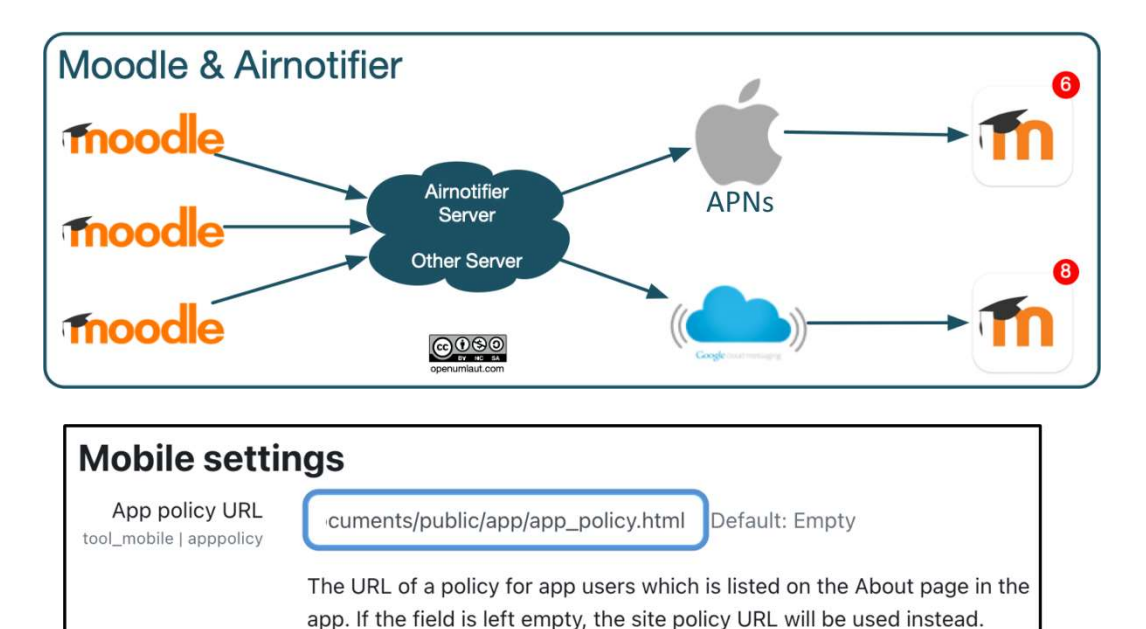

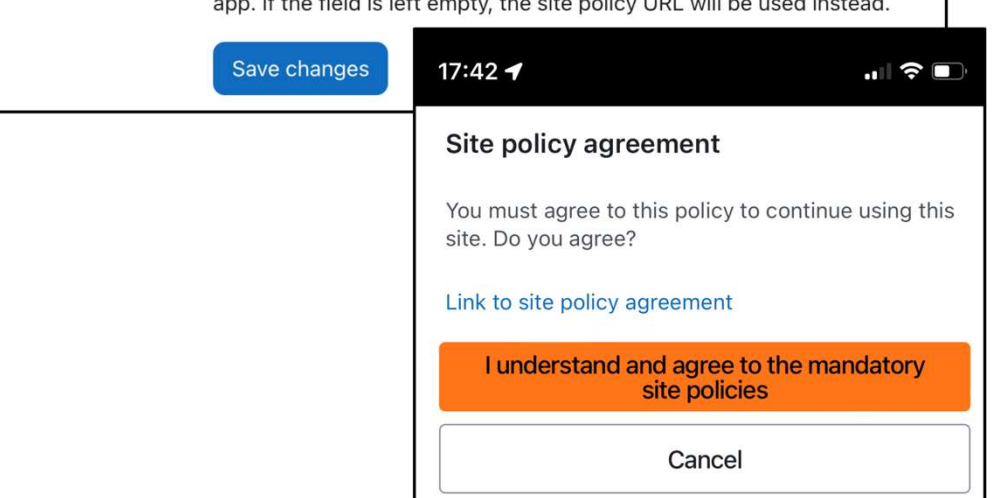

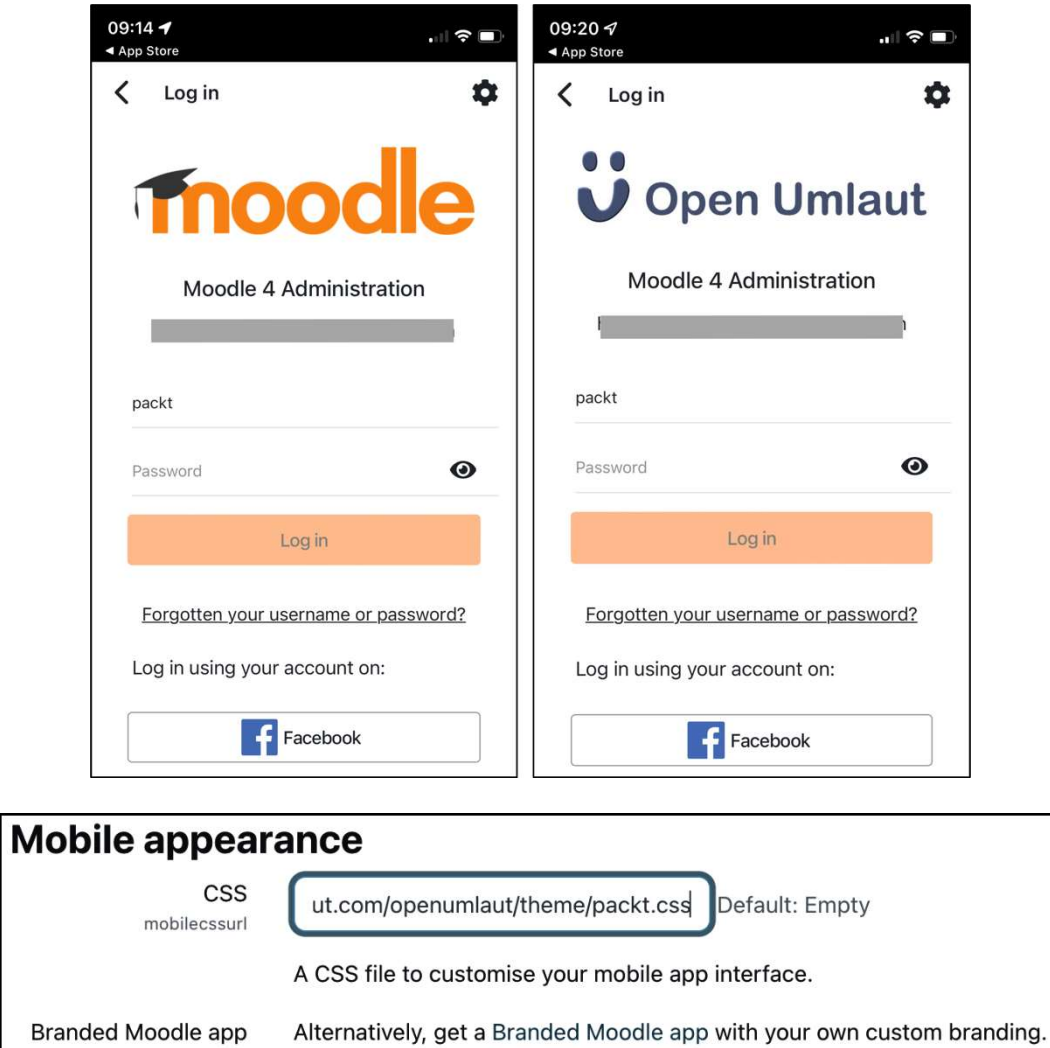

Branded Moodle app

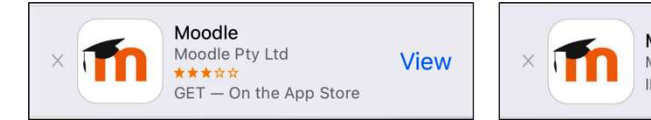

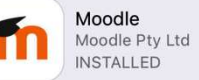

OPEN

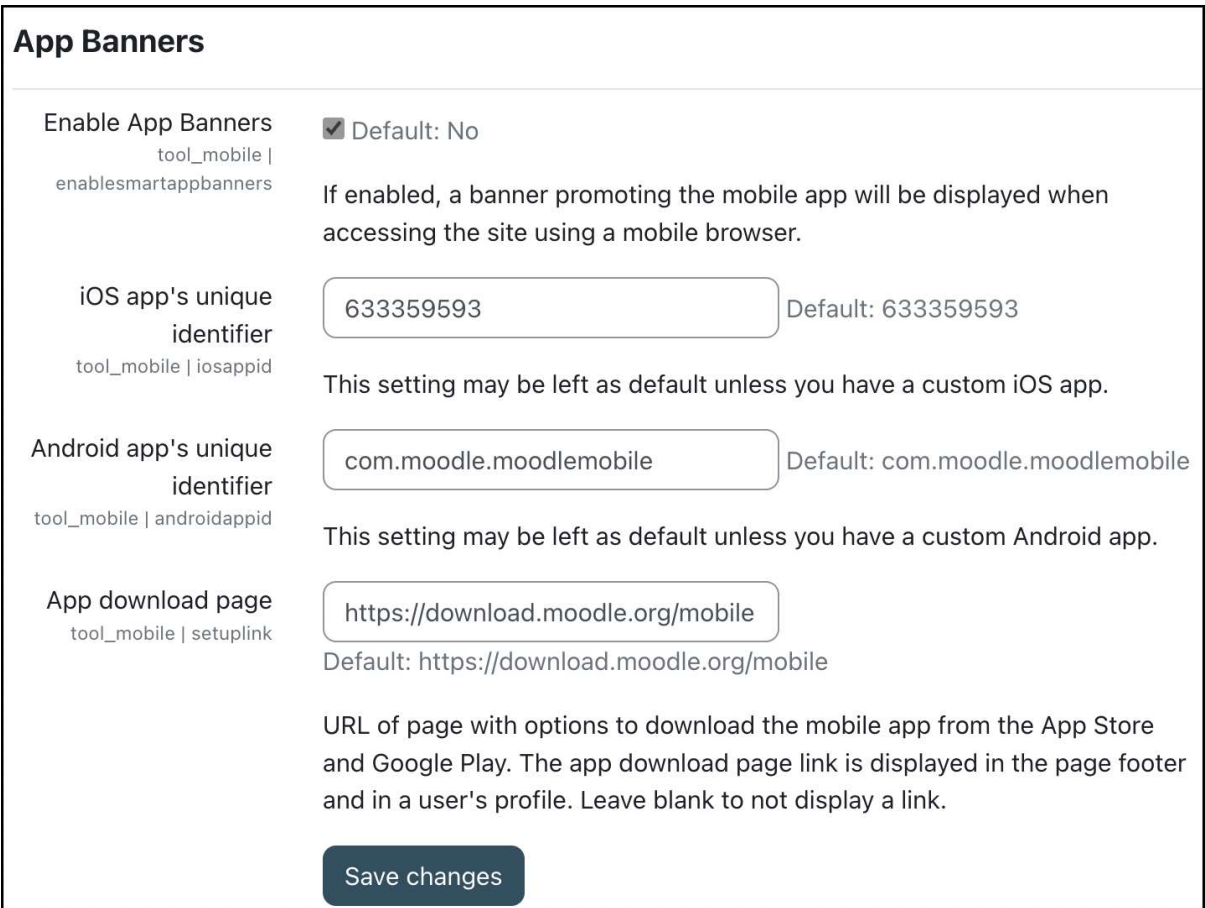

#### Chapter 12: Gaining Insights through Moodle Reporting and Analytics

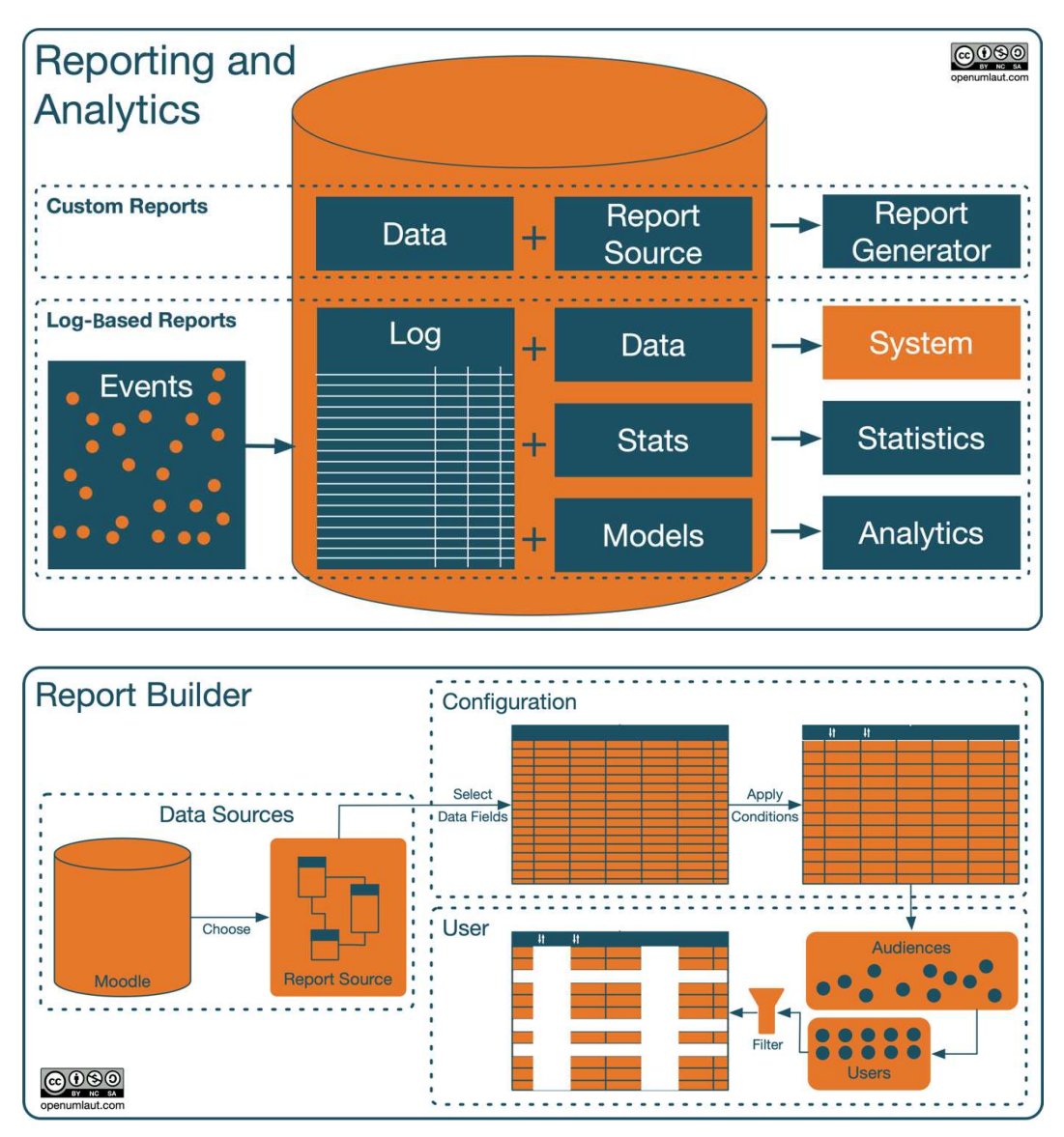

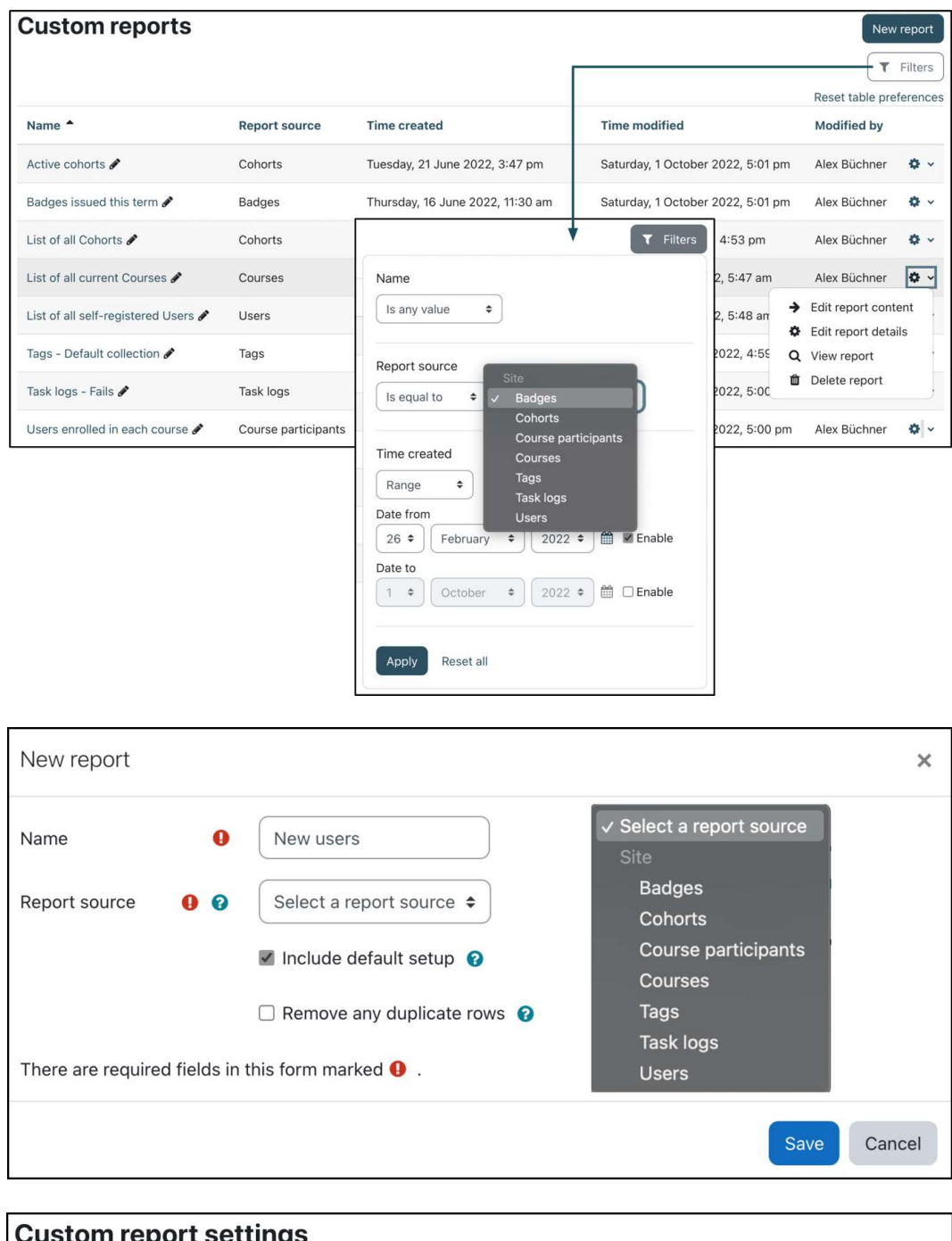

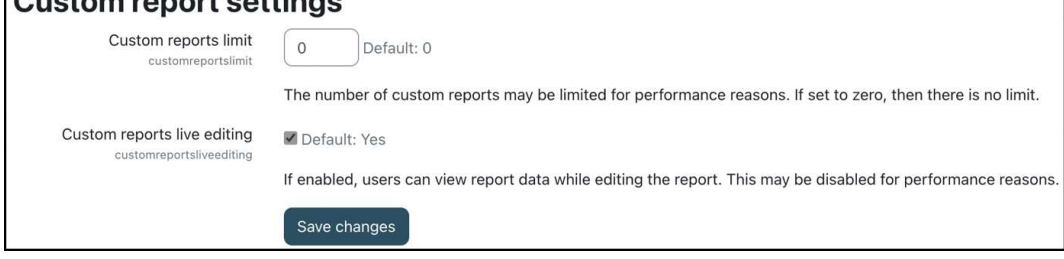

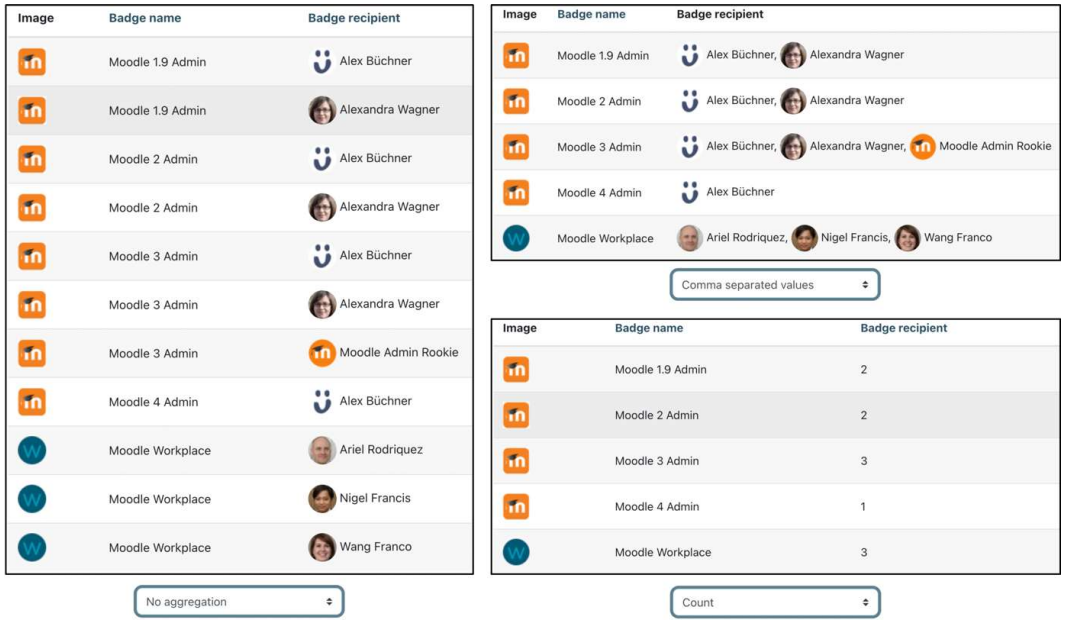

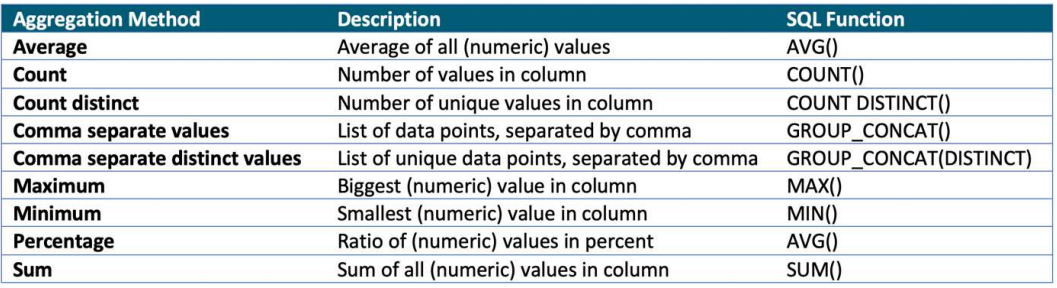

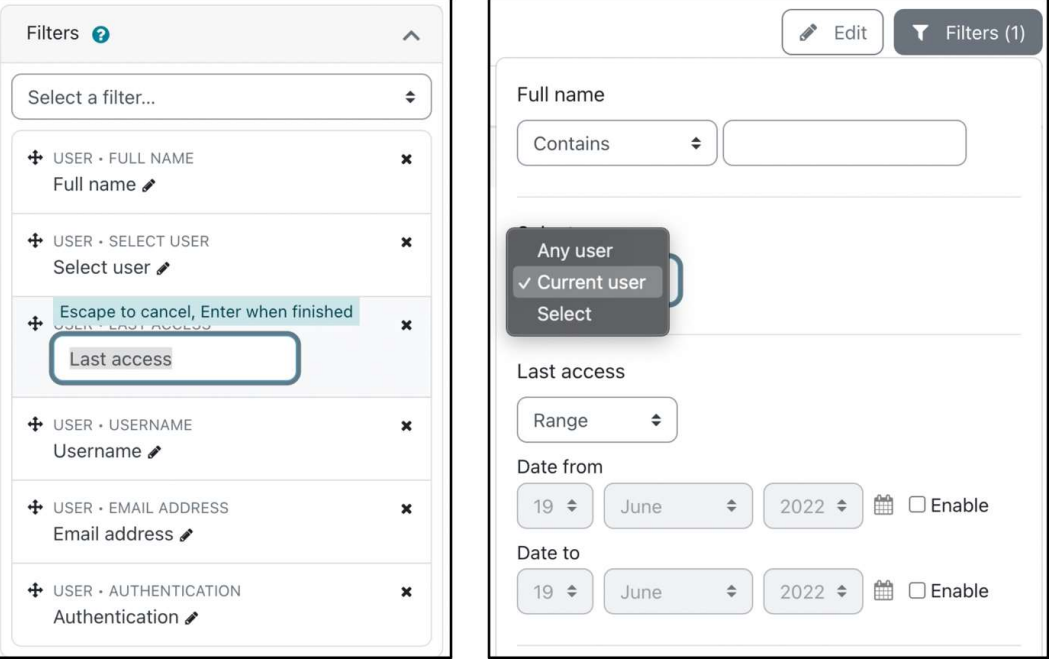

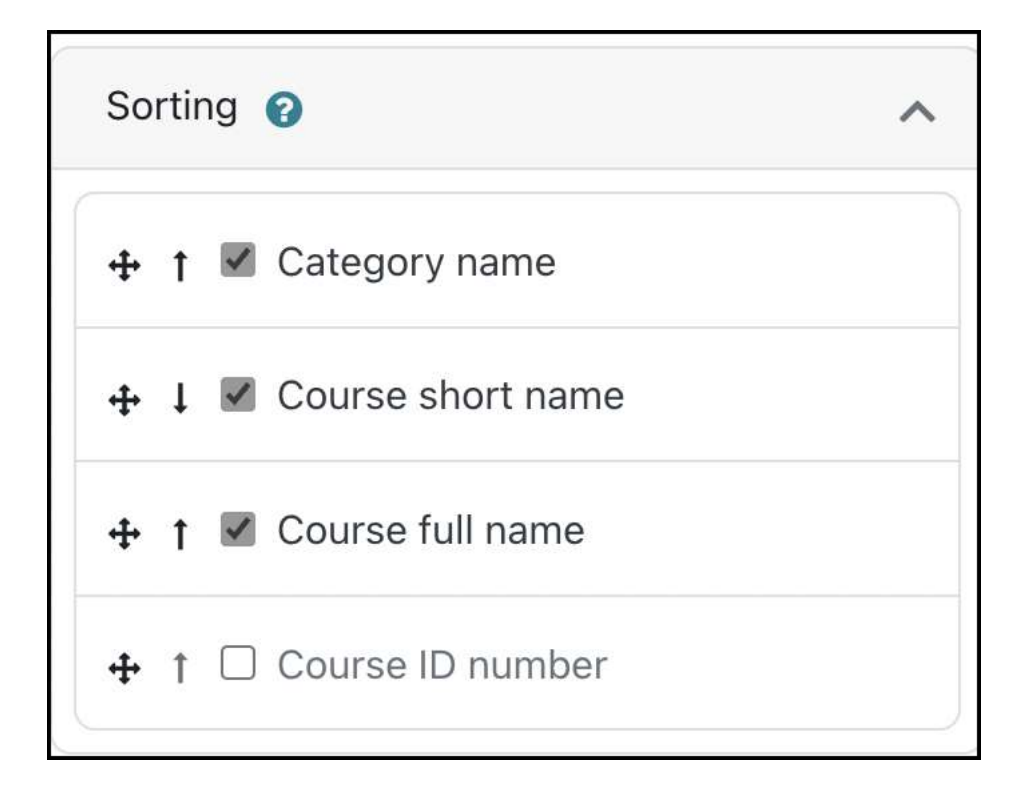

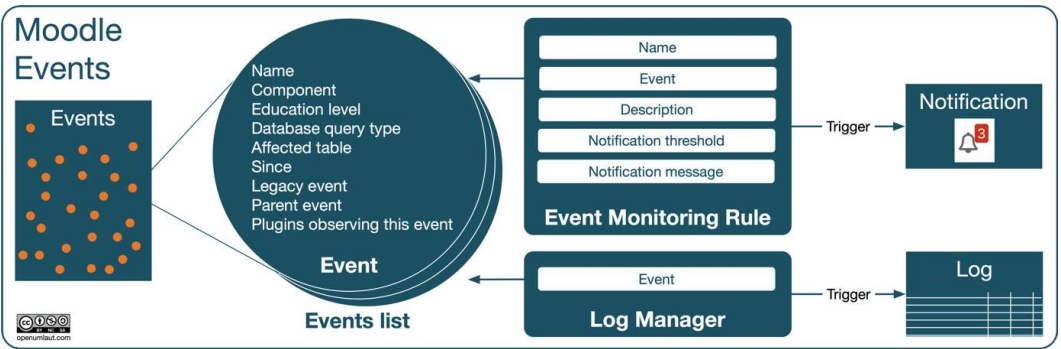

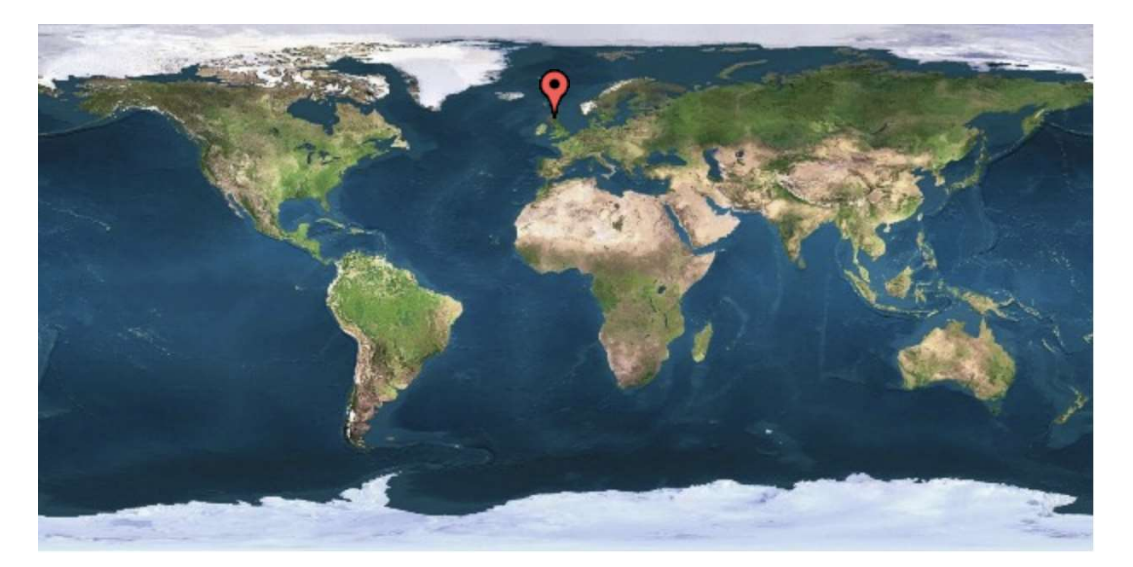

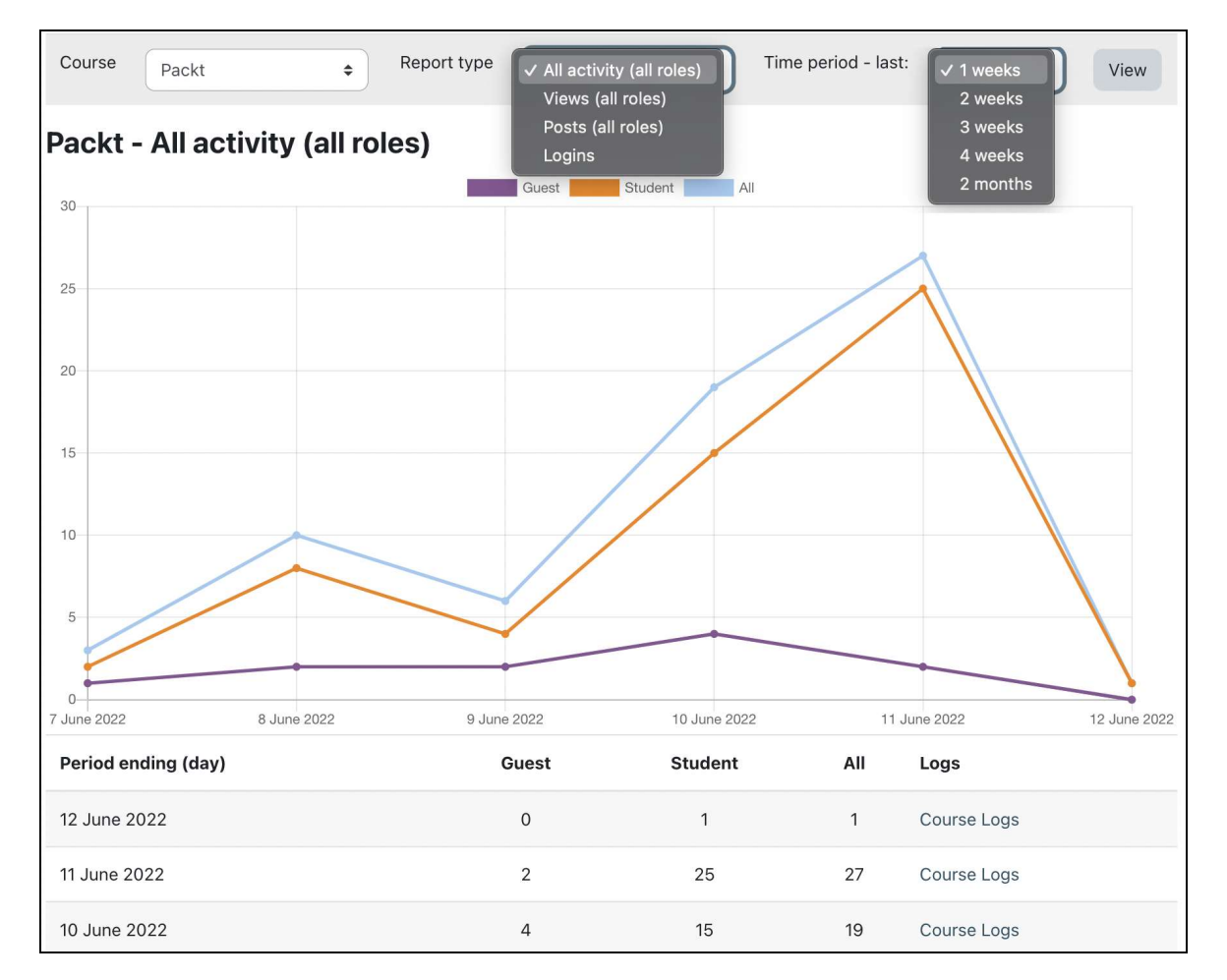

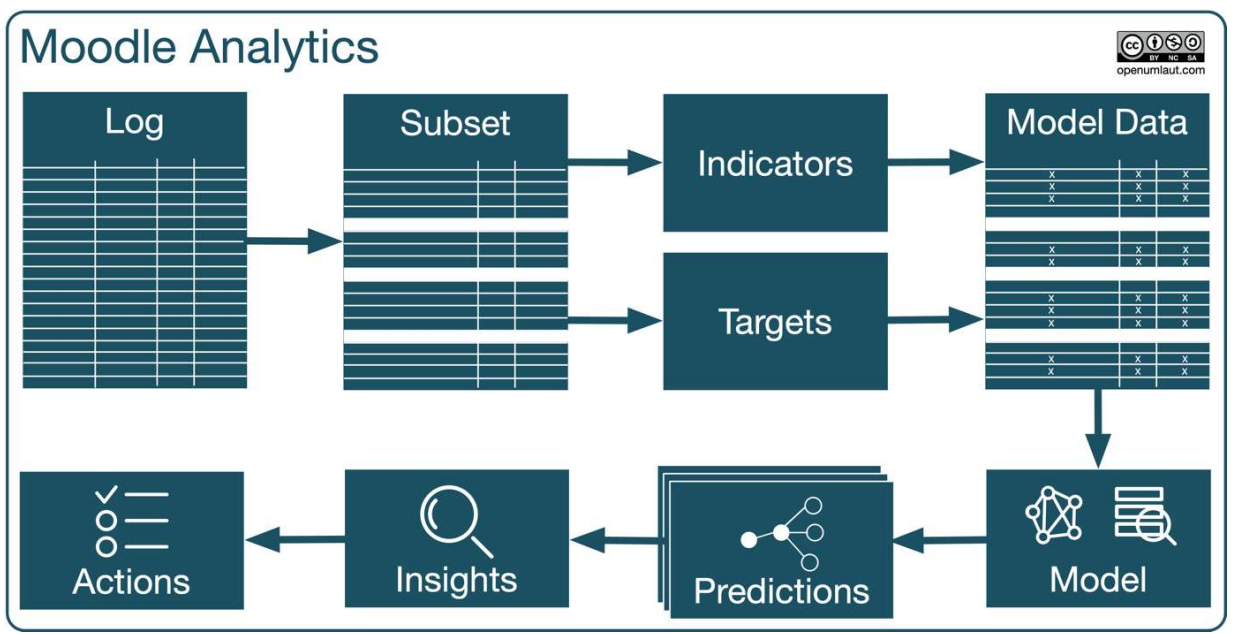

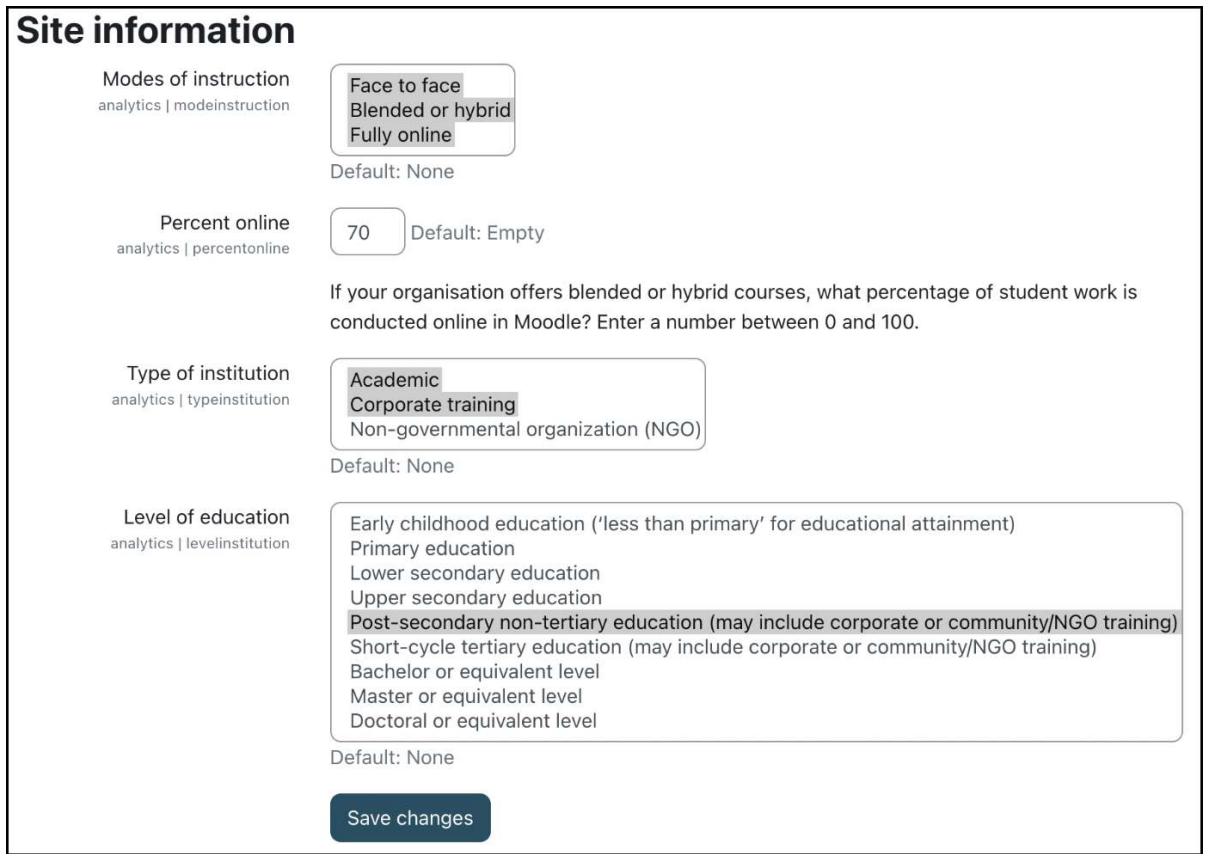

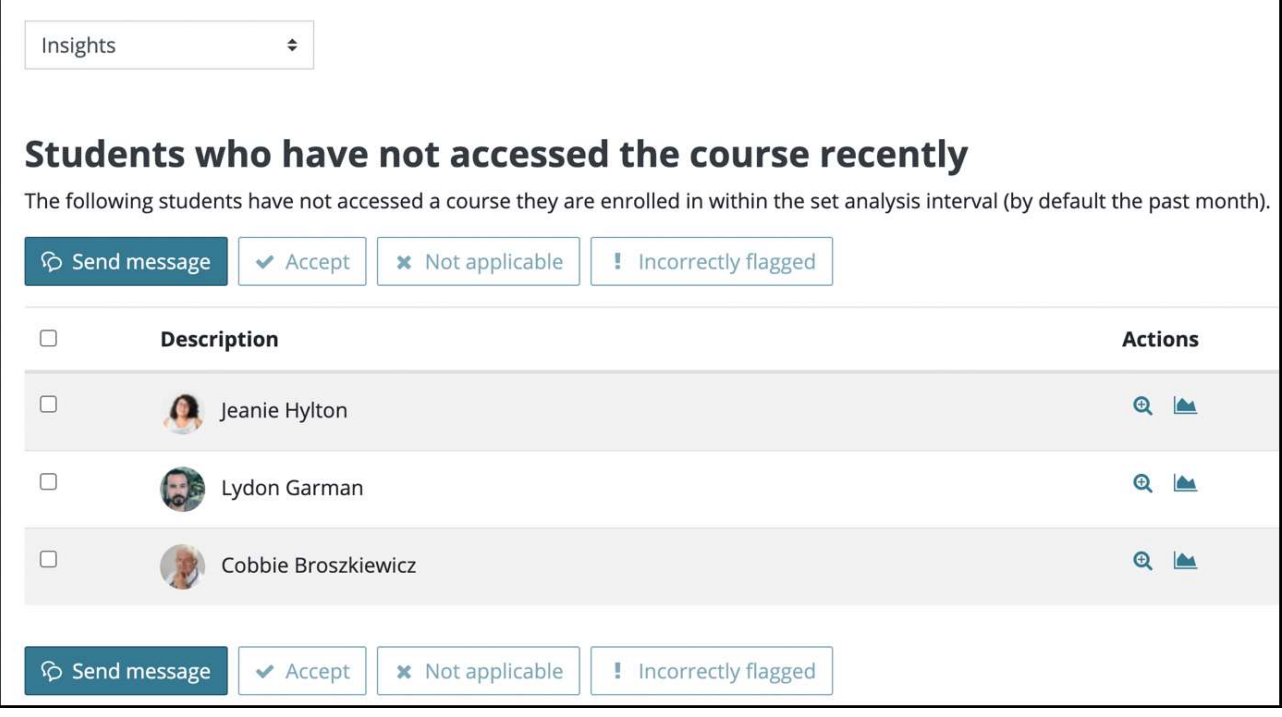

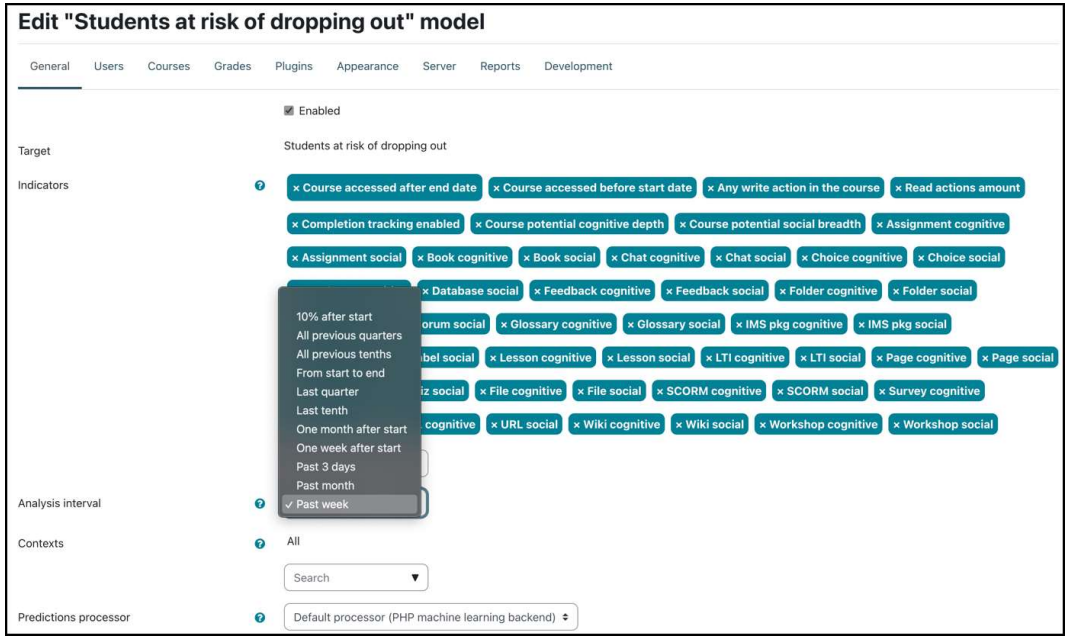

#### **Chapter 13: Ensuring Moodle Security**

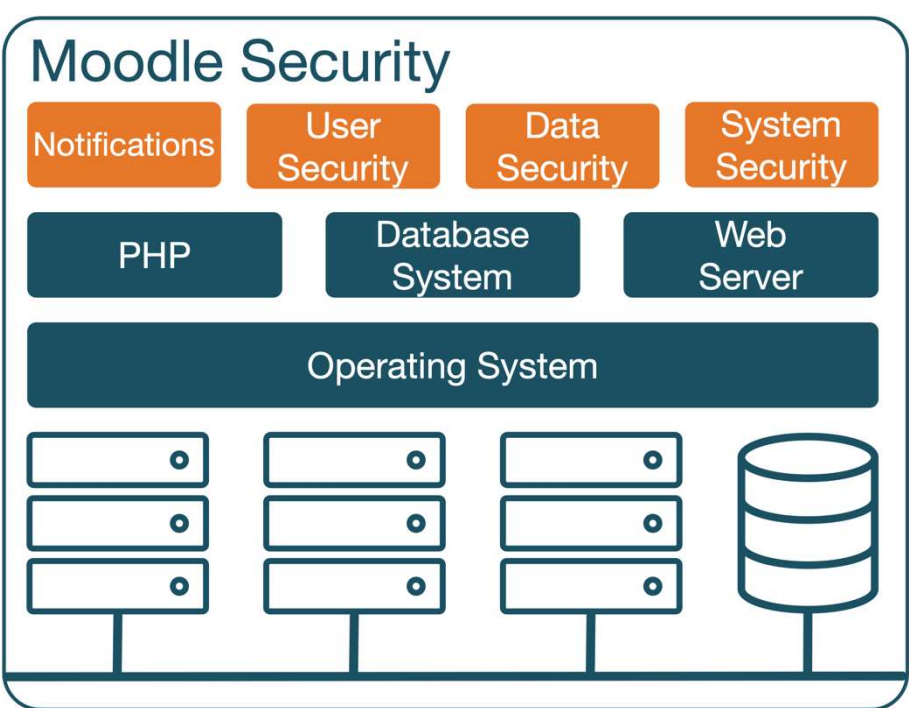

#### **Notifications**

Your Moodle code is up-to-date!

Check for available updates

Last check done on 25 June 2022, 7:50 am

Your site configuration might not be secure. Please make sure that your dataroot directory (/var/www/packt/packtdata) is not directly accessible via web.

Enabling the PHP setting *display\_errors* is not recommended on production sites because some error messages may reveal sensitive information about your server.

The admin/cron.php script has not been run for 1 day 19 hours and should run every 1 min. @

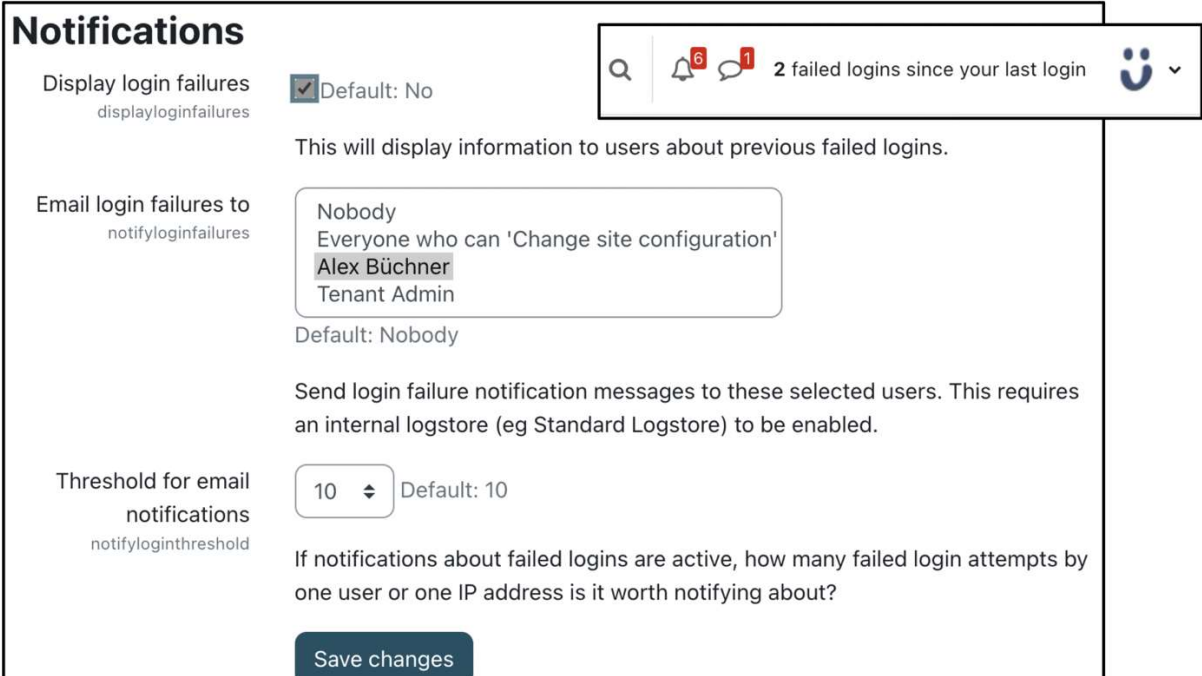

#### **Security checks Status** Check Summary Action Displaying of PHP errors Displaying of PHP errors disabled.  $\overline{\text{OK}}$ More info  $\overline{\text{OK}}$ Insecure dataroot Dataroot directory must not be accessible via the web. More info Check all public / private paths Some internal paths are publicly accessible Moodle Docs Error • /behat/ files should not be public More info Warning Writable config.php PHP scripts may modify config.php. More info Warning Executable paths Executable paths can be set in the Admin GUI. **Status** Check Summary Action Allow EMBED and OBJECT Erro Allow EMBED and Unlimited object embedding enabled - this is very Site security Error OBJECT dangerous for the majority of servers. settings More info  $\overline{\text{OK}}$ Open user profiles **Details** Open to search engines Unlimited object embedding is very dangerous - any registered user may launch an XSS attack against other server users. This setting should be disabled on production servers.

Continue

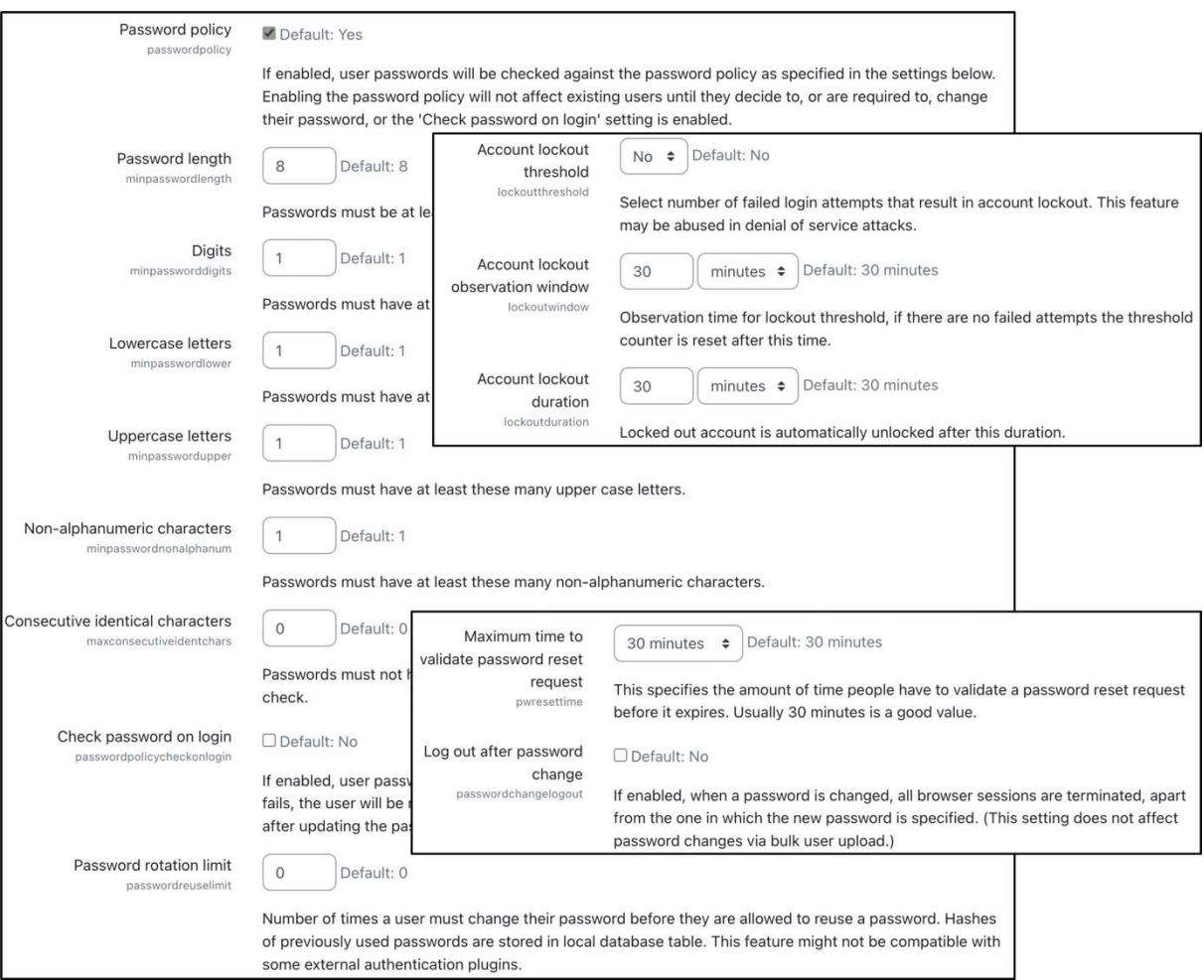

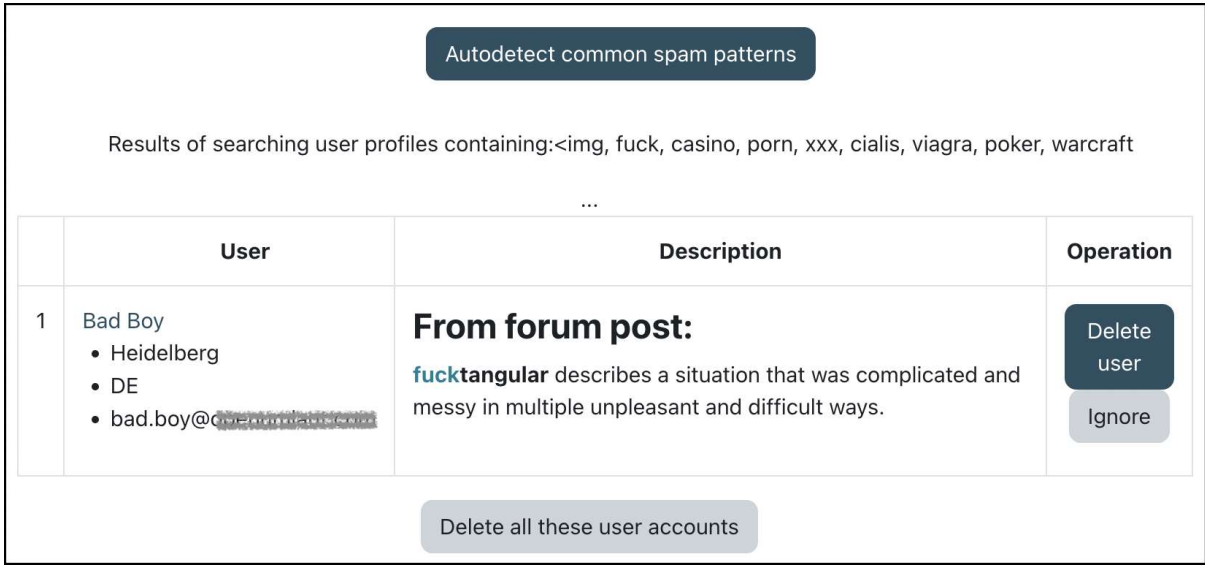

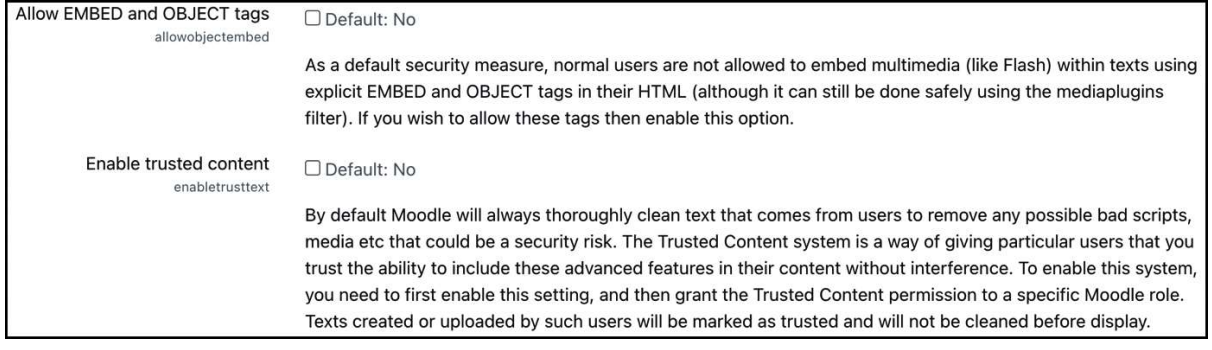

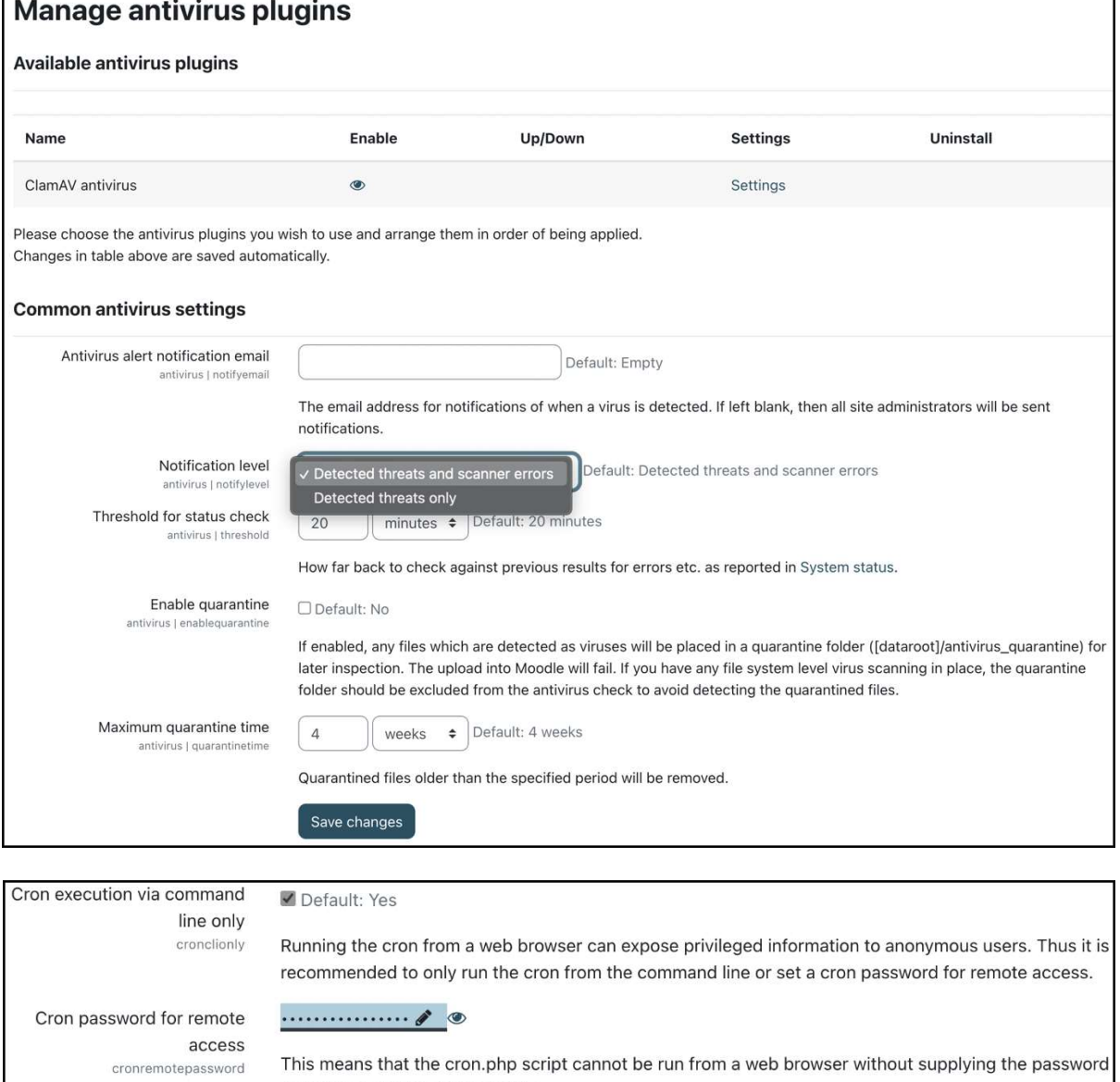

https://site.example.com/admin/cron.php?password=opensesame

If this is left empty, no password is required.

using the following form of URL:

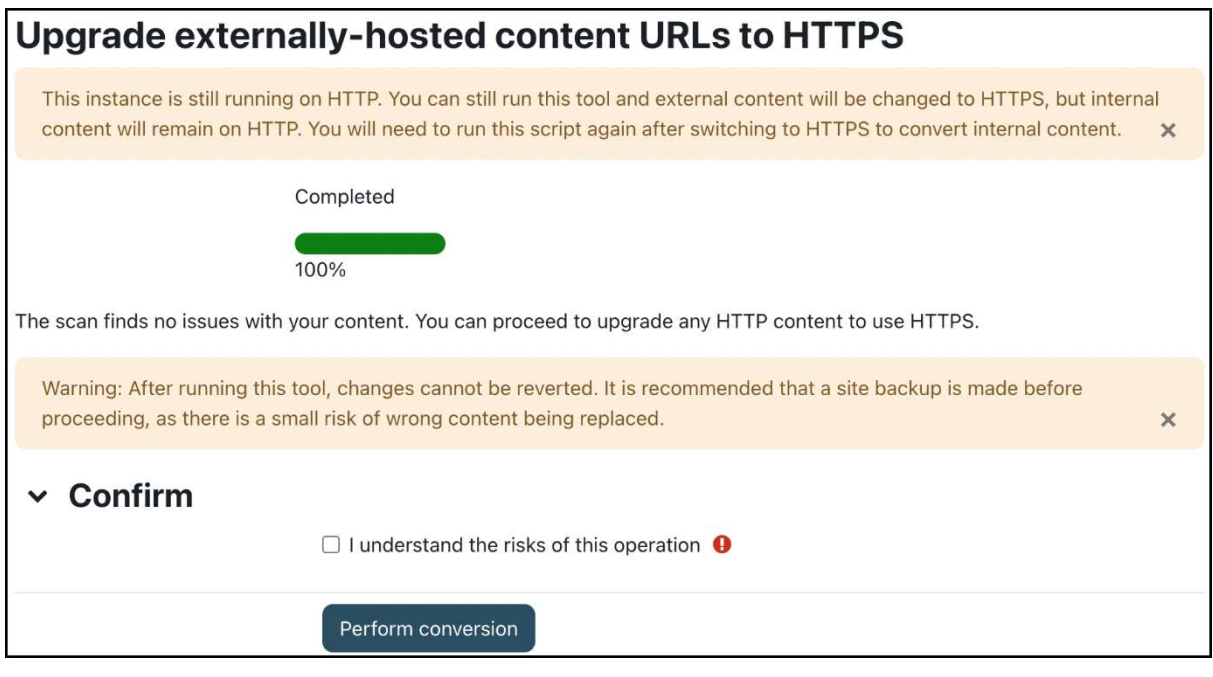

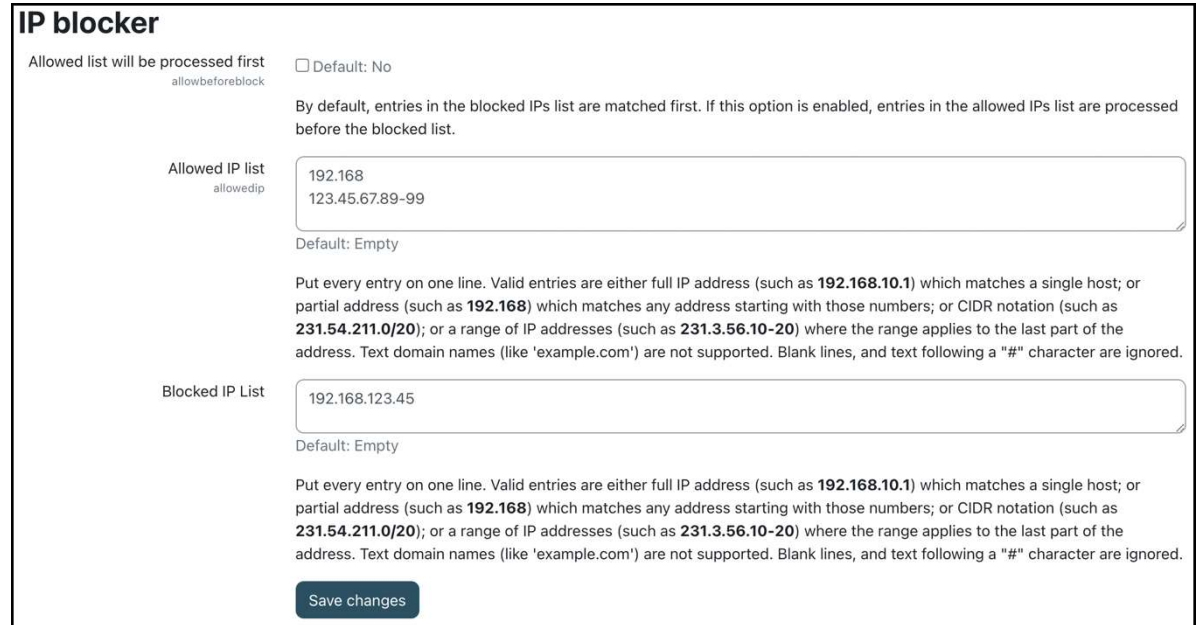

#### **Moodle Security Best Practices**

Perform regular updates & security patches Chapter 1

Have a disaster recovery plan

Only install trusted plugins you need

Follow the principle of 'least privilege'

Use strong passwords

Use HTTPS!

Configure security notifications

Run regular security audits

Courses | Backups & Chapter 16 Plugins I Plugins overview Users | Permissions & Chapter 6 General I Security I Site security settings General I Security I HTTP security **General I Security I Notifications** moodle.org/security **Reports I Security checks** 

#### Be prepared for the worst!

#### Chapter 14: Complying with Data Protection Regulations

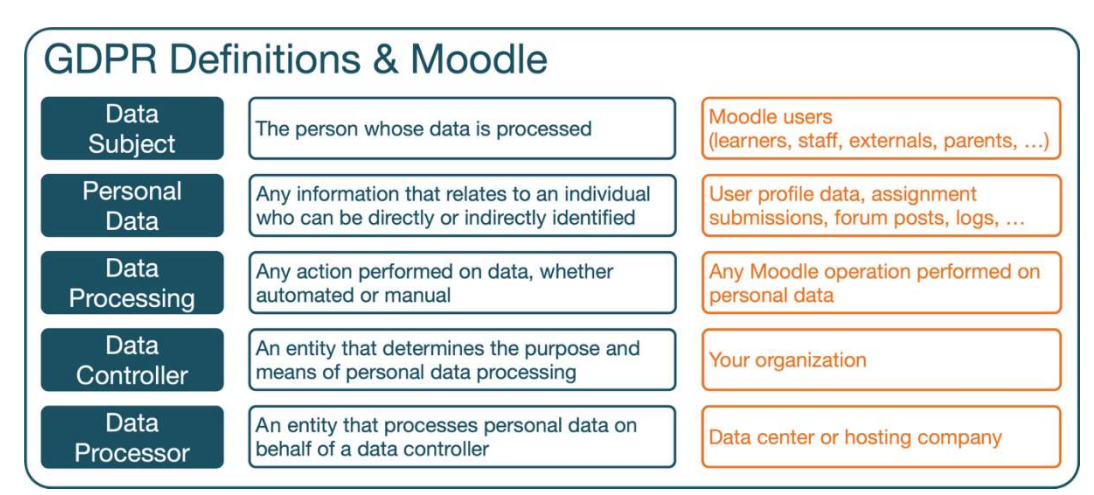

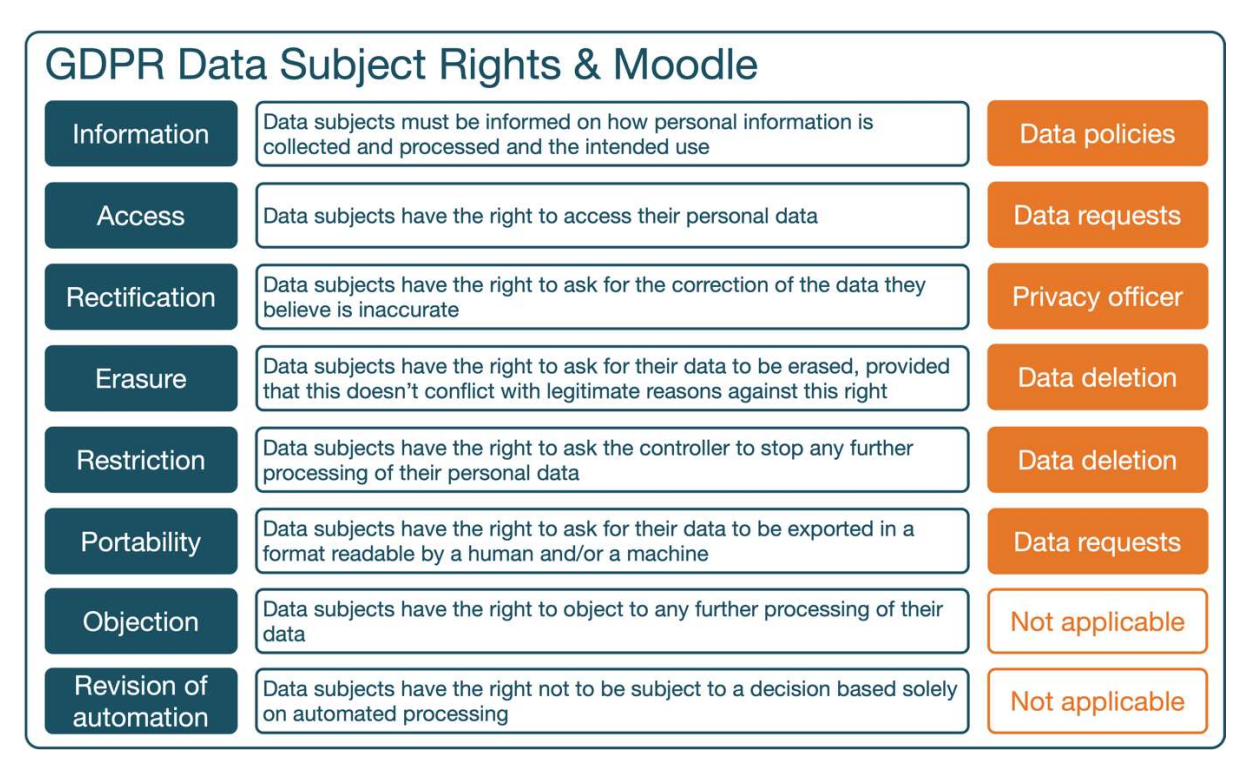

Privacy and policies Contact the privacy officer Data requests Export all of my personal data Delete my account Data retention summary Policies and agreements

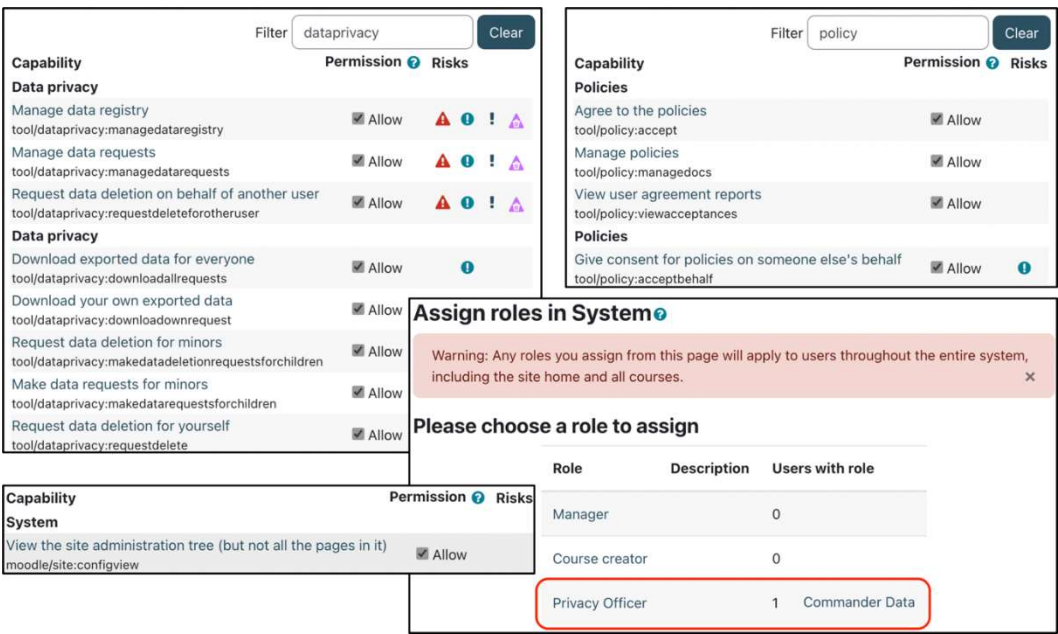

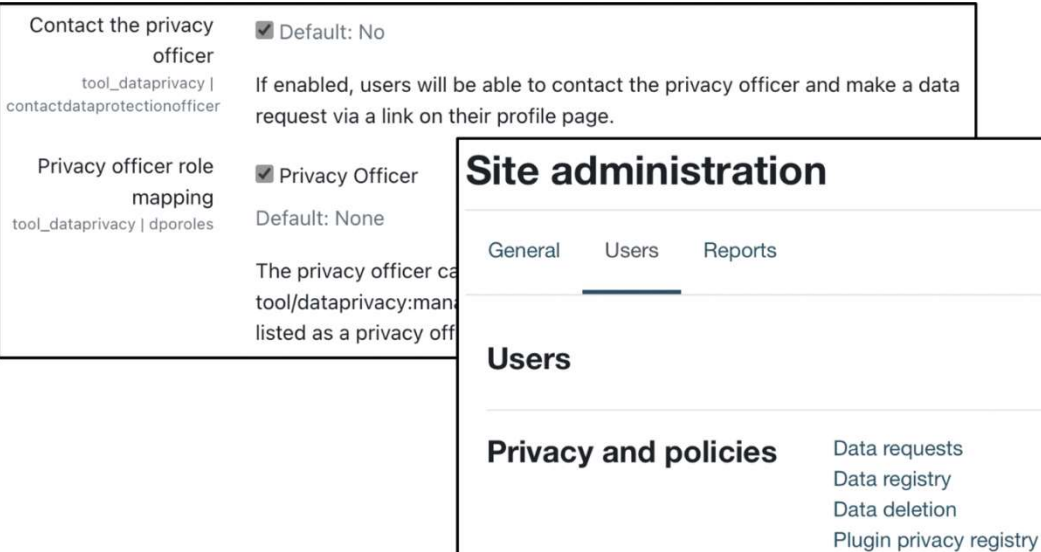

Manage policies

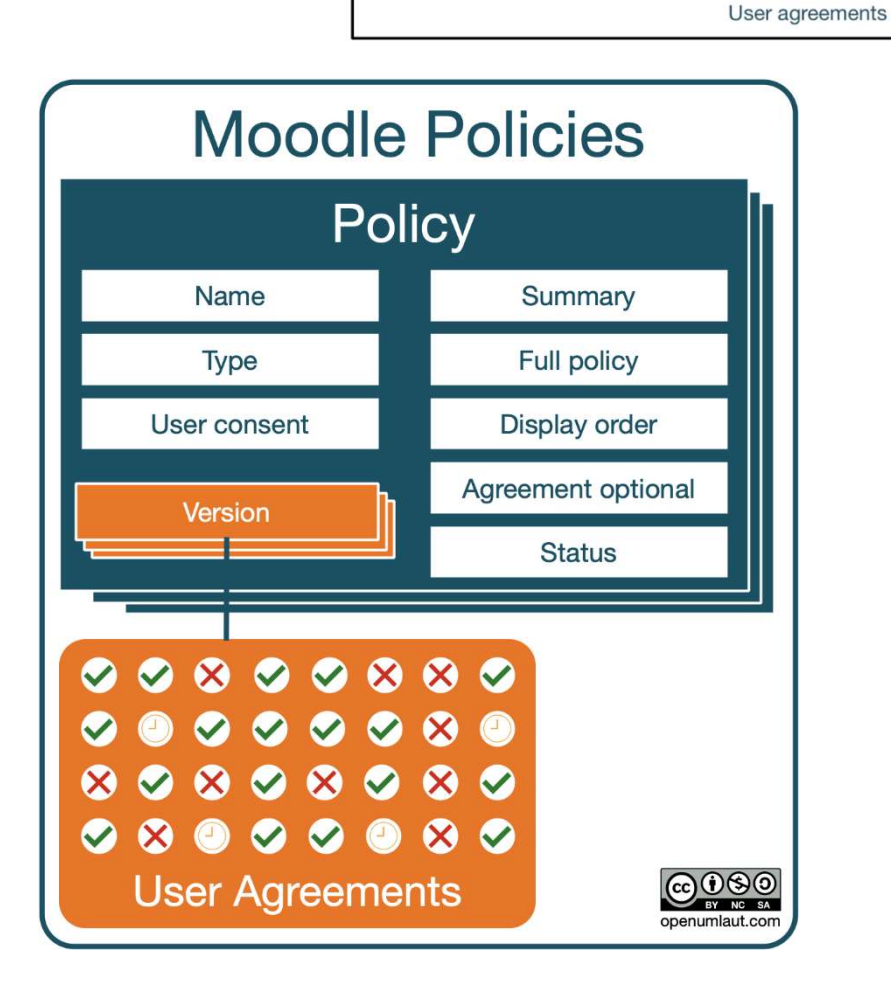

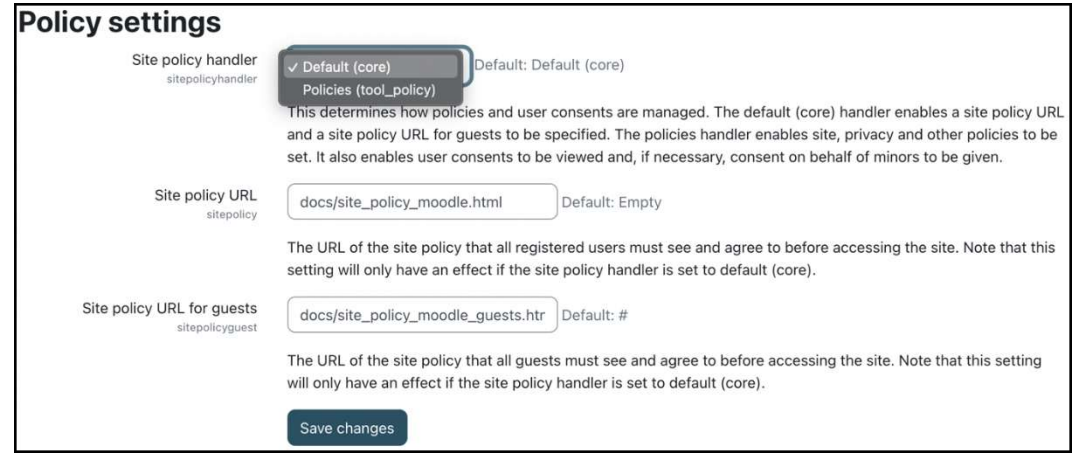

## Policies and agreements

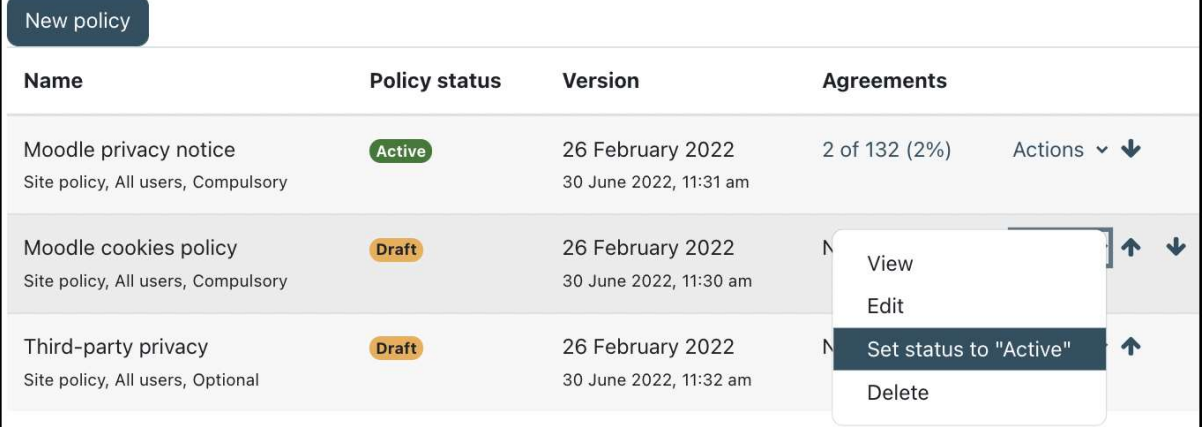

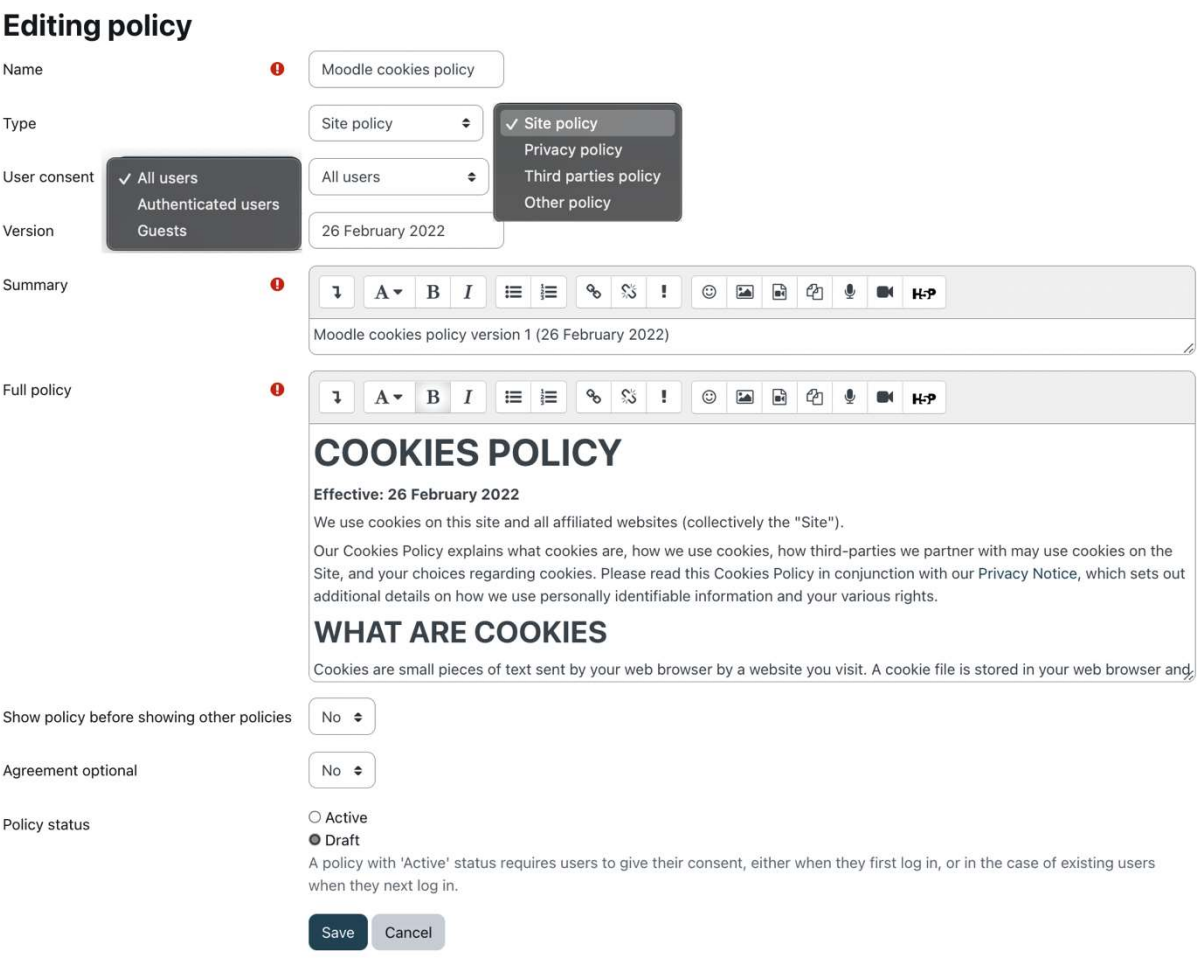

If you continue browsing this website, you agree to our policies:<br><u>Moodle privacy notice (guests), Moodle cookies policy, Third-party privacy</u>

**Continue** 

#### **Commander Data**  $\odot$  Message

 $CD$ 

## **Policies and agreements**

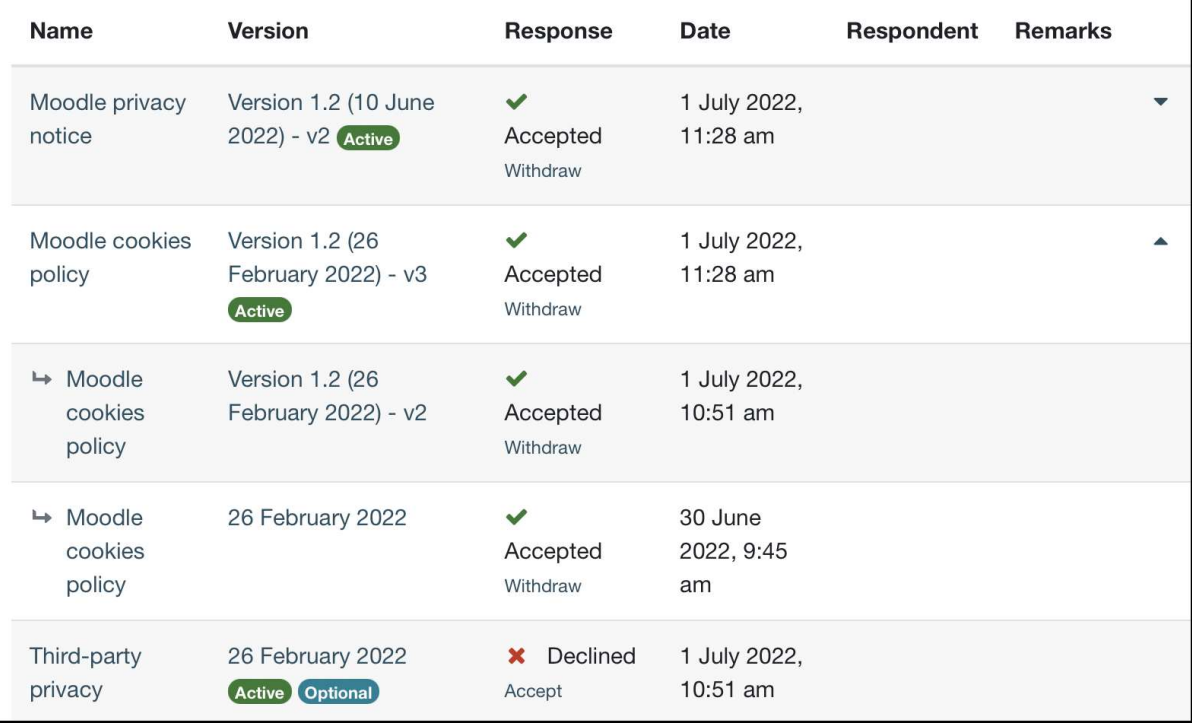

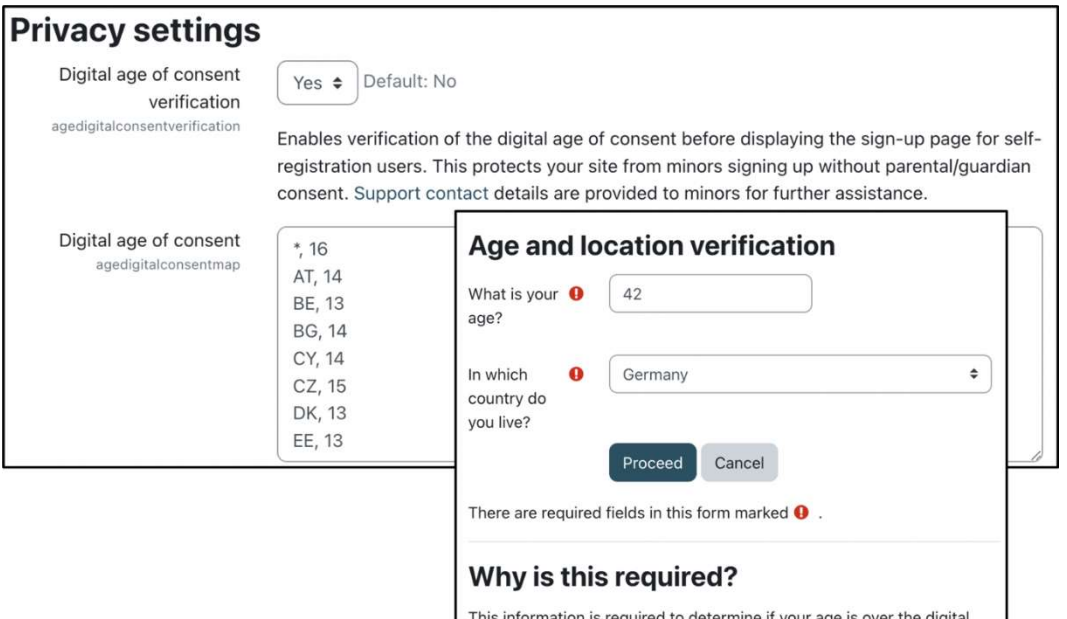

This information is required to determine if your age is over the digital age of consent. This is the age when an individual can consent to terms and conditions and their data being legally stored and processed.

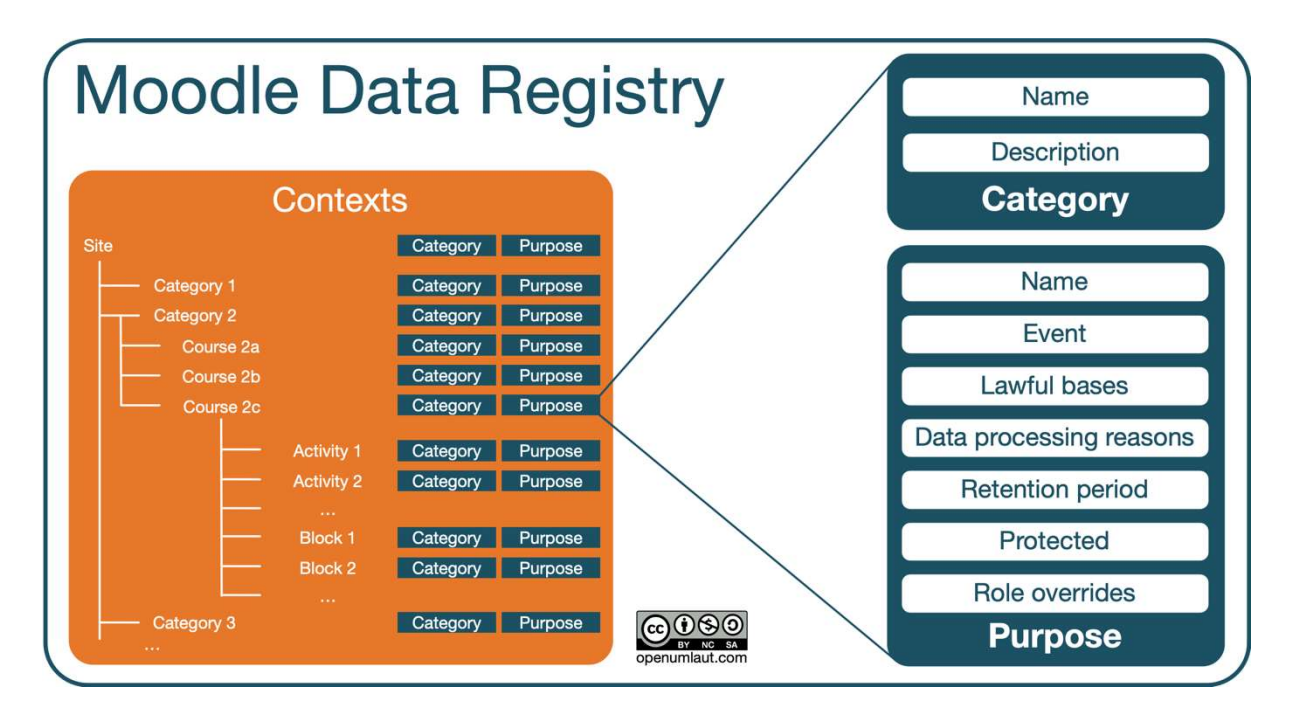

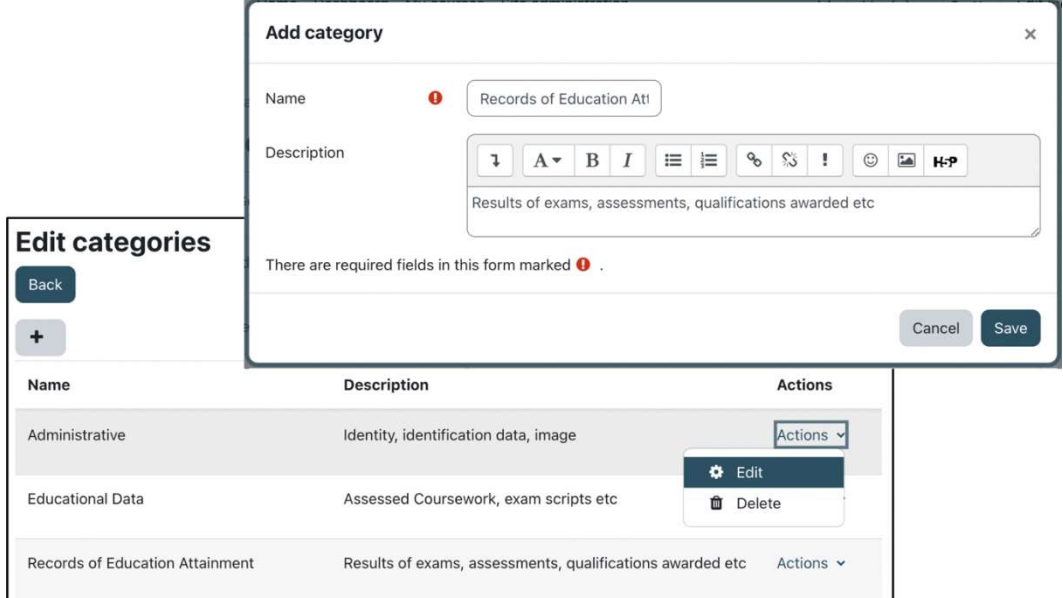

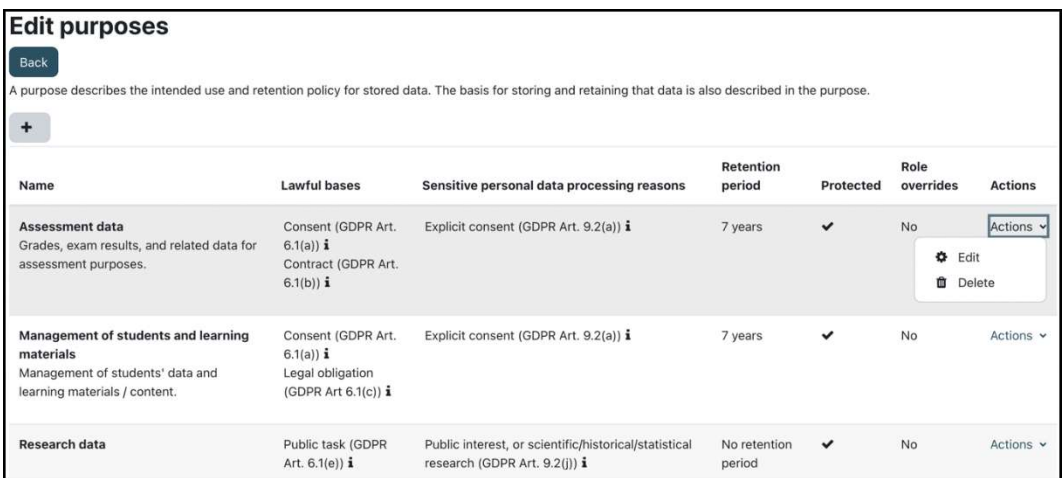

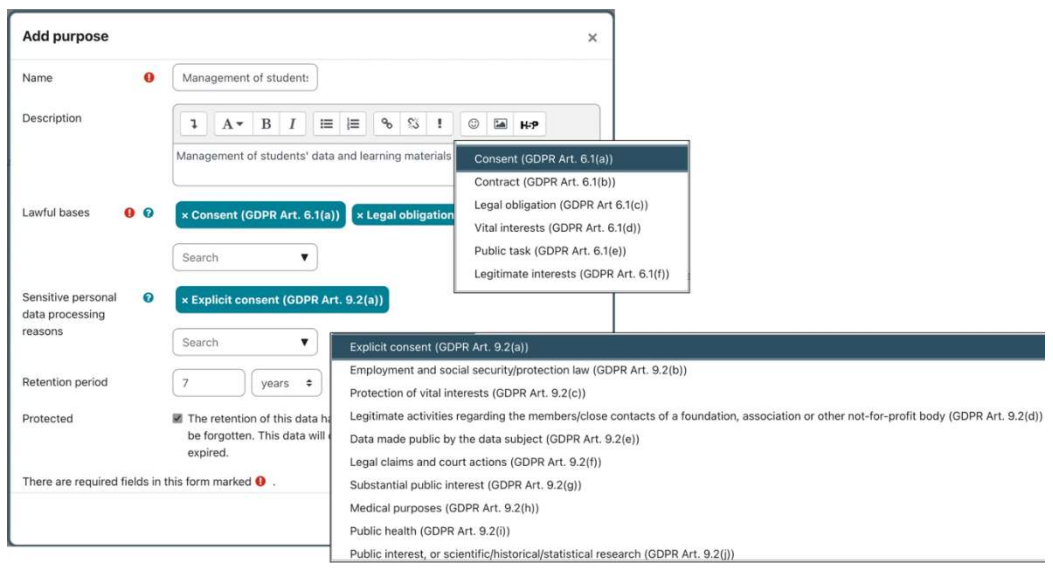

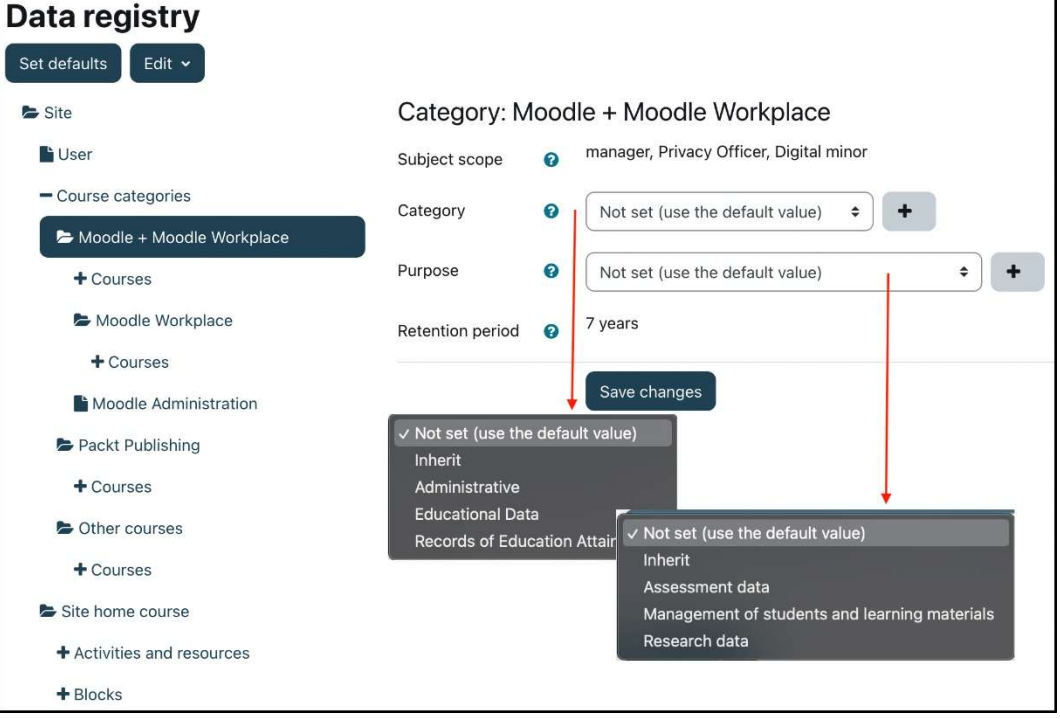

# **Awards**

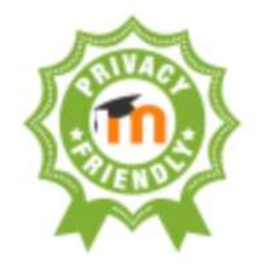

**Privacy friendly** 

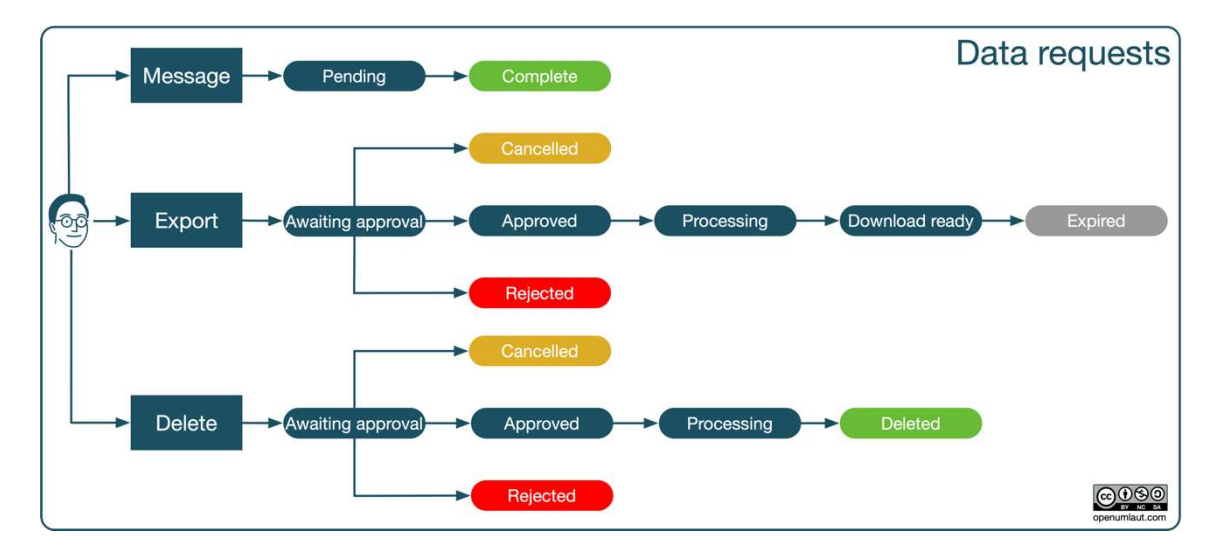

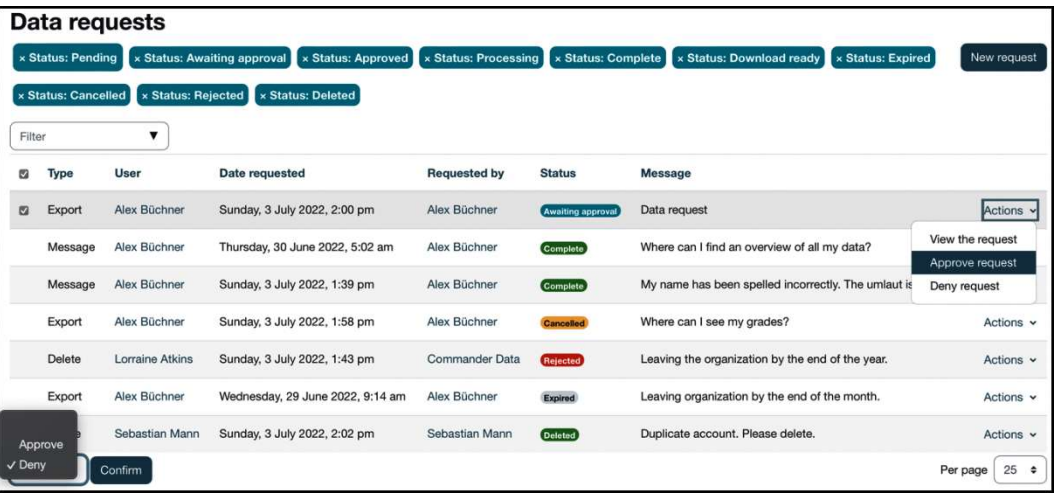

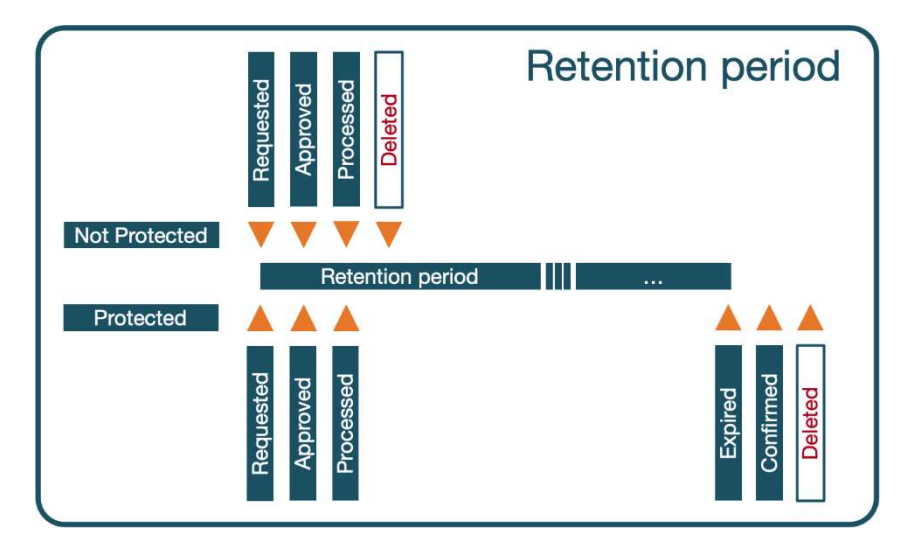

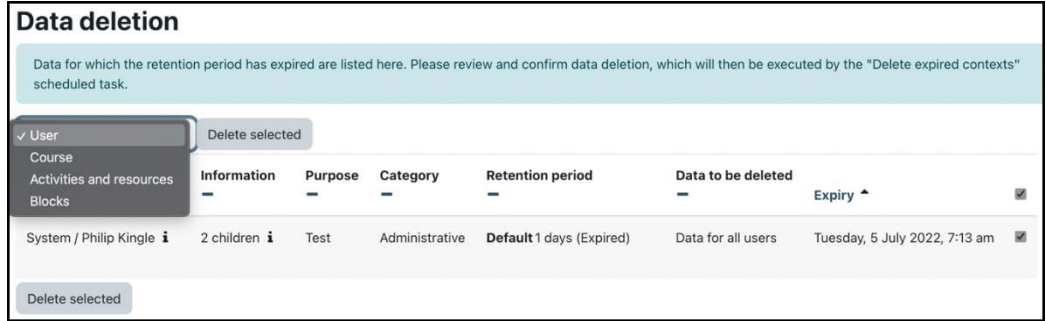

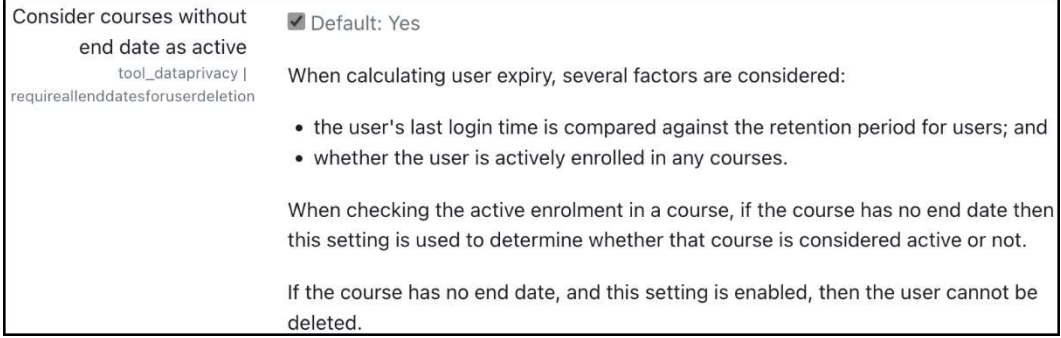

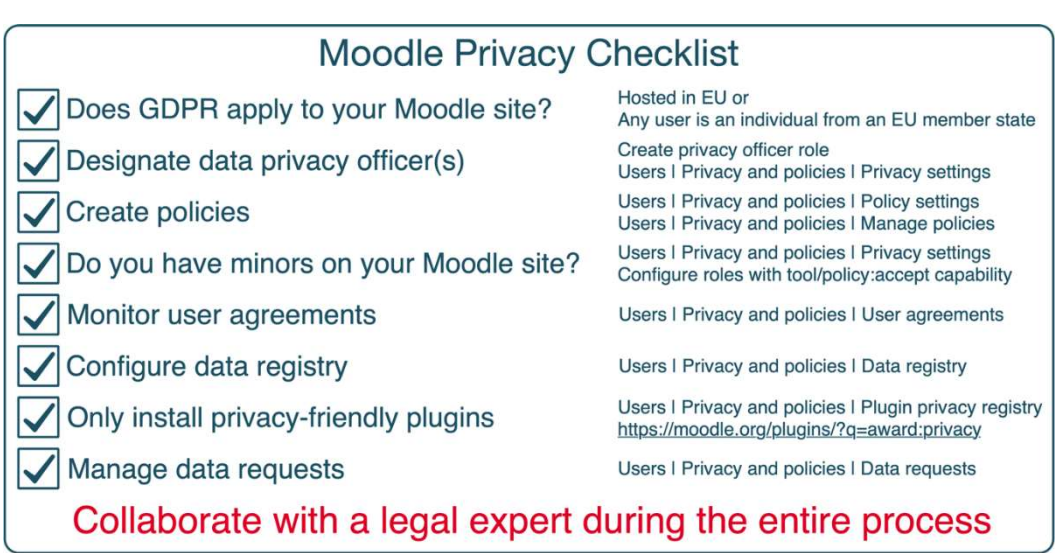

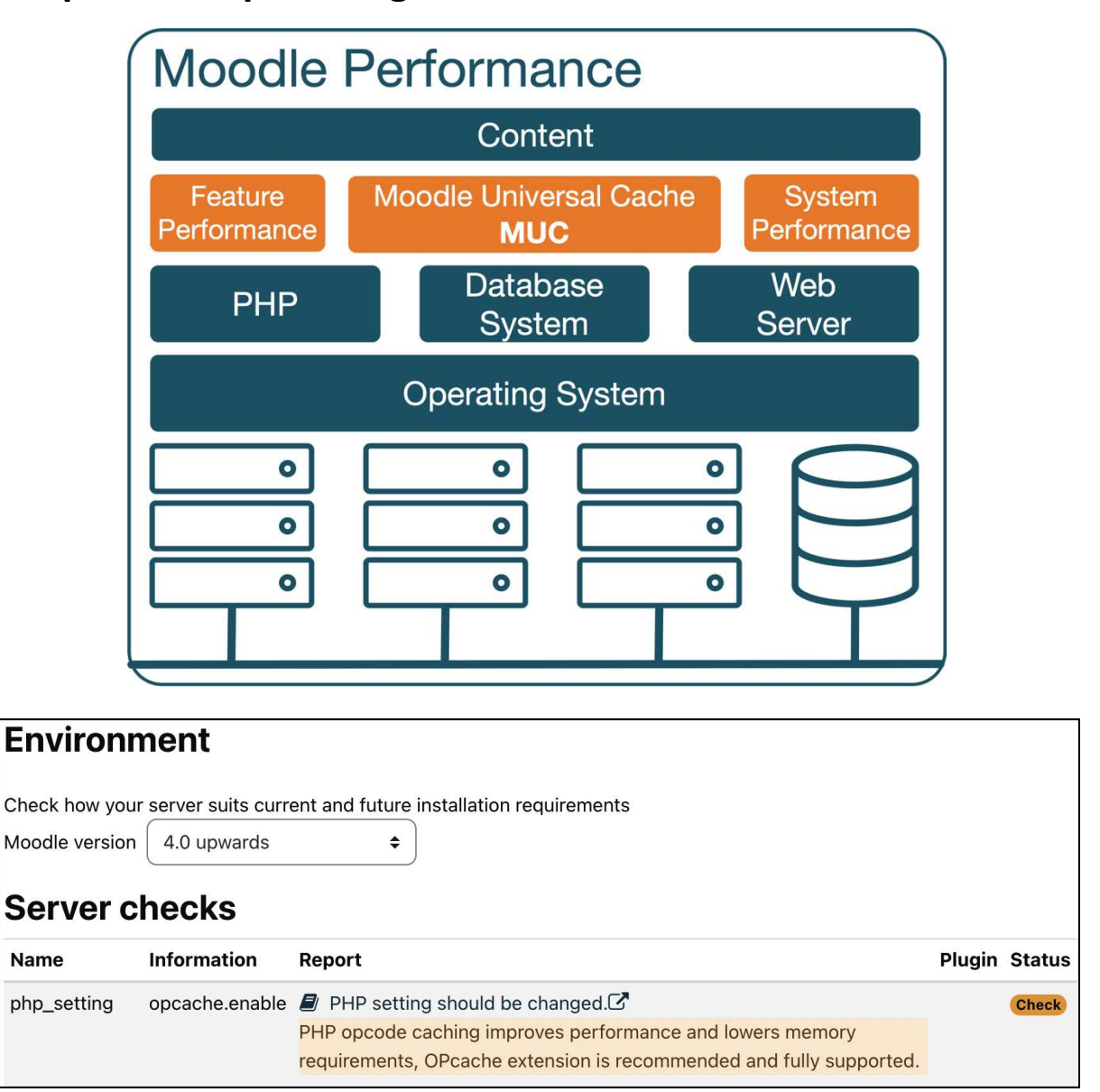

#### Chapter 15: Optimizing Moodle Performance

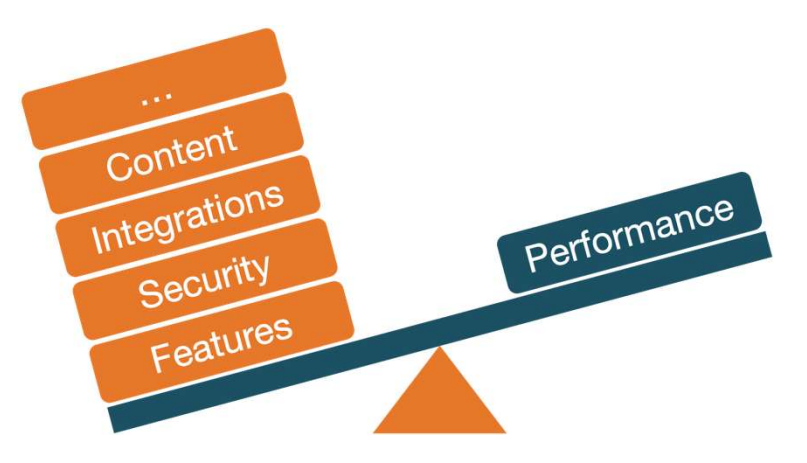
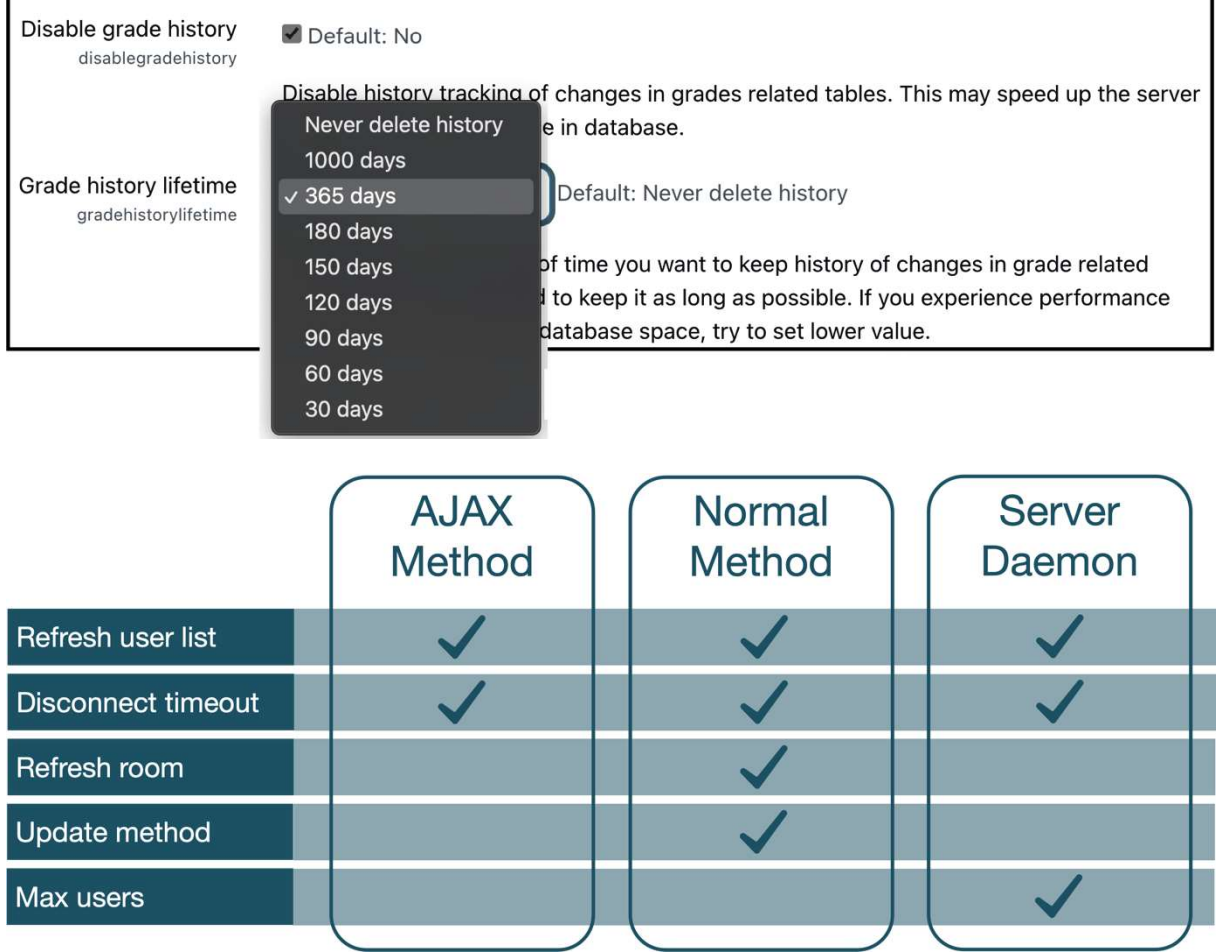

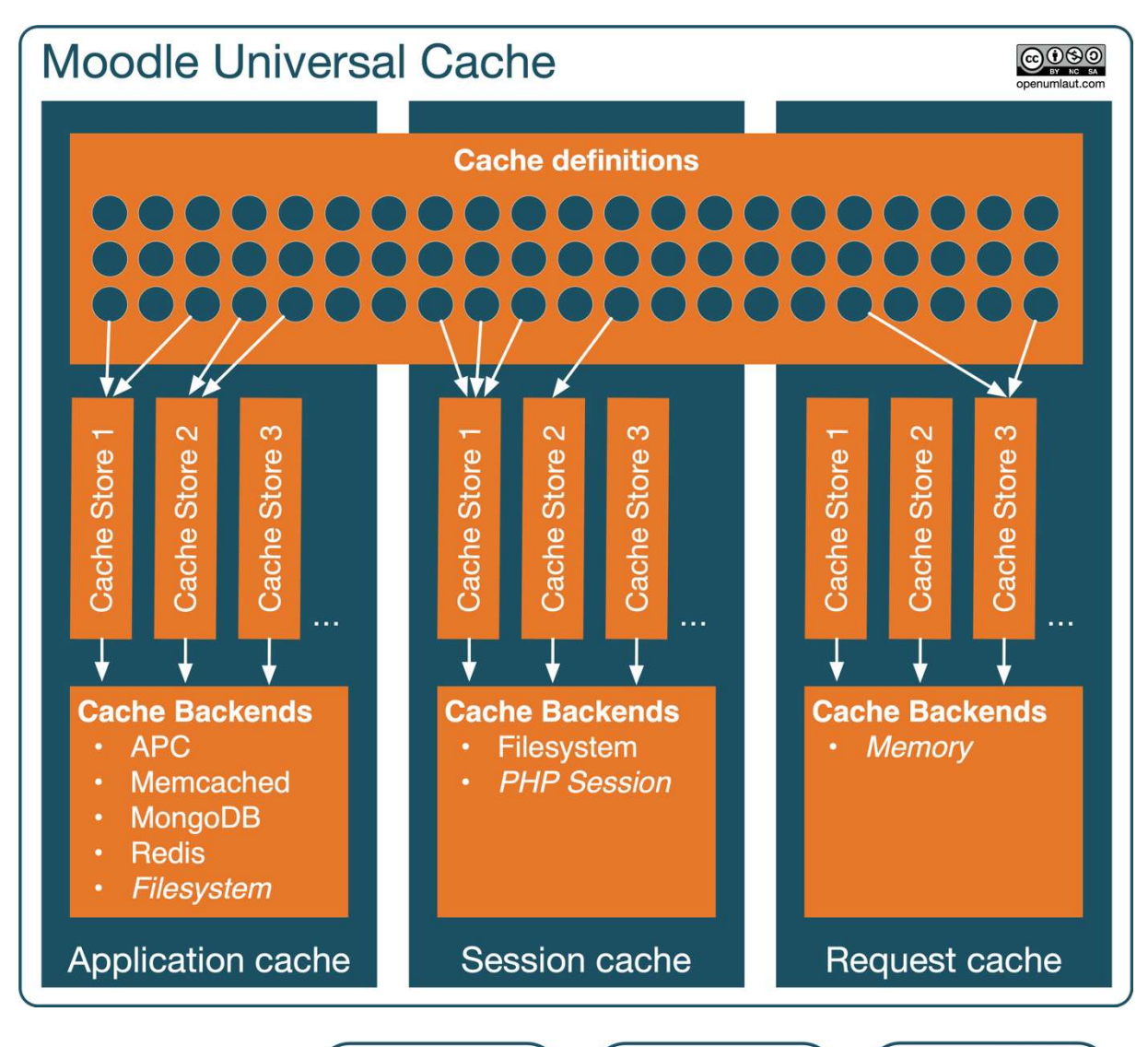

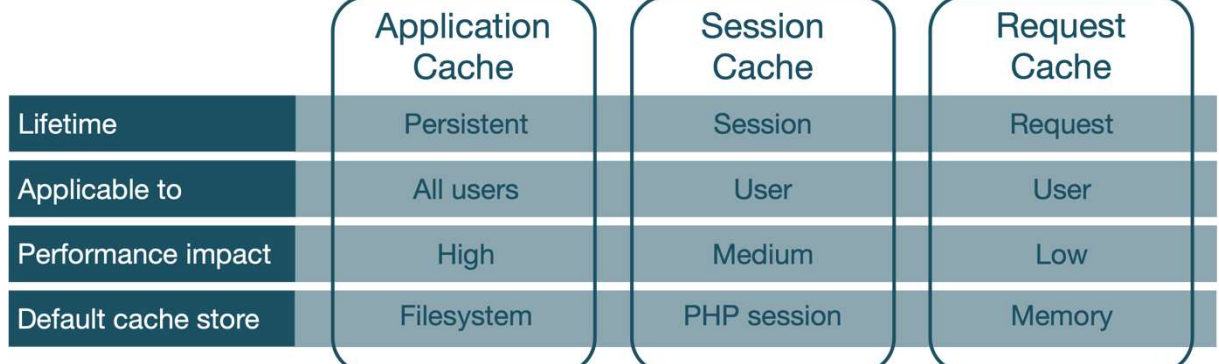

Successfully added a new Memcached store.

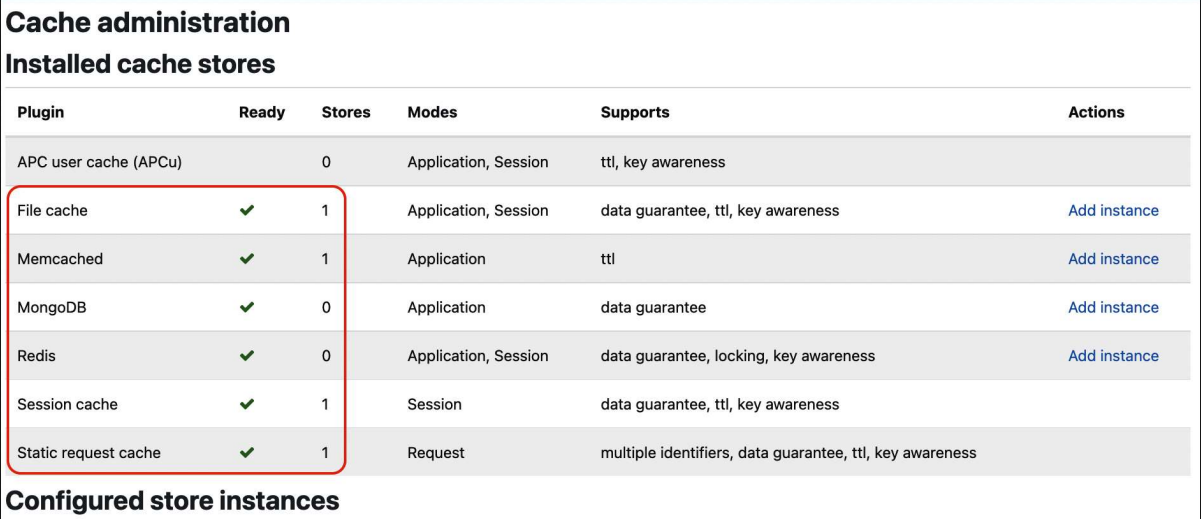

 $\bar{\mathbf{x}}$ 

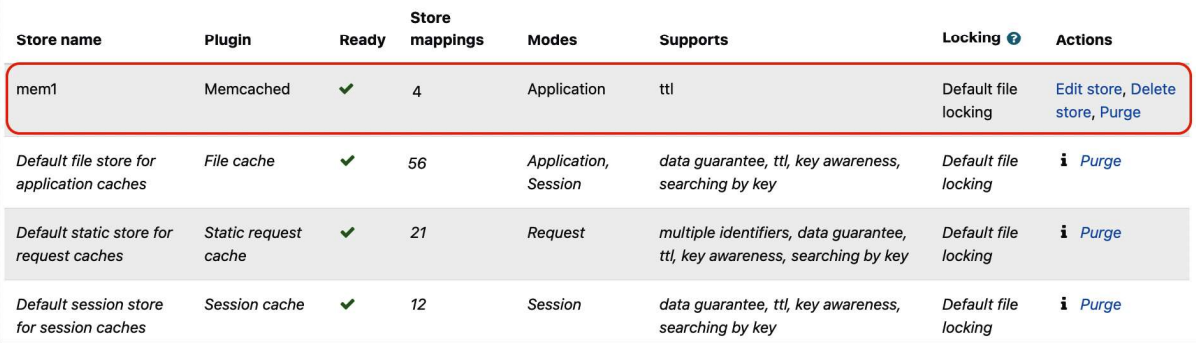

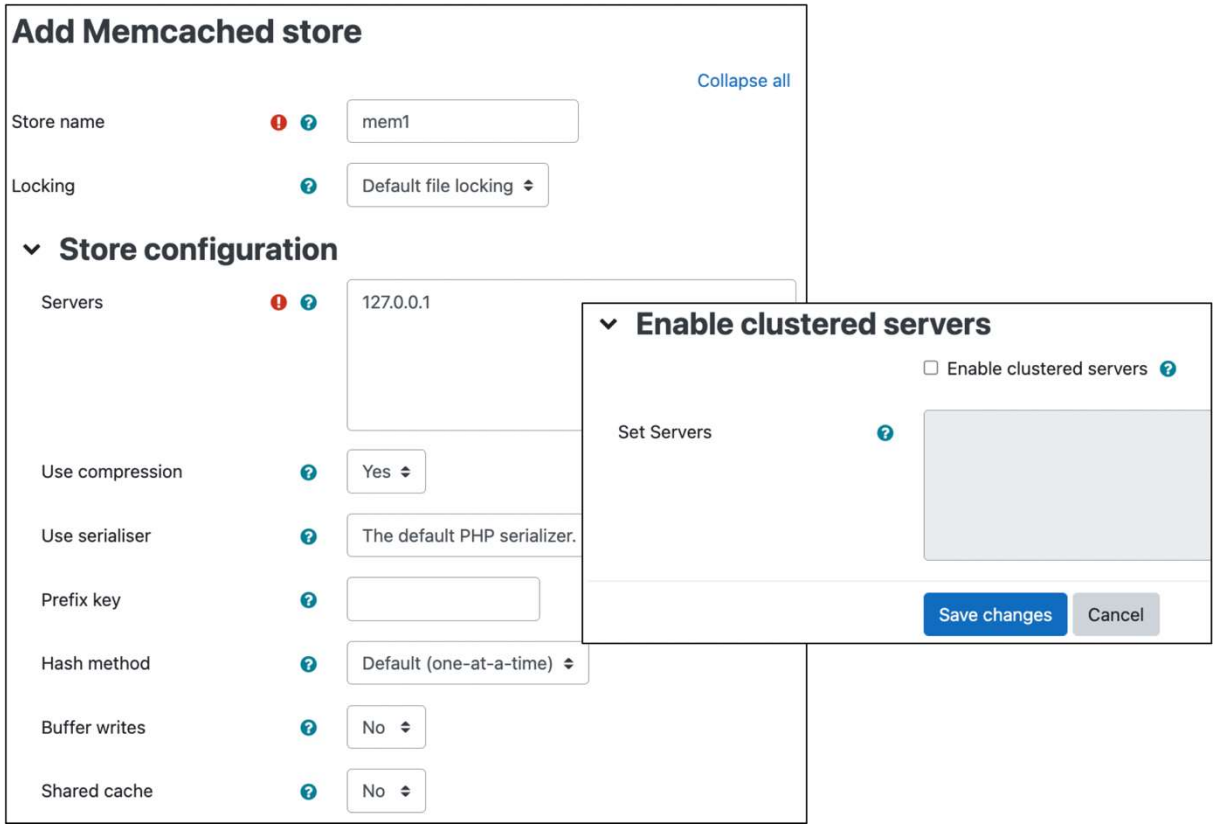

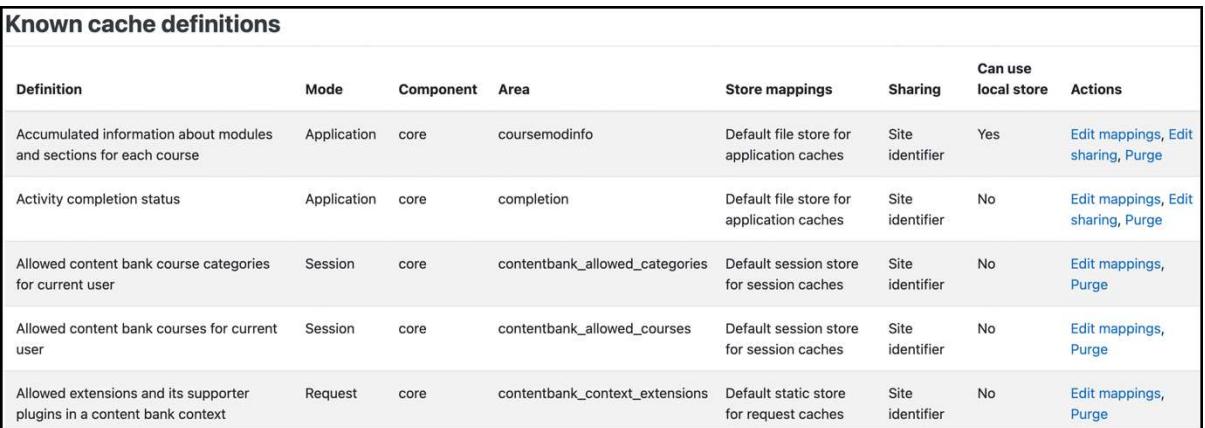

#### Cache store performance reporting - 100000 unique requests per operation. Test with 1, 10, 100, 500, 1000, 5000, 10000, 50000, 100000 requests Store requests when used as an application cache. Plugin Result Set Get - Hit Get - Miss Delete APC user cache (APCu) Invalid plugin  $\omega$ L.  $\blacksquare$ 3.4031 13.9968 0.4103 File cache Tested 2.5716 Store requests when used as a session cache. Memcached Plugin Result Set Get - Hit Get - Miss MongoDB

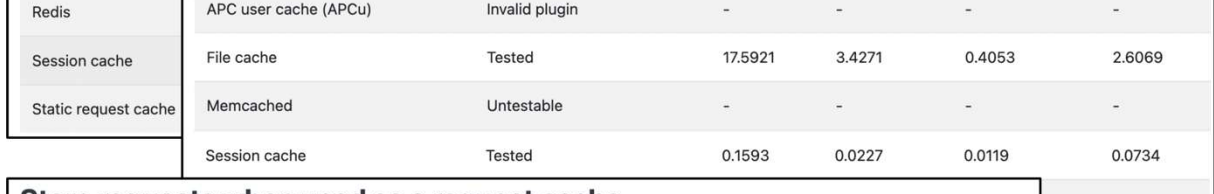

Delete

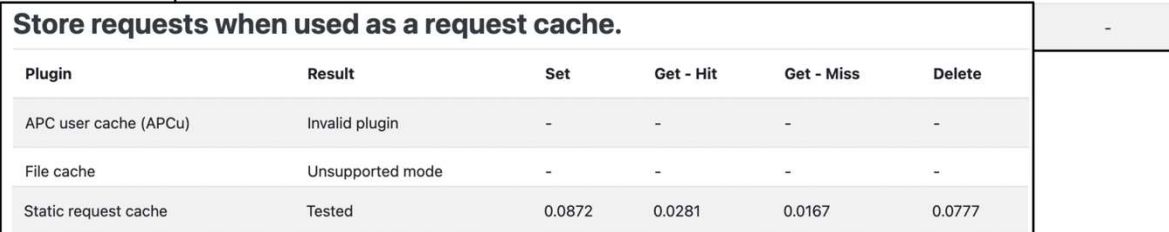

#### **Purge caches** Moodle can cache themes, javascript, language strings, filtered text, rss feeds and many other pieces of calculated data. Purging these caches will delete that data from the server and force browsers to refetch data, so that you can be sure you are seeing the most up-to-date values produced by the current code. There is no danger in purging caches, but your site may appear slower for a while until the server and clients calculate new information and cache it. Purge all caches **Purge selected caches**  $\checkmark$  $\Box$  Themes  $\Box$  Language strings  $\Box$  JavaScript  $\Box$  Templates □ Text filters | I All MUC caches □ All file and miscellaneous caches Purge selected caches **Session handling** Use database for session □ Default: No information If enabled, this setting will use the database to store information about current sessions. Note that dbsessions changing this setting now will log out all current users (including you). If you are using MySQL please **College Council** alcatlin s  $t$  and  $(\alpha t)$  $\sinh$  in at le  $\overline{1}$   $\overline{1}$   $\overline{1}$   $\overline{2}$   $\overline{1}$

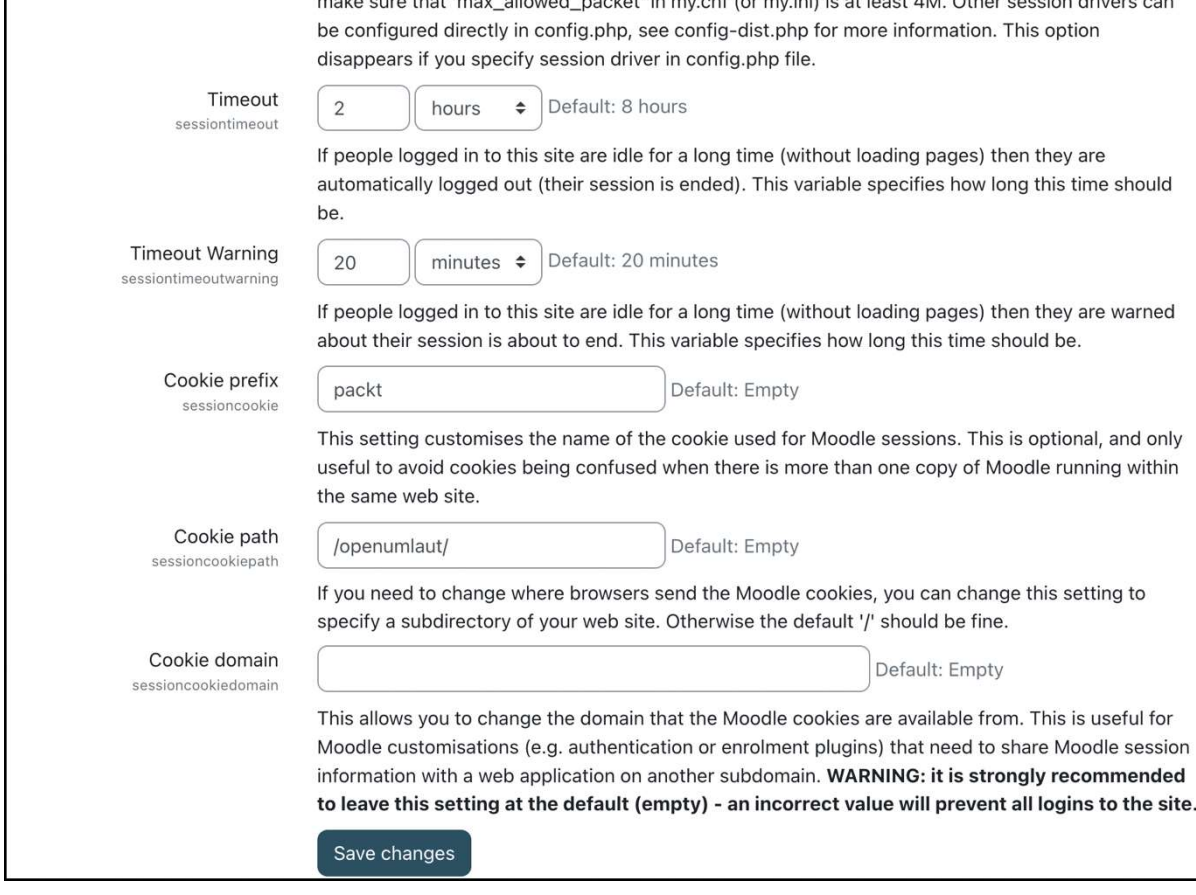

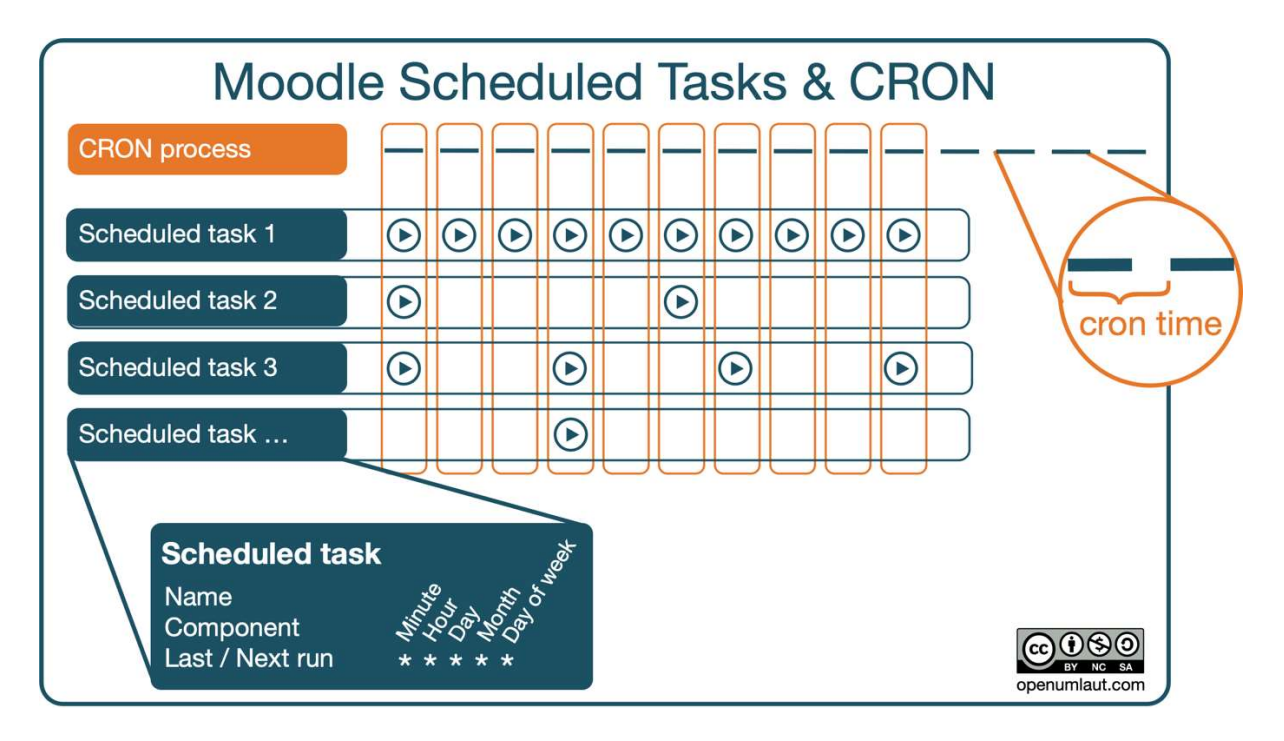

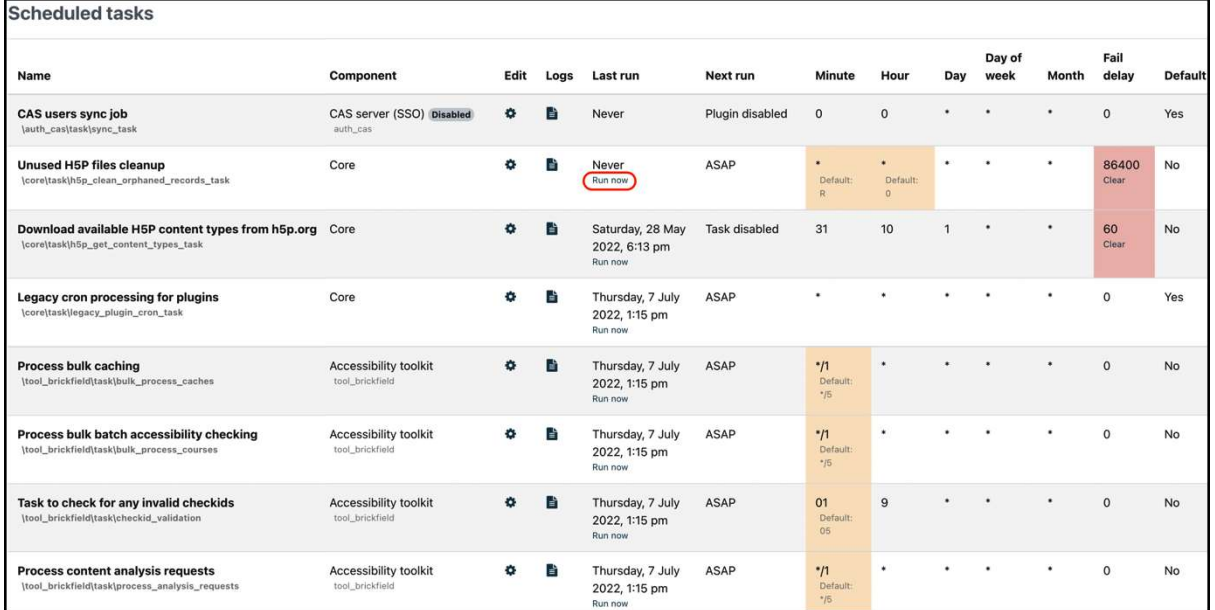

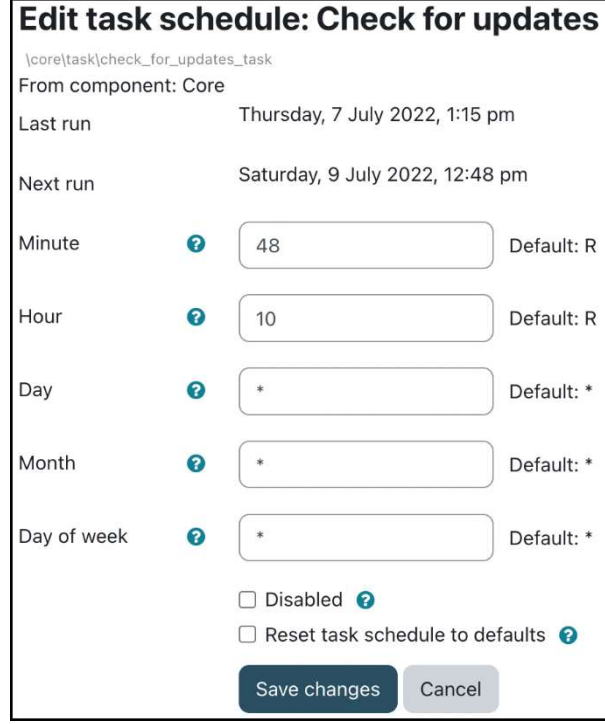

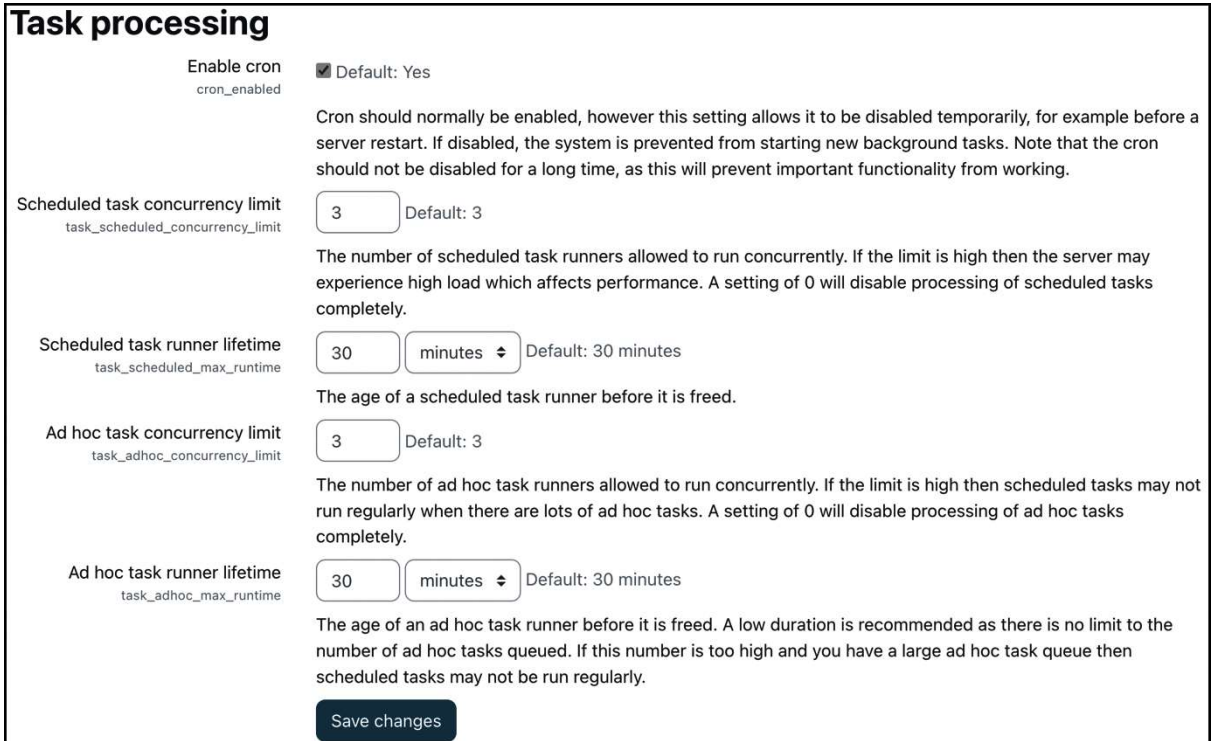

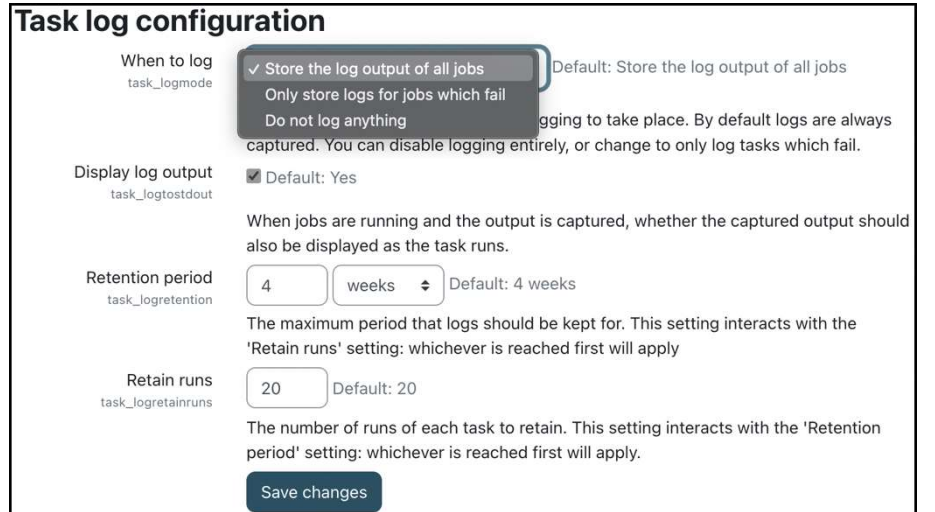

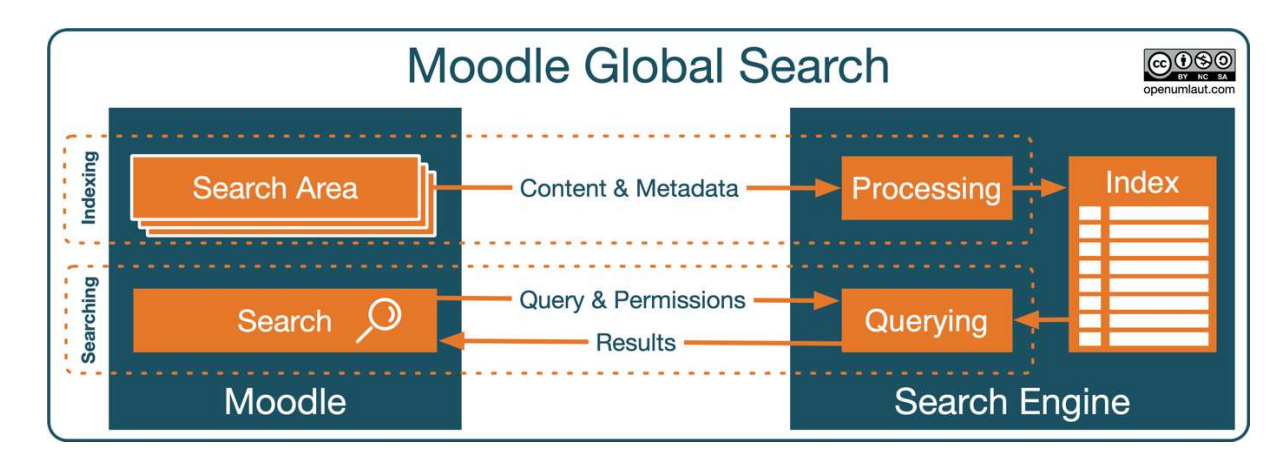

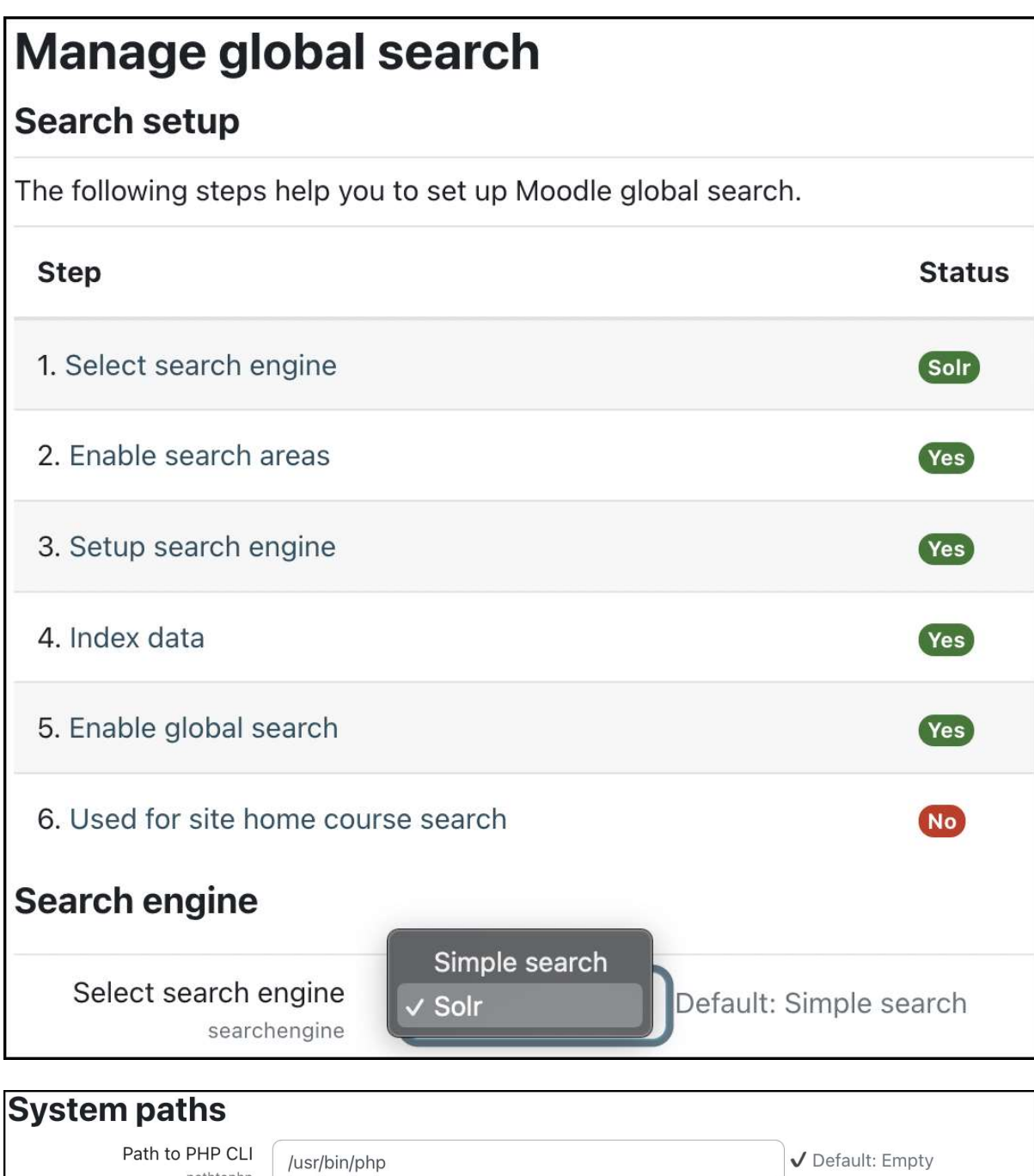

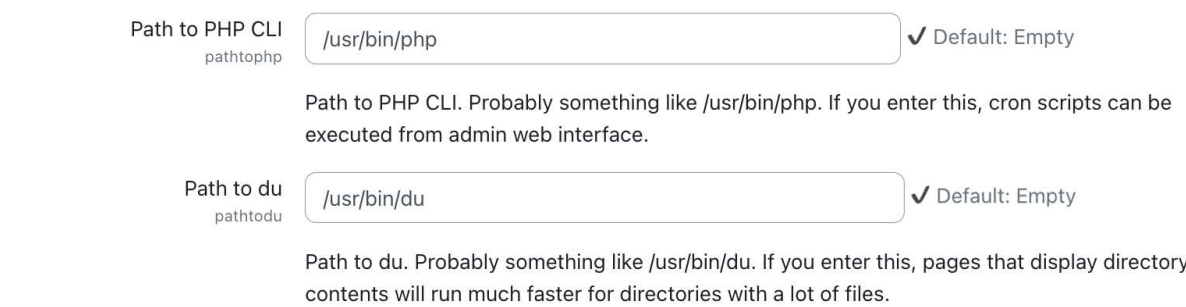

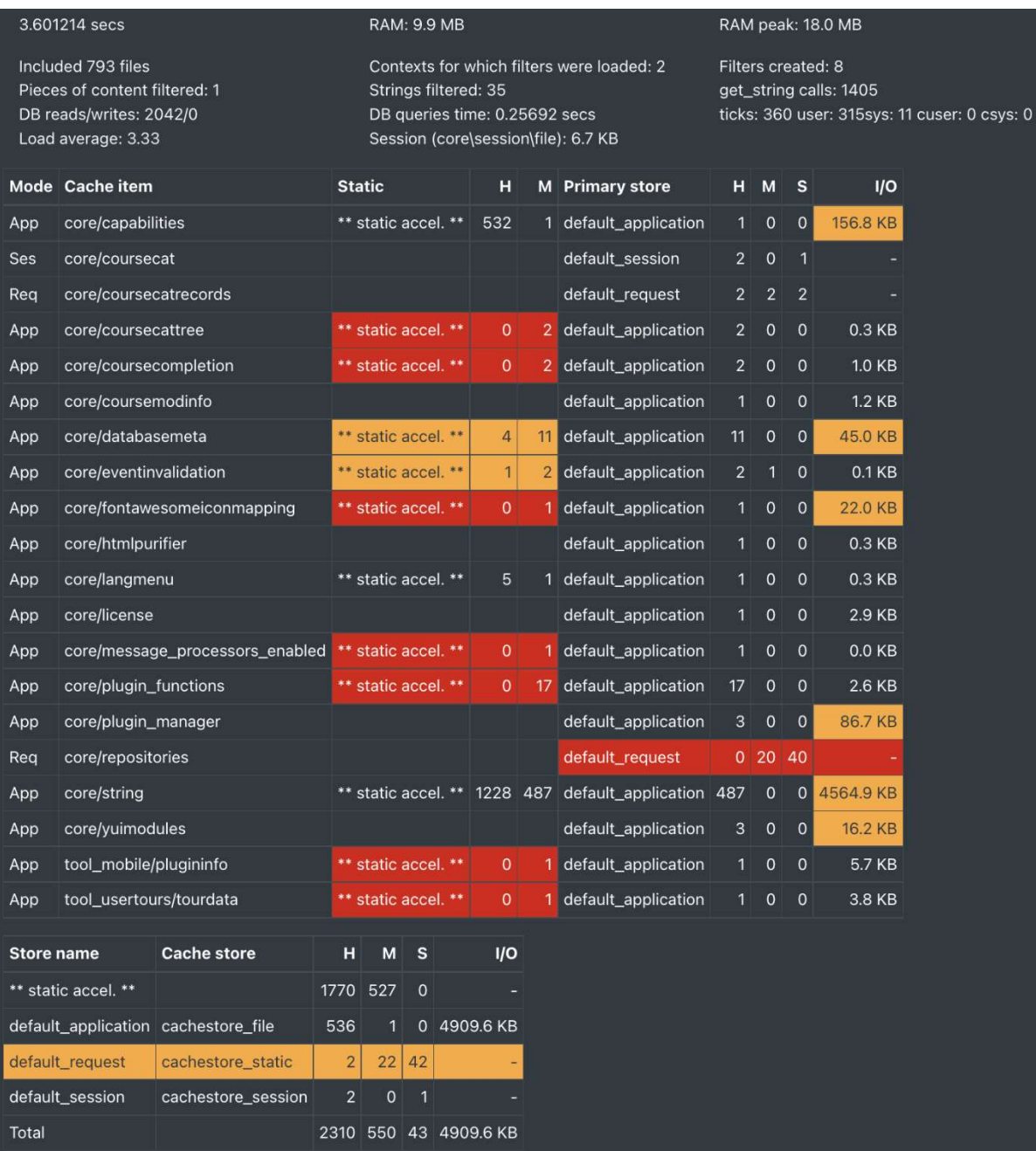

# Profiling

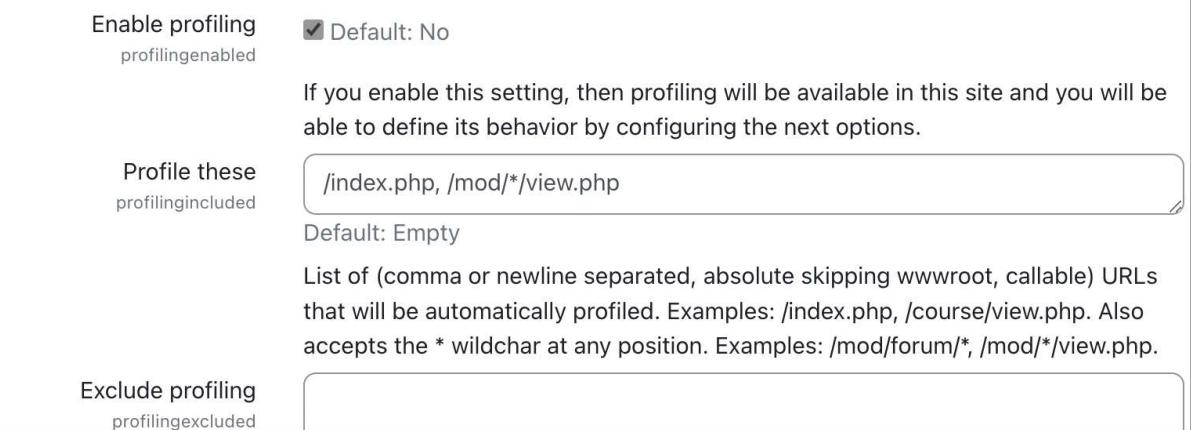

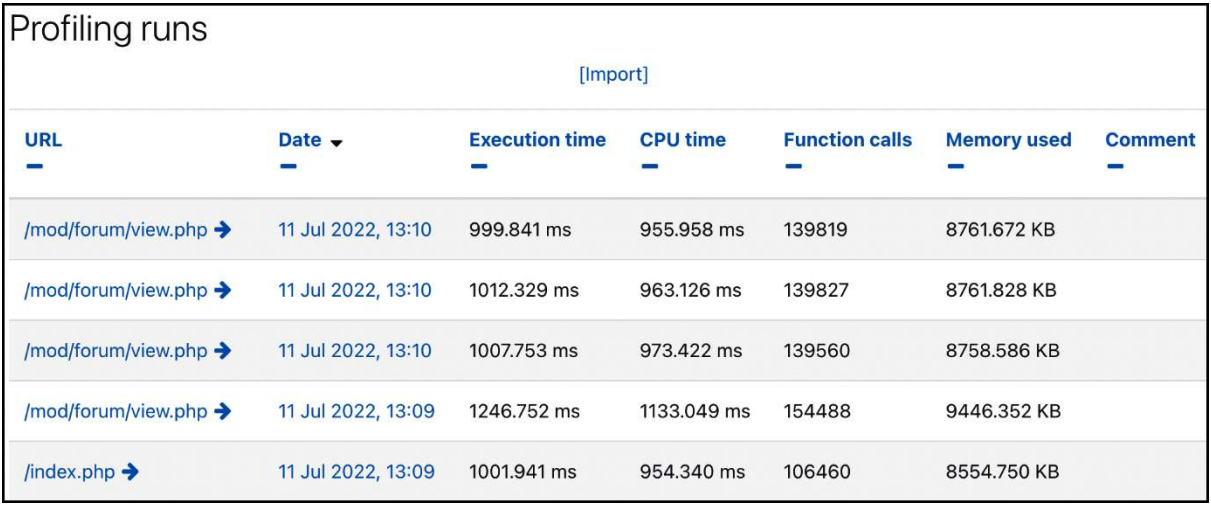

#### **Make JMeter test plan**

This tool creates a JMeter test plan file along with the user credentials file.

This test plan is designed to work along with https://github.com/moodlehg/moodle-performance-comparison, which makes easier to run the test plan in a specific Moodle environment, gathers information about the runs and compares the results, so you will need to download it and use it's test\_runner.sh script or follow the installation and usage instructions.

You need to set a password for the course users in config.php (e.g. \$CFG->tool\_generator\_users\_password = 'moodle';). There is no default value for this password to prevent unintended usages of the tool. You need to use the update passwords option in case your course users have other passwords or they were generated by tool\_generator but without setting a \$CFG->tool\_generator\_users\_password value.

It is part of tool\_generator so it works well with the courses generated by the courses and the site generators, it can also be used with any course that contains, at least:

• Enough enrolled users (depends on the test plan size you select) with the password reset to 'moodle'

• A page module instance

• A forum module instance with at least one discussion and one reply

You might want to consider your servers capacity when running large test plans as the amount to load generated by JMeter can be specially big. The ramp up period has been adjusted according to the number of threads (users) to reduce this kind of issues but the load is still huge.

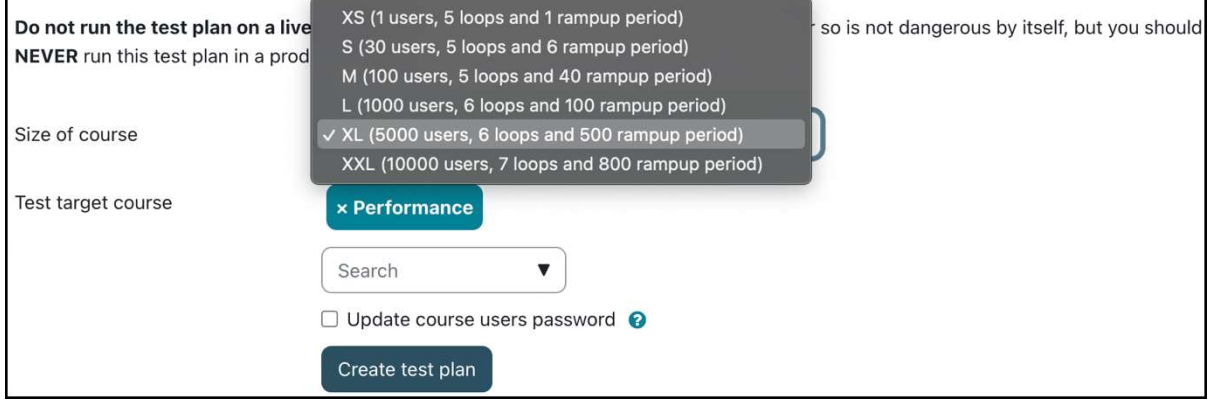

#### **Make test course**

This tool creates standard test courses that include many sections, activities, and files.

This is intended to provide a standardised measure for checking the reliability and performance of various system components (such as backup and restore).

This test is important because there have been many cases previously where, faced with real-life use cases (e.g. a course with 1,000 activities), the system does not work.

Courses created using this feature can occupy a large amount of database and filesystem space (tens of gigabytes). You will need to delete the courses (and wait for various cleanup runs) to release this space again.

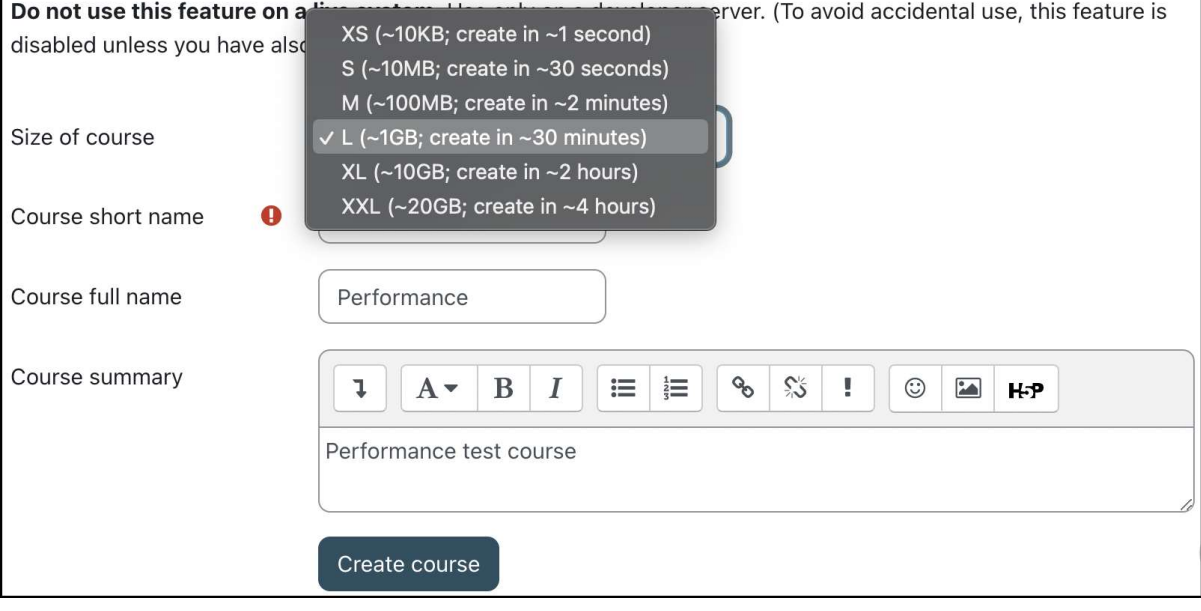

Chapter 16: Avoiding Sleepless Nights – Moodle Backup and Restore

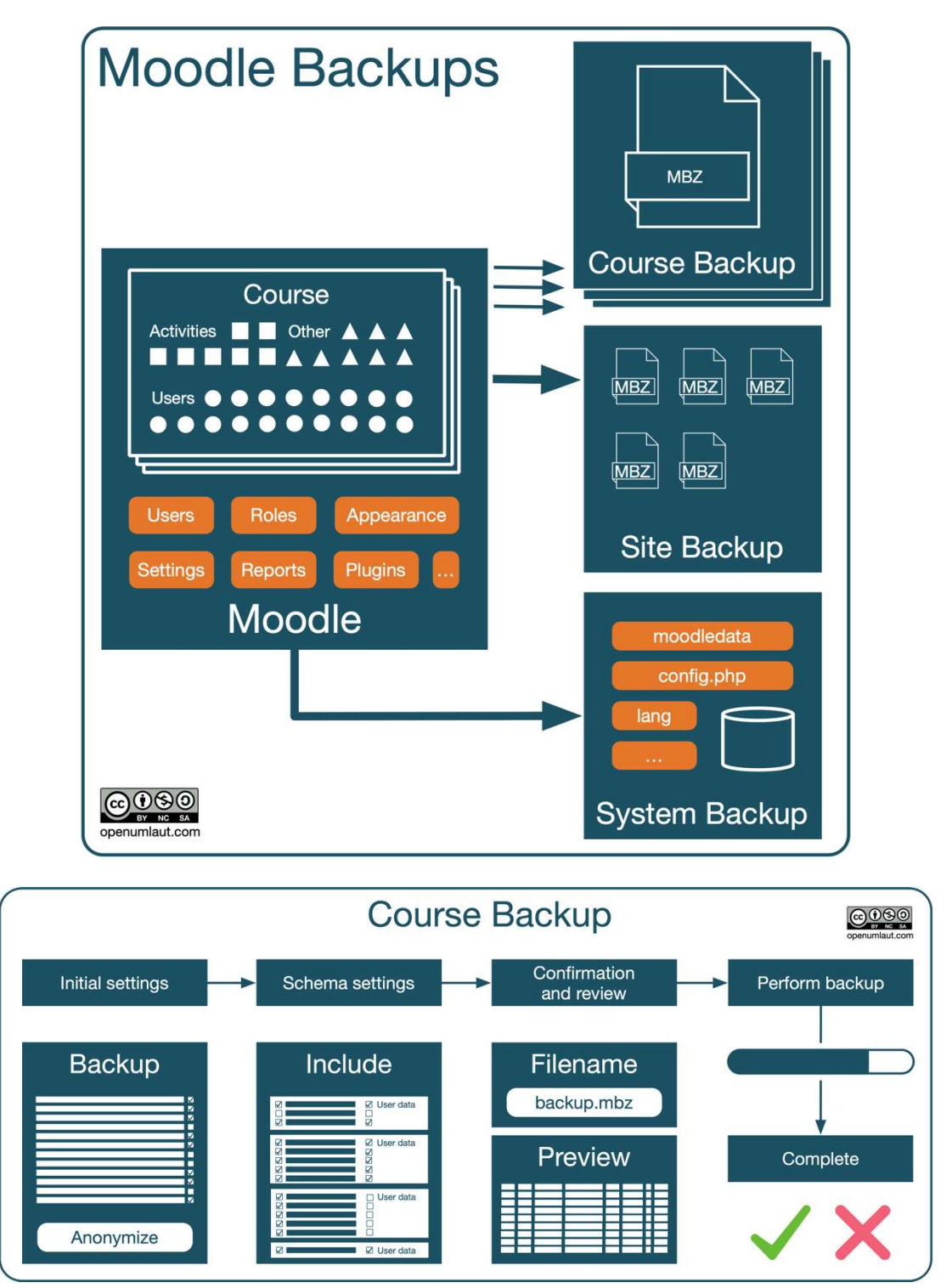

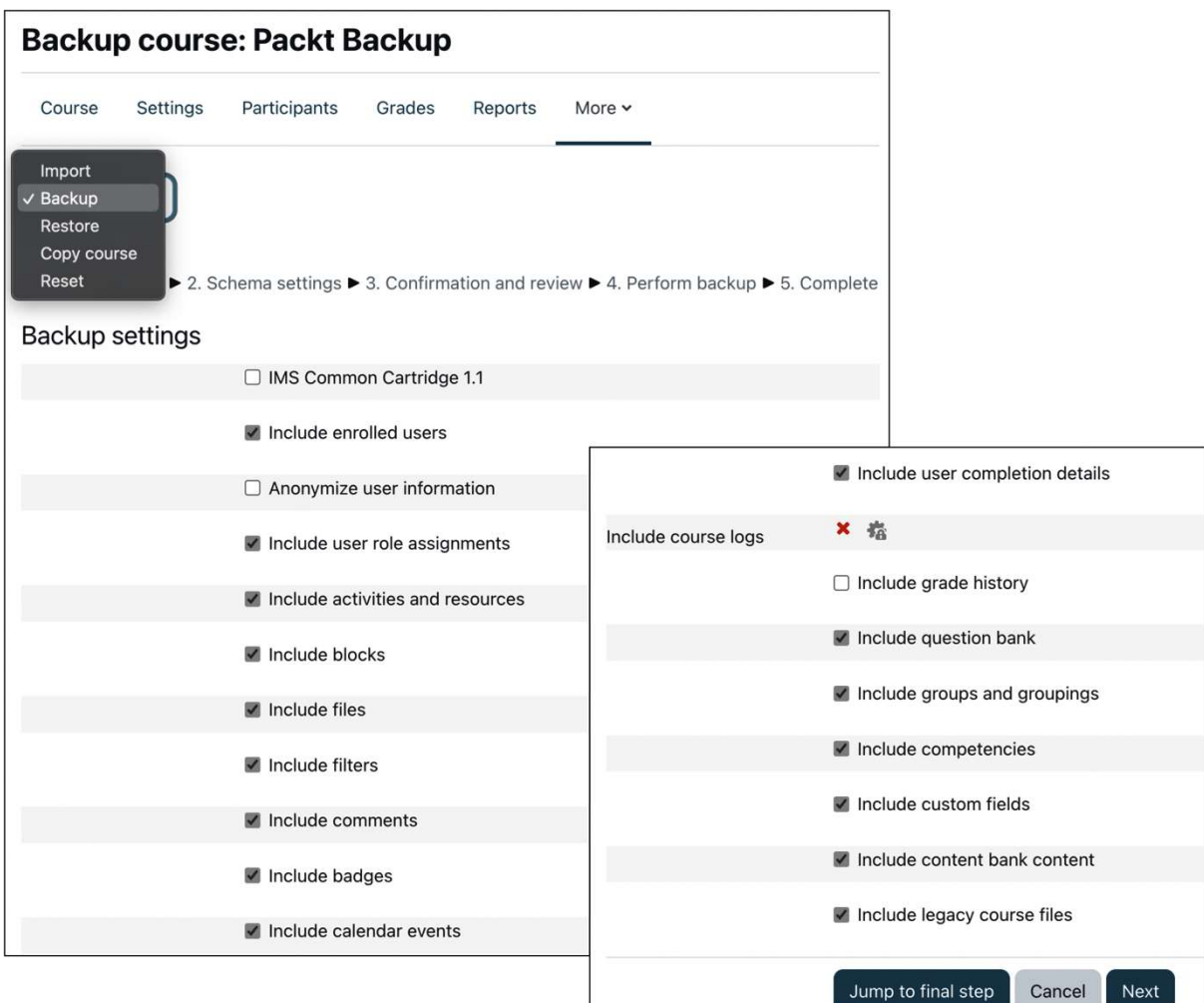

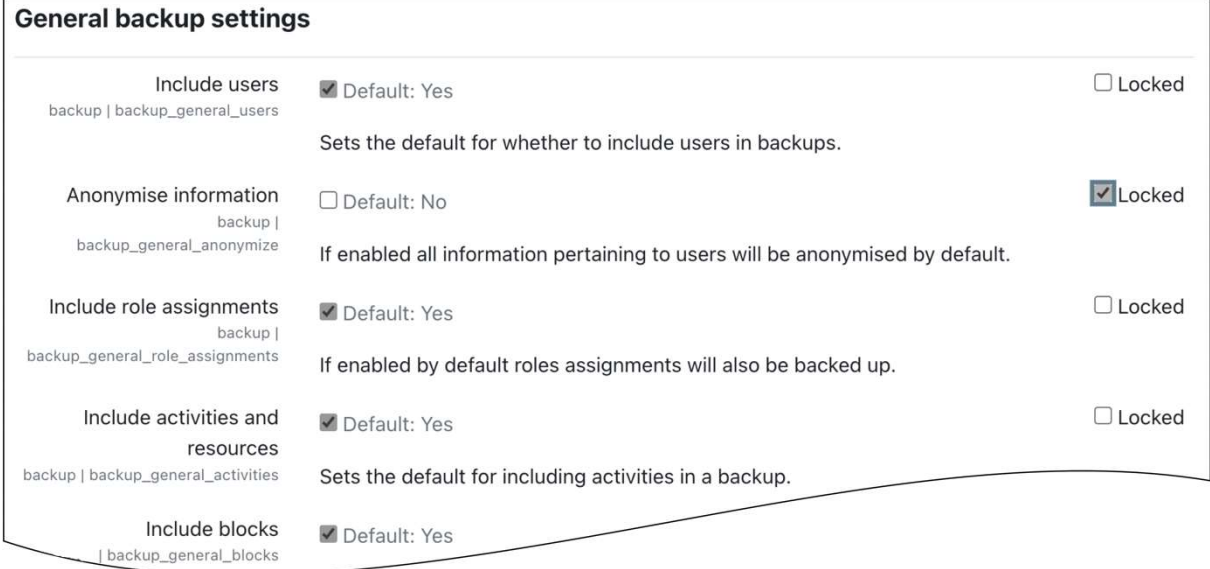

I

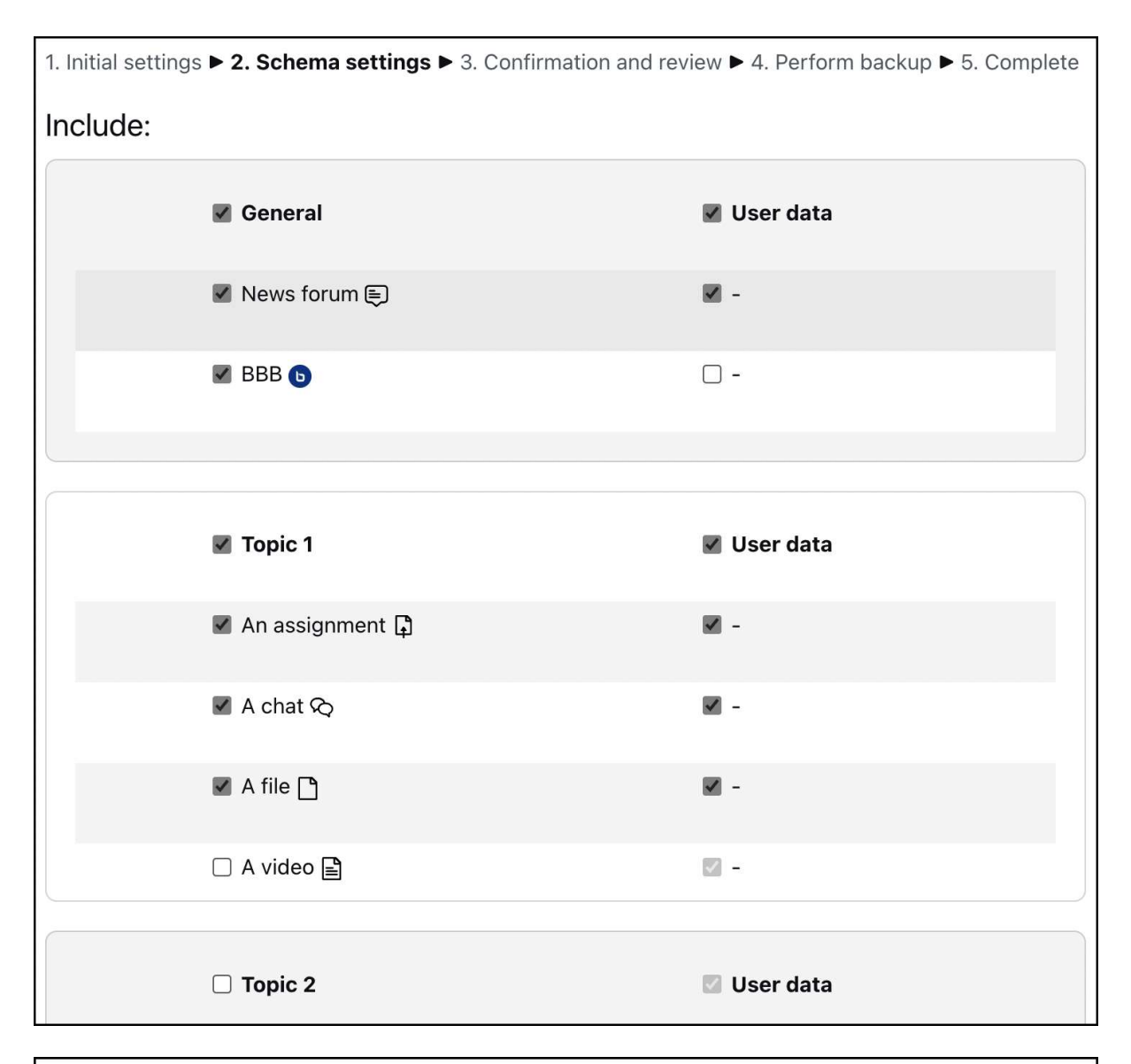

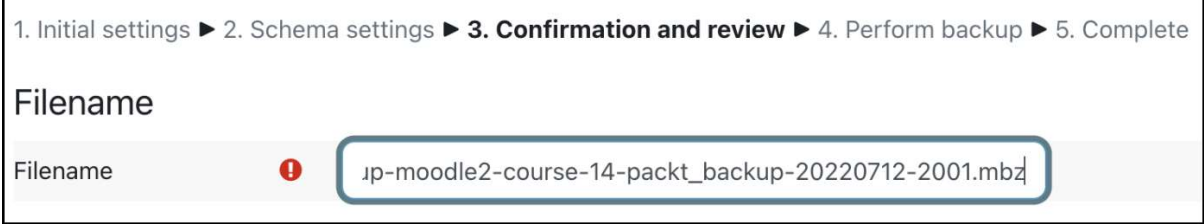

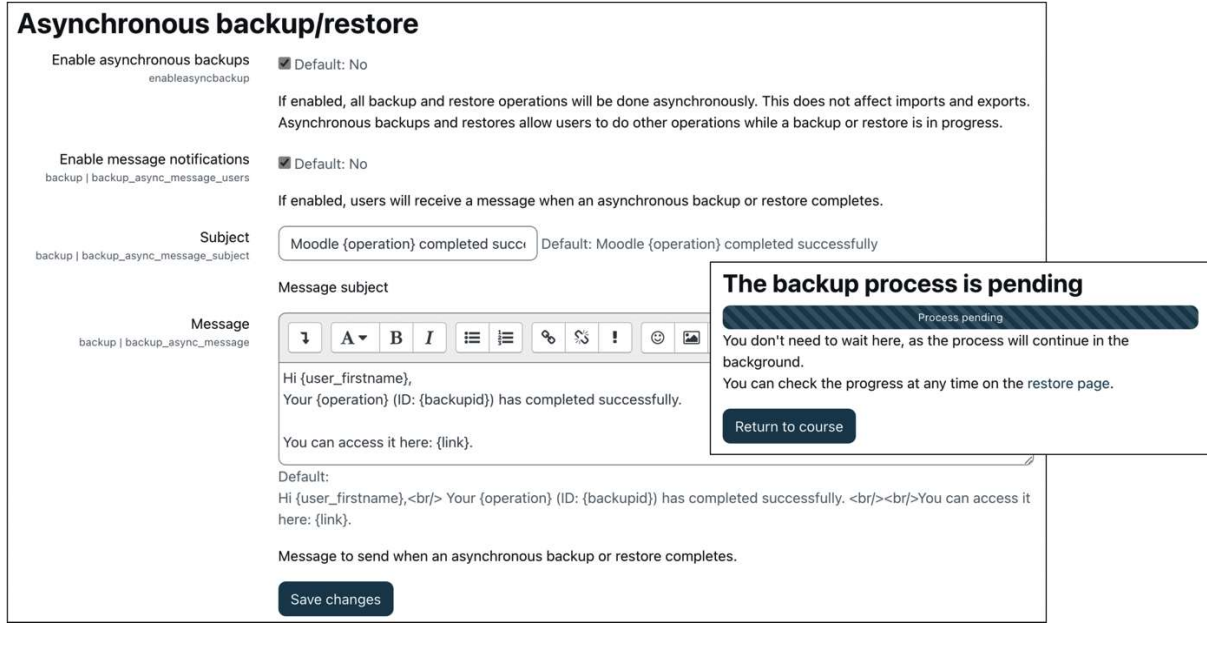

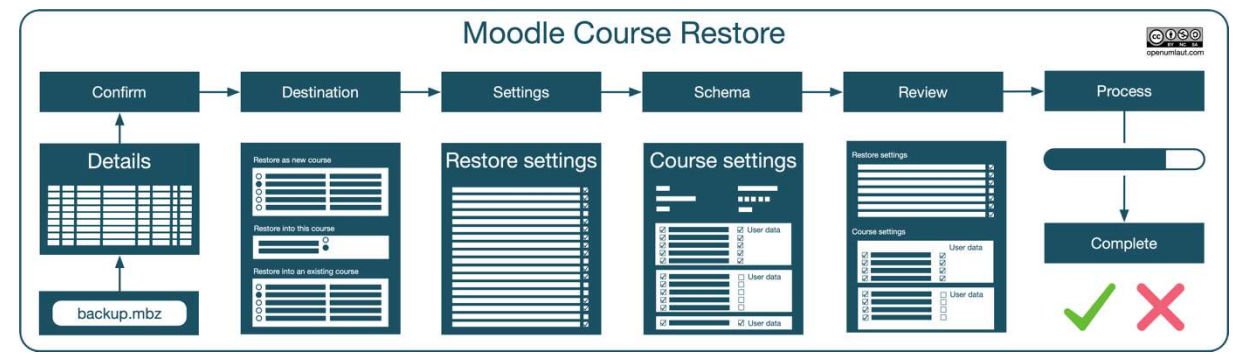

![](_page_160_Picture_1.jpeg)

![](_page_161_Picture_5.jpeg)

![](_page_162_Figure_0.jpeg)

![](_page_162_Figure_1.jpeg)

![](_page_162_Picture_33.jpeg)

since previous backup most disk space and time-efficient setting. Make sure logging is activated in order to support this mode.

# $\vert$ Last execution log

![](_page_163_Picture_6.jpeg)

![](_page_163_Picture_7.jpeg)

### Chapter 17: Working with Moodle Admin Tools

![](_page_164_Picture_27.jpeg)

![](_page_164_Figure_2.jpeg)

![](_page_165_Picture_7.jpeg)

![](_page_165_Picture_8.jpeg)

![](_page_166_Picture_1.jpeg)

### **Transfer this Moodle database to another server**

This script will transfer the entire contents of this database to another database server. It is often used for migration of data to different database type.

![](_page_167_Picture_9.jpeg)

![](_page_168_Picture_4.jpeg)

![](_page_168_Picture_5.jpeg)

![](_page_169_Picture_1.jpeg)

```
1 # Script to kill all user sessions and clear caches
 2 cd /var/www/html/moodle
 3
4 # Enable maintenance message
5 echo '<h1>Sorry, maintenance in progress</h1>' > climaintenance.html
6
7 # Enable maintenance message
8 php admin/cli/maintenance.php --enable
\circ10 # Kill all user sessions
11 php admin/cli/kill all sessions.php
12
13 # Clear all system caches
14 php admin/cli/purge_caches.php
15
16 # Disable maintenance message
17 php admin/cli/maintenance.php --disable
```

```
pi@moodle:/var/www/html/moodle $(moosh course-list)
"id", "category", "shortname", "fullname", "visible"<br>"1", "0", "Home", "Home", "1"
"2", "Top/Computing/Computing Year 1", "cpp", "C++", "1"
"4", "Top/Computing", "removed course", "Removed Course", "1"
"5", "Top/Computing/Computing Year 1", "Cat 2", "Cat 2", "1"
    , "Top/Computing/Computing Year 1", "ALGDS1", "Algorithms & Data Structures I", "1"
"6"
"7", "Top/Computing", "Test", "Test", "1"<br>"8", "Top/Computing", "abc", "abc", "1"
pi@moodle:/var/www/html/moodle $ moosh category-list)
id
                  name
                                     idnumber
                                                       description
                                                                          parent
                                                                                            visible
\mathbf{1}Computing
                                     COMP
                                                                          Top
                                                                                            \mathbf{1}\overline{2}Computing Year 1COMP-1
                                                                           Top/Computing 1
\overline{3}Computing Year 2COMP-2
                                                                           Top/Computing
                                                                                            \mathbf{1}\overline{4}Computing Year 3COMP-3
                                                                           Top/Computing 0
pi@moodle:/var/www/html/moodle $(moosh user-create testuser{1..10})
150
151
152
153
154
155
156
157
158
159
```
## Chapter 18: Integrating External Systems Using Moodle Web Services

![](_page_171_Figure_1.jpeg)

![](_page_171_Picture_42.jpeg)

![](_page_172_Picture_2.jpeg)

![](_page_172_Picture_3.jpeg)

![](_page_173_Picture_2.jpeg)

![](_page_173_Picture_3.jpeg)

![](_page_174_Picture_2.jpeg)

![](_page_174_Picture_3.jpeg)

### Web service test client

- \* The web service test client executes the functions for REAL. Do not test functions that you don't know.
- \* All existing web service functions are not yet implemented into the test client.
- \* In order to check that a user cannot access some functions, you can test some functions that you didn't allow.
- \* To see clearer error messages set the debugging to NORMAL: Show errors, warnings and notices into Debug messages.

![](_page_175_Picture_18.jpeg)

![](_page_175_Picture_19.jpeg)

#### Users as clients with token

The following steps help you to set up the Moodle web service for users as clients. These steps also help to set up the recommended token (security keys) authentication method. In this use case, the user will generate their token from the security keys page via their preferences page.

![](_page_176_Picture_11.jpeg)

![](_page_177_Picture_0.jpeg)

### Chapter 19: Setting Up Moodle Networking

![](_page_178_Picture_2.jpeg)

![](_page_178_Picture_3.jpeg)

![](_page_179_Picture_6.jpeg)

![](_page_179_Picture_7.jpeg)

Here you can override the global settings for which profile fields to send and import<br>when new users are created

![](_page_179_Picture_8.jpeg)
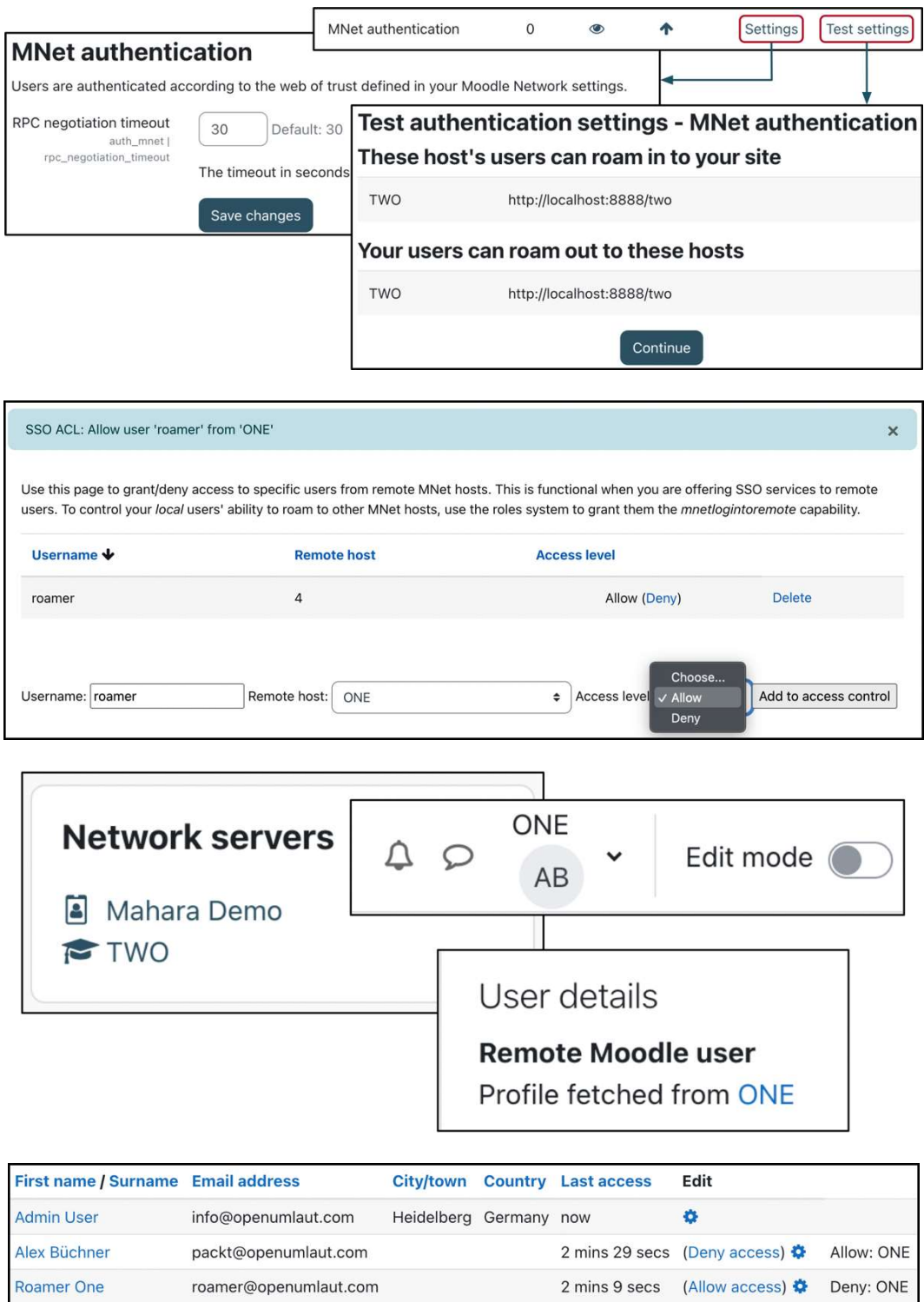

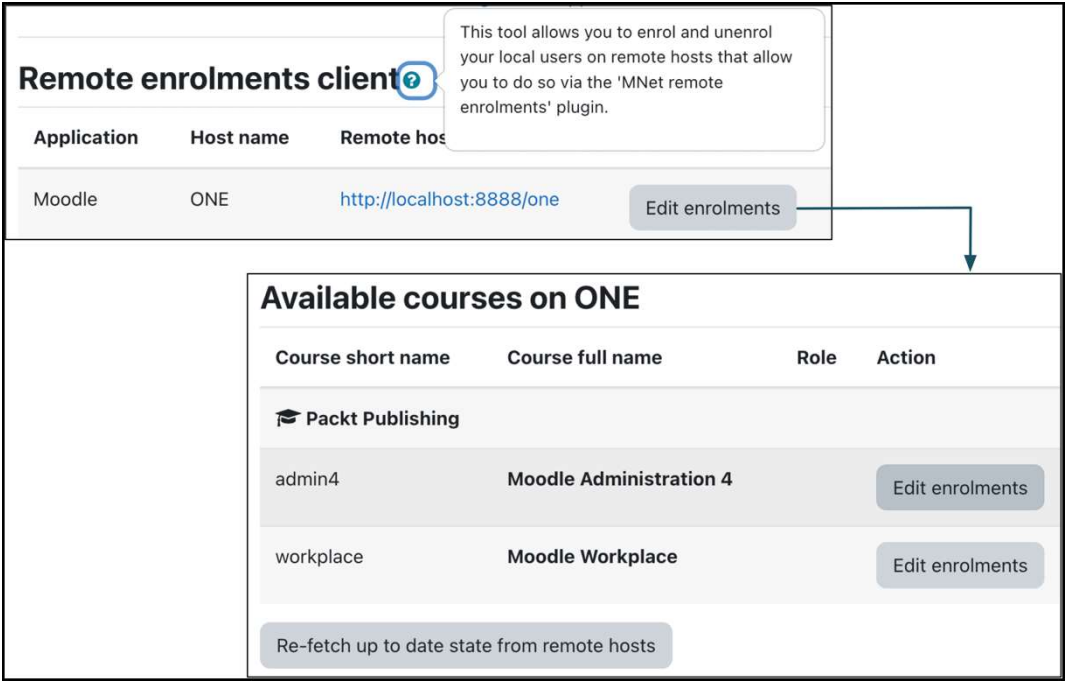

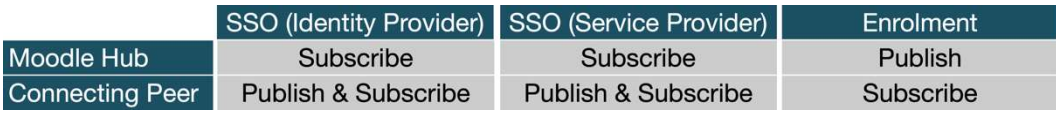

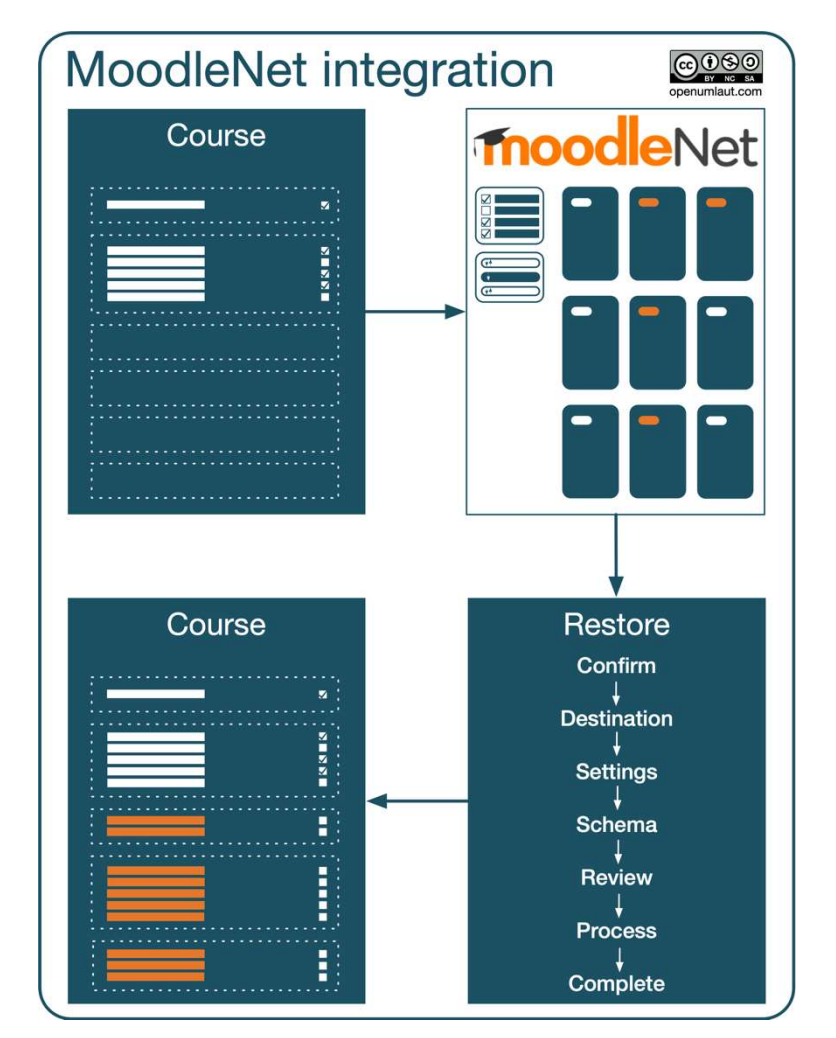

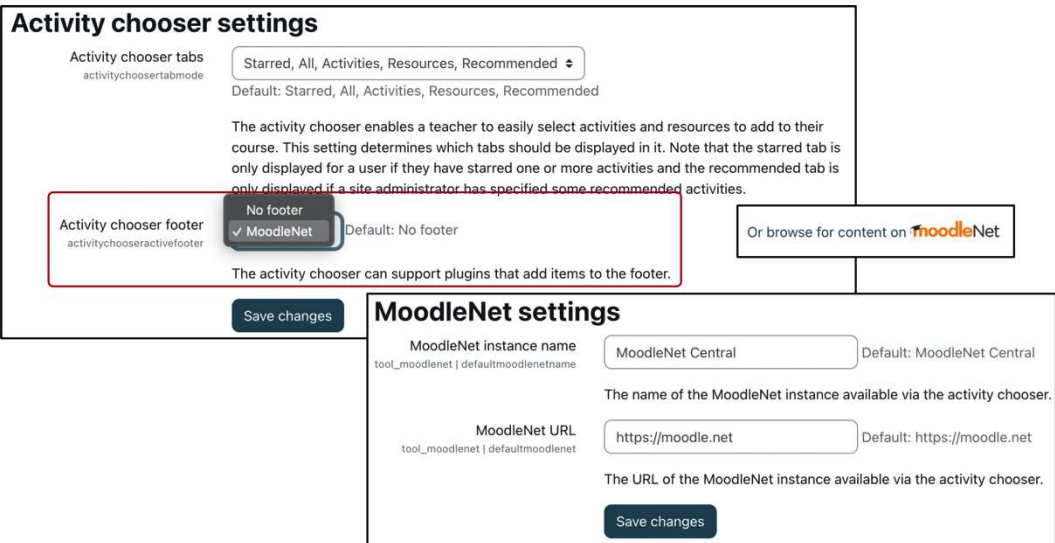

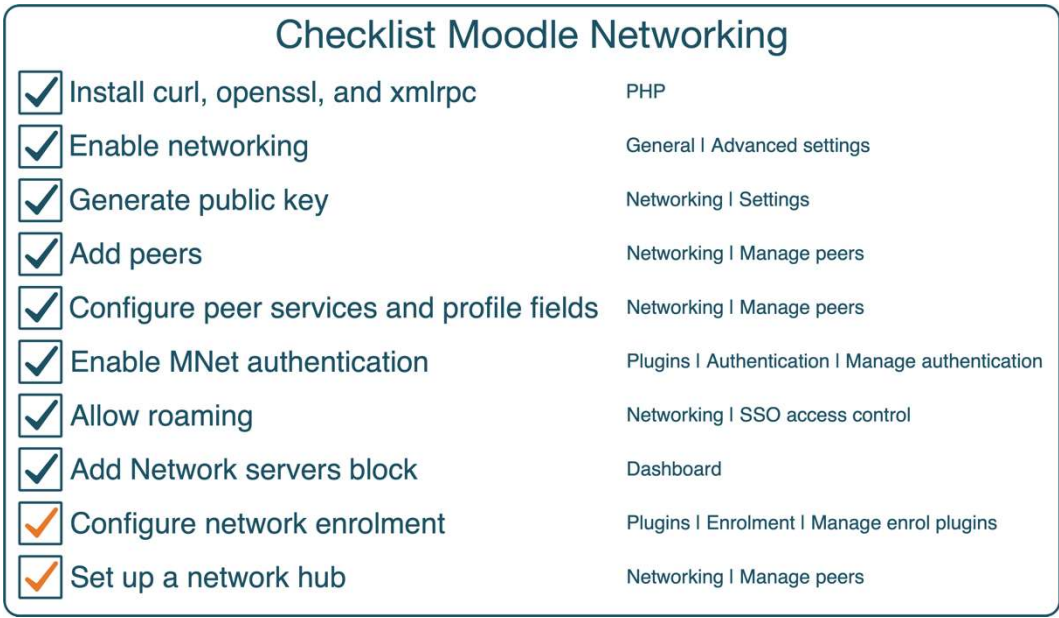

## **Tenant Tenant** 1 Central **Tenant**  $\overline{4}$ **Tenant**  $\overline{2}$ **Tenant** 3 **Moodle features** Centrally managed Delegated Shared

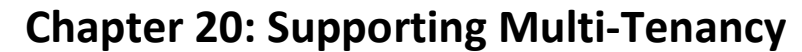

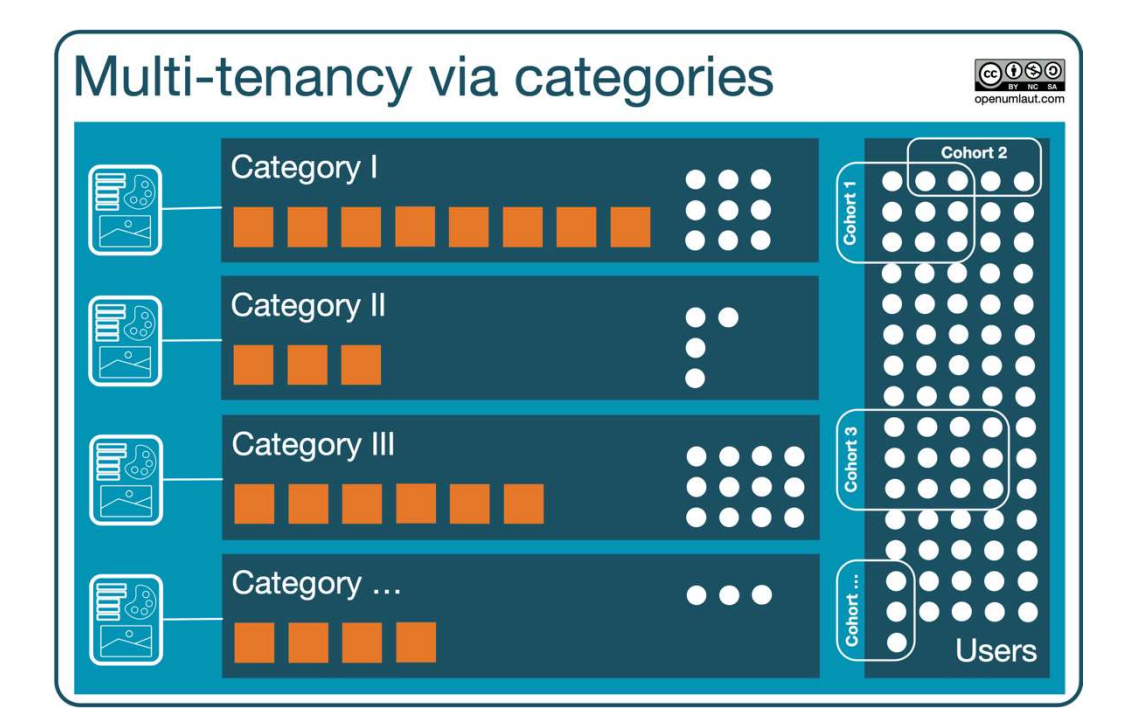

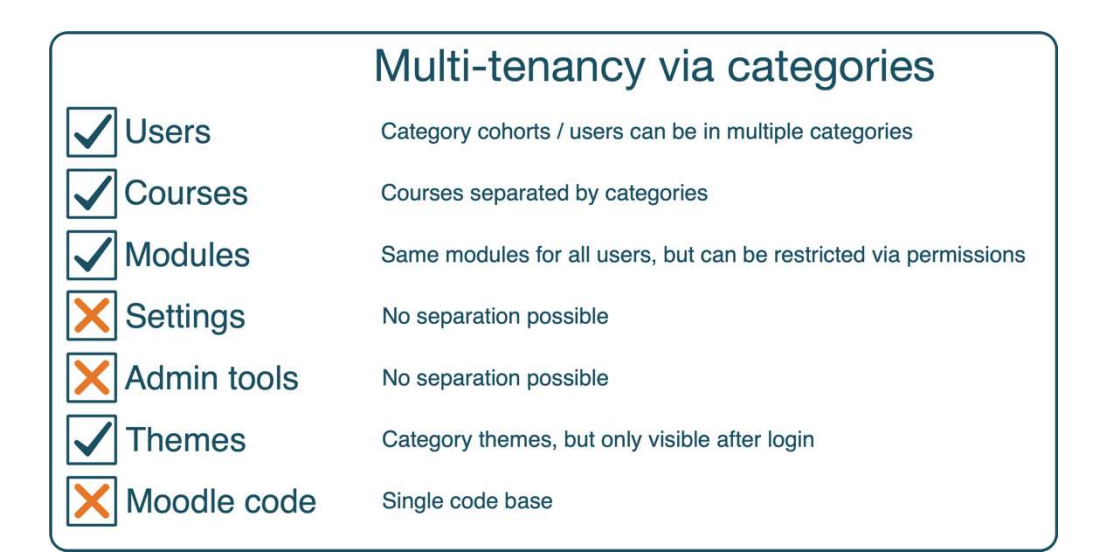

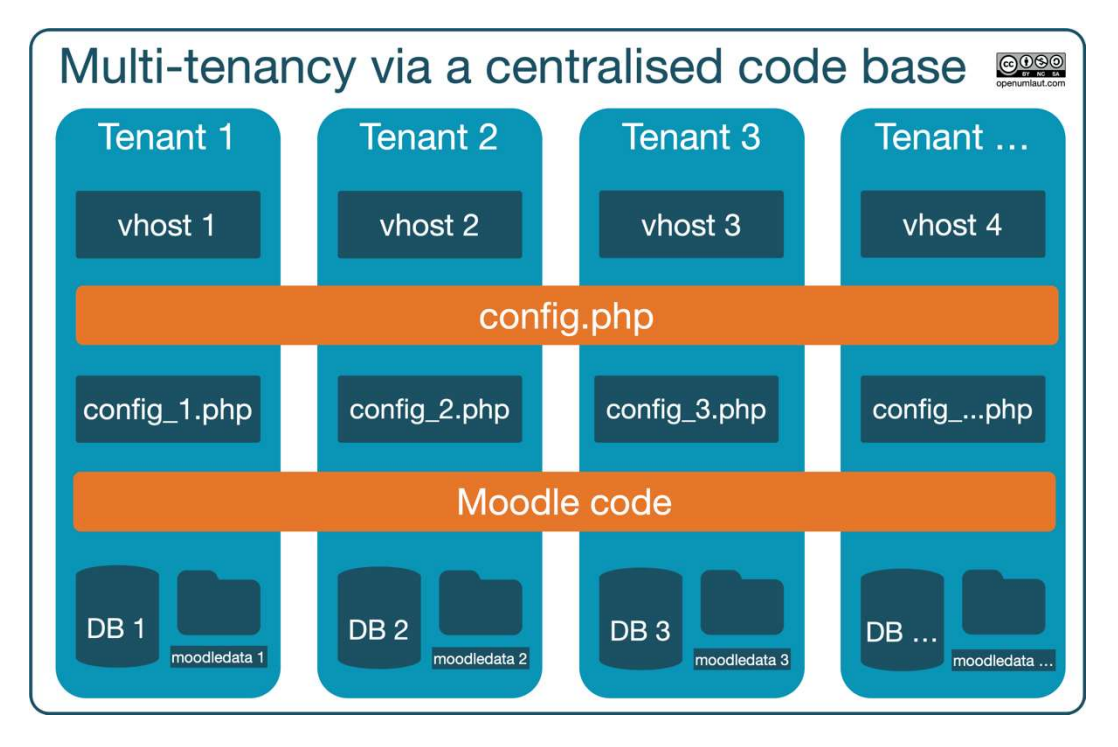

## Multi-tenancy via a centralised code base

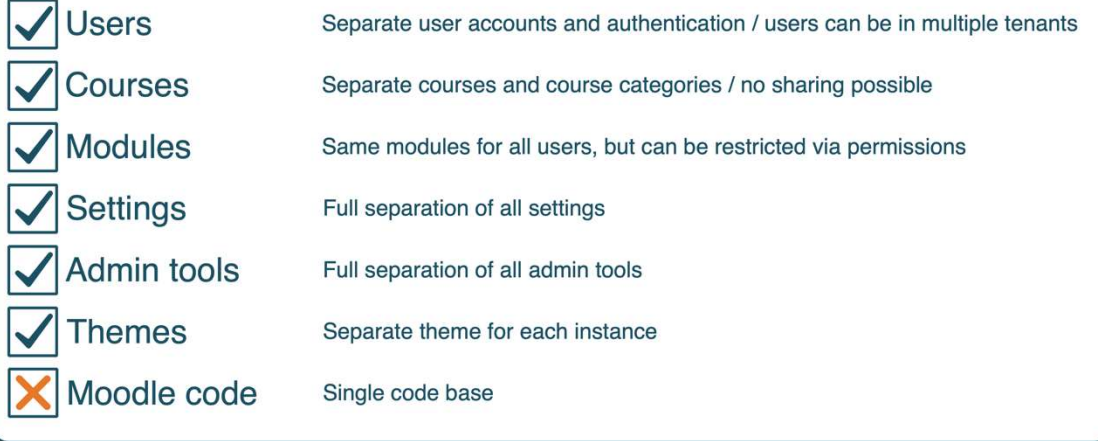

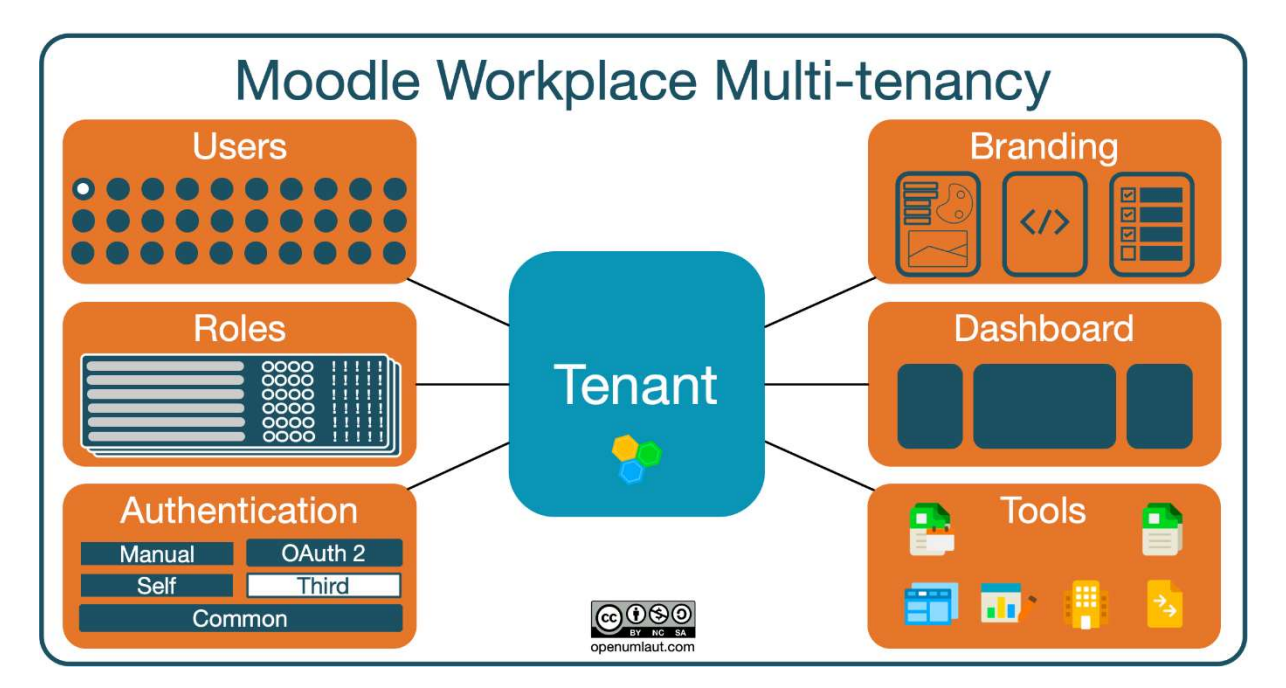

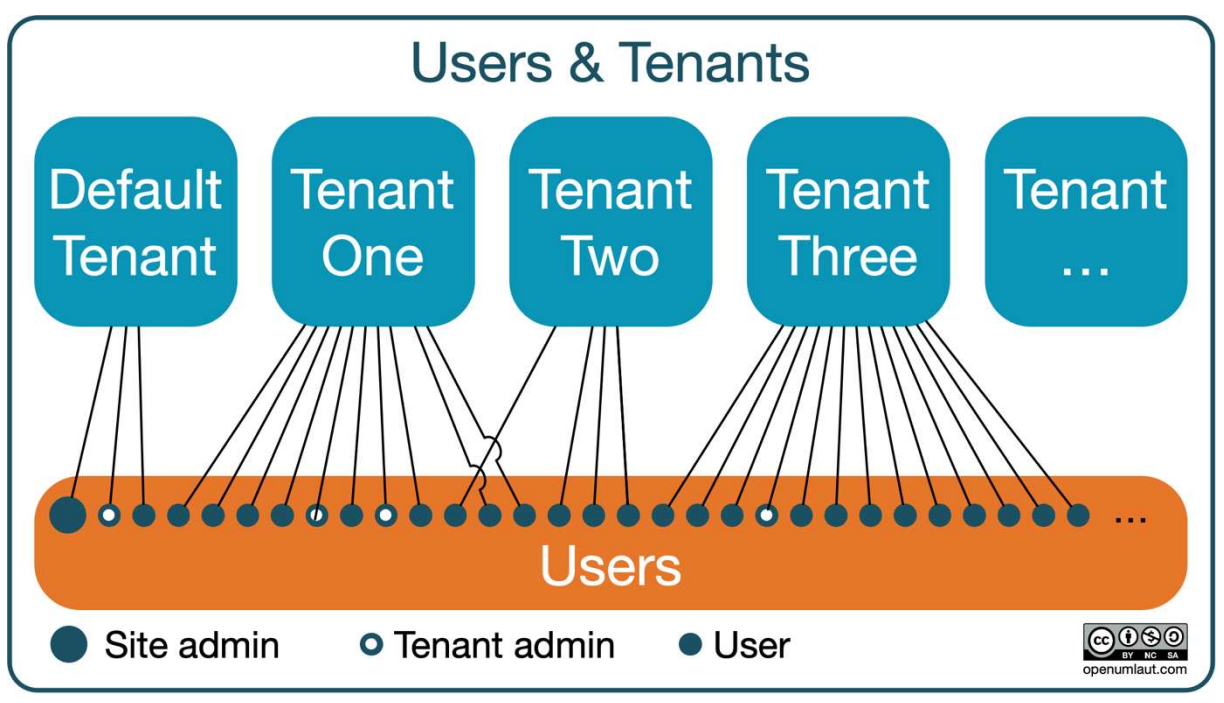

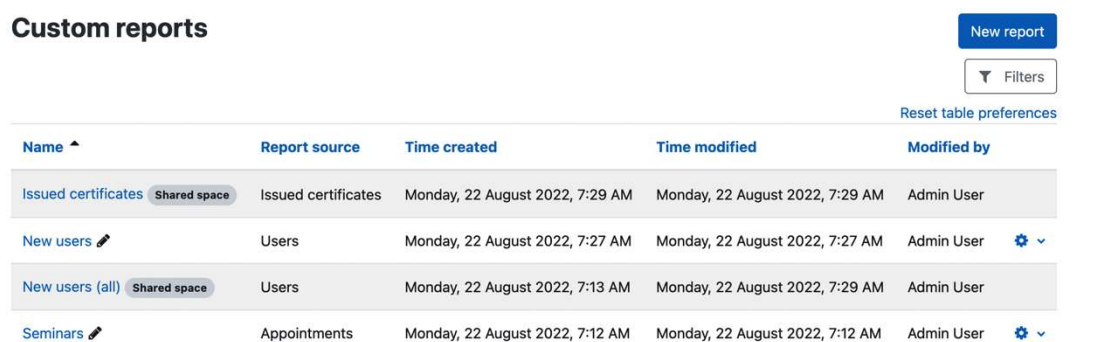

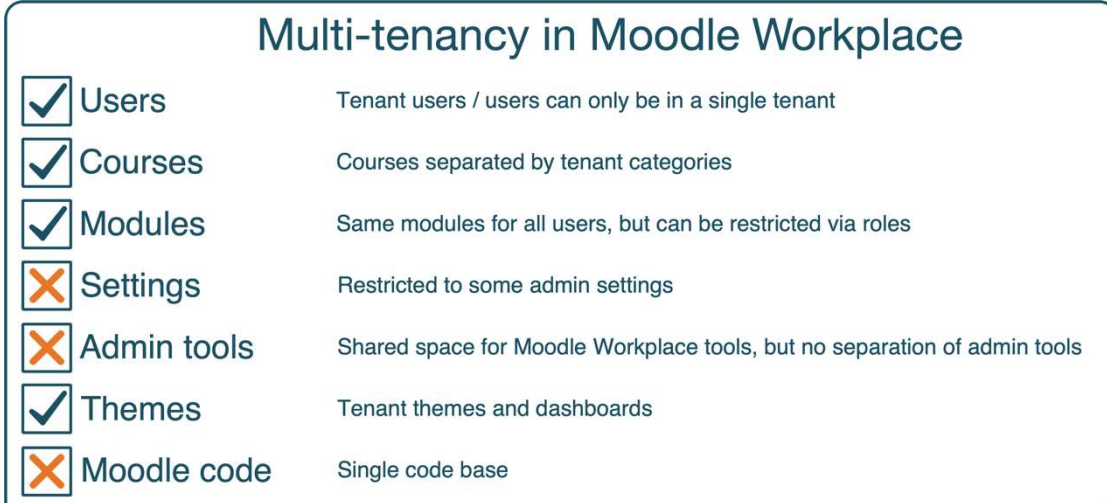